Register your product and get support at **5362 series** www.philips.com/welcome

# Lámhleabhar

32PFS5362

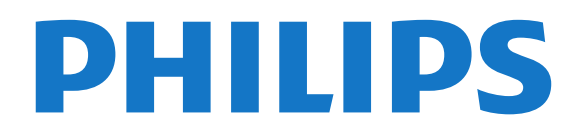

## Abhar

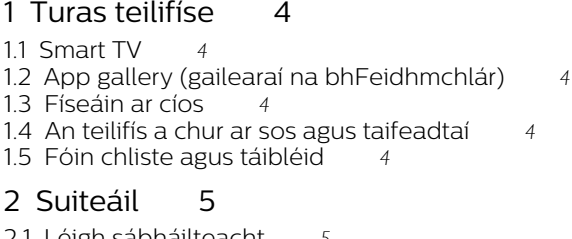

- [2.1 Léigh sábháilteacht](#page-4-1)*[5](#page-4-1)*
- [2.2 Seastán teilifíse agus gléasadh balla](#page-4-2)*[5](#page-4-2)*
- [2.3 Leideanna maidir le láithriú](#page-4-3)*[5](#page-4-3)* [2.4 Cábla cumhachta](#page-4-4)*[5](#page-4-4)*
- 
- [2.5 Cábla na hAeróige](#page-5-0)*[6](#page-5-0)* [2.6 Mias satailíte](#page-5-1)*[6](#page-5-1)*

#### [3 Líonra](#page-6-0)*[7](#page-6-0)*

[3.1 Líonra agus Idirlíon](#page-6-1)*[7](#page-6-1)*

#### [4 Nasc gléasanna](#page-10-0)*[11](#page-10-0)*

[4.1 Maidir le naisc](#page-10-1)*[11](#page-10-1)* [4.2 CAM le cárta cliste - CI+](#page-13-0)*[14](#page-13-0)* [4.3 Glacadóir - Bosca Bairr](#page-14-0)*[15](#page-14-0)* [4.4 Córas Amharclainne Baile - HTS](#page-15-0)*[16](#page-15-0)* [4.5 Fóin chliste agus táibléid](#page-17-0)*[18](#page-17-0)* [4.6 Seinnteoir diosca Blu-ray](#page-17-1)*[18](#page-17-1)* [4.7 Seinnteoir DVD](#page-17-2)*[18](#page-17-2)* [4.8 Cluasáin](#page-18-0)*[19](#page-18-0)* [4.9 Consól cluiche](#page-18-1)*[19](#page-18-1)* [4.10 Diosca crua USB](#page-19-0)*[20](#page-19-0)* [4.11 Méarchlár USB](#page-20-0)*[21](#page-20-0)* [4.12 Luch USB](#page-21-0)*[22](#page-21-0)* [4.13 Méaróg USB](#page-21-1)*[22](#page-21-1)* [4.14 Ceamara grianghraif](#page-21-2)*[22](#page-21-2)* [4.15 Camthaifeadán](#page-22-0)*[23](#page-22-0)* [4.16 Ríomhaire](#page-22-1)*[23](#page-22-1)*

#### [5 Ag Casadh Air agus As](#page-23-0)*[24](#page-23-0)*

[5.1 Air nó ar fuireachas](#page-23-1)*[24](#page-23-1)* [5.2 Méaracha teilifíse](#page-23-2)*[24](#page-23-2)* [5.3 Uaineadóir codlata](#page-23-3)*[24](#page-23-3)* [5.4 Cas as an t-amadóir](#page-24-0)*[25](#page-24-0)*

#### [6 Cianrialtán](#page-25-0)*[26](#page-25-0)*

[6.1 Forbhreathnú ar na heochracha](#page-25-1)*[26](#page-25-1)* [6.2 Braiteoir IR](#page-26-0)*[27](#page-26-0)* [6.3 Ceallraí](#page-26-1)*[27](#page-26-1)* [6.4 Glanadh](#page-26-2)*[27](#page-26-2)*

#### [7 Cainéil](#page-27-0)*[28](#page-27-0)*

- [7.1 Suiteáil Cainéil](#page-27-1)*[28](#page-27-1)*
- [7.2 Cainéil a athrú](#page-27-2)*[28](#page-27-2)* [7.3 Liostaí cainéil](#page-27-3)*[28](#page-27-3)*
- 
- [7.4 Roghnaigh scagaire liosta](#page-28-0)*[29](#page-28-0)* [7.5 Féachaint ar chainéil](#page-28-1)*[29](#page-28-1)*
- [7.6 Téacs / Teilithéacs](#page-31-0)*[32](#page-31-0)*
- [7.7 Teilifís Idirghníomhach](#page-31-1)*[32](#page-31-1)*

#### [8 Eolaire Teilifíse](#page-33-0)*[34](#page-33-0)*

- [8.1 Na rudaí a bheidh ag teastáil uait](#page-33-1)*[34](#page-33-1)*
- [8.2 Sonraí eolaire teilifíse](#page-33-2)*[34](#page-33-2)*
- [8.3 An t-eolaire teilifíse a úsáid](#page-33-3)*[34](#page-33-3)*

#### [9 Taifeadadh agus Cuir Teilifís ar Sos](#page-35-0) *[36](#page-35-0)*

- [9.1 Taifeadadh](#page-35-1)*[36](#page-35-1)*
- [9.2 Cuir teilifís ar sos](#page-36-0)*[37](#page-36-0)*

#### [10 Roghchlár Baile](#page-37-0)*[38](#page-37-0)*

[10.1 Maidir leis an Roghchlár Baile](#page-37-1)*[38](#page-37-1)* [10.2 Oscail an roghchlár Baile](#page-37-2)*[38](#page-37-2)*

#### [11 Feidhmeanna](#page-38-0)*[39](#page-38-0)*

[12 Netflix](#page-39-0)*[40](#page-39-0)*

#### [13 Naisc, Liosta](#page-40-0)*[41](#page-40-0)*

- [13.1 Athraigh go gléas](#page-40-1)*[41](#page-40-1)*
- [13.2 Roghanna d'ionchur teilifíse](#page-40-2)*[41](#page-40-2)*
- [13.3 Naisc a scanadh](#page-40-3)*[41](#page-40-3)*
- [13.4 Cluiche nó ríomhaire](#page-40-4)*[41](#page-40-4)*
- [14 Físeáin, grianghraif agus ceol](#page-41-0)*[42](#page-41-0)*
- [14.1 Ó Nasc USB](#page-41-1)*[42](#page-41-1)*
- [14.2 Ó ríomhaire](#page-41-2)
- [14.3 Barra roghchláir agus sórtáil](#page-41-3)*[42](#page-41-3)*
- [14.4 Seinn do chuid Físeán](#page-41-4)*[42](#page-41-4)*
- [14.5 Féach ar do chuid grianghraif](#page-42-0)*[43](#page-42-0)*
- [14.6 Seinn do cheol](#page-42-1)*[43](#page-42-1)*

#### [15 Fóin chliste agus táibléid](#page-43-0)*[44](#page-43-0)*

- [15.1 Philips TV Remote App](#page-43-1)
- [15.2 Miracast](#page-43-2)*[44](#page-43-2)* [15.3 MHL](#page-44-0)
- [15.4 Smart TV](#page-44-1)*[45](#page-44-1)*
- [16 Multi Room](#page-48-0)*[49](#page-48-0)*
- [16.1 Ag Úsáid Multi Room](#page-48-1)*[49](#page-48-1)*

#### [17 Socruithe](#page-49-0)*[50](#page-49-0)*

- [17.1 Mear-Socruithe](#page-49-1)*[50](#page-49-1)*
- [17.2 Pictiúr](#page-49-2)*[50](#page-49-2)*
- [17.3 Fuaim](#page-53-0)*[54](#page-53-0)*
- [17.4 Éicea-socruithe](#page-55-0)*[56](#page-55-0)*
- [17.5 Socruithe ginearálta](#page-56-0)*[57](#page-56-0)*
- [17.6 Clog agus teanga](#page-58-0)5<br>17.7 Rochtain uilíoch 62
- [17.7 Rochtain uilíoch](#page-61-0)*[62](#page-61-0)*
- [18 Líonraí](#page-63-0)*[64](#page-63-0)*

#### [19 Suiteáil cainéil](#page-64-0)*[65](#page-64-0)*

- [19.1 Suiteáil aeróige/cábla](#page-64-1)*[65](#page-64-1)*
- [19.2 Suiteáil saitilíte](#page-66-0)*[67](#page-66-0)*
- [19.3 Cóipeáil liosta cainéal](#page-70-0)*[71](#page-70-0)*

#### [20 Bogearaí](#page-72-0)*[73](#page-72-0)*

- [20.1 Nuashonraigh bogearraí](#page-72-1)*[73](#page-72-1)*
- [20.2 Leagan bogearraí](#page-72-2)*[73](#page-72-2)*
- [20.3 Nuashonruithe áitiúla](#page-72-3)*[73](#page-72-3)*
- [20.4 Cuardaigh nuashonruithe OAD](#page-72-4)*[73](#page-72-4)*
- [20.5 Bogearraí foinse oscailte](#page-73-0)*[74](#page-73-0)* [20.6 Ceadúnas foinse oscailte](#page-73-1)*[74](#page-73-1)*
- 

#### [21 Sonraíochtaí](#page-84-0)*[85](#page-84-0)*

- [21.1 Comhshaol](#page-84-1)*[85](#page-84-1)*
- [21.2 Cumhacht](#page-84-2)*[85](#page-84-2)*
- [21.3 Glacacht](#page-84-3)*[85](#page-84-3)* [21.4 Cineál taispeána](#page-85-0)*[86](#page-85-0)*
- [21.5 Taifeach taispeána ionchuir](#page-85-1)*[86](#page-85-1)*
- 
- [21.6 Toisí agus Meáchain](#page-85-2)*[86](#page-85-2)*
- [21.7 Nascacht](#page-85-3)*[86](#page-85-3)* [21.8 Fuaim](#page-85-4)*[86](#page-85-4)*
- [21.9 Ilmheáin](#page-85-5)*[86](#page-85-5)*

#### [22 Cúnamh agus tacaíocht](#page-87-0)*[88](#page-87-0)*

- [22.1 Cláraigh do theilifís](#page-87-1)*[88](#page-87-1)*
- [22.2 Cabhair a úsáid](#page-87-2)*[88](#page-87-2)*
- 
- [22.3 Fadhbanna](#page-87-3)*[88](#page-87-3)* [22.4 Cabhair Ar Líne](#page-89-0)
- [22.5 Cúram Custaiméirí / Athdheisiú](#page-89-1)*[90](#page-89-1)*

#### [23 Sábháilteacht agus cúram](#page-90-0)*[91](#page-90-0)*

[23.1 Sábháilteacht](#page-90-1)*[91](#page-90-1)*

#### [24 Téarmaí Úsáide](#page-92-0)*[93](#page-92-0)*

#### [25 Cóipchearta](#page-93-0)*[94](#page-93-0)*

[25.1 MHL](#page-93-1)*[94](#page-93-1)* [25.2 HDMI](#page-93-2)[94](#page-93-2)<br>25.3 Dolby 94 [25.3 Dolby](#page-93-3)*[94](#page-93-3)* [25.4 DTS 2.0 + Digital Amach™](#page-93-4)*[94](#page-93-4)* [25.5 DTVi](#page-93-5)*[94](#page-93-5)* [25.6 Java](#page-93-6)*[94](#page-93-6)* [25.7 Microsoft](#page-93-7)*[94](#page-93-7)* [25.8 Wi-Fi Alliance](#page-93-8)*[94](#page-93-8)* [25.9 Kensington](#page-94-0)*[95](#page-94-0)* [25.10 Bogearraí MHEG](#page-94-1)*[95](#page-94-1)* [25.11 Trádmharcanna eile](#page-94-2)*[95](#page-94-2)*

[26 Séanadh maidir le seirbhísí agus/nó](#page-95-0) [bogearraí arna dtairiscint ag tríú páirtithe](#page-95-0) *[96](#page-95-0)*

[Innéacs](#page-96-0)*[97](#page-96-0)*

## <span id="page-3-0"></span>1 Turas teilifíse

## <span id="page-3-1"></span>1.1 Smart TV

<span id="page-3-4"></span>Nasc an Philips Smart LED TV seo leis an Idirlíon agus bain taineamh as gné nua teilifíse. Is féidir leat nasc sreangaithe a dhéanamh le do ródaire nó nascadh gan sreang le Wi-Fi.

Nuair atá an teilifís nasctha le do líonra baile, is féidir le fón cliste grianghraf a thaispeáint ar an teilifís, is féidir leat físeáin atá stóráilte ar do ríomhaire a sheinnt nó an teilifís a rialú le do tháibléad.

Má nascann tú do theilifís leis an Idirlíon, is féidir leat breathnú ar fhíseán ar cíos ó shiopa físeáin ar líne, an t-eolaire teilifíse ar líne a léamh nó an clár teilifíse is fearr leat a thaifeadadh ar Dhiosca Crua USB.

Cuireann na Feidhmchláir Smart TV leis an spraoi le gach cineál siamsaíochta agus seirbhísí caoithiúla.

In Cabhair, brúigh **-Eochairfhocail** agus cuardaigh Smart TV chun tuilleadh eolais a fháil.

#### <span id="page-3-2"></span> $\overline{12}$

## App gallery (gailearaí na bhFeidhmchlár)

<span id="page-3-5"></span>Oscail App gallery (gailearaí na bhFeidhmchlár) i Smart TV chun na feidhmchláir a bhrabhsáil, ar bailiúchán de láithreáin ghréasáin iad atá curtha in oiriúint don teilifís.

Tá Feidhmchláir ann chun físeán a fháil ar cíos ó shiopa físeáin ar líne agus Feidhmchláir chun breathnú ar chláir atá caillte agat.

Mura bhfuil an rud atá de dhíth ort ar fáil i nGailearaí na bhFeidhmchlár, bain triail as an nGréasán Domhanda agus scimeáil an tIdirlíon ar an teilifís.

In Cabhair, brúigh - Eochairfhocail agus cuardaigh App gallery (gailearaí na bhFeidhmchlár) chun tuilleadh eolais a fháil.

## <span id="page-3-3"></span> $\overline{13}$ Físeáin ar cíos

Níl ort do theach a fhágáil chun féachaint ar fhíseán ar cíos. Díreach tóg amach an scannán atá uait ó do shiopa físeáin ar líne réigiúnach.

Tosaigh Smart TV agus cuir Feidhmchlár an tsiopa físeán ar leathanach tosaigh Smart TV.

Oscail an Feidhmchlár siopa físeáin, cruthaigh do

chuntas pearsanta, roghnaigh an scannán agus brúigh seinn. Níl aon útamáil le híoslódáil, is féidir leat féachaint ar an scannán láithreach\*.

In Cabhair, brúigh - Eochairfhocail agus cuardaigh Físeáin ar cíos chun tuilleadh eolais a fháil.

\* Ag brath ar sheirbhís fís-sruthaithe an tsiopa físeán atá i gceist.

## An teilifís a chur ar sos agus taifeadtaí

 $\overline{11}$ 

Má nascann tú Diosca Crua USB, is féidir leat craoladh a chur ar sos agus a thaifeadadh ó chainéal teilifíse digití.

Cuir do theilifís ar sos agus freagair an fón, nó díreach bíodh briseadh agat i rith cluiche spóirt. Stórálann an teilifís an craoladh ar an Diosca Crua USB agus is féidir leat féachaint air arís níos deireanaí. Nuair atá Diosca Crua USB nasctha agat, is féidir leat craoltaí digiteacha a thaifeadadh freisin. Is féidir leat taifeadadh nuair atá tú ag féachaint ar chlár, nó clár atá le craoladh sa todhchaí a sceidealú.

Chun tuilleadh eolais a fháil, i Cabhair, brúigh an eochair datha - Eochairfhocail agus déan cuardach doCuir teilifís ar sos nó Taifeadadh.

## 1.5 Fóin chliste agus táibléid

Íoslódáil agus suiteáil an Philips TV Remote App. Tá sé in aisce agus ar fáil do Android agus do iOS.

Nuair atá an TV Remote App ar d'fhón cliste nó do thaibléad, bíonn tú i gceannas ar na meáin atá timpeall ort. Seol grianghraif, ceol nó físeáin chuig do scáileán mór teilifíse nó féach ar aon cheann de do chainéil teilifíse beo ar do thaibléad nó ar d'fhón. Oscail an Eolaire Teilifíse agus sceidealaigh taifeadadh d'amárach. Déanfaidh do theilifís sa bhaile an jab duit. Is tú atá i gceannas leis an TV Remote App. B'fhéidir nach ndéanfá ach airde fuaime na teilifíse a ísliú.

## <span id="page-4-0"></span>2 Suiteáil

## <span id="page-4-1"></span> $\overline{21}$ Léigh sábháilteacht

Léigh na treoracha sábháilteachta i dtosach sula núsáideann tú an teilifís.

<span id="page-4-3"></span>Chun na treoracha a léamh, in Cabhair, brúigh an eochair datha Eochairfhocail agus déan cuardach do Treoracha Sábháilteachta.

#### <span id="page-4-2"></span> $\overline{22}$

## Seastán teilifíse agus gléasadh balla

## Seastán teilifíse

Is féidir leat na treoracha chun an seastán teilifíse a ghléasadh a fháil sa Treoir Mhearthosaithe a tháinig leis an teilifís. Is féidir leat an treoir seo a íoslódáil ó [www.philips.com](http://www.philips.com) sa chás gur chaill tú í.

Úsáid uimhir múnla na teilifíse chun cuardach a dhéanamh don Treoir Mearthosaithe atá le híoslódáil.

## <span id="page-4-4"></span>Gléasadh balla

Tá do theilifís ullamh freisin do bhrac ghléasadh balla atá oiriúnach le VESA (díoltar as féin é).

Bain úsáid as an gcód VESA seo a leanas nuair atá an gléasadh balla á cheannach agat . . .

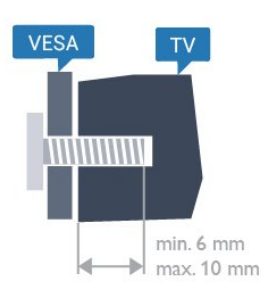

• 32PFx5362 VESA MIS-F 100x100, M4 Ullmhúchán

Bain na 4 scriú chlaibín plaisteacha amach as na boisc shnáithithe ar chúl na teilifíse.

Cinntigh go dtéann na scriúnna miotail thart ar 10mm isteach i mboisc shnáithithe na teilifíse chun an teilifís a ghléasadh ar an mbrac atá oiriúnach le VESA.

#### Rabhadh

Teastaíonn scileanna sainiúla chun an teilifís a ghléasadh ar an mballa agus ní ceart d'aon duine ach pearsanra atá cáilithe tabhairt faoi. Ba cheart go gcomhlíonfadh gléasadh balla na teilifíse caighdeáin sábháilteachta atá bunaithe ar mheáchan na teilifís. Léigh na réamhchúraim sábháilteachta freisin sula suífidh tú an teilifís.

Ní ghlacann TP Vision Europe B.V. le haon fhreagracht as gléasadh míchuí ná aon ghléasadh a mbeidh tionóisc nó gortú mar thoradh air.

#### $\overline{23}$

## Leideanna maidir le láithriú

• Cuir an teilifís in áit nach bhfuil solas ag lonrú go díreach ar an scáileán.

• Socraigh an teilifís suas le 15 cm ón mballa.

• Is é an t-achar is fearr le bheith ag féachaint ar an teilifís uaidh ná trí oiread méid fhiarthrasna an scáileáin. Nuair atá tú i do shuí, ba cheart go mbeadh do shúile ar an leibhéal céanna le lár an scáileáin.

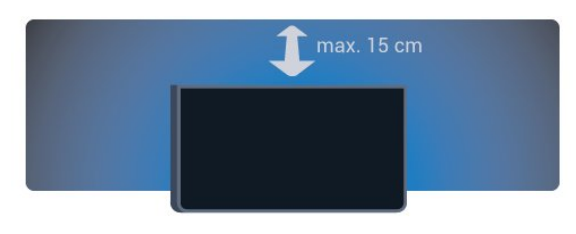

## $\overline{24}$ Cábla cumhachta

• Cuir isteach an cábla cumhachta sa nascóir POWER ar chúl na teilifíse.

• Bí cinnte go bhfuil an cábla cumhachta curtha isteach go daingean sa nascóir.

• Bí cinnte gur féidir leat rochtain a fháil i gcónaí ar an bpluga cumhachta sa soicéad balla.

• Nuair a díphlugálann tú an cábla cumhachta, tarraing an pluga i gcónaí, ná tarraing an cábla go deo.

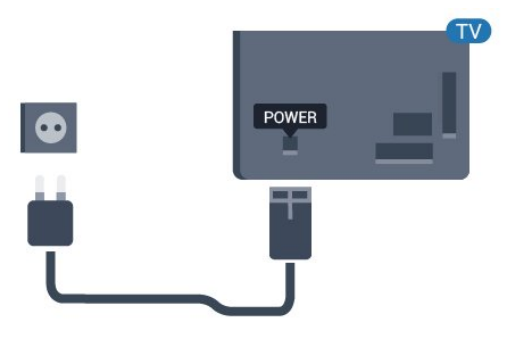

Don tsraith 5362

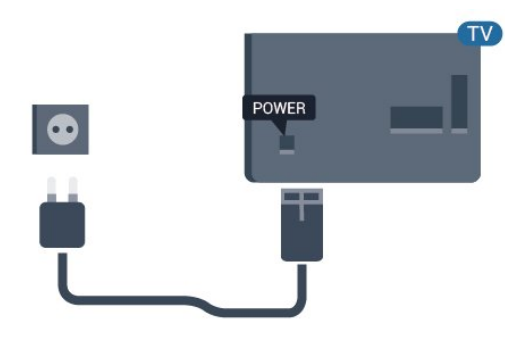

D'ainneoin go bhfuil tomhaltas cumhachta an-íseal ag an teilifís seo nuair atá sé ar fuireachas, bain amach an cábla cumhachta chun fuinneamh a shábháil mura mbeidh an teilifís in úsáid ar feadh tréimhse fada.

Chun tuilleadh eolais a fháil, in Cabhair, brúigh an eochair datha - Eochairfhocail agus déan cuardach do Casadh air.

## <span id="page-5-0"></span> $\overline{2.5}$ Cábla na hAeróige

Cuir isteach pluga na haeróige go daingean sa soicéad Aeróige ar chúl na teilifíse.

Is féidir leat d'aeróg féin a nascadh nó nasc a dhéanamh le comhartha aeróige ó chóras dáilte aeróige. Úsáid nascóir aeróige IEC Coax 75 Ohm RF.

Úsáid an nasc aeróige seo do chomharthaí ionchuir DVB-T agus DVB-C.

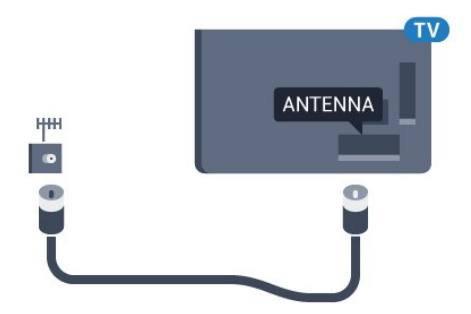

#### Don tsraith 5362

<span id="page-5-1"></span>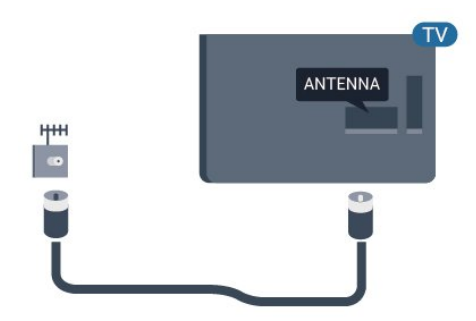

## $\overline{26}$ Mias satailíte

Ceangail an nascóir satailíte den chineál F leis an nasc satailíte SAT ar chúl na teilifíse.

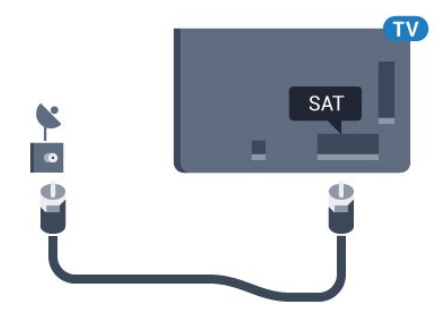

Don tsraith 5362

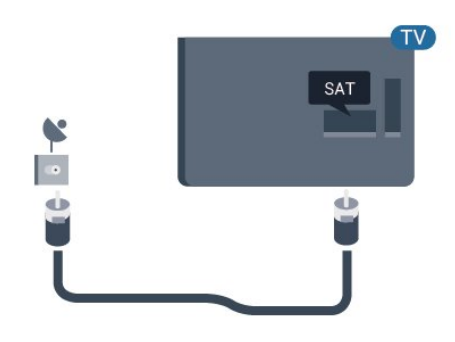

## <span id="page-6-0"></span>3 Líonra

## <span id="page-6-1"></span> $\overline{31}$ Líonra agus Idirlíon

## Líonra baile

Ní mór do do theilifís a bheith nasctha leis an Idirlíon chun leas a bhaint as cumais iomlána an Philips TV.

Nasc an teilifís le líonra baile a bhfuil nasc ardluais don Idirlíon aige. Is féidir leat do theilifís a nascadh le do ródaire líonra gan sreang nó sreangaithe.

## Nasc le líonra

#### Nasc gan sreang

#### Na rudaí a bheidh ag teastáil uait

Teastaíonn ródaire Wi-Fi a bhfuil nasc don Idirlíon aige chun an teilifís a nascadh leis an Idirlíon gan sreang.

Úsáid nasc ardluais (leathanbhanda) leis an Idirlíon.

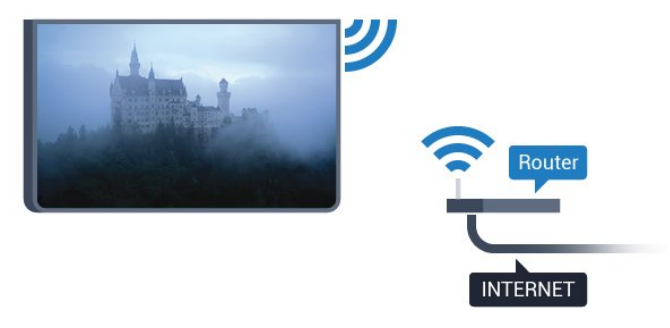

#### Déan an nasc

#### Gan sreang

Chun nasc gan sreang a dhéanamh…

**1 -** Bí cinnte go bhfuil ródaire do líonra gan sreang casta air.

2 - Brúigh  $\bigstar$ , roghnaigh Líonra agus brúigh > (deas) chun an roghchlár a oscailt.

- **3** Roghnaigh Nasc le líonra agus brúigh OK.
- **4** Roghnaigh Gan sreang agus brúigh OK.

**5 -** Roghnaigh Scan chun scan a dhéanamh do do líonra gan sreang. Má tá ródaire agat le WPS (Suiteáil le Wi-Fi Cosanta), is féidir leat WPS a roghnú. Déan do roghna agus brúigh OK.

**6 -** Cliceáil ar do líonra gan sreang sa liosta de na líonraí a aimsíodh. Mura bhfuil do líonra sa liosta mar go bhfuil ainm an líonra i bhfolach (chas tú as craoladh SSID an ródaire), roghnaigh Iontráil de

Láimh chun ainm an líonra a chur isteach tú féin. **7 -** Ag brath ar chineál an ródaire, cuir isteach d'eochair criptithe - WEP, WPA nó WPA2. Más rud é gur chuir tú isteach an eochair chriptithe don líonra seo cheana féin, is féidir leat Déanta a roghnú chun an nasc a dhéanamh láithreach.

Má thacaíonn do ródaire le WPS nó le WPS PIN, roghnaíonn tú WPS, WPS PIN nó Caighdeánach. Déan do roghna agus brúigh OK.

**8 -** Taispeánfar teachtaireacht nuair a dhéanfar an nasc.

#### WPS

Má tá WPS ag do ródaire, is féidir leat nascadh leis an ródaire go díreach gan scanadh a dhéanamh do líonraí. Má tá gléasanna agat i do líonra gan sreang a úsáideann an córas slándála criptithe WEP, ní féidir leat WPS a úsáid.

- 1 Brúigh **\***, roghnaigh Líonra agus
- brúigh > (deas) chun an roghchlár a oscailt.
- **2** Roghnaigh Nasc le líonra agus brúigh OK.
- **3** Roghnaigh WPS agus ansin brúigh OK.

**4 -** Téigh go dtí an ródaire, brúigh an cnaipe WPS agus téigh ar ais go dtí an teilifís laistigh de 2 nóiméad.

**5 -** Cliceáil Nasc chun an nasc a dhéanamh.

**6 -** Taispeánfar teachtaireacht nuair a dhéanfar an nasc.

#### WPS le cód PIN

Má tá WPS a bhfuil cód PIN air ag do ródaire, is féidir leat nascadh go díreach leis an ródaire gan scanadh a dhéanamh do líonraí. Má tá gléasanna agat i do líonra gan sreang a úsáideann an córas slándála criptithe WEP, ní féidir leat WPS a úsáid.

1 - Brúigh **&**, roghnaigh Líonra agus

brúigh > (deas) chun an roghchlár a oscailt.

- **2** Roghnaigh Nasc le líonra agus brúigh OK.
- **3** Roghnaigh Gan sreang agus brúigh OK.

**4 -** Roghnaigh WPS, ansin roghnaigh pin WPS ansin brúigh OK.

**5 -** Scríobh síos an cód PIN a bhfuil 8 digit ann atá ar taispeáint ar an scáileán agus cuir isteach i mbogearraí an ródaire ar do ríomhaire é. Faigh comhairle ó threoirleabhar an ródaire faoin áit a bhfuil an cód PIN le cur isteach i mbogearraí an ródaire.

**6 -** Cliceáil Nasc chun an nasc a dhéanamh.

**7 -** Taispeánfar teachtaireacht nuair a dhéanfar an nasc.

#### Fabhtcheartú

#### Níor aimsíodh an líonra gan sreang nó tá sé díchumtha

• Tá oighinn micreathonnacha, fóin DECT nó gléasanna eile Wi-Fi 802.11b/g/n i do

chomharsanacht in ann cur isteach ar an líonra gan sreang.

• Bí cinnte go ligeann na ballaí dóiteáin i do líonra rochtain ar nasc gan sreang na teilifíse.

• Mura n-oibreoidh an líonra gan sreang i gceart i do theach, bain triail as an líonra sreangaithe a shuiteáil.

#### Ní oibríonn an tIdirlíon

• Má tá an nasc don ródaire ag obair i gceart, seiceáil nasc an ródaire don Idirlíon.

#### Tá an ríomhaire agus an nasc Idirlín mall

• Féach i dtreoirleabhar úsáideora do ródaire gan sreang chun eolas a fháil maidir le raon laistigh, ráta aistrithe nó fachtóirí eile a bhaineann le caighdeán an chomhartha.

• Úsáid nasc Idirlín ardluais (leathanbhanda) do do ródaire.

#### DHCP

• Má theipeann ar an nasc, is féidir leat socrú DHCP (Prótacal Óstchumraíochta Dinimiciúla) an ródaire a sheicéail. Ba cheart go mbeadh DHCP casta air.

#### Nasc sreangaithe

#### Na rudaí a bheidh ag teastáil uait

Teastaíonn ródaire líonra uait atá nasctha leis an an Idirlíon chun an teilifís a nascadh leis an Idirlíon.

Úsáid nasc ardluais (leathanbhanda) leis an Idirlíon.

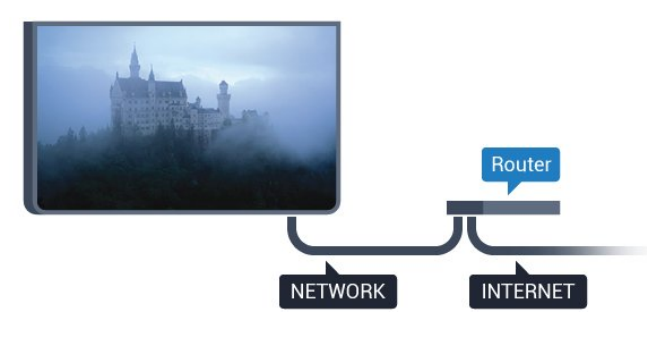

#### Déan an nasc

Chun nasc sreangaithe a dhéanamh…

**1 -** Nasc an ródaire leis an teilifís le cábla líonra (cábla Ethernet\*\*).

**2 -** Bí cinnte go bhfuil an ródaire casta air.

3 - Brúigh  $\bigstar$ , roghnaigh Líonra agus brúigh  $\rightarrow$ (deas) chun an roghchlár a oscailt.

- **4** Roghnaigh Nasc le líonra agus brúigh OK.
- **5** Roghnaigh Sreangaithe agus

brúigh OK. Déanann an teilifís cuardach leanúnach

don nasc líonra.

**6 -** Taispeánfar teachtaireacht nuair a dhéanfar an nasc.

Má theipeann ar an nasc, is féidir leat socrú DHCP an ródaire a sheiceáil. Ba cheart go mbeadh DHCP casta air.

\*\*Chun rialacháin EMC a chomhlíonadh, úsáid cábla Ethernet FTP Cat. 5E díonta.

## Socruithe líonra

#### Socruithe líonra amhairc

 Is féidir leat gach socrú líonra reatha a fheiceáil anseo. An seoladh IP agus MAC, neart an chomhartha, luas, modh criptithe, etc.

Chun na socruithe líonra reatha a fheiceáil…

1 - Brúigh **&**, roghnaigh Líonra agus brúigh > (deas) chun an roghchlár a oscailt. **2 -** Roghnaigh Féach ar shocruithe líonra agus brúigh OK.

**3 -** Brúigh (clé), arís agus arís eile, más gá, chun an roghchlár a dhúnadh.

#### Cumraíocht líonra

Mar rogha air sin, más ardúsáideoir tú agus má tá uait do líonra a shuiteáil le seolachán IP Statach, athraigh socrú na teilifíse go IP Statach.

Chun an teilifís a shocrú go IP Statach…

- 1 Brúigh **&** roghnaigh Líonra agus
- brúigh (deas) chun an roghchlár a oscailt.
- **2** Roghnaigh Cumraíocht líonra agus brúigh OK.
- **3** Roghnaigh IP Statach agus brúigh OK chun Cumraíocht IP Statach a chumasú.

**4 -** Roghnaigh Cumraíocht IP Statach agus cumraigh an nasc.

- **5** Is féidir leat an uimhir a shocrú don Seoladh
- IP, Netmask, Gateway, DNS 1, nó DNS 2.

**6 -** Brúigh (clé), arís agus arís eile, más gá, chun an roghchlár a dhúnadh.

#### Cas Air le Wi-Fi (WoWLAN)

Is féidir leat an teilifís seo a chasadh air ó d'fhón cliste nó do thaibléad má tá an teilifís i staid fuireachais. Ní mór an socrú Cas air le Wi-Fi (WoWLAN) a bheith casta air.

Chun athrú go WoWLAN…

1 - Brúigh **&**, roghnaigh Líonra agus brúigh > (deas) chun an roghchlár a oscailt. **2 -** Roghnaigh Cas air le Wi-Fi (WoWLAN) agus brúigh OK.

#### **3 -** Roghnaigh Air agus brúigh OK.

**4 -** Brúigh (clé), arís agus arís eile, más gá, chun an roghchlár a dhúnadh.

#### Rindreálaí Meán Digiteach - DMR

Mura seinneann do chomhaid meán ar do theilifís, cinntigh go bhfuil an Rindreálaí Meán Digiteach casta air. Bíonn DMR casta air mar réamhshocrú.

Chun DMR a chasadh air…

1 - Brúigh **;** roghnaigh Líonra agus brúigh > (deas) chun an roghchlár a oscailt. **2 -** Roghnaigh Rindreálaí Meán Digiteach - DMR agus brúigh OK.

**3 -** Roghnaigh Air agus brúigh OK.

**4 -** Brúigh (clé), arís agus arís eile, más gá, chun an roghchlár a dhúnadh.

#### Cas air nasc Wi-Fi

Is féidir leat an nasc Wi-Fi a chasadh air nó as ar do theilifís.

Chun Wi-Fi a chasadh air…

1 - Brúigh **&** roghnaigh Líonra agus brúigh > (deas) chun an roghchlár a oscailt.

**2 -** Roghnaigh Wi-Fi Air/As agus brúigh OK.

**3 -** Roghnaigh Air agus brúigh OK.

**4 -** Brúigh (clé), arís agus arís eile, más gá, chun an roghchlár a dhúnadh.

#### Cas air Wi-Fi Miracast

Cas air Wi-Fi Miracast chun scáileán d'fhón cliste, taibléad nó ríomhaire a roinnt ar an teilifís.

Chun Miracast a chasadh air…

1 - Brúigh **&** roghnaigh Líonra agus

brúigh > (deas) chun an roghchlár a oscailt.

**2 -** Roghnaigh Wi-Fi Miracast agus brúigh OK.

**3 -** Roghnaigh Air agus brúigh OK.

**4 -** Brúigh (clé), arís agus arís eile, más gá, chun an roghchlár a dhúnadh.

Chun tuilleadh eolais a fháil, in Cabhair, brúigh an eochair datha - Eochairfhocail agus déan cuardach do Miracast™, cas air.

#### Athshocraigh naisc Wi-Fi Miracast

Glan an liosta gléasanna nasctha agus blocáilte a núsáidtear le Miracast.

Chun naisc Miracast a ghlanadh…

1 - Brúigh **&** roghnaigh Líonra agus brúigh  $\sum$  (deas) chun an roghchlár a oscailt. **2 -** Roghnaigh Athshocraigh Wi-Fi Miracast agus brúigh OK.

**3 -** Roghnaigh Glan ar fad agus brúigh OK.

**4 -** Brúigh (clé), arís agus arís eile, más gá, chun an roghchlár a dhúnadh.

#### Socruithe líonra

Má tá níos mó ná teilifís amháin i do líonra baile agat, is féidir leat ainm uathúil a thabhairt don teilifís.

Chun ainm na teilifíse a athrú…

1 - Brúigh  $\bigstar$ , roghnaigh Líonra agus

brúigh > (deas) chun an roghchlár a oscailt. **2 -** Roghnaigh Ainm an líonra teilifíse agus brúigh OK.

**3 -** Cuir isteach an t-ainm leis an méarchlár ar an scáileán.

**4 -** Roghnaigh Déanta chun an t-athrú a dheimhniú.

**5 -** Brúigh (clé), arís agus arís eile, más gá, chun an roghchlár a dhúnadh.

#### Socruithe Netflix

Le Socruithe Netflix, is féidir leat an uimhir ESN a fheieáil nó an gléas Netflix a dhíghníomhachtú.

Chun socruithe Netflix a chur isteach…

1 - Brúigh **&**, roghnaigh Líonra agus

brúigh  $\rightarrow$  (deas) chun an roghchlár a oscailt.

**2 -** Roghnaigh Socruithe Netflix agus brúigh OK.

**3 -** Brúigh (clé), arís agus arís eile, más gá, chun an roghchlár a dhúnadh.

#### Glan cuimhne Idirlín

Le Glan Cuimhne Idirlín, is féidir leat gach comhad Idirlín agus logáil isteach atá stóráilte ar do theilifís, cosúil le pasfhocail, fianáin nó stair, a ghlanadh.

Chun an chuimhne Idirlín a ghlanadh…

1 - Brúigh **&**, roghnaigh Líonra agus brúigh  $\sum$  (deas) chun an roghchlár a oscailt. **2 -** Roghnaigh Glan Cuimhne Idirlín agus brúigh OK.

**3 -** Roghnaigh OK chun deimhniú.

**4 -** Brúigh (clé), arís agus arís eile, más gá, chun an roghchlár a dhúnadh.

### Comhroinnt comhad

Tá an teilifís in ann nascadh le gléasanna eile i do líonra gan sreang, cosúil le do ríomhaire nó d'fhón cliste. Is féidir leat ríomhaire a úsáid a bhfuil Microsoft Windows nó Apple OS X air.

Is féidir leat grianghraif, ceol agus físeáin atá stóráilte ar do ríomhaire a oscailt ar an teilifís seo.

## <span id="page-10-0"></span> $\overline{A}$ Nasc gléasanna

<span id="page-10-1"></span> $\overline{41}$ 

## Maidir le naisc

## Treoir maidir le nascacht

Nasc gléas leis an teilifís i gcónaí leis an nasc is airde caighdeáin atá ar fáil. Anuas air sin, úsáid cáblaí ar chaighdeán maith chun a chinntiú go mbeidh aistriú maith pictiúr agus fuaimeanna ann.

Nuair a nascann tú gléas, aithníonn an teilifís a chineál agus tugann sé ainm cineáil ceart do gach gléas. Is féidir leat an t-ainm cineáil a athrú más mian leat. Má shocraítear ainm cineáil ceart do ghléas, athraíonn an teilifís go huathoibríoch go dtí na socruithe teilifíse is fearr a fheileann di nuair a athraíonn tú go dtí an gléas seo sa roghchlár Foinsí.

Má tá cabhair ag teastáil uait chun roinnt gléasanna a nascadh leis an teilifís, is féidir leat cuairt a thabhairt ar threoir nascachta Philips TV. Tugann an treoir eolas maidir leis an gcaoi nascadh agus maidir leis na cáblaí atá le húsáid.

Téigh go dtí www.connectivityguide.philips.com

## Port aeróige

Má tá Bosca bairr (glacadóir digiteach) nó Taifeadán agat, nasc cáblaí na haeróige chun comhartha na haeróige a rith tríd an mBosca bairr agus/nó an Taifeadán i dtosach sula n-iontrálfaidh sé an teilifís. Ar an gcaoi sin, is féidir leis an aeróg agus an Bosca bairr cainéil bhreise fhéideartha a sheoladh go dtí an Taifeadán le haghaidh a dtaifeadta.

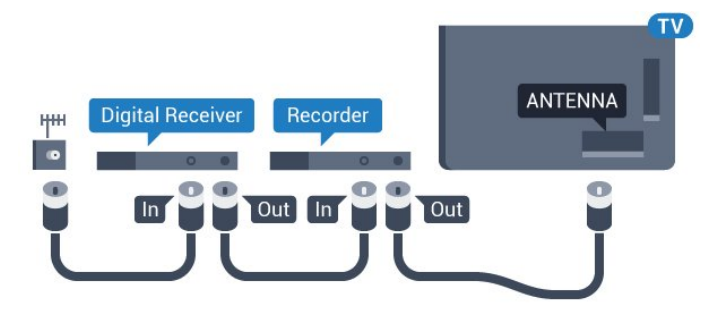

Don tsraith 5362

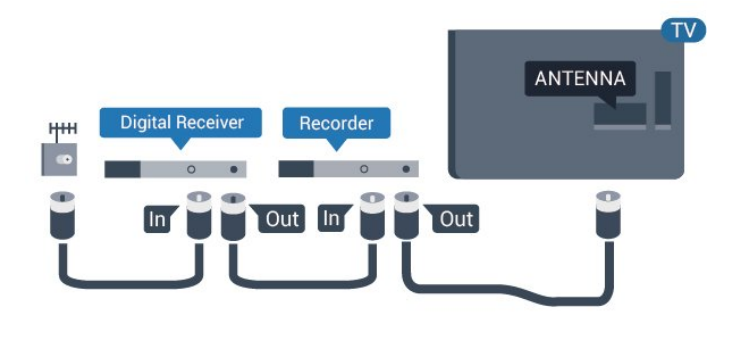

## Poirt HDMI

#### Cáilíocht HDMI

Bíonn an caighdeán pictiúir agus fuaime is fearr ann le nasc HDMI. Bíonn na comharthaí físe agus fuaime araon le chéile in aon chábla HDMI amháin. Úsáid cábla HDMI le haghaidh comhartha teilifíse.

Úsáid cábla HDMI Ardluais chun an t-aistriú comhartha is fearr a fháil agus ná húsáid cábla HDMI níos faide ná 5 m.

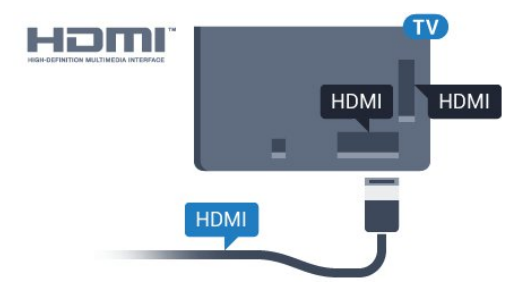

Don tsraith 5362

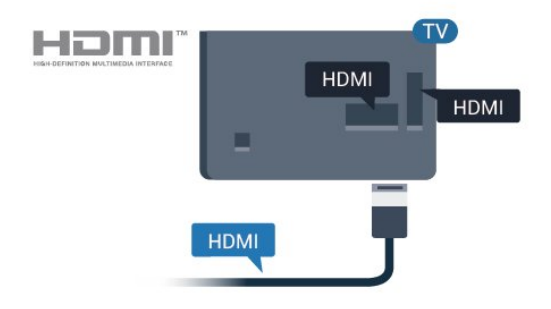

#### Cosaint ar chóipeáil

Tacaíonn cáblaí HDMI le HDCP (Cosaint Ábhar Digiteach Ard-Leitheadbhanda). Is comhartha chosaint ar chóipeáil HDCP a chuireann cosc ar chóipeáil ábhar ó dhiosca DVD nó Diosca Blu-ray. Tagraítear dó fresin mar DRM (Bainistíocht Ceart Digiteach).

#### HDMI ARC

Níl HDMI ARC ach ag HDMI 2 ar an teilifís (Cainéal Fillte Fuaime).

Má tá an nasc HDMI ARC ag an ngléas freisin, ar gnách gur Córas Amharclainne Baile (HTS) é, nasc le HDMI 2 ar an teilifís seo é. Ní chaithfidh an cábla fuaime breise a sheolann fuaim na teilifíse go dtí an HTS a bheith agat nuair atá nasc HDMI ARC ann. Tá an dá chomhartha sa nasc HDMI ARC.

#### HDMI MHL

Is féidir leat a bhfuil le feiceáil ar d'fhón cliste Android nó ar do thaibléad a sheoladh chuig scáileán teililfíse le HDMI MHL.

Tá MHL 2.0 (Mobile High-Definition Link) istigh leis an nasc HDMI 1 ar an teilifís seo.

Baineann an-chobhsaíocht agus leithead banda leis an nasc sreangaithe seo, mar aon le haga folaigh íseal, gan aon briseadh isteach gan sreang mar aon le hatáirgeadh fuaime ar chaighdeán maith. Anuas air sin, luchtóidh an nasc MHL ceallra d'fhón cliste nó do thaibléad. Bíodh is go bhfuil sé nasctha, ní bheidh do ghléas soghluaiste ag luchtú nuair atá an teilifís ar fuireachas.

Bí ar an eolas faoin gcábla MHL fulangach atá feiliúnach do do ghléas soghluaiste. Tabhair faoi deara go háirithe an cinéal nascóra atá de dhíth ort chun nascadh le d'fhón cliste nó do thaibléad leis an nascóir HDMI don theilifís ar thaobh amháin.

Is trádmharcanna de chuid an MHL, LLC iad MHL, Mobile High-Definition Link agus Lógó MHL.

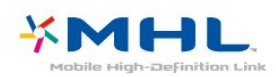

#### HDMI CEC - EasyLink

#### EasyLink

Bíonn an caighdeán pictiúir agus fuaime is fearr ann le nasc HDMI. Bíonn na comharthaí físe agus fuaime araon le chéile in aon chábla HDMI amháin. Úsáid an cábla HDMI le haghaidh comharthaí teilifíse Ardghléine (HD). Úsáid cábla HDMI Ardluais chun an taistriú comhartha is fearr a fháil agus ná húsáid cábla HDMI níos faide ná 5 m.

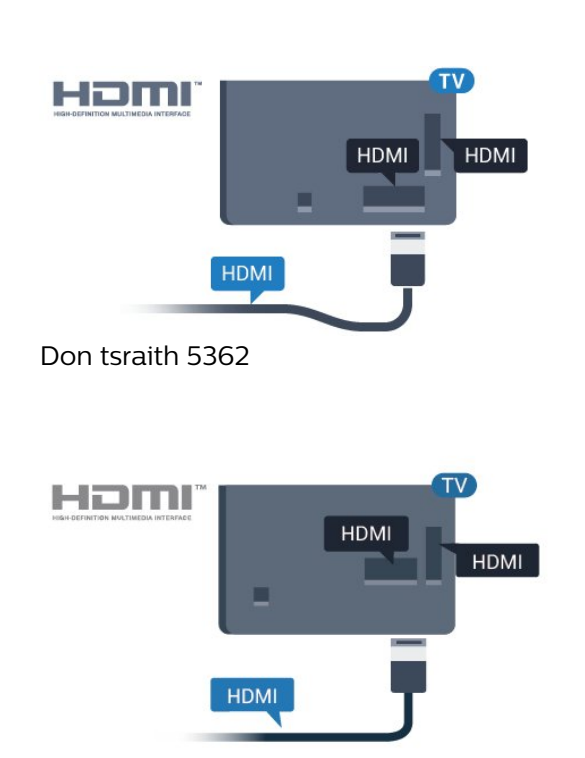

#### EasyLink HDMI CEC

Má tá do ghléasanna nasctha le HDMI agus má tá EasyLink acu, is féidir leat iad a oibriú leis an gcianrialtán teilifíse. Ní mór EasyLink HDMI CEC a chasadh air ar an teilifís agus ar an ngléas nasctha.

Is féidir leat gléas nasctha a oibriú le cianrialtán na teilifíse le EasyLink. Úsáideann EasyLink HDMI CEC (Consumer Electronics Control) chun cumarsáid a dhéanamh leis na gléasanna nasctha. Ní mór do ghléasanna tacú le HDMI CEC agus a bheith nasctha le nasc HDMI.

#### Suiteáil EasyLink

Tagann an teilifís le EasyLink casta air. Bí cinnte go bhfuil na socruithe HDMI CEC suiteáilte i gceart ar na gléasanna EasyLink atá nasctha. Tá an seans ann nach n-oibreoidh EasyLink le gléasanna ó bhrandaí eile.

#### HDMI CEC ar bhrandaí eile

Tá ainmneacha éagsúla ag feidhmiúlacht HDMI CEC ar bhrandaí éagsúla. Seo roinnt samplaí: Anynet, Aquos Link, Bravia Theatre Sync, Kuro Link, Simplink agus Viera Link. Níl gach branda comhoiriúnach go hiomlán le EasyLink.

Is lena n-úinéirí faoi seach ainmneacha branda HDMI CEC .

#### Gléasanna a oibriú

Chun gléas atá nasctha le HDMI a oibriú agus é a shuiteáil le EasyLink, roghnaigh an gléas nó a ghníomhaíocht sa liosta nasc teilifíse. Brúigh SOURCES , roghnaigh gléas atá nasctha le nasc HDMI agus brúigh OK.

Chomh luath is a bheidh an gléas roghnaithe, is féidir le cianrialtán na teilifíse an gléas a rialú. Mar sin féin, ní chuirtear ar aghaidh chuig an ngléas na heochracha

**↑ HOME agus**  $\equiv$  **OPTIONS agus roinnt méaracha** teilfíse eile.

Mura bhfuil an eochair atá uait ar chianrialtán na teilifíse, is féidir leat an eochair a roghnú sa roghchlár Roghanna.

Brúigh **三** OPTIONS agus roghnaigh Rialuithe ar an mbarrachlár. Roghnaigh an eochair gléis atá uait ar an scáileán agus brúigh OK.

Tá an seans ann nach mbeidh roinnt méaracha gléis an-sainiúil ar fáil sa roghchlár Rialtáin.

Ní fhreagróidh ach gléasanna a thacaíonn leis an bhfeidhm cianrialtán Easylink do chianrialtán na teilifíse.

#### EasyLink Air nó As

Is féidir leat EasyLink a chasadh air nó as. Bíonn na socruithe EasyLink casta air ar an teilifís mar réamhshocrú.

Chun EasyLink a chasadh as go hiomlán…

1 - Brúigh  $\bigstar$ , roghnaigh Socruithe Ginearálta agus brúigh > (deas) chun an roghchlár a oscailt.

2 - Roghnaigh EasyLink, brúigh > (deas) agus roghnaigh EasyLink céim amháin eile.

**3 -** Roghnaigh As.

**4 -** Brúigh (clé), arís agus arís eile, más gá, chun an roghchlár a dhúnadh.

#### Cianrialtán EasyLink

Má theastaíonn uait go mbeidh cumarsáid idir gléasanna ach níl tú ag iarraidh iad a oibriú le cianrialtán na teilifíse, is féidir leat Cianrialtán EasyLink a chasadh as leis féin.

Chun Cianrialtán EasyLink a chasadh air nó as…

1 - Brúigh **&** roghnaigh Socruithe Ginearálta agus brúigh > (deas) chun an roghchlár a oscailt. **2 -** Roghnaigh EasyLink > Cianrialtán

- Easylink , agus brúigh OK.
- **3** Roghnaigh Air nó As agus brúigh OK.

**4 -** Brúigh (clé), arís agus arís eile, más gá, chun an roghchlár a dhúnadh.

#### Pixel Plus LInk

D'fhéadfadh a bpróiseáil chaighdeán pictiúr féin a bheith ag roinnt gléasanna, mar shampla DVD nó seinnteoir Diosca Blu-ray. Ba cheart próiseáil pictiúr na ngléasanna seo a dhíchumasú chun go seachnófaí droch-chaighdeán pictiúr mar gheall ar thrasnaíocht leis an bpróiseáil teilifíse. Bíonn Pixel Plus Link casta

air ar an teilifís nuair a cheannaítear í agus díchumasaíonn sé próiseáil chaighdeán pictiúr na ngléasanna Philips a nascadh leis an teilifís le gairid.

Chun Pixel Plus Link a chasadh air nó as…

1 - Brúigh **;** roghnaigh Socruithe ginearálta agus brúigh  $\longrightarrow \mathbb{X}$  (deas) chun an roghchlár a oscailt.. **2 -** Roghnaigh EasyLink > Pixel Plus Link agus brúigh OK.

**3 -** Roghnaigh Air nó As agus brúigh OK.

**4 -** Brúigh (clé), arís agus arís eile, más gá, chun an roghchlár a dhúnadh.

#### Uath-chasadh as gléasanna

Is féidir leat an teilifís a shocrú chun na gléasanna comhoiriúnacha HDMI-CEC a chasadh as murab iad an fhoinse ghníomhach. Athraíonn an teilifís an gléas nasctha go fuireachas tar éis dó a bheith neamhghníomhach ar feadh 10 nóiméad.

#### Cosaint ar chóipeáil

Tacaíonn cáblaí DVI agus HDMI le HDCP (Cosaint Ábhar Digiteach Ard-Leitheadbhanda). Is comhartha chosaint ar chóipeáil HDCP a chuireann cosc ar chóipeáil ábhar ó dhiosca DVD nó Diosca Blu-ray. Tagraítear dó fresin mar DRM (Bainistíocht Ceart Digiteach).

### Y Pb Pr - Comhpháirt

Is Is nasc ardchaighdeán Y Pb Pr Fís Chomhpháirte.

Is féidir an nasc YPbPr a úsáid le haghaidh comharthaí teilifíse Ardghléine (HD). Cuir isteach na comharthaí Fuaime Clé agus Deas in aice leis na comharthaí Y, Pb agus Pr.

Meaitseáil do dhathanna nascóra YPbPr (uaine, gorm, dearg) leis na plugaí cábla nuair a nascann tú. Úsáid cábla Fuaime Deas/Clé cinch má tá fuaim ag do ghléas freisin.

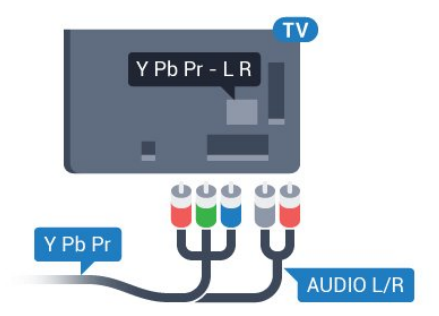

Don tsraith 5362

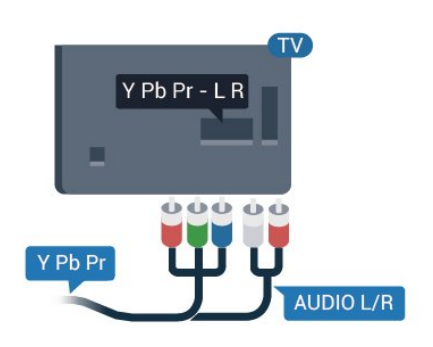

## CVBS - Fuaim Clé Deas

Is nasc ar ardchaighdeán CVBS - Fís Ilchodach. Tá na comharthaí Fuaime Clé agus Deas in aice leis an gcomhartha CVBS.

• Roinneann Y an seac céanna le CVBS.

• Roinneann Comhpháirt agus Ilchodach seaiceanna fuaime.

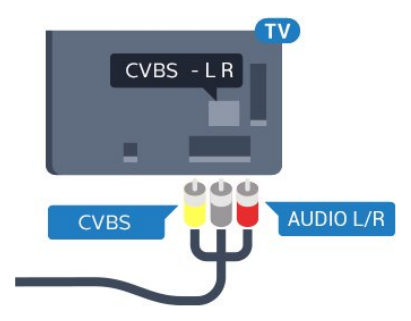

#### Don tsraith 5362

<span id="page-13-0"></span>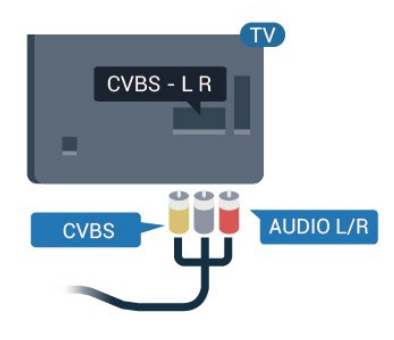

## Fuaim Amach - Optúil

Nasc fuaime ar ardchaighdeán é Fuaim Amach - Optúil.

Tá an nasc optúil seo in ann 5.1 cainéal fuaime a iompar. Mura bhfuil aon nasc HDMI ARC ar do ghléas, ar ghnách gur Córas Amharclainne Baile (HTS) é, is féidir leat an nasc seo a úsáid leis an nasc Fuaime Isteach - Optúil ar an HTS. Seolann an nasc Fuaime Amach - Optúil an fhuaim ón teilifís go dtí an HTS.

Is féidir leat cineál an chomhartha fuaime amach a shocrú chun dul in oiriúint do chumais fuaime do Chóras Amharclainne Baile.

Chun tuilleadh eolais a fháil, in Cabhair, brúigh an eochair datha - Eochairfhocail agus déan cuardach do Shocruithe Fuaime Amach.

Mura mbeidh an fhuaim ag meaitseáil an fhís ar an scáileán, is féidir leat an sioncronú fuaime go fís a choigeartú.

Chun tuilleadh eolais a fháil, in Cabhair, brúigh an eochair datha - Eochairfhocail agus déan cuardach do Sionc Fuaim le Fís.

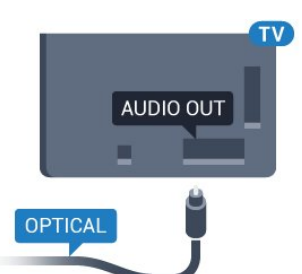

Don tsraith 5362

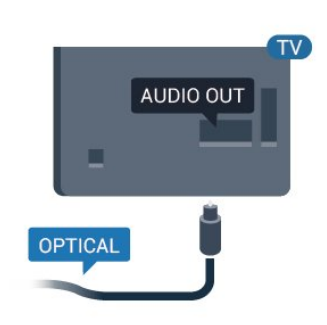

## $\overline{42}$ CAM le cárta cliste - CI+

#### $Cl<sup>+</sup>$

Tá an teilifís seo réidh do Rochtain Choinníollach CI+.

Is féidir leat féachaint ar scothchláir HD, cosúil le scannáin agus cláir spóirt atá curtha ar fáil ag oibritheoirí teilifíse digití i do réigiún le CI+. Scrobhann oibritheoirí teilifíse na cláir seo agus díscrobhann modúl CI+ réamhíoctha iad.

Cuireann oibritheoirí teilifíse digití modúl CI+ (Modúl Rochtana Coinníollaí - CAM) ar fáil, agus cárta cliste a ghabhann leis, nuair a dhéanann tú suibscríbhinn dá scothchláir. Bíonn ardleibhéal cosanta ar chóipeáil ag an cláir seo.

Déan teagmháil le oibritheoir teilifíse digití le haghaidh tuilleadh eolais maidir le téarmaí agus coinníollacha.

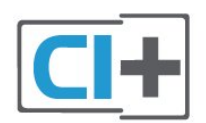

### Cárta cliste

Cuireann oibritheoirí teilifíse digití modúl CI+ (Modúl Rochtana Coinníollaí - CAM) ar fáil, agus cárta cliste a ghabhann leis, nuair a dhéanann tú suibscríbhinn dá scothchláir.

Cuir an cárta cliste isteach sa mhodúl CAM. Féach ar an treoir a fuair tú ón oibritheoir.

Chun an CAM a chur isteach sa teilifís…

<span id="page-14-0"></span>**1 -** Beidh an modh ceart chun an CAM a chur isteach le feiceáil ar an gCAM. Má chuireann tú isteach mícheart é, d'fhéadfá damáiste a dhéanamh don CAM agus don teilifís.

**2 -** Agus tú ag féachaint ar chúl na teilifíse, agus aghaidh an CAM i do threo, cuir an CAM isteach go réidh sa sliotán COMMON INTERFACE.

**3 -** Brúigh an CAM isteach chomh fada is a rachaidh sé. Fág sa sliotán go buan é.

Nuair chasann tú air an teilifís, d'fhéadfadh roinnt nóiméad a bheith i gceist sula ngníomhachtófar an CAM. Má chuirtear CAM isteach agus má íoctar na táillí suibscríbhinne (bíonn modhnna suibscríbhinne éagsúla ann), is féidir leat féachaint ar na cainéil scrofa a dtacaíonn an cárta cliste CAM leo.

Is do do theilifís amháin an CAM agus an cárta cliste. Má bhaineann tú an CAM amach, ní bheidh tú in ann féachaint ar na cainéil scrofa a dtacaíonn CAM leo.

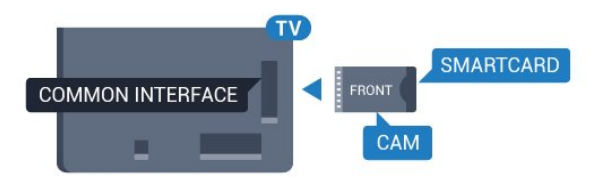

Don tsraith 5362

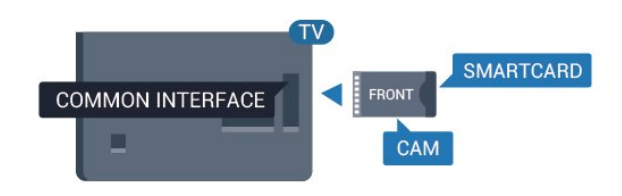

## Pasfhocail agus cóid PIN

Ní mór duit cód PIN a chur isteach i gcás roinnt CAManna chun féachaint ar a chainéil. Nuair a shocraíonn tú an cód PIN don CAM, molaimid duit an cód céanna a úsáid is atá in úsáid agat chun an teilifís a dhíghlasáil.

Chun an cód PIN a shocrú don CAM…

1- Brúigh **SOURCES**.

**2 -** Cliceáil ar an gcineál cainéil atá in úsáid agat don CAM.

**3 -** Brúigh OPTIONS agus roghnaigh Comhéadan Coiteann.

**4 -** Roghnaigh oibritheoir teilifíse an CAM. Is ón oibritheoir teilifíse a thagann na scáileáin seo a leanas. Lean na treoracha ar an scáileán chun an cód PIN a fháil.

## $\overline{43}$ Glacadóir - Bosca Bairr

### Bosca cábla

Úsáid 2 cábla aeróige chun an aeróg a nascadh leis an mBosca bairr (ar glacadóir digiteach é) agus an teilifís.

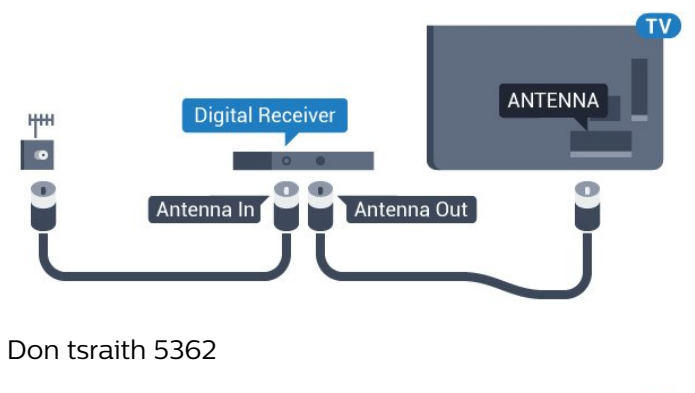

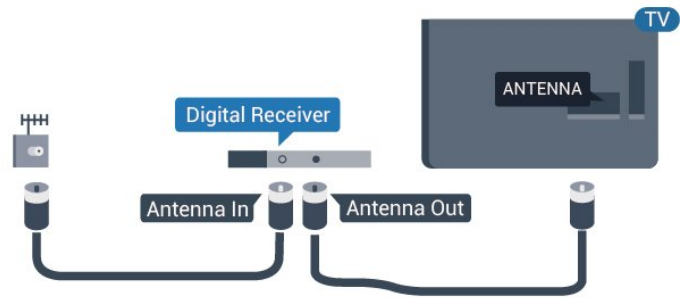

Cuir isteach cábla HDMI in aice leis na naisc aeróige chun an Bosca bairr a nascadh leis an teilifís.

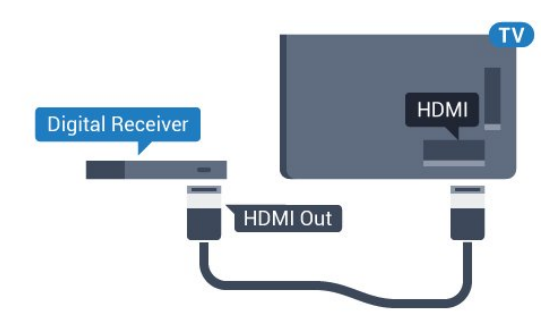

Don tsraith 5362

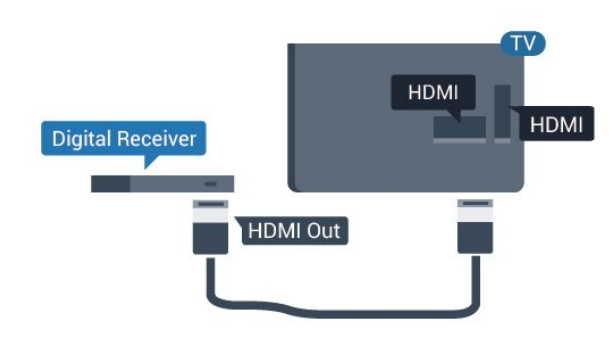

#### <span id="page-15-0"></span>Amadóir Casta As

Cas an t-amadóir uathoibríoch seo as mura núsáideann tú ach cianrialtán an Bhosca Bhairr amháin. Mura ndéanfaidh tú é seo, casfaidh an teilifís as go huathoibríoch tar éis tréimhse 4 huaire gan aon eochair a bheith brúite ar chianrialtán na teilifíse.

Chun tuilleadh eolais a fháil, in Cabhair, brúigh an eochair datha - Eochairfhocail agus déan cuardach do Cas as Amadóir.

## Tiúnóir Satailíte

Nasc cábla na méise aeróige leis an nglacadóir Satailíte.

Cuir isteach cábla HDMI in aice leis an nasc aeróige chun an gléas a nascadh leis an teilifís.

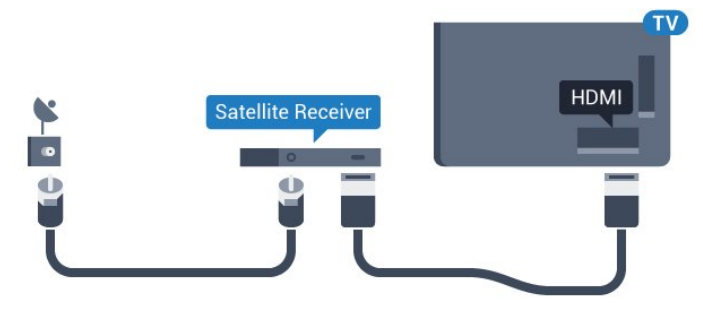

Don tsraith 5362

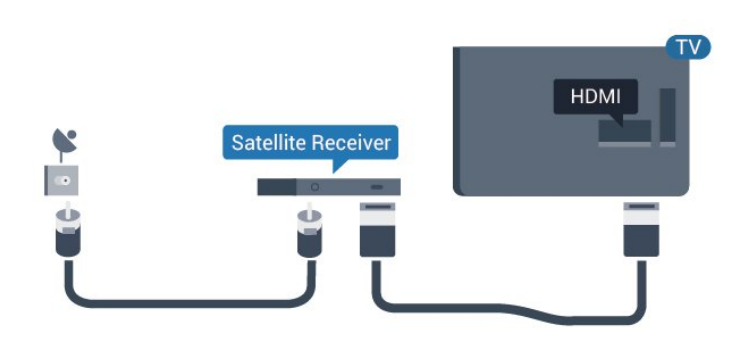

#### Amadóir Casta As

Cas an t-amadóir uathoibríoch seo as mura núsáideann tú ach cianrialtán an Bhosca Bhairr amháin. Mura ndéanfaidh tú é seo, casfaidh an teilifís as go huathoibríoch tar éis tréimhse 4 huaire gan aon eochair a bheith brúite ar chianrialtán na teilifíse.

Chun tuilleadh eolais a fháil, in Cabhair, brúigh an eochair datha - Eochairfhocail agus déan cuardach do Cas as Amadóir.

## 4.4 Córas Amharclainne Baile - **HTS**

### Nasc le HDMI ARC

Úsáid an cábla HDMI chun Córas Amharclainne Baile (HTS) a nascadh leis an teilifís. Is féidir leat Philips Soundbar a nascadh nó HTS a bhfuil seinnteoir diosca ionsuite aige.

#### HDMI ARC

Má tá nasc HDMI ARC ag do Chóras Amharclainne Baile, is féidir leat aon nasc HDMI 2 ar an teilifís a úsáid chun nascadh. Ní gá an cábla fuaime breise a nascadh nuair atá HDMI ARC ann. Tá an dá chomhartha sa nasc HDMI ARC.

Tá HDMI 2 ar an teilifís in ann an comhartha Cainéal Fillte Fuaime (ARC) a thairiscint. Ach a thúisce is atá an Córas Amharclainne Baile nasctha agat, ní féidir leis an teilifís ach an comhartha ARC a sheoladh chuig an nasc HDMI seo.

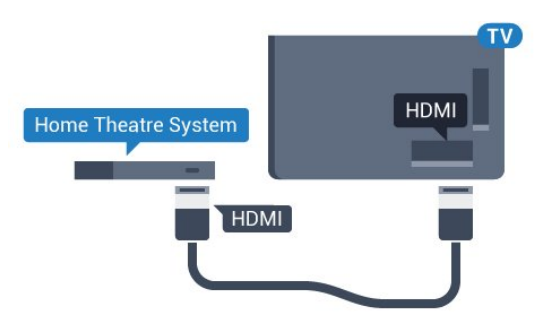

Don tsraith 5362

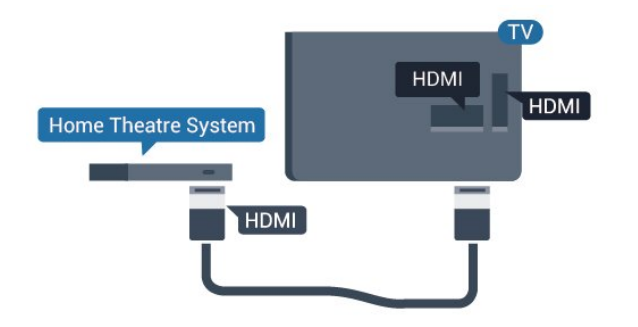

#### Sioncronú fuaime go físe (sionc)

Mura meaitseálann an fhuaim an fhís ar an scáileán, is féidir leat moill a shocrú ar an gcuid is mó de Chórais Amharclainne Baile a bhfuil seinnteoir diosca acu chun an fhuaim a mheaitseáil leis an fhís.

Chun tuilleadh eolais a fháil, in Cabhair, brúigh an eochair datha - Eochairfhocail agus déan cuardach do Sionc Fuaim le Fís.

## Nasc le HDMI

Úsáid an cábla HDMI chun Córas Amharclainne Baile (HTS) a nascadh leis an teilifís. Is féidir leat Philips Soundbar a nascadh nó HTS a bhfuil seinnteoir diosca ionsuite aige.

Mura bhfuil aon nasc HDMI ARC ag an gCóras Amharclainne Baile, úsáid cábla fuaime optúil (Toslink) chun fuaim na teilifíse a sheoladh go dtí an Córas Amharclainne Baile.

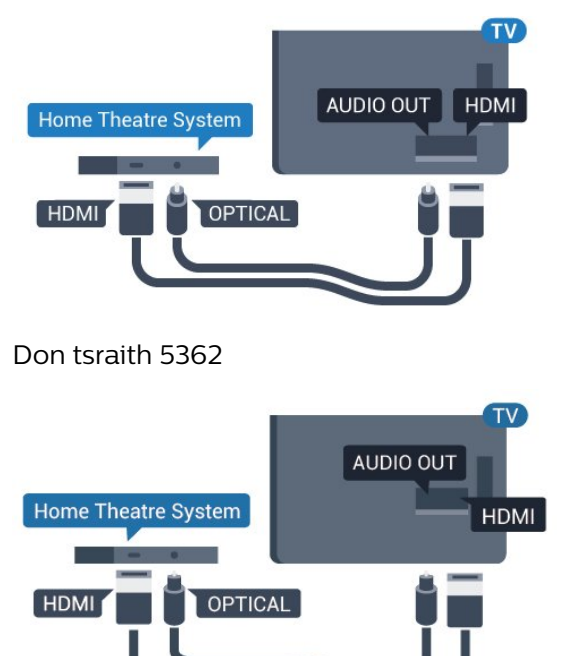

#### Sioncronú fuaime go físe (sionc)

Mura meaitseálann an fhuaim an fhís ar an scáileán, is féidir leat moill a shocrú ar an gcuid is mó de Chórais Amharclainne Baile a bhfuil seinnteoir diosca acu

chun an fhuaim a mheaitseáil leis an fhís.

Chun tuilleadh eolais a fháil, in Cabhair, brúigh an eochair datha - Eochairfhocail agus déan cuardach do Sionc Fuaim le Fís.

### Socraithe fuaime amach

#### Moill ar Fhuaim Amach

Nuair atá Córas Amharclainne Baile (HTS) nasctha leis an teilifís, ba cheart go mbeadh an pictiúr ar an teilifís agus an fhuaim ón HTS sioncronaithe.

#### Sioncronú uathoibríoch fuaime go físe

Bíonn an fhuaim sioncronaithe le fís go huathoibríoch leis na Córais Amharclainne Baile is nuaí ó Philips, agus bíonn sé i gcónaí ceart.

#### Moill sionc Fuaime

I gcás roinnt Córas Amharclainne Baile, tá an seans ann go mbeidh ort an mhoill sionc Fuaime a mhionathrú chun an fhuaim a shioncronú leis an bhfís. Ardaigh an luach moille ar an gCóras Amharclainne Baile go dtí go meaitseálann an pictiúr agus an fhuaim. D'fhéadfadh luach moille de 180ms a bheith ag teastáil. Léigh treoir úsáideora an Chórais Amharclainne Baile. Beidh ort an mhoill ar Fhuaim amach ar an teilifís a chasadh as nuair atá luach moille socraithe ar an gCóras Amharclainne Baile.

Chun an Mhoill ar Fhuaim Amach a chasadh as…

1 - Brúigh  $\bigotimes$ , roghnaigh Fuaim agus brúigh > (deas) chun an roghchlár a oscailt.

**2 -** Roghnaigh Ardsocruithe > Moill ar fhuaim amach agus brúigh OK.

**3 -** Roghnaigh As.

**4 -** Brúigh (clé), arís agus arís eile, más gá, chun an roghchlár a dhúnadh.

#### Seach-chur Fuaim Amach

Murar féidir leat moill a shocrú ar an gCóras Amharclainne Baile, is féidir leat an teilifís a shocrú chun an fhuaim a shioncronú. Is féidir leat seach-chur a shocrú a dhéanann cúiteamh don mhéid ama atá ag teastáil ón gCóras Amharclainne Baile chun fuaim phictiúr na teilifíse a phróiseáil. Is féidir leat an luach a shocrú i gcéimeanna 5ms. Is -60ms an socrú is airde.

Ba cheart an socrú Moill ar fhuaim amach a chasadh air.

Chun sioncronú leis an bhfuaim ar an teilifís…

1 - Brúigh  $\bullet$ , roghnaigh Fuaim agus brúigh > (deas) chun an roghchlár a oscailt.

**2 -** Roghnaigh Ardsocruithe > Seach-chur Fuaim Amach agus brúigh OK.

**3 -** Úsáid an barra sleamhnáin chun an seach-chur

#### fuaime a shocrú agus brúigh OK. **4 -** Brúigh (clé), arís agus arís eile, más gá, chun an roghchlár a dhúnadh.

#### Formáid fuaime amach

Má tá Córas Amharclainne Baile agat a bhfuil an cumas aige fuaim ilchainéil a phróiseáil, leithéidí Dolby Digital, DTS® nó a macasamhail, athraigh an socrú don fhormáid Fuaim Amach go Ilchainéal. Ligeann an socrú Ilchainéal don teilifís an comhartha fuaime ilchainéil comhbhrúite a sheoladh ó chainéal teilifíse nó seinnteoir nasctha go dtí an Córas Amharclainne Baile. Má tá Córas Amharclainne Baile agat nach bhfuil próiseáil fuaime ilchainéil aige, roghnaigh Steiréó.

Chun an Fhormáid Fuaime Amach a shocrú…

<span id="page-17-1"></span>1 - Brúigh **;** roghnaigh Fuaim agus

brúigh > (deas) chun an roghchlár a oscailt. **2 -** Roghnaigh Ardsocruithe > Formáid Fuaime Amach agus brúigh OK.

**3 -** Roghnaigh Ilchainéal, Steiréó (neamhchomhbhrúite) nó Ilchainéal (seach-chonair), ansin brúigh OK.

**4 -** Brúigh (clé), arís agus arís eile, más gá, chun an roghchlár a dhúnadh.

#### Leibhéaladh Fuaime Amach

Úsáid an socrú Leibhéaladh Fuaime Amach chun airde fuaime (treise) na teilifíse agus an Chórais Amharclainne Baile a chothromú nuair a athraíonn tú ó cheann amháin go ceann eile. Is féidir le difríochtaí i bpróiseáil fuaime a bheith in n-údar do dhifríochtaí in airde fuaime.

Chun an difríocht san airde fuaime a leibhéaladh…

1 - Brúigh **&** roghnaigh Fuaim agus brúigh > (deas) chun an roghchlár a oscailt.

**2 -** Roghnaigh Ardsocruithe > Leibhéaladh Fuaime Amach agus brúigh OK.

**3 -** Roghnaigh Níos mó, Meánach, nó Níos lú, ansin brúigh OK.

**4 -** Má tá difríocht mhór san airde fuaime, roghnaigh Níos Mó. Má tá difríocht bheag san airde fuaime, roghnaigh Níos Lú.

**5 -** Brúigh (clé), arís agus arís eile, más gá, chun an roghchlár a dhúnadh.

<span id="page-17-2"></span><span id="page-17-0"></span>Baineann Leibhéaladh Fuaime Amach le comharthaí fuaime Fuaim Amach - Optúil agus HDMI ARC araon.

## $\overline{4.5}$ Fóin chliste agus táibléid

Chun fón cliste nó taibléad a nascadh leis an teilifís, is féidir leat nasc gan sreang nó sreangaithe a úsáid.

#### Gan sreang

I gcás naisc gan sreang, íoslódáil an Philips TV Remote App ó shiopa feidhmchlár go dtí d'fhón cliste nó do thaibléad.

#### Sreangaithe

I gcás naisc sreangaithe, úsáid an nasc HDMI 1 MHL ar chúl na teilifíse. In Cabhair, brúigh an eochair datha Eochairfhocail agus déan cuardach do HDMI MHL chun tuilleadh eolais a fháil.

4.6

## Seinnteoir diosca Blu-ray

Úsáid cábla HDMI ardluais chun an seinnteoir Diosca Blu-ray a nascadh leis an teilifís.

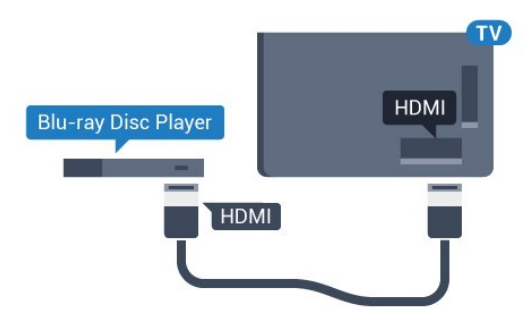

Don tsraith 5362

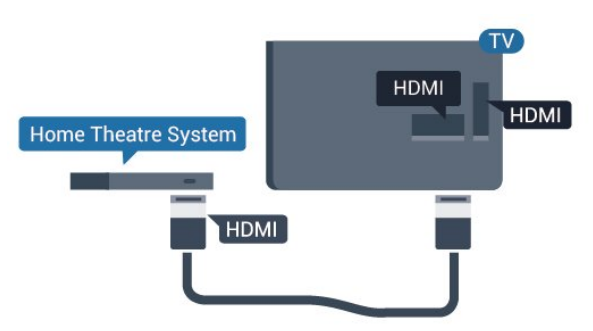

Má tá EasyLink HDMI CEC ag an seinnteoir Diosca Bluray, is féidir leat an seinnteoir a oibriú le cianrialtán na teilifíse .

## $\overline{A7}$ Seinnteoir DVD

Úsáid an HDMI cábla chun an seinnteoir DVD a nascadh leis an teilifís.

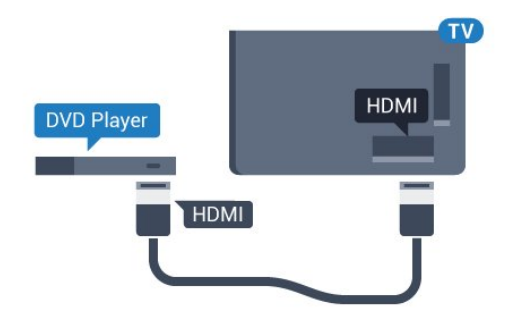

<span id="page-18-1"></span>Don tsraith 5362

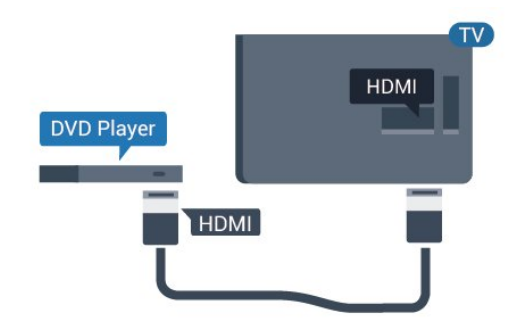

Má tá an seinnteoir DVD nasctha le HDMI agus má tá EasyLink CEC aige, is féidir leat an seinnteoir a oibriú le cianrialtán na teilifíse.

Chun tuilleadh eolais a fháil faoi EasyLink, in Cabhair, brúigh - Eochairfhocail agus déan cuardach do EasyLink HDMI CEC.

## <span id="page-18-0"></span>4.8 Cluasáin

Is féidir leat cluasáin a nascadh leis an nasc  $\bigcap$  ar chúl na teilifíse. Is mion-seac 3.5mm an nasc. Is féidir leat airde fuaime na gcluasán a athrú leo féin.

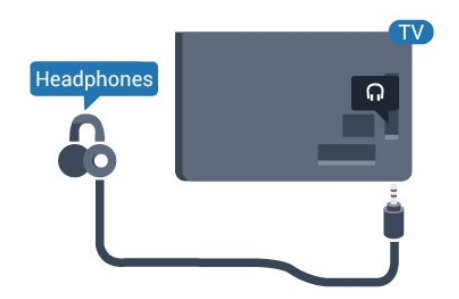

Don tsraith 5362

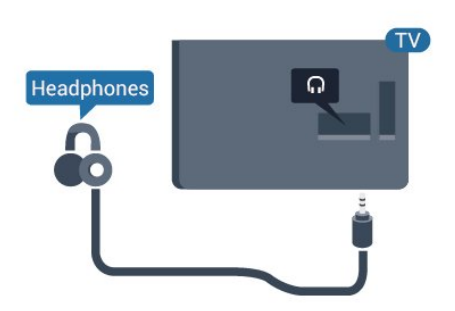

Chun an airde fuaime a athrú…

1 - Brúigh  $\bigstar$ , roghnaigh Fuaim > Airde fuaime na gCluasán agus brúigh OK.

2 - Brúigh na saigheada **<a>** (suas) nó  $\sqrt{ }$  (síos) chun an luach a athrú.

**3 -** Brúigh (clé), arís agus arís eile, más gá, chun an roghchlár a dhúnadh.

## $\overline{49}$ Consól cluiche

### HDMI

Nasc an consól cluiche leis an teilifíis le cábla HDMI ardluais chun an caighdeán is fearr a fháil.

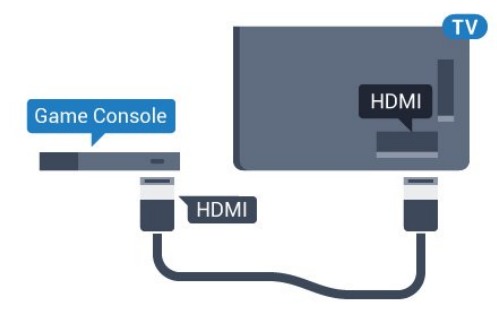

#### Don tsraith 5362

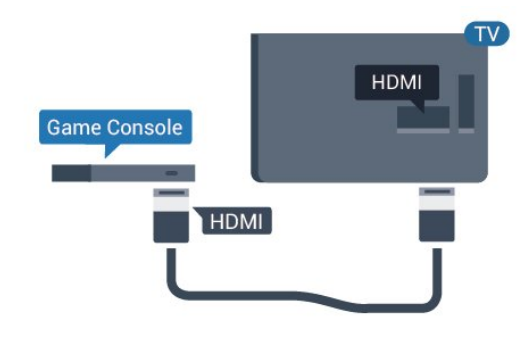

## Y Pb Pr - Comhpháirt

Nasc an consól cluiche le cábla físchomhartha comhpháirteanna (Y Pb Pr) agus le cábla fuaim Deas/Clé leis an teilifís.

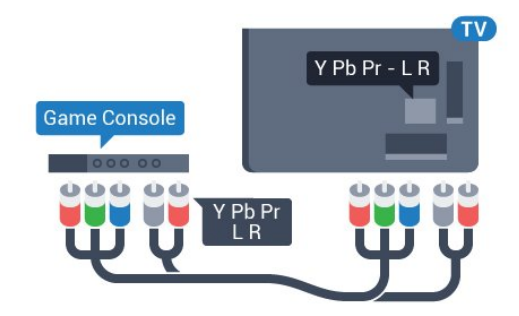

Don tsraith 5362

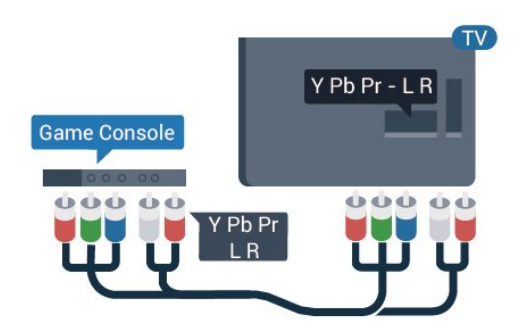

## CVBS - Fuaim Clé Deas

Is nasc ar ardchaighdeán CVBS - Fís Ilchodach. Tá na comharthaí Fuaime Clé agus Deas in aice leis an gcomhartha CVBS.

• Roinneann Y an seac céanna le CVBS.

• Roinneann Comhpháirt agus Ilchodach seaiceanna fuaime.

### An Socrú is fearr

Sula dtosóidh tú ag imirt cluiche ó chonsól cluiche nasctha, molaimid duit an teilifís a shocrú go dtí an socrú is fearr Cluiche.

Nuair atá tú réidh ag imirt an chluiche agus ag iarraidh féachaint ar an teilifís arís, ná déan dearmad an socrú Cluiche nó Ríomhaire a athrú ar ais go As.

Chun an teilifís a shocrú go dtí an socrú is fearr a fheileann…

1 - Brúigh  $\bigstar$ , roghnaigh Pictiúr agus

brúigh > chun an roghchlár a oscailt.

**2 -** Roghnaigh Ardsocruithe > Cluiche nó

Ríomhaire, agus roghnaigh an cineál gléis a bhfuil uait é a úsáid. Roghnaigh As chun athrú ar ais go dtí an teilifís.

**3 -** Brúigh (clé), arís agus arís eile, más gá, chun an roghchlár a dhúnadh.

## <span id="page-19-0"></span> $\overline{410}$ Diosca crua USB

## Na rudaí a bheidh ag teastáil uait

Má nascann tú Diosca Crua USB, is féidir leat craoladh teilifíse a chur ar sos nó a thaifeadadh. Ní mór don chraoladh teilifíse a bheith ina chraoladh digiteach (craoladh DVB nó a mhacasamhail).

#### Chun craoladh a chur ar sos

Chun craoladh a chur ar sos, teastaíonn Diosca Crua uait atá comhoiriúnach le USB agus a bhfuil ar a laghad 4GB de spás air.

#### Chun craoladh a thaifeadadh

Chun craoladh a chur ar sos agus a thaifeadadh, teastaíonn diosca a bhfuil ar a laghad 250GB de spás saor air. Má tá uait craoladh a thaifeadadh le sonraí eolaire teilifíse ón Idirlíon, ní mór an nasc Idirlín a bheith suiteáilte ar do theilifís sula suiteálann tú an Diosca Crua USB.

Chun tuilleadh eolais a fháil faoin gcaoi Diosca Crua USB a shuiteáil, in Cabhair, brúigh an eochair datha Eochairfhocail agus déan cuardach do Diosca Crua USB, suiteáil.

### Suiteáil

Sular féidir leat craoladh a chur ar sos agus a thaifeadadh, ní mór duit Diosca Crua USB a nascadh agus a fhormáidiú. Bainfidh an formáidiú as gach comhad ón Diosca Crua USB.

**1 -** Nasc an Diosca Crua USB le ceann de na naisc USB ar an teilifís. Ná nasc gléas USB eile leis na poirt USB eile nuair atá tú i mbun formáidithe.

**2 -** Cas air an Diosca Crua USB agus an teilifís. **3 -** Nuair atá an teilifís tiúnáilte le cainéal teilifíse digití, brúigh  $\parallel$  (Cuir ar Sos). Má dhéanann tú iarracht é a chur ar sos, tosóidh an formáidiú.

Lean na treoracha ar an scáileán.

Nuair a bheidh an Diosca Crua USB formáidithe, fág nasctha go buan é.

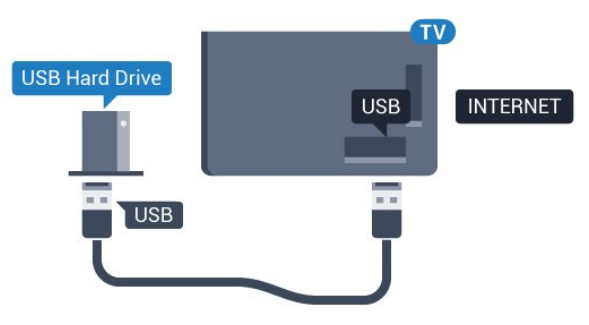

Don tsraith 5362

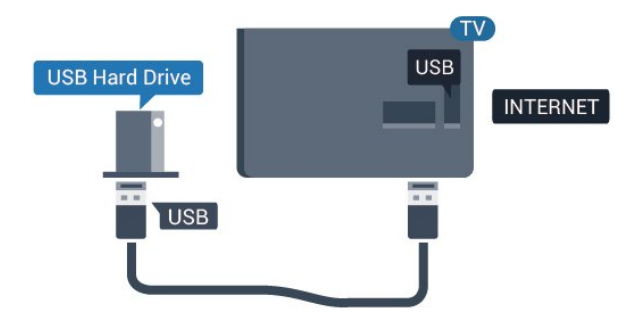

#### Rabhadh:

Tá an Diosca Crua USB formáidithe go heisiach don teilifís seo agus ní féidir leat na taifeadtaí stóráilte a úsáid ar theilifís ná ar ríomhaire eile. Ná cóipeáil agus ná hathraigh comhaid taifeadtaí ar an Diosca Crua

USB le haon fheidhmchlár ríomhaireachta. Truailleoidh sé sin do thaifeadtaí. Nuair a fhormáidíonn tú Diosca Crua USB eile, caillfear an méid a bhí ar an gceann roimhe sin. Beidh athfhormáidiú ag teastáil ó Dhiosca Crua USB atá suiteáilte ar do theilifís le haghaidh a úsáide le ríomhaire.

## Formáidiú

<span id="page-20-0"></span>Sular féidir leat craoladh a chur ar sos agus a thaifeadadh, ní mór duit Diosca Crua USB a nascadh agus a fhormáidiú. Bainfidh an formáidiú as gach comhad ón Diosca Crua USB. Má tá uait craoltaí a thaifeadadh le sonraí ón Eolaire Teilifíse ón Idirlíon, ní mór duit an nasc Idirlín a shuiteáil sula suiteálann tú an Diosca Crua USB.

#### Rabhadh:

Tá an Diosca Crua USB formáidithe go heisiach don teilifís seo agus ní féidir leat na taifeadtaí stóráilte a úsáid ar theilifís ná ar ríomhaire eile. Ná cóipeáil agus ná hathraigh comhaid taifeadtaí ar an Diosca Crua USB le haon fheidhmchlár ríomhaireachta. Truailleoidh sé sin do thaifeadtaí. Nuair a fhormáidíonn tú Diosca Crua USB eile, caillfear an méid a bhí ar an gceann roimhe sin. Beidh athfhormáidiú ag teastáil ó Dhiosca Crua USB atá suiteáilte ar do theilifís le haghaidh a úsáide le ríomhaire.

Chun Diosca Crua USB a fhormáidiú…

**1 -** Nasc an Diosca Crua USB le ceann de na naisc USB ar an teilifís. Ná nasc gléas USB eile leis na poirt USB eile nuair atá tú i mbun formáidithe.

**2 -** Cas air an Diosca Crua USB agus an teilifís.

**3 -** Nuair atá an teilifís tiúnáilte le cainéal teilifíse digití, brúigh (Cuir ar Sos). Má dhéanann tú iarracht é a chur ar sos, tosóidh an formáidiú. Lean na treoracha ar an scáileán.

**4 -** Fiafróidh an teilifís díot an bhfuil uait an Diosca Crua USB a úsáid chun feidhmchláir a stóráil, aontaigh leis an gceist más ea.

**5 -** Nuair a bheidh an Diosca Crua USB formáidithe, fág nasctha go buan é.

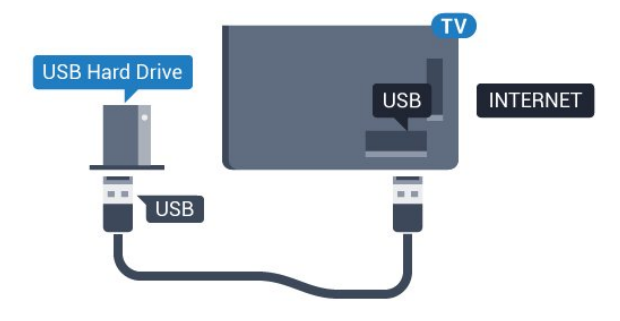

Don tsraith 5362

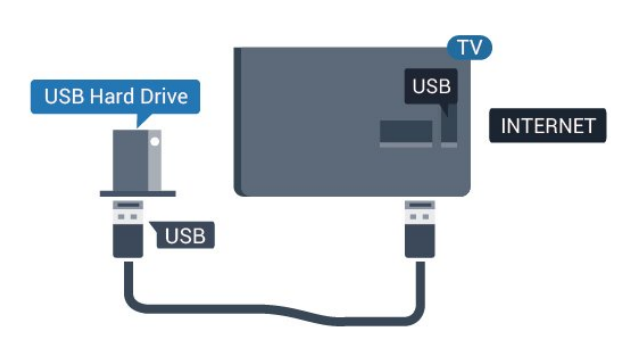

#### $\overline{411}$ Méarchlár USB

#### Nasc

Nasc méarchlár USB (den chineál USB-HID) chun téacs a chur isteach ar do theilifís.

Úsáid ceann de na naisc USB chun nascadh.

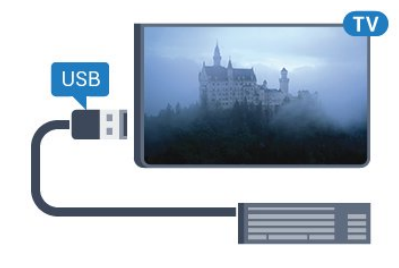

## Cumraigh

Cas air an teilifís agus nasc an méarchlár USB le ceann de na naisc USB ar an teilifís chun an méarchlár USB a shuiteáil. Nuair a bhraitheann an teilifís an méarchlár den chéad uair, is féidir leat leagan amach do mhéarchláir a roghnú agus do rogha a thástáil. Má roghnaíonn tú leagan amach méarchláir Choireallaigh nó Ghréigise ar dtús, is féidir leat leagan amach méarchláir Laidinigh a roghnú mar cheann tánaisteach.

Chun socrú leagan amach an mhéarchláir a athrú nuair a roghnaíodh leagan amach…

1 - Brúigh **;** roghnaigh Socruithe ginearálta agus brúigh  $\longrightarrow$  agus brúigh  $\mathbb N$  (deas) chun an roghchlár a oscailt.

**2 -** Roghnaigh Socruithe méarchláir USB , agus brúigh OK chun tús a chur le suiteáil an mhéarchláir.

## Eochracha speisialta

Méaracha chun téacs a chur isteach

- Eochair iontrála = OK
- Cúlspás = scrios an carachtar roimh an gcursóir
- Méaracha saighde = bogadh laistigh de réimse téacs
- <span id="page-21-1"></span>• Chun athrú ó leagan amach méarchláir amháin go ceann eile, má tá leagan amach tánaisteach socraithe, brúigh na méaracha Ctrl + Spásbharra ag an am céanna.

Eochracha d'fheidhmchláir agus do leathanaigh Idirlín

- Táb agus Iomlaoid + Táb = Ar Aghaidh agus Siar
- Baile = scrollaigh go dtí barr an leathanaigh
- Deireadh = scrollaigh go dtí bun an leathanaigh
- Leathanach Suas = téigh leathanach amháin suas
- Leathanach Síos = téigh leathanach amháin síos
- $\cdot$  + =  $\frac{1}{2}$  *z* (imáil isteach céim amháin
- - = zúmáil amach céim amháin

• \* = cuir an leathanach gréasáin in oiriúint do leithead an scáileáin.

## <span id="page-21-0"></span> $\overline{412}$ Luch USB

## Nasc luch USB

Is féidir leat Luch USB (den chineál USB-HID) a nascadh chun leathanaigh a nascleanúint ar an Idirlíon.

Is féidir leat naisc a roghnú agus a chliceáil níos éasca ar leathanach Idirlín.

#### Nasc an luch

Cas air an teilifís agus nasc an luch USB le ceann de na naisc USBar an teilifís. Is féidir leat an luch USB a nascadh freisin le méarchlár USB nasctha.

#### <span id="page-21-2"></span>Cliceanna lucha

• Cléchliceáil = OK

Is féidir leat an roth scrolla a úsáid chun leathanaigh a scrolláil suas agus síos.

## Luas luiche

Cas air an teilifís agus nasc an méarchlár USB le ceann de na naisc USB ar an teilifís chun an méarchlár USB a shuiteáil. Nuair a bhraitheann an teilifís an méarchlár den chéad uair, is féidir leat leagan amach do mhéarchláir a roghnú agus do rogha a thástáil. Má roghnaíonn tú leagan amach méarchláir Choireallaigh nó Ghréigise ar dtús, is féidir leat leagan amach méarchláir Laidinigh a roghnú mar cheann tánaisteach.

Chun socrú leagan amach an mhéarchláir a athrú

nuair a roghnaíodh leagan amach…

1- Brúigh  $\bigstar$ , roghnaigh Socruithe ginearálta agus brúigh  $\longrightarrow$  agus brúigh  $\mathbb N$  (deas) chun an roghchlár a oscailt.

**2 -** Roghnaigh Socruithe luiche, agus

brúigh OK chun tús a chur le suiteáil na luiche.

## 4.13 Méaróg USB

Is féidir leat féachaint ar ghrianghraif nó do cheol agus físeáin a sheinnt ó mhéaróg USB nasctha.

Cuir isteach méaróg chuimhne USB i gceann de na naisc USB ar an teilifís nuair atá an teilifís casta air.

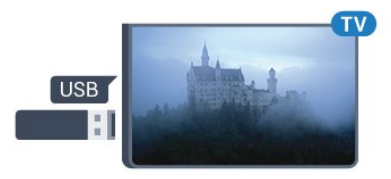

Aimsíonn an teilifís an méaróg USB agus osclaíonn sé liosta a thaispeánann a bhfuil air.

Mura bhfuil liosta na n-ábhar le feiceáil go huathoibríoch, brúigh **SOURCES** agus cliceáil USB.

Chun éirí as a bheith ag féachaint ar ábhar ón méaróg chuimhne USB, brúigh **IV EXIT** nó roghnaigh gníomhaíocht eile.

Chun an mhéaróg USB a dínascadh, is féidir leat an mhéaróg USB a tharraingt amach am ar bith.

Chun tuilleadh eolais a fháil faoin gcaoi féachaint ar ábhar ó mhéaróg chuimhne USB nó é a sheinnt, in Cabhair, brúigh an eochair datha Eochairfhocail agus déan cuardach do Ghrianghraif, Físeáin agus Ceol.

## $4.14$

## Ceamara grianghraif

Chun féachaint ar ghrianghraif atá stóráilte ar do cheamara grianghraf digiteach, is féidir an ceamara a nascadh go díreach leis an teilifís.

Úsáid ceann de na naisc USB ar an teilifís chun nascadh. Cas air an ceamara tar éis duit an nasc a dhéanamh.

Mura bhfuil liosta na n-ábhar le feiceáil go huathoibríoch, brúigh **SOURCES** agus cliceáil USB.

Tá an seans ann go mbeidh ort do cheamara a shocrú chun an t-ábhar atá air a aistriú le PTP (Protacál Aistrithe Pictiúr). Léigh treoirleabhar úsáideora an cheamara grianghraf digiteach.

Chun tuilleadh eolais faoin gcaoi féachaint ar

ghrianghraif a fháil, brúigh an eochair datha, in Cabhair, brúigh an eochair datha Eochairfhocail agus déan cuardach do Ghrianghraif, Físeáin agus Ceol.

## <span id="page-22-0"></span>4.15 Camthaifeadán

## HDMI

Chun an caighdeán is fearr a fháil, úsáid cábla HDMI chun an camthaifeadán a nascadh leis an teilifís.

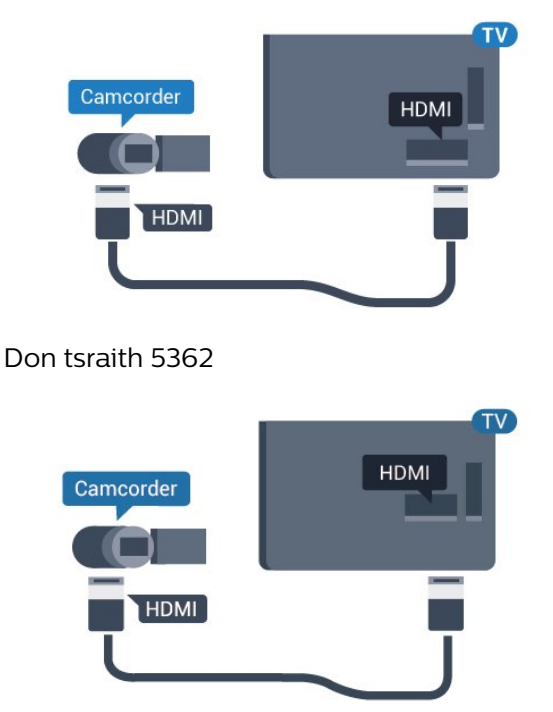

## <span id="page-22-1"></span>4.16 Ríomhaire

### Nasc

Is féidir leat do ríomhaire a nascadh leis an teilifís agus an teilifís a úsáid mar mhonatóir ríomhaire.

#### Le HDMI

Úsáid cábla HDMI chun an ríomhaire a nascadh leis an teilifís.

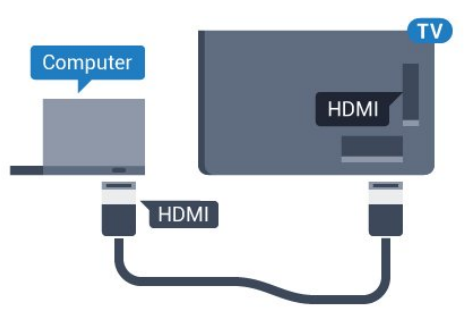

### An socrú is fearr

Má nascann tú ríomhaire, molaimid duit ainm ceart an chineál gléis a thabhairt sa roghchlár Foinse don nasc a bhfuil an ríomhaire nasctha air. Má athraíonn tú do Ríomhaire ansin sa roghchlár Foinse, socrófar an teilifís go dtí an socrú Ríomhaire is fearr go huathoibríoch.

Is féidir leat an socrú is fearr a athrú de láimh go dtí Aschun féachaint ar an teilifís nó go Cluiche chun cluiche a imirt ó chonsól cluiche nasctha (ná déan dearmad é a chasadh ar ais go As nuair atá tú réidh leis an gcluiche).

Má athraíonn tú go foinse agus má athraíonn tú an socrú Cluiche nó Ríomhaire, stórálfar don fhoinse roghnaithe seo é

Chun an teilifís a shocrú go dtí an socrú is fearr a fheileann…

1 - Brúigh  $\bigstar$ , roghnaigh Pictiúr agus

brúigh > (deas) chun an roghchlár a oscailt. **2 -** Roghnaigh Ardsocruithe > Cluiche nó Ríomhaire, agus brúigh OK.

**3 -** Roghnaigh Cluiche (do chluichíocht) nó roghnaigh Ríomhaire (chun féachaint ar scannán). 4 - Brúigh **<** (clé), arís agus arís eile, más gá, chun an roghchlár a dhúnadh.

Ná déan dearmad an socrú Cluiche nó Ríomhaire a athrú go As nuair a éiríonn tú as imirt an chluiche.

## <span id="page-23-0"></span>5 Ag Casadh Air agus  $\Delta$

#### <span id="page-23-1"></span> $\overline{51}$

## Air nó ar fuireachas

Sula gcasfaidh tú an teilifís air, cinntigh go bhfuil an príomhlíonra cumhachta plugáilte isteach sa nascóir POWER ar chúl na teilifíse.

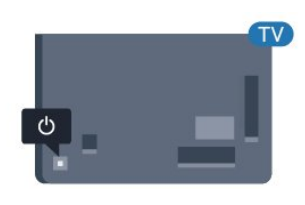

#### Don tsraith 5362

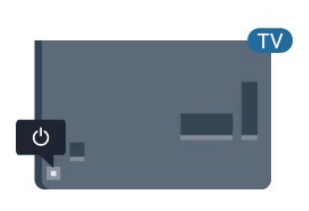

Nuair atá an teilifís i bhFuireachas, brúigh **(b** ar an gcianrialtán chun an teilifís a chasadh air. Is féidir leat freisin an luamhán stiúrtha beag ar chúl na teilifíse a bhrú freisin chun an teilifís a chasadh air mura bhfuil tú in ann teacht ar an gcianrialtán nó má tá na ceallraí caite.

#### Athraigh go dtí fuireachas

Chun an teilifís a athrú go dtí fuireachas, brúigh  $\sigma$  ar an gcianrialtán. Is féidir leat freisin an luamhán stiúrtha beag ar chúl na teilifíse a bhrú freisin.

Agus í i bhfuireachas, tá an teilifís nasctha leis an bpríomhlíonra cumhachta i gcónaí ach is beag fuinneamh atá á tomhailt aici.

<span id="page-23-3"></span>Bain amach an pluga cumhachta chun an teilifís a chasadh as ar fad.

<span id="page-23-2"></span>Nuair a dínascann tú an pluga cumhachta, tarraing an pluga cumhachta i gcónaí, ná tarraing an seolán. Bí cinnte go bhfuil rochtain iomlán agat ar an bpluga cumhachta, an seolán cumhachta agus ar an soicéad asraoin i gcónaí.

## $\overline{52}$ Méaracha teilifíse

Má tá an cianrialtán caillte agat, nó má tá a cheallraí caite, is féidir leat roinnt oibríochtaí bunúsacha teilifíse a dhéanamh i gcónaí.

Chun an roghchlár bunúsach a oscailt…

**1 -** Agus an teilifís casta air agat, brúigh an eochair luamháin stiúrtha ar chúl na teilifíse chun an roghchlár bunúsach a oscailt.

**2 - Brúigh clé nó deas chun (a) Airde Fuaime,**  $\equiv$ Cainéal nó  $\blacksquare$  Foinsí a roghnú. Roghnaigh  $\blacksquare$  Físeán taispeána chun físeán taispeána a thosú. **3 -** Brúigh suas nó síos chun an airde fuaime a athrú nó tiúnáil go dtí an chéad chainéal eile, nó an ceann roimhe sin. Brúigh suas nó síos chun dul trí liosta na bhfoinsí, lena n-áirítear roghnú tiúnóra. Brúigh eochair an luamháin stiúrtha chun an físeán taispeána a thosú.

**4 -** Imeoidh an roghchlár as amharc go huathoibríoch.

Chun an teilifís a chasadh go dtí fuireachas, roghnaigh agus brúigh eochair an luamháin stiúrtha.

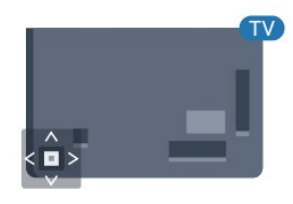

#### Don tsraith 5362

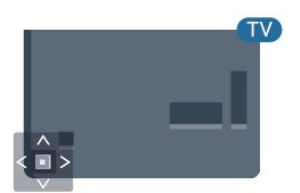

#### $\overline{53}$

## Uaineadóir codlata

Is féidir leat an teilifís a shocrú chun athrú go dtí an staid fuireachais go huathoibríoch tar éis tréimhse ama shainiúil leis an Amadóir Codlata.

Chun an tAmadóir Codlata a shocrú…

- 1- Brúigh  $\bigstar$ , roghnaigh Socruithe Ginearálta
- > Amadóir codlata agus brúigh OK.

**2 -** Is féidir leat an t-am a shocrú ar feadh suas le 180 nóiméad in eatraimh de 5 nóiméad leis an mbarra

sleamhnáin. Má shocraítear go 0 nóiméad é, castar an t-amadóir codlata as. Is féidir leat i gcónaí do theilifís a chasadh as níos luaithe nó an t-am a athshocrú i rith an chomhairimh síos.

**3 -** Brúigh BACK chun an roghchlár a dhúnadh.

## <span id="page-24-0"></span>5.4 Cas as an t-amadóir

Má fhaigheann an teilifís comhartha teilifíse ach mura mbrúfaidh tú méar ar an gcianrialtán i rith thréimhse 4 uair, casfaidh an teilifís as go huathoibríoch chun fuinneamh a choigilt. Anuas air sin, mura bhfhaigheann an teilifís comhartha teilifíse nó ordú cianrialtáin ar feadh 10 nóiméad, casfaidh an teilifís as go huathoibríoch.

Má úsáideann tú an teilifís mar mhonatóir nó má úsáideann tú glacadóir digiteach chun féachaint ar an teilifís (Bosca bairr - STB) agus mura n-úsáideann tú cianrialtán na teilifíse, ba cheart duit an socrú chun an gléas a chasadh as go huathoibríoch a dhíghníomhachtú.

Chun an tAmadóir Casta As a dhíghníomhachtú …

1 - Brúigh **;** roghnaigh Éicea-socruithe agus brúigh > (deas) chun an roghchlár a oscailt.

**2 -** Roghnaigh Amadóir Casta As agus brúigh OK.

3 - Brúigh na saigheada <a>
(suas) nó<br/> **v** (síos) chun an luach a athrú. Díghníomhachtóidh an luach 0 an casadh as uathoibríoch.

**4 -** Brúigh (clé), arís agus arís eile, más gá, chun an roghchlár a dhúnadh.

Chun tuilleadh eolais faoi shocruithe teilifíse atá báúil don timpeallacht a fháil, in Cabhair, brúigh an eochair datha - Eochairfhocail agus déan cuardach do Éicea-socruithe.

## <span id="page-25-0"></span> $\overline{6}$ Cianrialtán

#### <span id="page-25-1"></span> $\overline{61}$

## Forbhreathnú ar na heochracha

### Barr

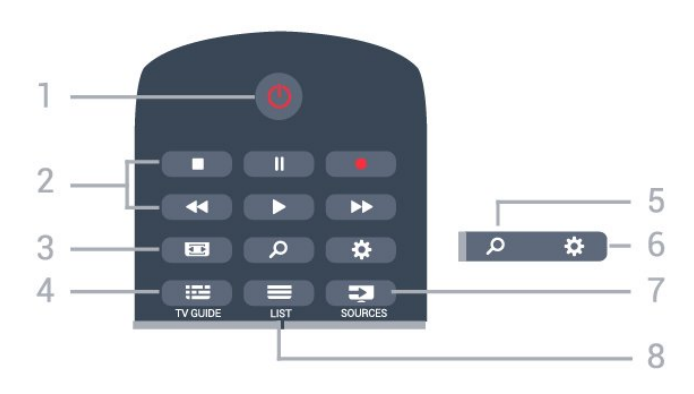

#### 1 -  $\bullet$  Fuireachas / Air

Chun an teilifís a chasadh air nó ar ais go Fuireachas.

#### 2 - Athsheinm agus Taifead

- $\cdot$  Brúigh  $\blacktriangleright$ , chun athsheinm.
- $\cdot$  Cuir ar sos  $\mu$ , chun athsheinnt a chur ar sos
- $\cdot$  Brúigh  $\blacksquare$ , chun athsheinnt a stopadh
- $\cdot$  Brúigh  $\leftrightarrow$ , chun athochras.
- · Brúigh », chun mearchasadh
- Brúigh , chun taifeadadh a thosú

#### 3 - Formáid Pictiúir

Chun an roghchlár Formáid Pictiúir a oscailt nó a dhúnadh.

#### $4 - 12$  TV GUIDE

Chun an tEolaire teilifíse a oscailt nó a dhúnadh.

#### 5 - Search

Chun leathanach na gcuardach a oscailt.

#### $6 - 4$  Socruithe

Chun an roghchlár Socruithe a oscailt.

#### 7 - **Ex** SOURCES

Chun an roghchlár Foinsí a oscailt.

 $8 - \equiv$  LIST Chun an liosta cainéal a oscailt nó a dhúnadh.

Lár

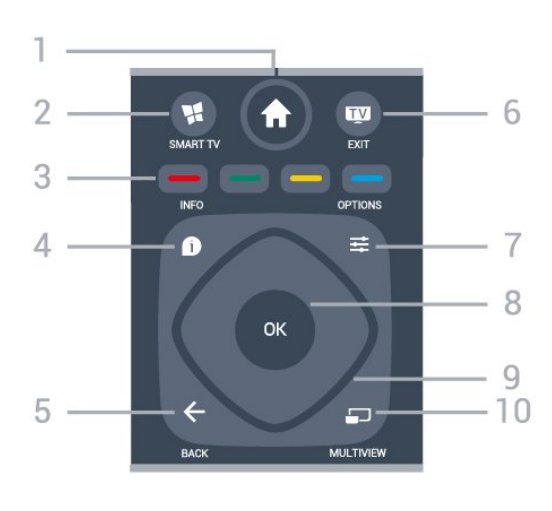

#### 1 -  $\bigoplus$  Baile

Chun an roghchlár Baile a oscailt.

#### 2 - **M** SMART TV

Chun leathanach tosaigh Smart TV a oscailt.

3 - **-** - Méaracha datha Roghnú díreach roghanna. Osclaíonn an eochair ghorm  $\longrightarrow$ , Cabhair.

#### $4 - \bullet$  INFO

Chun eolas cláir a oscailt nó a dhúnadh.

#### $5 - \leftarrow$  BACK

Chun athrú ar ais go dtí an cainéal a roghnaigh tú roimhe sin.

Chun roghchlár a dhúnadh gan socrú a athrú. Chun filleadh ar an bhFeidhmchlár/leathanach Idirlín roimhe sin.

#### $6 - 12$  - EXIT

Chun athrú ar ais d'fhéachaint ar theilifís. Chun feidhmchlár teilifíse idirghníomach a stopadh.

#### $7 - \rightleftharpoons$  OPTIONS

Chun an roghchlár Roghanna a oscailt nó a dhúnadh.

#### 8 - Eochair OK

Chun rogha nó socrú a dhearbhú. Chun an liosta cainéal a oscailt agus tú ag féachaint ar an teilifís.

9 - Eochracha saighde/ nascleanúna Chun dul suas, síos, ar chlé nó ar dheas.

#### 10 - mULTIVIEW

Chun scáileán beag breise a oscailt.

#### Bun

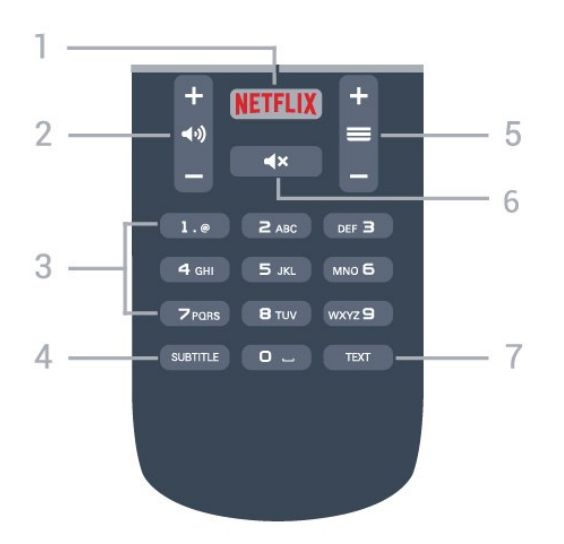

#### 1 – NETFLIX

Chun an feidhmchlár Netflix a oscailt go díreach. Nuair atá an teilifís casta air nó ó fhuireachas.

#### $2 - \Box$ ) Airde fuaime

Chun airde na fuaime a athrú.

3 - Eochracha uimhreach Chun cainéal a roghnú go díreach.

#### <span id="page-26-2"></span>4 - SUBTITLE

Chun fotheidil a chasadh air nó as chun iad a thaispeáint go huathoibríoch.

#### 5 - Cainéal

Chun athrú go dtí an chéad chainéal eile nó an cainéal roimhe sin, chun an chéad leathanach eile nó an leathanach roimhe sin in Téacs/Teilithéacs a oscailt nó chun an chéad chaibidil eile nó an chaibidil roimhe sin ar dhiosca a thosú. Chun an chéad leathanach eile nó an leathanach roimhe sin a oscailt in Téacs/Teilithéacs. Chun an chéad chaibidil eile nó an chaibidil roimhe sin ar dhiosca a thosú.

#### $6 - 4x$  Balbhaigh

Chun an fhuaim a chasadh as, nó chun í a chasadh air arís.

#### 7 - TEXT

Chun Téacs/Teilithéacs a oscailt nó a dhúnadh.

## <span id="page-26-0"></span> $\overline{62}$ Braiteoir IR

Tá an teilifís in ann glacadh freisin le horduithe ó chianrialtán a úsáideann IR (infridhearg) chun orduithe a sheoladh. Má úsáideann tú a leithéid de chianrialtán, bí cinnte i gcónaí go bpointeálann tú an cianrialtán i dtreo braiteoir infridhearg an chianrialtáin ar aghaidh na teilifíse.

#### A Rabhadh

<span id="page-26-1"></span>Ná cuir aon rud os comhair braiteoir IR na teilifíse mar go bhféadfadh sé an comhartha IR a bhlocáil.

## $\overline{63}$ Ceallraí

Mura bhfreagraíonn an teilifís do bhrú eochrach ar an gcianrialtán, d'fhéadfadh na ceallraí a bheith caite.

Chun na ceallraí a athsholáthar, oscail raca na gceallraí ar chúl an chianrialtáin.

**1 -** Sleamhnaigh doras na gceallraí sa treo a léirítear ar an tsaighead.

**2 -** Athsholáthar na seancheallraí le 2 cheallra den chineál AAA-R03-1.5V. Bí cinnte go luífidh na deirí + agus - de na ceallraí isteach i gceart.

**3 -** Cuir doras na gceallraí ar ais arís agus sleamhnaigh é go dtí go gcliceálann sé.

Bain amach na ceallraí mura mbeidh siad in úsáid agat ar feadh tréimhse fada. Faigh réidh le do sheancheallraí de réir na dtreoracha a thugtar maidir le deireadh úsáide.

Chun tuilleadh eolais a fháil, in Cabhair, brúigh an eochair datha - Eochairfhocail agus déan cuardach do Deireadh úsáide.

## $\overline{64}$ Glanadh

Tá bratú scrabhadh-fhriotaíoch ar do chianrialtán.

Chun an cianrialtán a ghlanadh, úsáid ceirt bhog thais. Ná húsáid substaintí cosúil le halcól, ceimicigh ná glantóirí tí nó an cianrialtán.

## <span id="page-27-0"></span>7 Cainéil

## <span id="page-27-1"></span> $\overline{71}$ Suiteáil Cainéil

Chun tuilleadh eolais a fháil, in Cabhair, brúigh an eochair datha - Eochairfhocail agus déan cuardach do Cainéal, Suiteáil AeróigeCainéal, Suiteáil Cábla nó Cainéal, Suiteáil Satailíte.

## <span id="page-27-2"></span>7.2 Cainéil a athrú

 $\cdot$  Chun féachaint ar chainéil teilifíse, brúigh  $\blacksquare$ . Tiúinfidh an teilfís go dtí an cainéal teilifíse ar fhéach tú go deireanach air.

• Mar rogha air sin, brúigh  $\bigoplus$  Baile chun an roghchlár Baile a oscailt agus roghnaigh Cainéil agus brúigh OK.

 $\cdot$  Chun cainéil a athrú, brúigh  $\equiv$  + nó  $\equiv$  -. Má tá uimhir an chainéil ar eolas agat, clóscríobh an uimhir leis na heochracha uimhreach. Brúigh OK tar éis an uimhir a chur isteach chun cainéil a athrú.

• Chun athrú ar ais go dtí an cainéal a bhí tiúináilte cheana féin, brúigh  $\leftarrow$  BACK.

Chun athrú go cainéal ó liosta cainéal

Agus tú ag féachaint ar chainéal teilifíse, brúigh  $\equiv$ LIST chun na liostaí cainéal a oscailt.

D'fhéadfadh roinnt leathanach le cainéil a bheith ar an liosta cainéal. Chun féachaint ar an gcéad leathanach eile nó an leathanach roimhe sin, brúigh  $\equiv$  + nó  $\equiv$  -.

Chun na liostaí cainéal a dhúnadh gan an cainéal a  $athrú$ , brúigh  $\equiv$  LIST arís.

#### Cainéil raidió

Má tá craolachán digiteach ar fáil, suiteáltar stáisiúin raidió dhigiteacha le linn suiteála. Athraigh go cainéal raidió díreach ar an gcaoi chéanna is a athraíonn tú go cainéal teilifíse.

## <span id="page-27-3"></span>7.3 Liostaí cainéil

## Maidir le liostaí cainéal

Nuair atá an tsuiteáil satailíte déanta, cuirtear gach cainéal satailíte sa liosta cainéal. Is féidir leat féachaint ar liosta na gcainéal uile nó an liosta a scagadh chun díreach na cainéil cheanáin a thaispeáint, nó na stáisiúin raidió amháin. Nó is féidir leat na cainéil atá díreach curtha leis an liosta cainéal a aimsiú i ndiaidh nuashonrú cainéal.

Is féidir leat tiúnáil díreach chuig cainéal ó liosta ar bith. Cinneann an liosta a roghnaíonn tú sa liosta cainéal na cainéil ar féidir leat iad a tiúnáil leis na heochracha  $\equiv$  + agus  $\equiv$  -.

Ní féidir leat ach cainéil ó liosta na gcainéal ceanán a athordú.

## Tiúnáil ón liosta cainéal

Chun tiúnáil go cainéal ó liosta cainéal . . .

1- Sa liosta cainéal, roghnaigh **in an t-aineal an am an t-ainm** nó **t-ainmeil** chun an teilifís nó an liosta cainéal Satailíte a roghnú. **2 -** Roghnaigh liosta.

**3 -** Roghnaigh cainéal in aon cheann de na liostaí agus brúigh OK. Tiúnálfar an teilifís go dtí an cainéal atá roghnaithe.

## Cainéil Satailíte Ceanán

#### Cainéil ceanán

Is féidir leat cainéil a mharcáil mar chainéil cheanán. Bailítear do chainéil cheanán satailíte sa liosta Ceanáin sa liosta cainéal satailíte.

#### Ag féachaint ar chainéil ceanán

Socraigh liosta cainéal ceanán chun athrú go héasca idir na cainéil a bhfuil uait féachaint orthu. Chun athrú díreach idir do chainéil ceanáin amháin le  $\equiv$  + and  $\equiv$  -, roghnaigh an liosta Ceanáin sa liosta cainéal agus dún an liosta cainéal arís.

Tá dhá liosta ceanán ann, ceann amháin do chainéil teilifíse agus ceann do chainéil satailíte.

#### Socraigh do liosta cainéal ceanán

Chun liosta na gcainéal is fearr leat a chumadh. . .

1 - Agus tú ag féachaint ar chainéal, brúigh **ELIST** chun an liosta cainéal a oscailt.

2 - Roghnaigh **ar** an mbarra roghchláir le haghaidh cainéal satailíte.

**3 -** Roghnaigh an liosta Ceanáin.

**4 -** Iarrfaidh an teilifís ort tosú ag cur cainéil leis an liosta láithreach. Brúigh OK. Roghnaigh na cainéil san ord atá uait sa liosta ionas nach mbeidh ort iad a athordú amach anseo.

**5 -** Roghnaigh an cainéal agus brúigh OK chun cainéal a chur leis an liosta Ceanán. Is féidir leat cainéal eile a roghnú ansin chun é a chur leis an liosta ceanán.

**6 - Brúigh ← BACK chun críochnú.** 

#### Cainéil ceanán a chur leis an liosta nó a bhaint as

Chun cainéil a chur leis an liosta ceanán nó a bhaint as. . .

- **1** Agus tú ag féachaint ar chainéal teilifíse, brúigh
- **EXT** LIST chun an liosta cainéal a oscailt.

**2 -** Roghnaigh Gach cainéal chun féachaint ar gach cainéal.

3 - Roghnaigh an cainéal, agus brúigh - chun é a mharcáil mar cheanán.

4 - Marcálfar an cainéal atá roghnaithe le  $\triangle$ .

5 - Brúigh  $\leftarrow$  **BACK** chun críochnú. Tá na cainéil curtha leis an Liosta ceanán.

Chun cainéal a bhaint ó liosta na gceanán, brúigh chun é a dhímharcáil mar cheanán.

#### Ord na gcainéal ceanán a athrú

Ní féidir leat ach cainéil sa liosta Ceanán a athordú.

**1 -** I liosta na gcainéal Ceanáin, roghnaigh an cainéal a bhfuil uait a shuíomh a bhogadh.

2 - Brúigh -

**3 -** Roghnaigh an cainéal atá le hathordú agus brúigh OK.

**4 -** Brúigh na cnaipí Nascleanúna chun an cainéal atá roghnaithe a bhogadh go dtí suíomh eile agus brúigh OK.

**5 -** A luaithe is atá sé sin déanta agat,

brúigh EXIT chun an liosta cainéal Ceanán a fhágáil.

### <span id="page-28-0"></span>7.4

## Roghnaigh scagaire liosta

Cinneann an liosta a roghnaíonn tú sa liosta cainéal na cainéil ar féidir leat iad a tiúnáil leis na heochracha  $\equiv$  + and  $\equiv$  -.

Chun liosta cainéal a roghnú. . .

1 - Brúigh **A** Baile agus roghnaigh Satailít agus brúigh OK.

**2 -** Brúigh LIST chun an liosta cainéal a oscailt. Taispeánfar an liosta leis an gcainéal reatha roghnaithe.

**3 -** Bog suas chun Gach ceann a roghnú nó scagaire liosta.

<span id="page-28-1"></span>Ní thaispeántar na liostaí Raidió nó Nua ach amháin nuair atá stáisiúin raidió ar fáil nó nuair a aimsíodh cainéil nua le nuashonrú cainéal.

7.5

## Féachaint ar chainéil

## Tiúnáil go dtí cainéal

Chun tosú ag féachaint ar chainéil teilifíse, brúigh  $\blacksquare$ . Tiúinfidh an teilfís go dtí an cainéal teilifíse ar fhéach tú go deireanach air.

#### Cainéil a Athrú

Chun cainéil a athrú, brúigh  $\equiv +$  or  $\equiv -1$ . Má tá uimhir an chainéil ar eolas agat, clóscríobh an uimhir leis na heochracha uimhreach. Brúigh OK tar éis an uimhir a chur isteach chun athrú láithreach.

#### Cainéil roimhe sin

Chun athrú ar ais go dtí an cainéal a bhí tiúináilte cheana féin, brúigh  $\leftarrow$  BACK.

### Cainéal a ghlasáil

#### Chun cainéal a ghlasáil agus a dhíghlasáil

Chun leanaí a chosc ó fhéachaint ar chainéal, is féidir leat cainéal a ghlasáil. Chun féachaint ar chainéal atá glasáilte, ní mór duit an Cód Glais Leanaí a chur isteach ar dtús. Ní féidir leat cláir a ghlasáil ó ghléasanna nasctha.

Chun cainéal a ghlasáil…

- 1 Brúigh =
- **2** Roghnaigh an cainéal a bhfuil uait é a dhíghlasáil.
- **3** Brúigh OPTIONS agus roghnaigh Glasáil Cainéal agus brúigh OK.

**4 -** Cuir isteach do chód PIN le 4 digit má iarrann an teilifís é. Marcáltar cainéal glasáilte le glas e (glas). **5 -** Brúigh (clé) chun dul siar céim amháin nó brúigh  $\leftarrow$  BACK chun an roghchlár a dhúnadh.

Chun cainéal a dhíghlasáil…

- 1 Brúigh  $\equiv$ .
- **2** Roghnaigh an cainéal a bhfuil uait é a dhíghlasáil.

**3 -** Brúigh OPTIONS agus roghnaigh Díghlasáil Cainéal agus brúigh OK.

**4 -** Cuir isteach do chód PIN le 4 digit má iarrann an teilifís é.

**5 -** Brúigh (clé) chun dul siar céim amháin nó brúigh  $\leftarrow$  BACK chun an roghchlár a dhúnadh.

Má ghlasálann tú nó má dhíghlasálann tú cainéil i liosta cainéal, níl ort ach an cód PIN a chur isteach díreach uair amháin go dtí go ndúnfaidh tú an liosta cainéal.

In Cabhair, brúigh an eochair datha **Eochairfhocail** agus déan cuardach do Glas Leanaí chun tuilleadh eolais a fháil.

#### Rátáil tuismitheorií

Is féidir leat rátáil aoise a shocrú chun leanaí a stopadh ó bheith ag féachaint ar chlár nach bhfuil feiliúnach dá n-aois.

Is féidir le cláir ar chainéil dhigiteacha a bheith rátáilte de réir aoise. Nuair atá rátáil aoise cláir cothrom le nó níos airde ná an aois atá socraithe agat mar rátáil aoise do do leanbh, beidh an clár glasáilte. Ní mór duit an cód Rátáil Tuismitheora a chur isteach ar dtús chun féachaint ar chlár atá glasáilte.

Chun rátáil aoise a shocrú…

1 - Brúigh **&**, roghnaigh Glas Leanaí > Rátáil Tuismitheora agus brúigh OK.

**2 -** Cuir isteach Cód glais leanaí a bhfuil 4 digit ann. Mura bhfuil cód socraithe agat fós,

roghnaigh Socraigh Cód in Glas Leanaí. Cuir isteach Cód glais leanaí a bhfuil 4 digit ann agus dearbhaigh. Anois is féidir leat rátáil aoise a shocrú.

**3 -** Téigh ar ais go Rátáil Tuisimitheora, roghnaigh an aois agus brúigh OK.

**4 -** Brúigh (clé), arís agus arís eile, más gá, chun an roghchlár a dhúnadh.

Chun rátáil aoise tuismitheora a chasadh as, roghnaigh Gan aon cheann. Mar sin féin, ní mór duit rátáil aoise a shocrú i roinnt tíortha.

Ní ghlasálann an teilifís ach cláir a bhfuil rátáil níos airde acu i gcás roinnt craoltóirí/oibritheoirí. Socraítear an rátáil aoise tuismitheora do gach cainéal.

## Roghanna Cainéal

#### Roghanna Oscailte

Agus tú ag féachaint ar chainéal, is féidir leat roinnt roghanna a shocrú.

Ag brath ar an gcineál cainéil a bhfuil tú ag féachaint air (analógach nó digiteach) nó ag brath ar na socruithe teilifíse atá déanta agat, tá roinnt roghanna ar fáil.

Chun roghchlár na roghanna a oscailt…

1 - Agus tú ag féachaint ar chainéal, brúigh  $\equiv$ OPTIONS .

2 - Brúigh  $\equiv$  **OPTIONS** arís chun é a dhúnadh..

#### Rochtain uilíoch

In Cabhair, brúigh 
Bochairfhocail agus cuardaigh Rochtain uilíoch chun tuilleadh eolais a fháil.

#### Roghnú físe

Tá cainéil teilifíse dhigiteacha in ann comharthaí ilfhíse (craoltaí ilfhotha) a thairiscint, uillinneacha ceamara éagsúla a thabhairt den eachtra chéanna nó cláir éagsúla a thaispeáint ar aon chainéal teilifíse amháin. Taipseánann an teilfís teachtaireacht má tá a leithéid de chainéil teilifíse ar fáil.

#### Fotheidil

#### Cas air

Chun Fotheidil a chasadh air, brúigh SUBTITLE.

Is féidir leat fotheidil a chasadh Air nó As. Mar rogha air sin, is féidir leat Uathoibríoch a roghnú.

#### Uathoibríoch

Más faisnéis teanga cuid den chraoladh digiteach agus mura bhfuil an clár atá á chraoladh i do theanga (an teanga a socraíodh ar an teilifís), is féidir leis an teilifís fotheidil a thaispeáint go huathoibríoch i gceann amháin de na teangacha fotheideal atá roghnaithe agat. Ní mór do cheann amháin de na teangacha fotheideal sin a bheith ina cuid den chraoladh.

Is féidir leat na teangacha fotheideal is fearr leat a roghnú in Teanga Fotheideal.

#### Fotheidil ó Théacs

Má thiúnann tú do chainéal analógach, ní mór duit na fotheidil a chur ar fáil de láimh do gach cainéal.

**1 -** Athraigh go dtí cainéal agus brúigh TEXT chun Téacs a oscailt.

**2 -** Cuir isteach uimhir an leathanaigh a bhfuil na fotheidil orthu, 888 go hiondúil.

**3 -** Brúigh TEXT arís chun Téacs a dhúnadh.

Má roghnaíonn tú Air i roghchlár na bhFotheideal nuair atá tú ag féachaint ar chainéal analógach, taispeánfar fotheidil má tá siad ar fáil.

Athraigh go cainéal agus brúigh **n** INFO chun fáil amach ar cainéal analógach nó digiteach é.

#### Teanga fotheideal

#### Na teangacha fotheideal is fearr leat

Is féidir le craoladh digiteach roinnt teangacha fotheideal a thairiscint do chlár. Is féidir leat príomhtheanga fotheideal agus teanga thánaisteach a shocrú d'fhotheidil. Má tá fotheidil ar fáil i gceann de na teangacha sin, taispeánfaidh an teilifís iad.

Chun an phríomhtheanga agus teanga thánaisteach

#### fhotheideal a shocrú…

1- Brúigh  $\bigstar$ , roghnaigh Socruithe Ginearálta > Teangacha > Fotheidil Phríomhúla nó Fotheidil Thánaisteacha. **2 -** Roghnaigh an teanga atá uait agus brúigh OK. **3 -** Brúigh (clé) chun dul siar céim amháin nó brúigh  $\leftarrow$  BACK chun an roghchlár a dhúnadh.

#### Roghnaigh teanga fotheideal

Mura bhfuil aon cheann de na teangacha fotheideal is fearr leat ar fáil, is féidir leat teanga fotheideal eile atá ar fáil a roghnú. Mura bhfuil aon teanga fotheideal ar fáil, ní féidir leat an rogha seo a roghnú.

Chun príomhtheanga fotheideal a roghnú nuair nach bhfuil aon cheann de na teangacha atá uait ar fáil…

#### 1- Brúigh **= OPTIONS**.

**2 -** Roghnaigh Teanga fotheideal agus roghnaigh ceann amháin de na teangacha mar fhotheidil ar bhonn sealadach.

#### Teanga fuaime

#### An teanga fuaime is fearr leat

Tá craoladh digiteach in ann roinnt teangacha fuaime (teangacha labhartha) a thairiscint do chlár. Is féidir leat an phríomhtheanga fuaime agus an teanga thánaisteach fuaime is fearr leat a shocrú. Má tá fuaim ar fáil i gceann de na teangacha sin, athróidh an teilifís go dtí an fhuaim sin.

Chun an phríomhtheanga agus an teanga thánaisteach fuaime a shocrú…

#### 1 - Brúigh **;** roghnaigh Socruithe Ginearálta agus roghnaigh Teangacha > Fuaim

Phríomhúil nó Fuaim Thánaisteach.

**2 -** Roghnaigh an teanga atá uait agus brúigh OK.

**3 -** Brúigh (clé) chun dul siar céim amháin nó

brúigh  $\leftarrow$  BACK chun an roghchlár a dhúnadh.

#### Roghnaigh teanga fuaime

Mura bhfuil aon cheann de na teangacha fuaime is fearr leat ar fáil, is féidir leat teanga fuaime eile atá ar fáil a roghnú. Mura bhfuil aon teanga fuaime ar fáil, ní féidir leat an rogha seo a roghnú.

Chun príomhtheanga fotheideal a roghnú nuair nach bhfuil aon cheann de na teangacha atá uait ar fáil…

#### 1- Brúigh **=** OPTIONS.

**2 -** Roghnaigh Teanga Fuaime agus roghnaigh ceann amháin de na teangacha mar theanga fuaime ar bhonn sealadach.

#### Dual I-II

Má tá dhá theanga fuaime ag comhartha fuaime ach gan aon tásc teanga ag teanga amháin nó ag an dá theanga, beidh an rogha seo ar fáil.

#### Comhéadan Coiteann

Má tá CAM suiteáilte agat i gceann amháin de na sliotáin Comhéadain Choitinn, is féidir leat féachaint ar fhaisnéis faoin CAM agus faoin oibritheoir nó roinnt socruithe a bhaineann le CAM a athrú.

Chun féachaint ar fhaisnéis faoin CAM …

1- Brúigh **SOURCES**.

**2 -** Roghnaigh an cineál cainéil a bhfuil tú ag úsáid an CAM leis, Féach ar Theilifís nó Féach ar Shatailít. **3 -** Brúigh OPTIONS agus roghnaigh Comhéadan Coiteann.

**4 -** Roghnaigh an sliotán Chomhéadan Coiteann cuí agus brúigh  $\rightarrow$  (deas).

**5 -** Roghnaigh oibritheoir teilifíse an CAM agus brúigh OK. Is ón oibritheoir teilifíse a thagann na scáileáin seo a leanas.

#### Hbb TV ar an gcainéal seo

Má tá uait rochtain ar leathanaigh HbbTV a sheachaint ar chainéal ar leith, is féidir leat na leathanaigh HbbTV a bhlocáil don chainéal sin amháin.

**1 -** Tiúin go dtí an cainéal a bhfuil uait na leathanaigh HbbTV a bhlocáil.

2 - Brúigh **COPTIONS** agus roghnaigh HbbTV ar an  $g$ cainéal seo agus brúigh  $\rightarrow$  (deas).

**3 -** Roghnaigh As agus brúigh OK.

4 - Brúigh **<** Brúigh **Ø** (clé) chun dul siar céim amháin nó brúigh  $\leftarrow$  BACK chun an roghchlár a dhúnadh.

Chun HbbTV a bhlocáil go hiomlán ar an teilifís…

#### 1 - Brúigh **;** roghnaigh Socruithe Ginearálta > HbbTV.

- **2** Roghnaigh As agus brúigh OK.
- **3** Brúigh (clé) chun dul siar céim amháin nó brúigh BACK chun an roghchlár a dhúnadh.

#### Feidhmchláir MHP

Cumasaigh nó díchumasaigh na feidhmchláir MHP.

#### Monofónach / Steiréafónach

Is féidir leat fuaim cainéil analógaigh a athrú go Monofónach nó Steiréafónach.

Chun athrú go Monofónach nó Steiréafónach…

- **1** Tiúnáil go dtí cainéal analógaigh.
- 2 Brúigh  $\equiv$  **OPTIONS**, roghnaigh Monofónach / Steiréafónach agus brúigh > (deas). **3**
- Roghnaigh Monofónach nó
- Steiréafónach agus brúigh OK.

**4 -** Brúigh (clé) chun dul siar céim amháin nó brúigh  $\leftarrow$  BACK chun an roghchlár a dhúnadh.

#### Stádas

Roghnaigh Stádas chun féachaint ar eolas teicniúil faoin gcainéal (más analóg nó digiteach é) nó faoin ngléas nasctha a bhfuil tú ag féachaint air.

#### Roinn

Cuireann sé ar chumas an úsáideora a ghníomhaíocht a chur in iúl lena líonraí sóisialta (cosúil le Twitter nó ríomhphost).

## <span id="page-31-0"></span>7.6 Téacs / Teilithéacs

### Leathanaigh téacs

Chun Téacs/Teilitéacs a oscailt agus tú ag féachaint ar chainéil teilifíse, brúigh TEXT. Chun Téacs a dhúnadh, brúigh TEXT arís.

#### Roghnaigh leathanach téacs

Chun leathanach a roghnú... . .

**1 -** Cuir isteach uimhir an leathanaigh leis na heochracha uimhreacha.

**2 -** Úsáid na heochracha saighde chun nascleanúint.

**3 -** Brúigh eochair datha chun ábhar atá

dathchódaithe a roghnú ag bun an scáileáin.

#### Foleathanaigh téacs

Tá roinnt foleathanach in ann a bheith ag leathanach téacs. Taispeántar uimhreacha na bhfoleathanach ar bharra in aice le huimhir an phríomhleathanaigh. Chun foleathanach a roghnú, brúigh  $\langle n\phi \rangle$ .

#### T.O.P. Leathanaigh téacs

<span id="page-31-1"></span>Tairgeann roinnt craoltóirí Téacs T.O.P. Téacs. Chun T.O.P. a oscailt Leathanaigh Téacs laistigh de Théacs, brúigh **I** OPTIONS agus roghnaigh forbhreathnú T.O.P.

### Roghanna téacs

Brúigh **I** OPTIONS in Téacs/Teilitéacs chun na rudaí seo a leanas a roghnú…

• Reoigh leathanach

Chun rothlú uathoibríoch fo-leathanach a stopadh.

• Déscáileán / Scáileán iomlán

Chun an cainéal teilifíse agus Téacs a thaispeáint in aice a chéile.

- Forbhreathnú T.O.P.
- Chun T.O.P. a oscailt Téacs.

#### • Méadaigh

Chun an leathanach Téacs a mhéadú le go mbeidh sé éasca é a léamh.

• Nocht

Chun eolas atá i bhfolach ar an leathanach a thaispeáint.

- Timthriall foleathanach
- Chun fo-leathanaigh a thimthriall nuair atá fáil orthu .
- Teanga

Chun an grúpa carachtar a mbaineann Téacs úsáid astu chun taispeáint i gceart a athrú.

• Téacs 2.5

Chun Téacs 2.5 a ghníomhachtú le haghaidh tuilleadh dathanna agus grafaicí níos fearr.

### Téacs a shuiteáil

#### Teanga théacs

Bíonn roinnt teangacha Téacs ar fáil ag roinnt craoltóirí teilifíse digití.

Chun an phríomhtheanga agus an teanga thánaisteach Téacs a shocrú . . .

1 - Brúigh  $\bigstar$ , roghnaigh Socruithe Ginearálta agus brúigh > (deas) chun an roghchlár a oscailt. **2 -** Roghnaigh Teanga > Téacs Príomhúil nó Téacs Tánaisteach agus brúigh OK. **3 -** Roghnaigh na teangacha Téacs is fearr leat. **4 -** Brúigh (clé), arís agus arís eile, más gá, chun

an roghchlár a dhúnadh.

#### Téacs 2.5

Má tá sé ar fáil, tairgeann Text 2.5 níos mó dathanna agus grafaicí níos fearr. Gníomhachtaítear Text 2.5 mar shocrú caighdeánach monarchan. Chun Téacs 2.5 a chasadh as…

**1 -** Brúigh TEXT.

**2 -** Nuair atá Téacs/Teilitéacs oscailte ar an scáileán, brúigh **COPTIONS**.

**3 -** Roghnaigh Téacs 2.5 > As.

**4 -** Brúigh (clé), arís agus arís eile, más gá, chun an roghchlár a dhúnadh.

## 7.7 Teilifís Idirghníomhach

## Maidir le iTV

Cuireann roinnt craoltóirí digiteacha a ngnáthchlár teilifíse isteach le leathanaigh eolais nó siamsaíochta i gcás teilifíse idirghníomhaí. Ar roinnt leathanach, is féidir leat freagra a thabhairt do chlár nó vótáil, siopadóireacht ar líne a dhéanamh nó íoc as físeán-aréileamh.

#### HbbTV, MHFG

Baineann craoltóirí úsáid as córais teilifíse idirghníomhacha éagsúla: HbbTV (Teilifís Leathanbhanda Chraolta Hibrideach) nó iTV (Teilifís Idirghníomhach - MHEG). Tagraítear do Theilifís Idirghníomhach ó am go chéile mar Théacs Digiteach nó cnaipe Dearg. Ach is córas ar leith gach córas.

Téigh go dtí láithreán gréasáin an chraoltóra chun tuilleadh eolais a fháil.

## Na rudaí a bheidh ag teastáil uait

Ní féidir teilifís Idirghníomhach a fháil ach ar chainéil teilifíse digití. Chun leas a bhaint as na tairbhí iomlána a bhaineann le teilifís Idirghníomhach, teastaíonn nasc ardluais (leathanbhanda) Idirlín don teilifís.

#### **HhhTV**

Má thairgeann cainéal teilifíse leathanaigh HbbTV, ní mór duit HbbTV a chasadh air ar dtús i socruithe na teilifíse chun féachaint ar na leathanaigh.

- 1 Brúigh  $\bigstar$ , roghnaigh Socruithe
- Ginearálta > HbbTV agus brúigh OK.

**2 -** Roghnaigh Air.

**3 -** Brúigh (clé), arís agus arís eile, más gá, chun an roghchlár a dhúnadh.

Má tá uait rochtain ar leathanaigh HbbTV a sheachaint ar chainéal ar leith, is féidir leat na leathanaigh HbbTV a bhlocáil don chainéal sin amháin.

**1 -** Tiúin go dtí an cainéal a bhfuil uait na leathanaigh HbbTV a bhlocáil.

#### 2 - Brúigh **三 OPTIONS** agus roghnaigh HbbTV ar an gCainéal Seo.

**3 -** Roghnaigh As.

## Úsáid iTV

#### Oscail leathanaigh iTV

Tugann an chuid is mó de na cainéil a thairgeann HbbTV nó iTV cuireadh duit an eochair datha -(dearg) a bhrú nó an eochair OK chun a gclár idirghníomhach a oscailt.

#### Gluaiseacht ar leathanaigh iTV

Is féidir leat na heochracha saighde agus dathanna, na heochracha uimhreach agus an eochair  $\leftarrow$ BACK a úsáid chun na leathanaigh iTV a nascleanúint.

Is féidir leat na heochracha  $\blacktriangleright$  (Seinn),  $\blackparallel$  (Cuir ar sos) agus (Stop) a úsáid chun féachaint ar fhíseáin laistigh de leathanaigh iTV.

#### Téacs (Ríocht Aontaithe amháin)

Chun Téacs Digiteach a oscailt, brúigh TEXT. Brúigh ← BACK chun é a dhúnadh.

#### Leathanaigh iTV a dhúnadh

Insíonn an chuid is mó de leathanaigh iTV duit an eochair atá le húsáid chun dúnadh. Chun dúnadh leathanach iTV a fhórsáil, athraigh go dtí an chéad chainéal teilifíse eile agus brúigh  $\leftarrow$ BACK.

## Maidir le Teilifís idirghníomhach

Cuireann roinnt craoltóirí digiteacha a ngnáthchlár teilifíse isteach le leathanaigh eolais nó siamsaíochta i gcás teilifíse idirghníomhaí.

#### Tabhair faoi deara:

• Ní féidir leat comhaid a íoslódáil go dtí do theilifís leis an ngné seo.

• Ní bhíonn eolas faoi fhortheidil dhúnta ag gach clár teilifíse, fógra agus gnéchlár.

• Ní féidir leat freagairt don ábhar digiteach.

Téigh go dtí láithreán gréasáin an chraoltóra chun tuilleadh eolais a fháil.

## <span id="page-33-0"></span> $\overline{8}$ Eolaire Teilifíse

#### <span id="page-33-1"></span> $\overline{81}$

## Na rudaí a bheidh ag teastáil uait

<span id="page-33-3"></span>Is féidir leat liosta de na cláir reatha agus iad siúd atá sceidealta ar do chainéil a fheiceáil leis an Eolaire Teilifíse. Taispeánfar cainéil analógacha agus dhigiteacha nó cainéil dhigiteacha amháin, ag brath ar cé as atá eolas (sonraí) an eolaire teilifíse ag teacht. Ní bhíonn eolas Eolaire Teilifíse ag gach cainéal.

Is féidir leis an teilifís eolas eilifíse a bhailiú do na cainéil atá suiteáilte ar an teilifís. Ní féidir leis an teilifís eolas Eolaire Teilifíse a bhailiú do chainéil a bhféachtar orthu ó ghlacadóir digiteach nó díchódóir.

## <span id="page-33-2"></span> $\overline{82}$

## Sonraí eolaire teilifíse

Faigheann an t-eolaire teilifíse eolas (sonraí) ó chraoltóirí nó ón Idirlíon. D'fhéadfadh eolas eolaire teilifíse gan a bheith ar fáil i roinnt réigiún agus i gcás roinnt cainéal. Is féidir leis an teilifís eolas eilifíse a bhailiú do na cainéil atá suiteáilte ar an teilifís. Ní féidir leis an teilifís eolas Eolaire Teilifíse a bhailiú do chainéil a bhféachtar orthu ó ghlacadóir digiteach nó díchódóir.

Is é an réamhshocrú atá ar an teilifís maidir le heolas ná Ón gcraoltóir.

Má thagann eolas Eolaire Teilifíse ón Idirlíon, is féidir leis an Eolaire Teilifíse cainéil analógacha a liostáil in aice leis na cainéil dhigiteacha. Taispeánann roghchlár an Eolaire Teilifíse freisin scáileán beag taobh istigh den chainéal reatha.

#### Ón Idirlíon

Má tá an teilifís nasctha leis an Idirlíon, is féidir leat an teilifís a shocrú chun eolas Eolaire Teilifíse a fháil ón Idirlíon.

Chun eolas Eolaire Teilifíse a shocrú…

1 - Brúigh  $\bigstar$ , roghnaigh Socruithe

Ginearálta > Eolaire Teilifíse > Ón Idirlíon agus brúigh OK.

**2 -** Brúigh (clé), arís agus arís eile, más gá, chun an roghchlár a dhúnadh.

Mar rogha air sin, is féidir leat rochtain a fháil ar an Eolaire Teilifíse trí Feidhmeanna.

#### Taifeadtaí ar iarraidh

Nuair is cosúil go bhfuil roinnt taifeadtaí imithe ón liosta taifeadtaí, d'fhéadfadh eolas (sonraí) an eolaire teilifíse a bheith athraithe. Ní bhíonn taifeadtaí a dhéantar leis an socrú Ón gcraoltóir infheicthe sa liosta má athraíonn tú an socrú go Ón Idirlíon nó an bealach eile thart. D'fhéadfadh an teilifís a bheith athraithe go Ón Idirlíon go huathoibríoch. Chun na taifeadtaí a chur ar fáil sa liosta taifeadtaí, athraigh go dtí an socrú a bhí roghnaithe nuair a rinneadh na taifeadtaí.

### $\overline{R}$ An t-eolaire teilifíse a úsáid

## Oscail an Eolaire Teilifíse

Chun an t-eolaire teilifíse a oscailt, brúigh := TV GUIDE. Taispeánfaidh an tEolaire Teilifís cainéil an tiúnóra atá roghnaithe.

Brúigh **: TV GUIDE** arís chun dúnadh.

Déanann an teilifís scanadh ar gach cainéal teilifíse le haghaidh eolas cláir an chéad uair a osclaíonn tú an tEolaire Teilifíse. D'fhéadfadh sé seo roinnt nóiméad a thógáil. Stóráltar sonraí an Eolaire Teilifíse ar an teilifís.

## Tiúin do chlár

Is féidir leat tiúnáil go dtí clár reatha ón Eolaire Teilifíse.

Chun athrú go dtí an clár (cainéal), roghnaigh an clár agus brúigh OK.

#### Féach ar shonraí cláir

Chun sonraí an chláir atá roghnaithe a thaispeáint…

- **1** Brúigh INFO.
- 2 Brúigh  $\leftarrow$  **BACK** chun dúnadh.

## Athraigh an lá

Tá an t-eolaire teilfíse in ann cláir atá sceidealaithe do na laethanta atá romhainn a thaispeáint (uasmhéid de 8 lá).

Má thagann eolas Eolaire Teilifíse ón gcraoltóir, is féidir leat  $\equiv$  + a bhrú chun sceideal ceann de na laethanta amach anseo a fheiceáil. Brúigh  $\equiv$  - chun filleadh ar an lá roimhe sin.

Mar rogha air sin, is féidir leat  $\equiv$  OPTIONS a bhrú agus Athraigh lá a roghnú.

Roghnaigh Lá roimhe sin, Inniu nó An chéad lá eile agus brúigh OK, chun lá an sceidil a roghnú.

Tá an t-eolaire teilfíse in ann cláir atá sceidealaithe do na laethanta atá romhainn a thaispeáint (uasmhéid de 8 lá).

Má thagann eolas ón Eolaire Teilifíse ón gcraoltóir, is féidir leat  $\equiv$  + a bhrú chun sceideal ceann de na laethanta amach anseo a fheiceáil. Brúigh  $\equiv$  - chun filleadh ar an lá roimhe sin.

Chun an lá a athrú…

- 1 Brúigh **E** Eolaire Teilifíse .
- **2 Brúigh <del>二</del> OPTIONS**.
- **3** Roghnaigh Athraigh lá, roghnaigh Lá roimhe
- sin, Inniu nó An chéad lá eile agus brúigh OK.
- 4 Brúigh  $\leftarrow$  BACK chun an roghchlár a dhúnadh.

#### Meabhrúchán a shocrú

Is féidir leat meabhrúcháin a shocrú chun foláireamh a thabhairt duit ar an scáileán go bhfuil clár ar tí tosú.

• Chun meabhrúchán a shocrú, roghnaigh an clár sa sceideal agus brúigh - le haghaidh Socraigh meabhrúcháin. Marcálfar an clár le clog.

- Chun an meabhrúchán a chealú, brúigh an
- chun Glan meabhrúchán a fháil.

• Chun féachaint ar liosta na meabhrúchán ar fad atá

socraithe agat, brúigh  $\equiv$  OPTIONS, agus roghnaigh Gach meabhrúchán.

#### Cuardaigh de réir seánra

Má tá an t-eolas ar fáil, is féidir leat cláir sceidealaithe a aimsiú de réir seánra cosúil le scannáin, spóirt, srl.

Chun cuardach a dhéanamh do chláir de réir seánra…

1 - Brúigh **E** Eolaire Teilifíse .

2 - Brúigh **= OPTIONS**.

**3 -** Roghnaigh Déan Cuardach de réir Seánra agus brúigh OK.

**4 -** Roghnaigh an seánra atá uait agus brúigh OK.

Taispeánfar liosta leis na cláir a aimsíodh.

**5 -** Is féidir leat meabhrúcháin a shocrú nó clár a sceidealú le haghaidh a thaifeadta.

**6 -** Brúigh BACK chun an roghchlár a dhúnadh.

#### Socraigh taifeadadh

Is féidir leat taifeadadh a shocrú san Eolaire Teilifíse\*.

Chun an liosta taifeadta a fheiceáil,

brúigh Taifeadtaí , marcáltar clár atá le taifeadadh

le (ponc dearg) ar ainm an chláir.

Chun clár a thaifeadadh…

1 - Brúigh **: TV GUIDE** agus roghnaigh clár atá á chraoladh faoi láthair nó atá le craoladh sa todhchaí. 2 - Brúigh an eochair datha **- Taifead**.

**3 -** Brúigh BACK chun an roghchlár a dhúnadh.

Chun taifeadadh a chur ar ceal…

1 - Brúigh **: TV GUIDE** agus roghnaigh an clár atá socraithe le haghaidh a thaifeadta.

- 2 Brúigh an eochair datha  **Glan Taifeadadh**.
- 3 Brúigh  $\leftarrow$  **BACK** chun an roghchlár a dhúnadh.

## <span id="page-35-0"></span>Taifeadadh agus Cuir Teilifís ar Sos

#### <span id="page-35-1"></span>9.1

## Taifeadadh

## Na rudaí a bheidh ag teastáil uait

Is féidir leat craoladh teilifíse digití a thaifeadadh agus féachaint air níos deireanaí.

Chun clár teilifíse a thaifeadadh, teastaíonn na nithe seo a leanas uait…

• Tiomántán Diosca Crua USB nasctha ar an teilifís seo

• cainéil teilifíse dhigiteacha suiteáilte ar an teilifís seo

• chun eolais faoi chainéil a fháil don Eolaire Teilifíse ar an scáileán

• socrú cloig teilifíse iontaofa. Má athshocraíonn tú clog na teilifíse de láimh, d'fhéadfadh na taifeadtaí teipeadh.

Ní féidir leat taifeadadh nuair atá Cuir an Teilifís ar Sos in úsáid agat.

Ní cheadaíonn roinnt oibritheoirí teilifíse digití taifeadadh cainéal.

Chun tuilleadh eolais a fháil faoin gcaoi Diosca Crua USB a shuiteáil, in Cabhair, brúigh an eochair datha Eochairfhocail agus déan cuardach do Diosca Crua USB, suiteáil.

#### Tabhair faoi deara:

Is do chraoladh teilifíse amháin an fheidhm taifeadta. Ní féidir inneachar a thaifeadadh ó ghléasanna seachtracha (e.g. HDMI).

## Clár a thaifeadadh

#### Taifead anois

Chun an clár a bhfuil tú ag féachaint air anois a thaifeadadh, brúigh · (Taifead) ar an gcianrialtán. Tosóidh an taifeadadh láithreach.

Chun taifeadadh a stopadh, brúigh (Stop).

Nuair atá sonraí ón Eolaire Teilifíse ar fáil, taifeadfar an clár a bhfuil tú ag féachaint air ón nóiméad a bhrúigh an eochair taifeadta go dtí go dtagann deireadh leis an gclár.

• Má fhaigheann tú eolas don eolaire teilifíse ón Idirlíon, is féidir leat am deiridh an taifeadta a athrú san fhuinneog aníos sula ndearbhóidh tú an taifeadadh.

• Má fhaigheann tú eolas ón Eolaire teilfíse ón gcraoltóir, tosóidh an taifeadadh láithreach. Is féidir leat an t-am a chríochnóidh an taifeadadh a athrú sa liosta taifeadtaí.

#### Taifead a sceidealú

Is féidir leat taifeadadh cláir atá le craoladh inniu nó i gceann cúpla lá (suas le 8 lá) a sceidealú.

1 - Chun taifeadadh a sceidealú, brúigh **E** Eolaire teilfíse.

Ar leathanach an eolaire teilifíse, roghnaigh an cainéal agus an clár a bhfuil uait é a thaifeadadh.

Is féidir leat uimhir an chainéil a chur isteach chun dul díreach go dtí an cainéal sa liosta.

Brúigh > (Deas) nó < (Clé) chun scrolláil trí chláir cainéil.

Chun dáta an liosta a athrú,

brúigh  $\equiv$  OPTIONS agus roghnaigh Athraigh lá. Roghnaigh an lá atá uait sa liosta agus brúigh OK. Má thagann an tEolaire teilifíse ón Idirlíon, is féidir leat an dáta a roghnú ag barr an leathanaigh agus OK a bhrú. **2 -** Nuair atá an clár aibhsithe agat,

brúigh - Taifeadaigh . Cuireann an teilifís roinnt ama maoláin isteach ag deireadh gach cláir. Is féidir leat tullleadh maoláin a chur isteach má theastaíonn sé.

**3 -** Roghnaigh Sceidealaigh agus brúigh OK. Tá an clár sceidealta chun taifeadadh. Taispeánfar rabhadh go huathoibríoch nuair atá taifeadtaí sceidealta atá ag forluí ar a chéile.

Má bheartaíonn tú clár a thaifeadadh nuair nach bhfuil tú i láthair, ná déan dearmad an teilifís a fhágáil ar fuireachas agus an Diosca Crua USB casta air.

#### Liosta taifeadtaí

Chun liosta na dtaifeadtaí agus na dtaifeadtaí sceidealta a fheiceáil, brúigh **A** Baile, roghnaigh Feidhmeanna > **Taifeadtaí** agus brúigh OK.

Sa liosta seo, is féidir leat taifeadadh a roghnú le féachaint air, cláir thaifeadta a scriosadh, am críochnaithe taifeadta leanúnaí a athrú nó an méid spáis atá saor ar dhiosca a sheiceáil. Má thagann an tEolaire teilifíse ón Idirlíon, is féidir leat taifeadadh a sceidealú a socraíonn tú an t-am tosaithe agus an tam críochnaithe tú féin, mar thaifeadadh amaithe nach bhfuil nasctha le clár. Chun taifeadadh amaithe a shocrú, roghnaigh Sceidealaigh taifeadadh ag barr an leathanaigh agus brúigh OK. Socraigh an cainéal, an dáta agus an tréimhse ama. Chun an taifeadadh a dhearbhú, roghnaigh Sceidealaigh agus brúigh OK.

#### Bain as taifeadadh sceidealaithe

Roghnaigh an taifeadadh atá sceidealta, brúigh **- Bain as** agus brúigh OK.
#### Sonraí

• Nuair atá clár á thaifeadadh agat, is féidir leat féachaint ar chlár a taifeadadh roimhe sin.

• Nuair atá taifeadadh ar bun, ní féidir leat an cainéal teilifíse a athrú.

• Nuair atá taifeadadh ar bun, ní féidir leat an craoladh teilifíse a chur ar sos.

• Teastaíonn socrú cloig iontaofa ó chraoltóirí chun taifeadadh. Má athshocraíonn tú clog na teilifíse de láimh, d'fhéadfadh na taifeadtaí teipeadh.

• Ní féidir an fhuaim (tráchtaireacht) Cur Síos Fuaime dóibh siúd a bhfuil lagú amhairc orthu a thaifeadadh. • Is féidir leat fotheidil dhigiteacha (DVB) cainéil a thaifeadadh. Ní féidir leat na fotheidil a thagann ó sheirbhísí Téacs a thaifeadadh. Chun seiceáil an bhful fotheidil dhigiteacha (DVB) ar fáil, tiúnáil go dtí an cainéal teilifíse agus brúigh  $\equiv$  OPTIONS, roghnaigh Teanga Fotheideal chun an liosta Fotheideal a oscailt. Ní féidir leat teanga fotheidil a thaifeadadh mura bhfuil deilbhín DVB roimhe.

## Féach ar thaifeadadh

Chun féachaint ar thaifeadadh . . .

1 - Brúigh **A** Baile, roghnaigh

Feidhmeanna > **T**aifeadtaí agus brúigh OK. **2 -** Sa liosta, roghnaigh an taifeadadh agus brúigh (Seinn) chun tús a chur leis an athsheinnt. Is féidir leat na heochracha  $\rightarrow$  (Ar aghaidh),  $\rightarrow$  (Atochras),  $\parallel$  (Cuir ar sos) nó  $(Stop)$  a úsáid ar an gcianrialtán.

### Taifeadadh atá imithe in éag

Is féidir le craoltóir teorainn a chur leis an líon laethanta ar féidir féachaint ar thaifeadadh. Is féidir le taifeadadh sa liosta an líon laethanta sula ngabhfaidh sé in éag a thaispeáint.

### Taifeadadh teipthe

Nuair a chuireann an craoltóir cosc le taifeadadh sceidealaithe nó nuair a bhristear isteach ar chraoladh, marcáiltear taifeadadh mar Teipthe.

### Taifeadadh a scrios

Chun taifeadadh atá déanta cheana a scriosadh,  $r$ oghnaigh an taifeadadh sa liosta, brúigh  $\blacksquare$  Bain as agus brúigh OK.

Chun tuilleadh eolais a fháil, brúigh - Eochairfhocail agus déan cuardach do Taifead clár.

## $\overline{92}$ Cuir teilifís ar sos

Is féidir leat craoladh teilifíse a chur ar sos agus tosú ag féachaint air arís níos deireanaí. Ní féidir ach cainéil teilifíse digití a chur ar sos. Ní mór duit Diosca Crua USB a nascadh chun an craoladh a mhaolú. Is féidir leat craoaldh a chur ar sos ar feadh tréimhse ama nach faide ná 90 nóiméad.

Chun tuilleadh eolais a fháil, brúigh - Eochairfhocail agus déan cuardach do Diosca Crua USB.

### Craoladh a chur ar sos nó a atosú

Chun craoladh a chur ar sos, brúigh **II** (Cuir ar sos). Beidh barra dul chun cinn le feiceáil ar an scáileán ar feadh roinnt soicind.

Chun an barra dul chun cinn a thaispeáint ar an scáileán arís, brúigh **II** (Cuir ar sos) arís.

Chun tosú ag féachaint arís, brúigh (Seinn). Tugann an deilbhín ar an scáileán le fios go bhfuil tú ag féachaint ar chraoladh atá ar sos.

### Ar ais ag an gcraoladh teilifíse féin

Brúigh (Stop) chun filleadh ar an gcraoladh teilifíse féin.

Comhuain is a athraíonn tú go cainéal digiteach, tosaíonn an Diosca Crua USB ag maolú an chraolta. Nuair a athraíonn tú go cainéal digiteach eile, déantar craoladh an chainéil nua a mhaolánú agus glantar craoladh an chainéil roimhe sin. Nuair a athraíonn tú go dtí gléas nasctha (seinnteoir Diosca Blu-ray nó glacadóir digiteach), stopann an Diosca Crua USB ag maolánú agus glantar an craoladh. Nuair a athraíonn tú an teilifís go Fuireachas, glantar an craoladh freisin.

Nuair atá clár á thaifeadadh ar Dhiosca Crua USB, ní féidir leat craoladh a chur ar sos.

### Athsheinm ar an toirt

Nuair atá tú ag féachaint ar chraoladh ó chainéal teilifíse digití, is féidir leat an craoladh a athsheinnt ar an toirt go héasca.

Chun an 10 soicind deireanacha de chraoladh a athsheinnt, brúigh  $\parallel$  (Cuir ar sos) agus brúigh < (Clé). Is féidir leat a bhrú arís agus arís eile go dtí go sroichfidh tú tús an mhaoláin chraolta nó an t-uasachar ama.

### Barra dul chun cinn

Nuair atá an barra dul chun cinn ar an scáileán, brúigh < (Atochrais) nó brúigh → (Ar Aghaidh) chun an áit a bhfuil uait tosú ag féachaint ar an gcraoladh atá curtha ar sos a roghnú. Brúigh na heochracha sin arís agus arís eile chun an luas a athrú.

# $\overline{10}$ Roghchlár Baile

## $\overline{10.1}$ Maidir leis an Roghchlár Baile

### Cainéil

Tá gach cainéal sa ró seo.

### Naisc, Liosta

Tá na foinsí atá ar fáil sa teilifís seo sa ró seo.

### Feidhmeanna

Tá feidhmeanna teilifíse atá ar fáil don úsáideoir sa ró seo.

### Mear-Socruithe

Tá socruithe sa ró seo atá ar fáil don úsáideoir.

## $\overline{10.2}$ Oscail an roghchlár Baile

Chun an roghchlár Baile a oscailt agus mír a oscailt…

- 1 Brúigh **A** Baile.
- **2** Roghnaigh mír agus brúigh OK chun é a oscailt nó a thosú.
- **3** Brúigh BACK chun an roghchlár Baile a dhúnadh gach aon rud a thosú.

# $\overline{11}$ Feidhmeanna

### Smart TV

Oscail leathanach Smart TV.

### Eolaire teilifíse

Chun tuilleadh eolais a fháil, in Cabhair, brúigh an eochair datha - Eochairfhocail agus déan cuardach do Eolaire teilifíse.

### Taifeadadh

Chun tuilleadh eolais a fháil, in Cabhair, brúigh an eochair datha **-Eochairfhocail** agus déan cuardach do Thaifeadadh.

### Cainéal

Féach ar an liosta cainéal.

Nuashonraigh bogearraí

Chun tuilleadh eolais a fháil, in Cabhair, brúigh an eochair datha - Eochairfhocail agus déan cuardach do Nuashonraigh bogearraí.

#### Físeán Taispeána

Féach ar Fhíseán Taispeána Fúmsa chun físeán taispeána a fháil.

#### Cabhair

Oscail an Leathanach Cabhrach.

# $\overline{12}$ Netflix

Má tá suibscríbhinn ballraíochta agat le Netflix, is féidir leat taitneamh a bhaint as Netflix ar an teilifís seo. Ní mór do do theilifís a bheith nasctha leis an Idirlíon.

Chun Netflix a oscailt, brúigh **NETFLIX** chun an Feidhmchlár Netflix a oscailt. Is féidir leat Netflix a oscailt láithreach ó theilifís ar fuireachas. Is féidir leat Netflix a oscailt láithreach ó theilifís atá ar fuireachas.

www.netflix.com

# 13 Naisc, Liosta

### $13.1$

# Athraigh go gléas

Is féidir leat athrú go dtí aon cheann de na gléasanna nasctha ón liosta Foinsí. Is féidir leat athrú go tiúnóir chun féachaint ar theilifís, ábhar Mhéaróg Chuimhne USB nasctha a oscailt nó féachaint ar na taifeadtaí atá déanta agat ar Dhiosca Crua USB. Is féidir leat athrú go dtí do ghléasanna nasctha, mar shampla glacadóir digiteach nó seinnteoir Diosca Blu-ray, chun féachaint ar a gclár.

Chun athrú go gléas nasctha…

1 - Brúigh **SOURCES** chun an roghchlár Foinsí a oscailt.

**2 -** Roghnaigh ceann amháin de na míreanna sa liosta foinsí agus brúigh OK. Taispeánfaidh an teilifís an clár nó ábhar an ghléis.

**3 -** Brúigh SOURCES arís chun an roghchlár a dhúnadh.

### Seinn Aon-Iarrachta

Nuair atá an teilifís ar fuireachas, is féidir leat seinnteoir diosca a chasadh air le cianrialtán do theilifíse.

Chun an seinnteoir diosca agus an teilifís araon a chasadh air ó fhuireachas agus tosú ag seinnt an diosca nó an chláir láithreach, brúigh (seinn) ar chianrialtán na teilifíse. Ní mór don ghléas a bheith nasctha le cábla HDMI agus ba cheart go mbeadh HDMI CEC casta air ar an teilifís agus ar an ngléas araon.

### $13.2$

# Roghanna d'ionchur teilifíse

Tairgeann roinnt gléasanna ionchur teilifíse socruithe sonracha.

Chun na roghanna a shocrú d'ionchur teilifíse sonrach…

1 - Brúigh **I** SOURCES.

**2 -** Roghnaigh an t-ionchur teilifíse sa liosta agus brúigh OK.

3 - Brúigh **<u>=</u> OPTIONS**. Is féidir leat na roghanna a shocrú don ionchur teilifíse atá roghnaithe anseo.

**4 - Brúigh**  $\equiv$  **OPTIONS** arís chun an roghchlár Roghanna a dhúnadh.

Roghanna féideartha…

### Rialuithe

Is féidir leat an gléas nasctha a oibriú le cianrialtán na teilifíse leis an rogha seo. Ní mór don ghléas a bheith

nasctha le cábla HDMI agus ba cheart go mbeadh HDMI CEC casta air ar an teilifís agus ar an ngléas araon.

### Eolas Gléis

Oscail an rogha seo chun féachaint ar eolas faoin ngléas nasctha.

## 13.3 Naisc a scanadh

Chun naisc a athscanadh agus chun an roghchlár Foinsí a nuashonrú, brúigh - Scan naisc. (má tá an eochair — ar fáil ar bun an scáileáin.)

### 13.4 Cluiche nó ríomhaire

Cinneann an cineál gléis stíleanna pictiúir agus fuaime, luachanna taifidh agus socruithe sonracha eile. Ní gá imní a bheith ort faoi na socruithe is fearr.

Ní bhíonn an cineál gléis soiléir i gcás roinnt gléasanna. D'fhéadfadh seinnteoir Diosca Blu-ray a bheith ag consól cluiche agus an cineál a bheith socraithe do Sheinnteoir mar go mbaintear úsáid as mar sheinnteoir diosca an chuid is mó den am. I gcás an chineál gléis seo, is féidir leat athrú go sealadach go dtí na socruithe is fearr do chluichíocht. Mar rogha air sin, athraigh go dtí na socruithe is fearr do ríomhaire nasctha.

Ní féidir leat an socrú Cluiche nó Ríomhaire a úsáid ach amháin uair a athraíonn tú go gléas nasctha sa roghchlár Foinsí. Stóráltar an socrú Cluiche nó Ríomhaire don ghléas roghnaithe.

Chun athrú de láimh go dtí na socruithe is fearr do chluichíocht nó don ríomhaire …

- 1- Brúigh **;** roghnaigh
- Pictiúr > Ardsocruithe agus brúigh OK. **2 -** Roghnaigh Cluiche nó Ríomhaire agus brúigh OK.
- **3** Roghnaigh Cluiche, Ríomhaire nó As. **4 -** Brúigh (clé) chun dul siar céim amháin nó brúigh  $\leftarrow$  BACK chun an roghchlár a dhúnadh.

Ná déan dearmad an socrú seo a chur ar ais go As nuair a éiríonn tú as imirt an chluiche.

# Físeáin, grianghraif agus ceol

### $\frac{1}{4.1}$

# Ó Nasc USB

Is féidir leat féachaint ar do ghrianghaif nó do cheol agus físeáin a sheinnt ó mhéaróg chuimhne USB nó diosca crua USB nasctha.

Agus an teilifís casta air agat, plugáil isteach méaróg chuimhne USB nó Diosca Crua USB i gceann de na naisc USB. Braithfidh an teilifís an gléas agus tabharfaidh sé liosta de do chomhaid Meán.

Mura dtaispeánfar an liosta comhad go uathoibríoch…

1- Brúigh **SOURCES**, roghnaigh **I**s USB agus brúigh OK.

**2 -** Roghnaigh Gléasanna USB agus brúigh > (deas) chun an gléas USB atá uait a roghnú.

**3 -** Is féidir leat do chomhaid a bhrabhsáil sa struchtúr fillteáin atá eagraithe agat ar an diosca. **4 -** Chun éirí as físeáin, grianghraif agus ceol a sheinnt, brúigh **II** EXIT. Rabhadh:

Má dhéanann tú iarracht clár a chur ar sos nó é a thaifeadadh nuair atá Diosca Crua USB, iarrfaidh an teilifís ort an Diosca Crua USB a fhormáidiú. Scriosfaidh an formáidiú seo gach comhad reatha ar an Diosca Crua USB.

## $\overline{142}$ Ó ríomhaire

Má tá an teilifís agus an ríomhaire sa líonra céanna, is féidir leis an teilifís brabhsáil do chomhaid atá stóráilte ar do ríomhaire agus iad a sheinnt.

Ní mór duit bogearraí freastalaí meán cosúil le Twonky™ a shuiteáil chun do chomhaid a roinnt leis an teilifís. Taispeánfaidh an teilifís do chomhaid agus d'fhillteáin mar atá siad eagraithe ar do ríomhaire.

Chun na comhaid ar do ríomhaire a bhrabhsáil, brúigh SOURCES roghnaigh Brabhsáil líonra agus brúigh OK.

### $\frac{1}{14}$

# Barra roghchláir agus sórtáil

Nuair atá gléas USB nasctha, déanann an teilifís sórtáil ar na comhaid de réir cineáil. Téigh go dtí an barra roghchláir agus roghnaigh an cineál comhaid atá uait.

Má bhrabhsálann tú comhaid ó ríomhaire, ní féidir leat ach na comhaid agus na fillteáin a bhrabhsáil mar atá siad eagraithe ar an ríomhaire.

### Barra roghchláir

Téigh go dtí an barra roghchláir agus roghnaigh an cineál comhaid a bhfuil tú ag iarraidh féachaint air nó a sheinnt.

Roghnaigh Grianghraif , Ceol nó

 Scannán nó Físeáin . Mar rogha air sin, is féidir leat an t-amharc **Fillteáin** a oscailt agus d'fhillteáin a bhrabhsáil chun comhad a aimsiú.

### Sórtáil

Chun do ghrianghraif a bhrabhsáil de réir dáta, míosa, bliana nó aibítre, brúigh - Sórtáil.

Chun do cheol a bhrabhsáil de réir albaim, ceoltóra, séanra, nó aibítre, brúigh - Sórtáil.

Sórtáiltear físeáin de réir aibítre.

### $\overline{111}$

# Seinn do chuid Físeán

## Físeáin a sheinnt

• Chun físeán a sheinnt, roghnaigh Scannán nó Físeáin ar an mbarra roghchláir, roghnaigh físeán agus brúigh OK.

• Má tá tuilleadh físeán san fhillteán céanna, brúigh Seinn gach físeán chun gach físeán san fhillteán seo a sheinnt.

• Chun gabháil ar aghaidh go dtí an chéad fhíseán eile nó an ceann roimhe sin, brúigh  $\equiv$  + nó  $\equiv$  -.

• Chun an físeán a chur ar sos, brúigh OK. Brúigh OK arís chun leanúint ar aghaidh.

• Chun léim 10-soicind i bhfíseán a dhéanamh, nó léim 10-soicind siar, brúigh  $\rightarrow$  nó  $\left\langle \right\rangle$ .

• Chun atochrais nó mear-chasadh, brúigh  $\rightarrow$  nó < Brúigh na heochracha roinnt uaireanta chun an luas a ardú - 2x, 4x, 8x, 16x, 32x.

• Chun athsheinnt an fhíseáin a stopadh, brúigh (Stop).

### Eolas

Chun féachaint ar eolas maidir le físeán (suíomh an tseinnchnoga, fad, teideal, dáta, srl.), roghnaigh an físeán agus brúigh **n** INFO.

Brúigh arís chun an t-eolas a chur i bhfolach.

## Roghanna Físeáin

I rith athsheinnt an fhíseáin, brúigh **=** OPTIONS chun...

• Fotheidil – Má tá siad ar fáil, is féidir leat fotheidil a chasadh Air, As nó Air i rith Balbhaithe .

• Teanga na bhfotheideal – Má tá siad ar fáil, is féidir leat teanga na bhfotheideal a roghnú.

• Tacar carachtar – Má tá siad ar fáil, is féidir leat an tacar carachtar a roghnú.

• Teanga Fuaime – Má tá siad ar fáil, is féidir leat an teanga fuaime a roghnú.

• Athsheinn – Seinneann sé gach físeán san fhillteán seo uair amháin nó go leanúnach.

• Stádas – Taispeánann sé faisnéis na gearrthóige físe.

• Socrú fotheidil – Is féidir leat an stíl cló d'fhotheidil a athrú.

 $\frac{1}{45}$ 

# Féach ar do chuid grianghraif

## Féach ar ghrianghraif

Chun féachaint ar ghrianghraif, roghnaigh Grianghraif sa bharra roghchláir, roghnaigh mionshamhail grianghraif agus brúigh OK.

Má tá roinnt grianghraf san fhillteán céanna, roghnaigh grianghraf agus brúigh - Taispeántas sleamhnán chun taispeántas sleamhnán de gach grianghraf san fhillteán seo a thosú.

Chun gabháil ar aghaidh go dtí an chéad ghrianghraf eile nó an ceann roimhe sin, brúigh  $\equiv$  + or  $\equiv$  -. Chun an taispeántas sleamhnán a stopadh nó an grianghraf a dhúnadh, brúigh  $(Stop)$ .

### Eolas

Chun féachaint ar eolas maidir le grianghraf, (méid, dáta cruthaithe, cosán comhad, srl.), roghnaigh grianghraf agus brúigh **n** INFO. Brúigh arís chun an t-eolas a chur i bhfolach.

## Taispeántas Sleamhnán le Ceol

Is féidir leat féachaint ar thaispeántas sleamhnán de do ghrianghraif agus éisteacht le do cheol ag an am céanna. Ní mór an ceol a thosú sula dtosóidh tú an taispeántas sleamhnán de ghrianghraif.

Chun ceol a sheinnt leis an taispeántas sleamhnán…

**1 -** Roghnaigh amhrán nó fillteán a bhfuil amhráin ann agus brúigh OK.

**2 -** Brúigh INFO chun an liosta brabhsálaí a chur i bhfolach.

**3 - Brúigh**  $\leftarrow$  **BACK.** 

**4 -** Úsáid na saigheada nascleanúna anois chun an fillteán a bhfuil na grianghraif ann a roghnú. **5 -** Roghnaigh an fillteán leis na grianghraif agus

brúigh Seinn Gach Ceann.

**6 -** Chun an taispeántas sleamhnán a stopadh, brúigh  $\leftarrow$  BACK.

## Roghanna grianghraif

Nuair atá grianghraif ar an scáileán, brúigh **= OPTIONS** chun...

• Athsheinn go randamach – Seinn do chomhaid in ord randamach.

• Seinn arís – Seinn an taispeántas sleamhnán uair amháin nó go leanúnach.

• Luas an Taispeántais Sleamhnán – Socraigh luas an taispeántais sleamhnán.

• Trasdul an Taispeántais Sleamhnán – Socraigh stíl na dtrasdulta grianghraif.

## $146$ Seinn do cheol

## Seinn ceol

• Chun ceol a sheinnt, roghnaigh Ceol ar an mbarra roghchláir, roghnaigh amhrán agus brúigh OK .

• Má tá tuilleadh amhrán san fhillteán céanna, brúigh Seinn gach amhrán chun gach amhrán san fhillteán seo a sheinnt.

• Chun dul ar aghaidh go dtí an chéad amhrán eile nó an ceann roimhe sin, brúigh  $\equiv$  + or  $\equiv$  -.

• Chun an ceol a chur ar sos, brúigh OK. Brúigh OK arís chun leanúint ar aghaidh.

• Chun léim 10-soicind in amhrán a dhéanamh, nó léim 10-soicind siar, brúigh  $\rightarrow$  nó  $\leftarrow$ 

 $\cdot$  Chun atochrais nó mear-chasadh, brúigh  $\rightarrow$  nó  $\rightarrow$ . Brúigh na heochracha roinnt uaireanta chun an luas a ardú - 2x, 4x, 8x, 16x, 32x.

 $\cdot$  Chun athsheinnt ceoil a stopadh, brúigh  $\blacksquare$  (Stop).

### Eolas

Chun féachaint ar eolas amhráin (teideal, ceoltóir, fad, srl.), roghnaigh an t-amhrán agus brúigh **n** INFO. Brúigh arís chun an t-eolas a chur i bhfolach.

## Roghanna ceoil

Roghanna chun ceol a sheinnt..

• Seinn Arís – Seinn gach amhrán san fhillteán seo uair amháin nó go leanúnach.

# 15 Fóin chliste agus táibléid

### 15.1

# Philips TV Remote App

Is é an Philips TV Remote App nua ar d'fhón cliste nó ar do thaibléad do chara nua.

Tá tú i gceannas ar na meáin atá mórthimpeall ort leis an TV Remote App. Seol grianghraif, ceol nó físeáin chuig do scáileán mór teilifíse nó féach ar aon cheann de do chainéil teilifíse beo ar do thaibléad nó ar d'fhón. Fiosraigh a bhfuil uait féachaint air san Eolaire Teilifíse agus féach air ar d'fhón nó ar an teilifís. Is féidir leat d'fhón a úsáid mar chianrialtán leis an TV Remote App.

Íoslódáil an Philips TV Remote App ón siopa feidhmchlár is ansa leat inniu.

Tá TV Remote App Philips ar fáil in aisce do iOS agus Android.

### Scáileán cliste Wi-Fi

Ní mór duit Scáileán Cliste Wi-Fi a chasadh air chun féachaint ar chainéil teilifíse dhigiteacha ar d'fhón cliste nó taibléad leis an Philips TV Remote App. Chun tuilleadh eolais a fháil, in Cabhair, brúigh an eochair datha Eochairfhocail agus déan cuardach do Scáileán Cliste Wi-Fi .

### $15.2$ Miracast

## Maidir le Wi-Fi Miracast

Is féidir leat féachaint ar do ghrianghraif nó do cheol agus físeáin a sheinnt ó ghléas soghluaiste ar do theilifís le Wi-Fi Miracast™. Ba cheart don ghléas soghluaiste agus an teilifís a bheith laistigh den raon, sa seomra céanna go hiondúil.

Seiceáil an bhfuil do ghléas soghluaiste réidh do Miracast.

Is gléas Wi-Fi CERTIFIED Miracast™ do theilifís. Is féidir leat breathnú ar scáileán d'fhón cliste, taibléad nó ríomhaire ar scáileán do theilifíse le Miracast™, nó é a roinnt gan sreang. Is féidir leat físeáin a shruthú (fuaim agus fís), grianghraif a roinnt nó rud ar bith eile atá ar scáileán an ghléis. Ní gá an gléas a nascadh le do líonra baile. Ní mór don teilifís agus don ghléas a bheith ina ngléasanna Wi-Fi Wi-Fi CERTIFIED Miracast™ agus ní mór do Miracast a bheith casta air.

Tá Miracast ar an teilifís seo faoi réir ag an bprótacal

HDCP agus ní féidir leis scothábhar a seoltar trí ghléas agus a bhfuil cosaint ar chóipeáil air a thaispeáint. Is é an taifeach físeáin is airde a dtacaítear leis ná 720p do 2.4GHz Wi-Fi nó 1080p do 5GHz Wi-Fi.

Téigh go dtí [www.wi-fi.org](http://www.wi-fi.org) chun tuilleadh eolais a fháil ar Wi-Fi Wi-Fi CERTIFIED Miracast™.

Is trádmharcanna cláraithe de chuid an Wi-Fi Alliance Wi-Fi®, an logó Wi-Fi CERTIFIED, an logó Wi-Fi. Is trádmharcanna de chuid an Wi-Fi Alliance Wi-Fi CERTIFIED Miracast™, Miracast™.

### Cas air Miracast

Cinntigh go bhfuil Wi-Fi Miracast casta air.

- 1 Brúigh **&**, roghnaigh Líonra agus
- brúigh (deas) chun an roghchlár a oscailt.
- **2** Roghnaigh Wi-Fi Miracast agus brúigh OK.
- **3** Roghnaigh Air agus brúigh OK.

**4 -** Brúigh (clé), arís agus arís eile, más gá, chun an roghchlár a dhúnadh.

## Scáileán a roinnt ar an teilifís

Chun scáileán d'fhón cliste, taibléad nó do ríomhaire a roinnt ar an teilifís…

**1 -** Cas air an teilifís.

**2 -** Socraigh an gléas chun a scáileán a theilgean nó a scáthánú sa roghchlár socruithe ar an ngléas. Úsáideann Miracast Wi-Fi Direct™.

**3 -** Scan do na gléasanna Miracast atá ar fáil ar an ngléas agus roghnaigh an teilifís chun nascadh.

**4 -** Glac leis an iarratas chun nascadh ar an teilifís. D'fhéadfaí iarraidh ort cód PIN a chur isteach ar an teilifís ón ngléas - cuir isteach na huimhreacha leis na heochracha uimhreach ar an gcianrialtán. Mar mhalairt air sin, d'fhéadfaí iarraidh ort cód PIN a chur isteach ar an ngléas. Má dhéantar an nasc, taispeánfaidh an teilifís scáileán an ghléis.

**5 -** Roghnaigh na físeáin, na grianghraif nó na comhaid ar an ngléas a bhfuil uait breathnú orthu ar an teilifís.

\* Tacaíonn leagan WiDi 3.5 agus leaganacha níos deireanaí le Miracast.

D'fhéadfá an nasc Wi-Fi (e.g. 'DIRECT\_tvname') a aimsiú freisin i liostaí líonraí atá ar fáil ar ghléasanna eile líonra, e.g. do ríomhaire glúine. Mar sin féin, ní féidir ach gléasanna Wi-Fi Miracast an nasc seo a úsáid.

## Éirigh as Roinnt

Is féidir leat éirí as roinnt ón teilifís nó ón ngléas soghluaiste.

### Ón ngléas

Is féidir leat an feidhmchlár a d'úsáid tú chun Miracast a thosú a úsáid chun dínascadh agus éirí as féachaint ar scáileán an ghléis ar an teilifís. Athróidh an teilifís ar ais go dtí an clár deireanach a bhí roghnaithe.

### Ón teilifís

Chun éirí as féachaint ar scáileán an ghléis ar an teilifís, is féidir leat . . .

• brúigh **II** EXIT chun féachaint ar theilifís

• brúigh **A** Baile chun gníomhaíocht eile ar an teilifís a thosú

• brúigh**t SOURCES** chun an roghchlár Foinsí a oscailt agus gléas nasctha a roghnú.

### Gléas a bhlocáil

Is féidir leat gléas a bhlocáil an chéad uair a fhaigheann tú iarratas uaidh nascadh. Déanfar neamhaird den iarratas sin agus gach iarratas eile ón ngléas sin sa todhchaí.

Chun gléas a bhlocáil…

Roghnaigh Blocáil agus brúigh OK.

### Díbhlocáil gach gléas

Tá gach gléas a nascadh agus a blocáladh roimhe seo stóráilte i liosta nasc Wi-Fi Miracast. Má ghlanann tú an liosta seo, díbhlocálfar gach gléas atá blocáilte.

Chun gach gléas blocáilte a dhíbhlocáil…

1 - Brúigh **&**, roghnaigh Líonra agus brúighOK.

**2 -** Roghnaigh Athshocraigh naisc Wi-Fi

Miracast agus brúigh OK. Glanfar an liosta. **3 -** Brúigh (clé), arís agus arís eile, más gá, chun an roghchlár a dhúnadh.

Chun gléas a bhí nasctha cheana féin a bhlocáil

Má tá uait gléas a bhí nasctha cheana féin a bhlocáil, ní mór duit an liosta nasc Wi-Fi Miracast a ghlanadh ar dtús. Má ghlanann tú an liosta seo, beidh ort an nasc do gach gléas a dhearbhú nó a bhlocáil arís.

### Moill scáileáin

Isteach is amach le 1 soicind an ghnáthmhoill nuair atáthar ag roinnt scáileán le Miracast. D'fhéadfadh an mhoill a bheith níos faide má tá gléasanna/ríomhairí níos sine in úsáid agat a bhfuil níos lú cumhachta próiseála acu.

## 15.3 MHL

Tá an teilifís seo oiriúnach le MHL™.

Má tá do ghléas soghluaiste oiriúnach le MHL, is féidir leat do ghléas soghluaiste a nascadh leis an teilifís le cábla MHL. Nuair atá an cábla MHL nasctha, is féidir leat a bhfuil ar do ghléas soghluaiste ar scáileán na teilifíse a roinnt. Luchtaíonn do ghléas soghluaiste a cheallra ag an am céanna. Feileann an nasc MHL go maith d'fhéachaint ar scannáin nó cluichí a imirt ó do ghléas soghluaiste ar an teilifís ar feadh tréimhse níos faide.

### Luchtú

Nuair atá an cábla MHL nasctha, luchtóidh do ghléas nuair atá an teilifís casta air (ní ar fuireachas).

### Cábla MHL

Teastaíonn cábla MHL fulangach (HDMI go dtí Micro USB) uait chun do ghléas soghluaiste a nascadh leis an teilifís Tá an seans ann go mbeidh cuibheoir breise ag teastáil uait chun do ghléas soghluaiste a nascadh. Úsáid an nasc HDMI 1 MHL chun an cábla MHL a nascadh leis an teilifís.

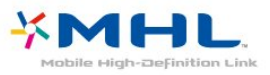

Is trádmharcanna de chuid an MHL, LLC iad MHL, Mobile High-Definition Link agus Lógó MHL.

In Cabhair, brúigh **-Eochairfhocail** agus déan cuardach do HDMI MHL chun tuilleadh eolais a fháil.

## 15.4 Smart TV

## Maidir le Smart TV

Nasc an teilifís seo leis an Idirlíon agus bain taitneamh as gné nua teilifíse. Is féidir leat nasc sreangaithe a dhéanamh le do ródaire nó nascadh gan sreang le Wi-Fi.

Nuair atá an teilifís nasctha le do líonra baile, is féidir le fón cliste grianghraf a thaispeáint ar an teilifís, is féidir leat físeáin atá stóráilte ar do ríomhaire a sheinnt nó an teilifís a rialú le do tháibléad.

Má nascann tú do theilifís leis an Idirlíon, is féidir leat breathnú ar fhíseán ar cíos ó shiopa físeáin ar líne, an t-eolaire teilifíse ar líne a léamh nó an clár teilifíse is fearr leat a thaifeadadh ar Dhiosca Crua USB. Cuireann na Feidhmchláir Smart TV leis an spraoi le gach cineál siamsaíochta agus seirbhísí caoithiúla.

## Na rudaí a bheidh ag teastáil uait

Chun úsáid a bhaint as Feidhmchláir Smart TV, ní mór duit an teilifís a nascadh le ródaire a bhfuil nasc ardluais (leathanbhanda) aige leis an Idirlíon. Is féidir leat líonra baile atá nasctha leis an Idirlíon a úsáid. Ní theastaíonn ríomhaire uait.

Chun tuilleadh eolais a fháil, brúigh Eochairfhocail agus déan cuardach do Líonra.

### Leid

Chun téacs a chur isteach nó chun leathanach Idirlín a nascleanúint níos éasca, is féidir leat breithniú a dhéanamh ar mhéarchlár USB agus luch USB a nascadh leis an teilifís.

Chun tuilleadh eolais a fháil,

brúigh Eochairfhocail agus déan cuardach do mhéarchlár USB nó luch USB.

### Smart TV a shuiteáil

Ní mór duit do nasc a chumrú an chéad uair a osclaíonn tú Smart TV. Léigh agus glac leis na téarmaí agus coinníollacha chun leanúint ar aghaidh. Mura bhfuil uait Smart TV a shuiteáil, brúigh  $\leftarrow$  BACK.

### Rialachán tuismitheoirí

Chun feidhmchláir a bhfuil rátáil 18+ do Dhaoine Fásta acu a ghlasáil . . .

**1 -** Cas air rialú tuismitheora an Smart TV trí

Chumasaigh a roghnú agus ansin brúigh OK.

- **2** Cuir isteach do rogha cóid PIN chun díghlasáil.
- **3** Dearbhaigh do cód UAP.

Tá feidhmchláir a bhfuil rátáil 18+ do Dhaoine Fásta acu glasáilte anois. Chun feidhmchlár atá glasáilte a oscailt, roghnaigh an feidhmchlár agus brúigh OK. Iarrfaidh an teilifís ort do chód 4-dhigit a chur isteach.

## Feidhmchláir Smart TV

### Oscail Smart TV

Is é leathanach tosaithe an Smart TV do nasc leis an Idirlíon. Is féidir leat scannáin a thógáil amach ar cíos ar líne, nuachtáin a léamh, féachaint ar fhíseáin agus éisteacht le ceol, nó siopadóireacht a dhéanamh ar líne nó féachaint ar chláir teilifíse nuair a fheileann sé duit le Online TV.

Chun é sin a dhéanamh, osclaíonn tú Feidhmchláir suíomhanna Idirlín atá saincheaptha don teilifís. Nuair atá do theilifís nasctha leis an Idirlíon, is féidir leat Smart TV a oscailt.

Oscail Smart TV

Chun leathanach tosaigh Smart TV a oscailt, brúigh **SMart TV.** 

Mar rogha air sin, is féidir leat  $\bigoplus$  Baile  $\geq$ 

Feidhmeanna a bhrú, **x** Smart TV a roghnú agus OK a bhrú.

Nascann an teilifís leis an Idirlíon agus osclaíonn sí an leathanach tosaigh Smart TV. D'fhéadfadh sé sin roinnt soicind a thógáil.

### Oscail Smart TV

Chun an leathanach tosaigh Smart TV a dhúnadh, brúigh  $\bigoplus$  Baile agus roghnaigh gníomhaíocht eile.

Ní ghlacann TP Vision Europe B.V. le haon fhreagracht maidir le hábhar nó caighdeán an ábhair atá curtha ar fáil ag na soláthróirí seirbhíse ábhar.

#### Leathanach tosaigh Smart TV

- **1** Ar do theilifís anois
- **2** Do chuid Feidhmchlár
- **3** App gallery (gailearaí na bhFeidhmchlár)
- **4** Idirlíon
- **5** Feidhmchláir mholta
- **6** Cuardaigh
- **7** Eochracha dathanna le haghaidh rialaithe

### Do chuid Feidhmchlár

Tosaíonn tú Feidhmchláir ón leathanach tosaithe Smart TV. Mura bhfuil aon Fheidhmchlár ar an leathanach tosaigh fós, is féidir leat Feidhmchláir a chur leis ó Ghailearaí na bhFeidhmchlár.

#### App gallery (gailearaí na bhFeidhmchlár)

Gheobhaidh tú gach Feidhmchlár atá ar fáil san App gallery (gailearaí na bhFeidhmchlár).

#### Idirlíon

Osclaíonn an Feidhmchlár Idirlín an Gréasán Domhanda ar do theilifís.

Is féidir leat féachaint ar aon suíomh gréasáin ar an Idirlíon ar do theilifís ach níl an chuid is mó acu feiliúnach do scáileán na teilifíse.

- Tá roinnt breiseán (m.sh. chun féachaint ar leathanaigh nó ar fhíseáin) nach bhfuil ar fáil ar do theilifís.

- Taispeántar leathanaigh Idirlín mar leathanach amháin ag aon am amháin agus líonann siad an scáileán.

### Feidhmchláir mholta

Cuireann Philips raon Feidhmchlár atá molta do do thír i láthair san fhuinneog seo, Feidhmchláir do Online TV nó réimse scannán ar cíos ó shiopaí Físeán. Is féidir leat iad a roghnú agus a oscailt ón bhfuinneog Feidhmchláir Mholta.

#### Cuardaigh

Is féidir leat an App gallery (gáilearaí na

bhFeidhmchlár) a chuardach le haghaidh Feidhmchláir ábhartha le Cuardaigh. Cuir isteach eochairfhocal sa réimse téacs, roghnaigh agus brúigh OK chun tús a chur leis an gcuardach. Is féidir leat cuardach a dhéanamh d'ainmneacha, teidil, séanraí nó eochairfhocail. Mar rogha air sin, is féidir leat an réimse téacs a fhágáil folamh agus cuardach a dhéanamh do na cuardaigh/eochairfhocail is mó a bhfuil tóir orthu i raon catagóirí. Sa liosta eochairfhocail a aimsítear, roghnaigh eochairfhocal agus brúigh OK chun cuardach a dhéanamh do mhíreanna a bhfuil an eochairfhocal sin acu.

### Oscail Feidhmchlár

Chun Feidhmchlár a oscailt, ní mór duit é a chur le liosta d'Fheidhmchlár ar leathanach tosaigh an Smart TV i dtosach. Is féidir leat Feidhmchláir a chur le do liosta ó ghailearaí na bhFeidhmchlár.

D'fhéadfadh liosta d'Fheidhmchlár ar an leathanach tosaithe Smart TV a bheith roinnt leathanach ar fhad. Úsáid na heochracha saighde chun dul go dtí an chéad leathanach eile nó an leathanach roimhe sin.

### Oscail Feidhmchlár

Chun Feidhmchlár a oscailt . .

1 - Brúigh  $\bigoplus$  Baile > Feidhmeanna >  $\bigoplus$  Smart TV . 2 - Ar an leathanach tosaigh, roghnaigh deilbhín Feidhmchláir agus brúigh OK.

Brúigh  $\leftarrow$  BACK i bhFeidhmchlár chun dul siar céim nó leathanach amháin.

### Feidhmchlár a dhúnadh

Chun Feidhmchlár a dhúnadh agus filleadh ar an leathanach tosaigh Smart TV, brúigh **van Smart TV**.

### Athlódáil leathanach Feidhmchláir

Murar lódáil leathanach Feidhmchláir i gceart, brúigh OPTIONS agus roghnaigh Athlódáil chun an leathanach a athlódáil.

### Zúmáil

Chun zúmáil iseach ar leathanach Feidhmchláir . . . 1 - Brúigh  $\equiv$  OPTIONS agus roghnaigh Zúmáil leathanach.

2 - Úsáid an barra sleamhnáin chun an leibhéal zúmála a shocrú.

3 - Téigh ar ais go dtí an gnáthamharc tríd an mbarra sleamhnáin a athshocrú.

### Féach ar eolas slándála

Is féidir leat leibhéal slándála leathanach Feidhmchláir a sheiceáil.

On an App page, brúigh  $\equiv$  OPTIONS ar leathanach Feidhmchláir agus roghnaigh Eolas slándála. Má thaispeántar glas  $\bigoplus$  in aice leis an mbeochan lódála ar bhun an scáileáin nuair atá leathanach á lódáil, tá

an t-aistriú slánaithe.

### Aiseolas maidir le Feidhmchlár

Roghnaigh an Feidhmchlár agus

brúigh Aiseolas chun cnaipe 'like' nó 'don't like' a roghnú agus chun moladh a sheoladh chugainn. Is féidir leat mífheidhm Feidhmchláir a thuairisciú freisin.

### Do chuid Feidhmchlár a bhainistiú

Sa liosta Feidhmchlár ar leathanach tosaigh Smart TV is féidir leat . . .

### • Feidhmchlár a Bhaint as

Chun Feidhmchlár a bhaint ón liosta, roghnaigh deilbhín an Fheidhmchláir agus brúigh **- Bain as** . Tá an Feidhmchlár ar fáil i gcónaí i ngailearaí na bhFeidhmchlár.

• Feidhmchlár a Bhogadh

Chun suíomh feidhmchláir a bhogadh sa liosta, roghnaigh deilbhín an Fheidhmchláir, brúigh - Bog agus úsáid na heochracha chun suíomh an Fheidhmchláir a bhogadh. Brúigh OK chun an suíomh a dhearbhú.

### • Bainistigh Feidhmchlár

Chun Feidhmchlár ón liosta a bhainistiú, roghnaigh deilbhín an Fheidhmchláir agus brúigh **- Bainistigh**.

#### App gallery (gailearaí na bhFeidhmchlár)

Oscail App gallery (gailearaí na bhFeidhmchlár) i Smart TV chun na feidhmchláir a bhrabhsáil, ar bailiúchán de láithreáin ghréasáin iad atá curtha in oiriúint don teilifís.

Aimsigh an Feidhmchlár d'fhíseáin YouTube, nuachtán náisiúnta, albam grianghraf ar líne, etc. Tá Feidhmchláir ann chun físeán a thógáil amach ar cíos ó shiopa físeán ar líne agus Feidhmchláir chun féachaint ar chláir atá caillte agat. Mura bhfuil an rud atá de dhíth ort ar fáil sa (gailearaí na bhFeidhmchlár), bain triail as an nGréasán Domhanda agus scimeáil an tIdirlíon ar an teilifís.

### Feidhmchláir d'Fhíseáin ar cíos

Is féidir leat an scannán is ansa leat a thógáil amach ar cíos ó shiopa físeán ar líne leis na Feidhmchláir siopa físeán in Smart TV. Is féidir leat íos go sábháilte le do chárta creidmheasa.

#### Scannán a thógáil amach ar cíos

**1 -** Oscail Feidhmchlár Siopa Físeán i do liosta Feidhmchlár nó roghnaigh físeán atá molta ar leathanach tosaigh Smart TV.

- **2** Roghnaigh scannán.
- **3** Déan íocaíocht ar líne.
- **4** Tosaigh ag féachaint. Is féidir leat na heochracha
- Geinn) agus **II** (Cuir ar sos) a úsáid.

Iarrfaidh formhór na Siopaí Físeán ort cuntas a chruthú chun logáil isteach.

### Físeán sruthaithe

Is féidir leat féachaint ar fhíseáin a seoltar i bhformáid físe sruthaithe leis an teilifís seo. Is féidir leat féachaint ar an scannán beagnach go comhuaineach. D'fhéadfadh Diosca Crua USB a bheith ag teastáil chun roinnt maolán físe a stóráil. Má tá Diosca Crua USB nasctha, is féidir leat freisin físeáin ar cíos a íoslódáil ó shiopaí físeán a thairgeann íoslódáil scannán amháin. Is féidir leat scannán ar cíos atá á íoslódáil agat a chur ar sos nó a thosú arís. Téigh i gcomhairle leis an siopa físeán maidir le fad cíosa scannán ar cíos.

### Trácht Idirlín

Má shruthaíonn nó má íoslódálann tú go leor físeán, d'fhéadfá gabháil thar do theorainn tráchta Idirlín mhíosúil.

### Teilifís ar líne

Is féidir leat féachaint ar chláir teilifíse atá caillte agat nó ag an am is fearr a fheileann duit leis an bhFeidhmchlár Teilifís Ar Líne ar leathanach tosaigh Smart TV\*.

### Oscail Teilifís Ar Líne

Chun an Feidhmchlár Teilifíse Ar Líne a oscailt . . .

1 - Brúigh **x** Smart TV.

**2 -** Ar an leathanach tosaigh, roghnaigh an deilbhín Teilifís Ar Líne agus brúigh OK.

**3 -** Roghnaigh clár ar an leathanach agus brúigh OK chun tosú ag féachaint. Is féidir leat na heochracha (Seinn) agus **II** (Cuir ar sos) a úsáid.

### Liosta in aghaidh craoltóra

Chun féachaint ar na cláir Teilifíse Ar Líne a d'ordaigh an craoltóir, brúigh , Gach craoltóir. Roghnaigh craoltóir agus brúigh OK.

\* Má tá fáil air i do réigiún.

### Ilamharc

Agus tú ar Fheidhmchlár Smart TV nó ar an Idirlíon, is féidir leat féachaint ar an gcainéal teililfíse reatha. Osclaíonn Ilamharc scáileán beag don chainéal teilifíse in aice le scáileán teilifíse an Smart TV.

Chun Ilamharc a oscailt…

- 1 Brúigh **SMART TV** chun Smart TV a oscailt.
- **2** Oscail Feidhmchlár.
- 3 Brúigh **MULTI VIEW** chun an scáileán beag a oscailt.
- $4 -$  Brúigh  $\equiv$   $+$  or  $\equiv$   $-$  chun an cainéal teilifíse a

athrú sa scáileán beag.

### Athshocraigh Smart TV

Chun do nasc a athshocrú le Smart TV, glan an cuimhne Idirlín ar an teilifís. Glanfaidh tú do chlárú le Philips Smart TV agus do shocrú do rátáil tuismitheora, do shonraí logála isteach d'Fheidhmchlár siopa físeáin, gach ceanán Feidhmchlár Smart TV, leabharmharcanna Idirlíon agus stair.

Chun an chuimhne Idirlín a ghlanadh…

1 - Brúigh **;** roghnaigh Líonra agus brúigh  $\bigcup$  (deas) chun an roghchlár a oscailt. **2 -** Roghnaigh Glan Cuimhne Idirlín agus brúigh OK.

**3 -** Roghnaigh OK chun deimhniú.

**4 -** Brúigh (clé), arís agus arís eile, más gá, chun an roghchlár a dhúnadh.

# $\overline{16}$ Multi Room

## $16.1$ Ag Úsáid Multi Room

## Úsáid den chéad uair

Nuair a thosaíonn tú Multi Room den chéad uair, cas air an dá theilifís.

A thúisce is a bheidh nasc déanta idir an teilifís seo agus an teilifís eile, taispeánfar an ceann eile go huathoibríoch sa roghchlár Brabhsáil líonra fiú nuair atá sé ar Fuireachas.

## Socruithe líonra

Má tá níos mó ná teilifís amháin i do líonra baile agat, is féidir leat ainm uathúil a thabhairt don teilifís.

Chun ainm na teilifíse a athrú…

1 - Brúigh **;** roghnaigh Líonra agus

brúigh  $\bigcirc$  (deas) chun an roghchlár a oscailt.

**2 -** Roghnaigh Ainm an líonra teilifíse agus brúigh OK.

**3 -** Cuir isteach an t-ainm leis an méarchlár ar an scáileán.

**4 -** Roghnaigh Déanta chun an t-athrú a dheimhniú.

**5 -** Brúigh (clé), arís agus arís eile, más gá, chun an roghchlár a dhúnadh.

# $\overline{17}$ Socruithe

 $\frac{1}{17.1}$ 

# Mear-Socruithe

## Téigh isteach sa roghchlár Mearsocruithe

Brúigh an eochair **& SETUP** ar an gcianrialtán chun na socruithe a úsáidtear go minic sa roghchlár Mearsocruithe a aimsiú.

## Éicea-socruithe

Chun tuilleadh eolais a fháil, in Cabhair, brúigh an eochair datha - Eochairfhocail agus déan cuardach do Éiceashocruithe.

## • Stíl pictiúir

Chun tuilleadh eolais a fháil, in Cabhair, brúigh an eochair datha - Eochairfhocail agus déan cuardach do Stíl PIctiúr.

## Formáid pictiúir

Chun tuilleadh eolais a fháil, in Cabhair, brúigh an eochair datha - Eochairfhocail agus déan cuardach do Formáid PIctiúr.

## Stíl fuaime

Chun tuilleadh eolais a fháil, in Cabhair, brúigh an eochair datha - Eochairfhocail agus déan cuardach do Stíl Fuaime.

## Airde fuaime Cluasán

Chun tuilleadh eolais a fháil, in Cabhair, brúigh an eochair datha - Eochairfhocail agus déan cuardach do Airde Fuaime na gCluasán.

## Callairí

Chun tuilleadh eolais a fháil, in Cabhair, brúigh an eochair datha - Eochairfhocail agus déan cuardach do Challairí Teilifíse.

### Clog

Taispeáin an clog ar an scáileán teilifíse ar thaobh na láimhe deise.

## Uaineadóir codlata

Chun tuilleadh eolais a fháil, in Cabhair, brúigh an eochair datha - Eochairfhocail agus déan cuardach do Uaineadóir Codlata.

## $\overline{172}$ Pictiúr

### • Stíl pictiúir

### Roghnaigh stíl

Chun an pictiúr a choigeartú go héasca, is féidir leat Stíl Pictiúir réamhshainithe a roghnú.

1 - Agus tú ag féachaint ar chainéal teilifíse, brúigh  $\frac{1}{2}$ . **2 -** Roghnaigh Pictiúr > Stíl pictiúir, agus roghnaigh ceann de na stíleanna sa liosta.

**3 -** Brúigh (clé), arís agus arís eile, más gá, chun an roghchlár a dhúnadh.

Is iad na stíleanna atá ar fáil…

- Pearsanta Na roghanna pictiúir a shocraíonn tú i rith na chéad suiteála.
- Gléineach Feiliúnach d'fhéachaint i rith an lae
- Nádúrtha Socruithe pictiúir nádúrtha
- Caighdeánach An socrú is fearr ó thaobh choigilt fuinnimh - Socrú réamhshainithe
- 
- Scannán Feiliúnach d'fhéachaint ar scannáin
- Grianghraf Feiliúnach d'fhéachaint ar ghrianghraif

### Stíl a shaincheapadh

Stóráltar aon socrú pictiúir a athraíonn tú, cosúil le Dath nó Codarsnacht sa Stíl pictiúir atá roghnaithe faoi láthair. Ligeann sé duit gach stíl a shaincheapadh. Is é an stíl Pearsanta an t-aon stíl atá in ann a socruithe a shábháil le haghaidh gach gléas atá nasctha sa roghchlár Foinsí.

### Stíl a aisghabháil

Stórálfaidh an stíl atá roghnaithe na hathruithe atá déanta agat. Molaimid na socruithe pictiúir don stíl Pearsanta amháin a athrú. Tá an Stíl Pictiúir - Pearsanta in ann a socruithe a shábháil do gach gléas indibhidiúl atá nasctha sa roghchlár Foinsí.

Chun an stíl a aisghabháil chuig an socrú bunaidh a bhí aici…

1 - Agus tú ag féachaint ar chainéal teilifíse, brúigh **\* 2 -** Roghnaigh Pictiúe > Stíl Pictiúir, agus

roghnaigh an Stíl Pictiúir a bhfuil uait é a chur ar ais. 3 - Brúigh an eochair datha **- Cuir Stíl ar ais**, agus brúigh OK. Aisghabhtar an stíl.

**4 -** Brúigh (clé), arís agus arís eile, más gá, chun an roghchlár a dhúnadh.

#### Baile nó Siopa

Má athraítear an Stíl Pictiúir ar ais go to Gléineach gach uair a chasann tú air an teilifís, socrófar suíomh na teilifíse go Siopa. Socrú é seo a bhaineann le tionsncaimh shiopa.

Chun an teilifís a shocrú d'úsáid sa Bhaile…

1 - Brúigh **&** roghnaigh Socurithe Ginearálta agus brúigh > (deas) chun an roghchlár a oscailt..

**2 -** Roghnaigh Suíomh > Baile agus brúigh OK.

**3 -** Brúigh (clé), arís agus arís eile, más gá, chun an roghchlár a dhúnadh.

#### Socruithe pictiúr

#### Dath

Is féidir leat sáithiú datha an phictiúir a athrú le Dath.

Chun an dath a athrú…

1 - Brúigh  $\bigstar$ , roghnaigh Pictiúr agus

brúigh > (deas) chun an roghchlár a oscailt.

2 - Roghnaigh Dath agus brúigh > (deas).

**3** - Brúigh na saigheada ∧ (suas) nó ∨ (síos) chun an luach a athrú.

**4 -** Brúigh (clé), arís agus arís eile, más gá, chun an roghchlár a dhúnadh.

#### Codarsnacht

Is féidir leat codarsnacht an phictiúir a choigeartú le Codarsnacht.

Chun an codarsnacht athrú…

1 - Brúigh  $\bigstar$ , roghnaigh Pictiúr agus brúigh > (deas) chun an roghchlár a oscailt. **2 -** Roghnaigh Codarsnacht agus brúigh > (deas).

3 - Brúigh na saigheada (suas) nó **v** (síos) chun an luach a athrú.

**4 -** Brúigh (clé), arís agus arís eile, más gá, chun an roghchlár a dhúnadh.

#### Géire

Is féidir leat an leibhéal géire i mionsonraí an phictiúir a athrú le Géire.

Chun an ghéire a athrú…

1 - Brúigh **&** roghnaigh Pictiúr agus

brúigh > (deas) chun an roghchlár a oscailt...

2 - Roghnaigh Géire agus brúigh > (deas).

3 - Brúigh na saigheada **A** (suas) nó **v** (síos) chun an luach a athrú.

**4 -** Brúigh (clé), arís agus arís eile, más gá, chun an roghchlár a dhúnadh.

### Ardsocruithe pictiúr

#### Cluiche nó ríomhaire

Nuair a nascann tú gléas, aithníonn an teilifís a chineál agus tugann sé ainm cineáil ceart do gach gléas. Is féidir leat an t-ainm cineáil a athrú más mian leat. Má shocraítear ainm cineáil ceart do ghléas, athraíonn an teilifís go huathoibríoch go dtí na socruithe teilifíse is fearr a fheileann di nuair a athraíonn tú go dtí an gléas seo sa roghchlár Foinsí.

Má tá consól cluiche agat a bhfuil seinnteoir Diosca Blu-ray ionsuite aige, b'fhéidir go mbeidh ort an tainm cineáil a shocrú go Diosca Blu-ray. I gcás Cluiche nó ríomhaire, is féidir leat athrú go dtí na socruithe is fearr do chluichíocht de láimh. Ná déan dearmad an socrú Cluiche nó Ríomhaire a chasadh as nuair a fhilleann tú ar fhéachaint ar theilifís.

Chun athrú de láimh go dtí na socruithe is fearr do chluichíocht nó don ríomhaire …

1- Brúigh **;** roghnaigh

Pictiúr > Ardsocruithe agus brúigh OK. **2 -** Roghnaigh Cluiche nó Ríomhaire agus brúigh OK.

**3 -** Roghnaigh Cluiche, Ríomhaire nó Teilifís. **4 - Brúigh く Brúigh**  (clé) chun dul siar céim amháin nó brúigh  $\leftarrow$  BACK chun an roghchlár a dhúnadh.

#### Socruithe datha

#### Breisiú datha

Is féidir leat déine dathanna agus na sonraí i ndathanna geala a bhreisiú le Breisiú datha.

Chun an leibhéal a athrú…

1 - Brúigh **&** roghnaigh Pictiúr agus brúigh > (deas) chun an roghchlár a oscailt... **2 -** Roghnaigh Ardsocruithe > Dath > Breisiú Datha agus brúigh OK. **3 -** Roghnaigh Uasmhéid, Meánach,

Íosmhéid nó As.

4 - Brúigh  $\triangleleft$  (clé), arís agus arís eile, más gá, chun an roghchlár a dhúnadh.

#### Teocht datha

Is féidir leat an pictiúr a athrú go teocht datha réamhshocraithe le Teocht datha nó Saincheaptha a roghnú chun socrú teochta a shocrú tú féin le Teocht datha saincheaptha. Is do shainúsáideoirí atá Teocht datha agus Teocht datha shaincheaptha dírithe.

Chun luach réamhshainithe a roghnú …

1 - Brúigh  $\bigstar$ , roghnaigh Pictiúr agus  $b$ rúigh  $\rightarrow$  (deas) chun an roghchlár a oscailt.

**2 -** Roghnaigh Ardsocruithe > Dath > Teocht Datha agus brúigh OK.

**3 -** Roghnaigh Normálta, Teolaí nó Fionnuar. Nó roghnaigh Saincheaptha má tá uait teocht datha a shaincheapadh tú féin.

**4 -** Brúigh (clé), arís agus arís eile, más gá, chun an roghchlár a dhúnadh.

#### Teocht datha shaincheaptha

Is féidir leat teocht datha a shocrú tú féin le Teocht datha saincheaptha. Chun Teocht datha saincheaptha a shocrú, roghnaigh Saincheaptha ar dtús sa roghchlár Teocht Datha. Is do shainúsáideoirí atá Teocht Datha Saincheaptha dírithe.

Chun teocht datha saincheaptha a shocrú…

1 - Brúigh **&** roghnaigh Pictiúr agus brúigh > (deas) chun an roghchlár a oscailt. **2 -** Roghnaigh Ardsocruithe > Dath > Teocht datha saincheaptha agus brúigh OK.

3 - Brúigh na saigheada **A** (suas) nó **v** (síos) chun an luach a athrú.

**4 -** Brúigh (clé), arís agus arís eile, más gá, chun an roghchlár a dhúnadh.

### Socruithe codarsnachta

#### Móid codarsnachta

Is féidir leat an leibhéal ag ar féidir tomhaltas cumhachta a laghdú trí ghile an scáileáin a mhaolú a shocrú le Mód Codarsnachta. Roghnaigh é seo chun an tomhaltas cumhachta is fearr a fháil nó an pictiúr leis an déine is fearr.

Chun an leibhéal a athrú…

1 - Brúigh **&** roghnaigh Pictiúr agus

brúigh > (deas) chun an roghchlár a oscailt... **2**

**-** Roghnaigh Ardsocruithe > Codarsnacht > Mód Codarsnachta agus brúigh OK.

**3 -** Roghnaigh Caighdeánach, Cumhacht is fearr, Pictiúr is fearr, nó As.

**4 -** Brúigh (clé), arís agus arís eile, más gá, chun an roghchlár a dhúnadh.

#### Codarsnacht dhinimiciúil

Is féidir leat an leibhéal ag a bhfeabhsaíonn an teilifís sonraí i limistéir dhorcha, láir agus gheala an phictiúir go huathoibríoch a shocrú leCodarsnacht Dhinimiciúil.

Chun an leibhéal a athrú…

1 - Brúigh **&** roghnaigh Pictiúr agus brúigh > (deas) chun an roghchlár a oscailt...

**-** Roghnaigh Ardsocruithe >

Codarsnacht > Codarsnacht Dhinimiciúil agus brúigh OK.

**3**

**2**

**-** Roghnaigh Uasmhéid, Meánach,

Íosmhéid nó As.

**4 -** Brúigh (clé), arís agus arís eile, más gá, chun an roghchlár a dhúnadh.

### Codarsnacht, Gile

Is féidir leat leibhéal gile an chomhartha pictiúir a shocrú le Gile. Socrú é Gile atá dírithe ar shainúsáideoirí. Molaimid dóibh siúd nach sainúsáideoirí iad an gile a choigeartú leis an socrú Codarsnacht.

Chun an leibhéal a athrú…

1 - Brúigh  $\bigstar$ , roghnaigh Pictiúr agus

brúigh > (deas) chun an roghchlár a oscailt.. **2**

**-** Roghnaigh Ardsocruithe >

Codarsnacht > Gile, agus brúigh OK.

3 - Brúigh na saigheada **A** (suas) nó  $\vee$  (síos)

chun an luach a athrú.

**4 -** Brúigh (clé), arís agus arís eile, más gá, chun an roghchlár a dhúnadh.

### Codarsnacht físe

Is féidir leat raon na codarsnachta físe a laghdú le Codarsnacht Físe.

Chun an leibhéal a athrú…

1 - Brúigh  $\bigstar$ , roghnaigh Pictiúr agus brúigh > (deas) chun an roghchlár a oscailt...

#### **2**

### **-** Roghnaigh Ardsocruithe >

Codarsnacht > Codarsnacht físe, agus brúigh OK.

3 - Brúigh na saigheada **A** (suas) nó  $\vee$  (síos) chun an luach a athrú.

**4 -** Brúigh (clé), arís agus arís eile, más gá, chun an roghchlár a dhúnadh.

#### Gáma

Is féidir leat socrú neamhlíneach a shocrú do lonras agus codarsnacht pictiúr le Gáma. Is do shainúsáideoirí atá an socrú gáma dírithe.

Chun an leibhéal a athrú…

1 - Brúigh **&** roghnaigh Pictiúr agus brúigh > (deas) chun an roghchlár a oscailt... **2**

**-** Roghnaigh Ardsocruithe >

Codarsnacht > Gáma, agus brúigh OK. **3** - Brúigh na saigheada ∧ (suas) nó ∨ (síos) chun an luach a athrú.

**4 -** Brúigh (clé), arís agus arís eile, más gá, chun an roghchlár a dhúnadh.

### Socruithe géire

### Super Resolution

Casann tú géire ar ardchaighdeán air i gcás ciumhaiseanna línte agus imlínte le Super Resolution.

Chun casadh air nó as…

1 - Brúigh **b**.

2 - Roghnaigh Pictiúr agus brúigh > (deas) chun an roghchlár a oscailt.

**3 -** Roghnaigh Ardsocruithe > Géire > Super

- resolution, agus brúigh OK.
- **4** Roghnaigh Air nó As.

**5 -** Brúigh (clé), arís agus arís eile, más gá, chun an roghchlár a dhúnadh.

### Laghdú torainn

Is féidir leat leibhéal torann na híomhá a scagadh amach agus a laghdú le Laghdú torainn.

Chun an laghdú torainn a athrú…

1 - Brúigh **;** roghnaigh Pictiúr agus brúigh > (deas) chun an roghchlár a oscailt. **2 -** Roghnaigh Ardsocruithe > Géire > Laghdú Torainn, agus brúigh  $\longrightarrow$  (deas) chun an roghchlár a oscailt.

**3**

**-** Roghnaigh Uasmhéid, Meánach, Íosmhéid nó As.

4 - Brúigh < (clé), arís agus arís eile, más gá, chun

an roghchlár a dhúnadh.

### Laghdú Déantán MPEG

Is féidir leat na trasdulta digiteacha sa phictiúr a shlíomadh le Laghdú Déantáin MPEG. Is mar bhloic bheaga nó mar chiumhaiseanna eangacha in íomhánna is minicí a fheictear déantáin MPEG.

Chun na déantáin MPEG a laghdú…

1 - Brúigh **&**, roghnaigh Pictiúr agus brúigh > (deas) chun an roghchlár a oscailt. **2 -** Roghnaigh Ardsocruithe > Géire > Laghdú Déantáin MPEG, agus brúigh > (deas) chun an roghchlár a oscailt.

**3**

**-** Roghnaigh Uasmhéid, Meánach, Íosmhéid nó As.

**4 -** Brúigh (clé), arís agus arís eile, más gá, chun an roghchlár a dhúnadh.

### Formáid pictiúir

### Líon na socruithe scáileáin

Mura bhfuil an pictiúr ag líonadh an scáileáin ar fad, má tá barraí dubha ar taispeáint ag barr nó ag bun an scáileáin nó ar an dá thaobh, is féidir leat an pictiúr a athrú chun an scáileán a líonadh ar fad.

Chun ceann de na bunsocruithe a roghnú chun an scáileán a líonadh…

1 - Brúigh  $\bigstar$ , roghnaigh Pictiúr agus brúigh > (deas) chun an roghchlár a oscailt. **2 -** Roghnaigh Formáid phictiúir agus  $b$ rúigh  $\rightarrow$  (deas). **3 -** Roghnaigh Líon scáileán, Cuir in oiriúint don scáileán nó Scáileán leathan, agus brúigh OK. 4 - Brúigh  $\leftarrow$  BACK chun an roghchlár a dhúnadh.

• Líon Scáileán – méadaíonn sé an pictiúr go huathoibríoch chun an scáileán a líonadh. Is beag díchumadh pictiúir atá ann agus bíonn na fotheidil le feiceáil i gcónaí. Níl sé feiliúnach d'ionchur ó ríomhaire. Tá roinnt formáidí pictiúr foircneacha in ann barraí dubha a thaispeáint i gcónaí.

• Cuir in Oiriúint don Scáileán – zúmálann sé an pictiúr isteach go huathoibríoch chun an scáileán a líonadh gan díchumadh. D'fhéadfadh barraí dubha a bheith le feiceáil. Níl sé feiliúnach d'ionchur ó ríomhaire.

### Ardsocruithe

Mura bhfuil an dá bhunsocrú in ann an pictiúr a fhormáidiú ar an gcaoi atá uait, is féidir leat na hardsocruithe a úsáid. Athraíonn tú formáid do

phictiúir de láimh ar do scáileán leis na hardsocruithe.

Is féidir leat an pictiúr a zúmáil, a shíneadh agus a aistriú go dtí go dtaispeánann sé a bhfuil uait – e.g. fotheidil ar iarraidh nó meirgí téacs scrollála. Má dhéanann tú an pictiúr a fhormáidiú le haghaidh Foinse ar leith – cosúil le consól cluiche nasctha – is féidir leat filleadh ar an socrú seo an chéad uair eile a úsáideann tú an consól cluiche. Stórálann an teilifís an socrú deireanach a rinne tú do gach nasc.

Chun an pictiúr a fhormáidiú de láimh…

1 - Brúigh **&** roghnaigh Pictiúr agus brúigh > (deas) chun an roghchlár a oscailt. **2 -** Roghnaigh Formáid phictiúir agus  $brúigh \quad \sum$  (deas).

**3 -** Roghnaigh Ardsocruithe agus brúigh OK.

**4 -** Úsáid Socrú Deireanach, Aistriú, Zúmáil, Sín nó Bunaidh chun an pictiúr a athrú. Roghnaigh Cealaigh chun filleadh go dtí an socrú pictiúir a bhí

ann nuair a d'oscail tú Formáid Pictiúir.

• Socrú deireanach – Roghnaigh chun filleadh ar an socrú deireanach.

• Aistriú – Roghnaigh na saigheada chun an pictiúr a aistriú. Ní féidir leat an pictiúr a aistriú ach amháin nuair atá sé zúmáilte isteach.

• Zúmáil – Roghnaigh na saigheada chun zúmáil isteach.

• Sín – Roghnaigh ar na saigheada chun an pictiúr a shíneadh go hingearach nó go cothrománach.

• Bunaidh – Taispeánann sé formáid bhunaidh an phictiúir atá ag teacht isteach. Is formáid 1:1 picsil ar phicsil í seo. Is mód saineolaíoch é seo d'ionchur HD agus PC.

• Cealaigh – Roghnaigh chun filleadh go dtí an fhormáid pictiúir ar thosaigh tú léi.

## $17.3$ Fuaim

### Stíl fuaime

### Roghnaigh stíl

Is féidir leat socrú réamhshainithe a roghnú le Stíl Fuaime chun an fhuaim a athrú go héasca.

1 - Agus tú ag féachaint ar chainéal teilifíse, brúigh **..** 

2 - Roghnaigh Fuaim agus brúigh > (deas) chun an roghchlár a oscailt.

**3 -** Roghnaigh Stíl Fuaime, agus roghnaigh ceann de na stíleanna sa liosta.

**4 -** Brúigh (clé), arís agus arís eile, más gá, chun an roghchlár a dhúnadh.

Is iad na stíleanna atá ar fáil…

• Pearsanta - Na roghanna fuaime a shocraíonn tú an chéad uair a chasann tú air í.

- Bunaidh An socrú fuaime is neodraí
- Scannán Feiliúnach d'fhéachaint ar scannáin
- Ceol Feiliúnach do cheol
- Cluiche Feiliúnach do chluichíocht
- Nuacht Feiliúnach do chaint

### Stíl a aisghabháil

Agus Stíl Fuaime roghnaithe agat, is féidir leat aon socrú fuaime a athrú in Suiteáil > Fuaim...

Stórálfaidh an stíl atá roghnaithe na hathruithe atá déanta agat. Molaimid na socruithe fuaime a athrú don stíl Pearsanta amháin. Is féidir leis an Stíl Fuaime - Pearsanta a socruithe a shábháil do gach gléas indibhidiúl atá nasctha sa roghchlár Foinsí.

Chun an stíl a aisghabháil chuig an socrú bunaidh a bhí aici…

1 - Agus tú ag féachaint ar chainéal teilifíse, brúigh **\***.

2 - Roghnaigh Fuaim agus brúigh > (deas) chun an roghchlár a oscailt.

**3 -** Roghnaigh Stíl Fuaime, agus roghnaigh an Stíl Fuaime a bhfuil uait í a aisghabháil.

4 - Brúigh an eochair datha **- Aisghabh stíl**. Aisghabhtar an stíl.

**5 -** Brúigh (clé), arís agus arís eile, más gá, chun an roghchlár a dhúnadh.

## Socruithe fuaime

### Dord

Is féidir leat leibhéal ton íseal san fhuaim a athrú le Dord.

Chun an leibhéal a athrú…

1 - Brúigh  $\bigtriangleup$ , roghnaigh Fuaim agus

brúigh > (deas) chun an roghchlár a oscailt.

2 - Roghnaigh Dord agus brúigh > (deas).

3 - Brúigh na saigheada 
<sub>(suas</sub>) nó  $\vee$  (sios) chun an luach a athrú.

**4 -** Brúigh (clé), arís agus arís eile, más gá, chun an roghchlár a dhúnadh.

### Tribil

Is féidir leat an leibhéal ton ard san fhuaim a athrú le Faoi Thrí.

Chun an leibhéal a athrú…

1 - Brúigh **&**, roghnaigh Fuaim agus

 $b$ rúigh  $\rightarrow$  (deas) chun an roghchlár a oscailt.

2 - Roghnaigh Faoi Thrí agus brúigh > (deas).

**3** - Brúigh na saigheada  $\land$  (suas) nó  $\lor$  (síos)

chun an luach a athrú.

**4 -** Brúigh (clé), arís agus arís eile, más gá, chun

an roghchlár a dhúnadh.

#### Mód Imfhuaime

Is féidir leat éifeacht fuaime na gcallairí teilifíse a shocrú le Mód Imfhuaime.

Chun an modh imfhuaime a shocrú…

1 - Brúigh **&** roghnaigh Fuaim agus brúigh (deas) chun an roghchlár a oscailt. **2 -** Roghnaigh Mód Imfhuaime agus brúigh > (deas) chun an roghchlár a oscailt. **3 -** Roghnaigh Steiréó nó Incredible surround. **4 -** Brúigh (clé), arís agus arís eile, más gá, chun an roghchlár a dhúnadh.

### Ardsocruithe fuaime

#### Uath-Leibhéaladh Airde Fuaime

Is féidir leat an teilifís a shocrú chun difríochtaí tobanna san airde fuaime a leibhéaladh le hUathleibhéaladh Airde Fuaime. Bíonn sé sin ag teastáil go hiondúil ag tús na bhfógraí nó nuair atá tú ag athrú cainéal.

Chun casadh air nó as…

- 1 Brúigh  $\bigstar$ , roghnaigh Fuaim agus
- brúigh > (deas) chun an roghchlár a oscailt.
- **2** Roghnaigh Ardsocruithe agus
- brúigh > (deas) chun an roghchlár a oscailt.

**3 -** Roghnaigh Uathleibhéaladh Airde Fuaime agus brúigh  $\rightarrow$  (deas) chun an roghchlár a oscailt.

**4 -** Roghnaigh Air nó As.

**5 -** Brúigh (clé), arís agus arís eile, más gá, chun an roghchlár a dhúnadh.

#### Callairí teilifíse

Is féidir fuaim na teilifíse a sheoladh chuig gléas fuaime nasctha - Córas Amharclainne Baile nó córas fuaime.

Is féidir leat an áit a bhfuil tú ag iarraidh fuaime na teilifíse a chloisteáil a roghnú, agus an chaoi a bhfuil uait é a rialú.

• Má roghnaíonn tú Callairí Teilifíse > As, casann tú as callairí na teilifíse go buan.

• Má roghnaíonn tú Callairí Teililfíse > Air, beidh callairí na teililfíse air i gcónaí.

Is féidir leat ceann de na socruithe EasyLink a úsáid nuair atá gléas fuaime nasctha le HDMI CEC.

• Má roghnaíonn tú EasyLink, seolann an teilifís fuaim na teilifíse go dtí an gléas fuaime. Casfaidh an teilifís as callairí na teilifíse nuair atá an gléas ag seinnt na fuaime.

• Má roghnaíonn tú EasyLink Autostart, casfaidh an

teilifís an gléas fuaime air, seolfaidh sé fuaim na teilifíse chuig an ngléas agus casfaidh sé as callairí na teilifíse.

Nuair atá EasyLink nó uath-thús EasyLink roghnaithe agat, is féidir leat athrú go callairí teilifíse i gcónaí más gá.

Chun callairí na teilifíse a shocrú…

1 - Brúigh  $\bigotimes$ , roghnaigh Fuaim agus brúigh > (deas) chun an roghchlár a oscailt.

**2 -** Roghnaigh Ardsocruithe agus

 $b$ rúigh  $\rightarrow$  (deas) chun an roghchlár a oscailt.

**3 -** Roghnaigh Callairí Teilifís agus

brúigh > (deas) chun an roghchlár a oscailt.

**4 -** Roghnaigh Air, As, EasyLink,

nó EasyLink autostart .

**5 -** Brúigh (clé), arís agus arís eile, más gá, chun an roghchlár a dhúnadh.

Chun athrú go dtí na callairí go díreach…

1 - Agus tú ag féachaint ar an teilifís, brúigh **\***. **2 -** Roghnaigh Mear-Socruithe > Callairí agus roghnaigh Teilifís Aimplitheoir (córas fuaime). **3 -** Brúigh (clé), arís agus arís eile, más gá, chun an roghchlár a dhúnadh.

#### Clear Sound

Feabhsaíonn tú an fhuaim do chaint le Clear Sound. Feileann sé go breá do chláir nuachta. Is féidir leat an feabhas cainte a chasadh air nó as.

Chun casadh air nó as…

1 - Brúigh  $\bigstar$ , roghnaigh Fuaim agus

brúigh > (deas) chun an roghchlár a oscailt.

**2 -** Roghnaigh Advanced > Clear sound agus Brúigh OK.

**3 -** Roghnaigh Air nó As agus ansin brúigh OK.

4 - Brúigh  $\triangleleft$  (clé), arís agus arís eile, más gá, chun an roghchlár a dhúnadh.

#### Formáid fuaime amach

Chun tuilleadh eolais a fháil, in Cabhair, brúigh an eochair datha - Eochairfhocail agus déan cuardach do Formáid Fuaime Amach.

#### Leibhéaladh Fuaime Amach

Chun tuilleadh eolais a fháil, in Cabhair, brúigh an eochair datha - Eochairfhocail agus déan cuardach do Leibhéaladh Fuaime Amach.

#### Moill ar Fhuaim Amach

Má shocraíonn tú moill sionc Fuaime ar do Chóras Amharclainne Baile chun an fhuaim a shioncronú leis an bpictiúr, ní mór duit Moill ar Fhuaim Amach ar an teilifís a chasadh as.

Chun an Mhoill ar Fhuaim Amach a chasadh as…

1 - Brúigh **&** roghnaigh **Fuaim** agus brúigh > (deas) chun an roghchlár a oscailt. **2 -** Roghnaigh Ardsocruithe > Moill ar fhuaim amach agus brúigh OK.

**3 -** Roghnaigh As.

**4 -** Brúigh (clé), arís agus arís eile, más gá, chun an roghchlár a dhúnadh.

Chun tuilleadh eolais a fháil, in Cabhair, brúigh an eochair datha - Eochairfhocail agus déan cuardach do Moill Fuaime Amach.

Seach-chur Fuaim Amach

Murar féidir leat moill a shocrú ar an gCóras Amharclainne Baile, is féidir leat moill a shocrú ar an teilifís le Seach-Chur Fuaime Amach.

Chun sioncronú leis an bhfuaim ar an teilifís…

1 - Brúigh **&** roghnaigh Fuaim agus brúigh > (deas) chun an roghchlár a oscailt. **2 -** Roghnaigh Ardsocruithe > Seach-chur Fuaim Amach agus brúigh OK.

**3 -** Úsáid an barra sleamhnáin chun an seach-chur fuaime a shocrú agus brúigh OK.

**4 -** Brúigh (clé), arís agus arís eile, más gá, chun an roghchlár a dhúnadh.

Chun tuilleadh eolais a fháil, in Cabhair, brúigh an eochair datha - Eochairfhocail agus déan cuardach do Seach-Chur Fuaime Amach.

## Airde fuaime na gcluasán

Is féidir leat socrú ar leith a dhéanamh d'airde fuaime cluasán nasctha le hAirde Fuaime na gCluasán.

Chun an airde fuaime a athrú…

1 - Brúigh **&**, roghnaigh **Fuaim** agus

brúigh > (deas) chun an roghchlár a oscailt.

**2 -** Roghnaigh Airde fuaime cluasán agus brúigh OK.

**3** - Brúigh na saigheada ∧ (suas) nó ∨ (síos) chun an luach a athrú.

**4 -** Brúigh (clé), arís agus arís eile, más gá, chun an roghchlár a dhúnadh.

## Lonnú na teilifíse

Mar chuid den chéad suiteáil, socraítear an socrú seo do Ar sheastán teilifíse nó Gléasta ar an mBalla. Má tá suíomh na teilifíse athraithe ó shin agat, athraigh an socrú sin dá réir le haghaidh an atáirgeadh fuaime is fearr.

1 - Brúigh  $\bigstar$ , roghnaigh Fuaim agus brúigh > (deas) chun an roghchlár a oscailt.

**2 -** Roghnaigh Lonnú Teilifíse agus brúigh OK.

**3 -** Roghnaigh Ar sheastán teilifíse nó Gléasta ar an mballa.

**4 -** Brúigh (clé), arís agus arís eile, más gá, chun an roghchlár a dhúnadh.

## 17.4 Éicea-socruithe

## Coigilt fuinnimh

Cuachann Éicea-socruithe  $\Box$  na socruithe a chabhraíonn leis an gcomhshaol.

### Tíosach ar Fhuinneamh

Má roghnaíonn tú Coigilt Fuinnimh, athraíonn an teilifís go Stíl Pictiúir - Caighdeánach go huathoibríoch, an socrú is fearr choigilt fuinnimh don phictiúr.

Chun Coigilt Fuinnimh a shocrú don teilifís…

1 - Brúigh  $\bullet$ , roghnaigh Éicea-socruithe agus brúigh > (deas) chun an roghchlár a oscailt. **2 -** Roghnaigh Coigilt Fuinnimh, socraítear an Stíl Pictiúir do Caighdeánach go huathoibríoch. **3 -** Brúigh (clé), arís agus arís eile, más gá, chun an roghchlár a dhúnadh.

## Scáileán casta as

Mura n-éistíonn tú ach le ceol, is féidir leat scáileán na teilifíse a chasadh as chun fuinneamh a choigilt.

Chun díreach scáileán na teilifíse a chasadh as…

- 1 Brúigh **&** roghnaigh Éicea-socruithe agus  $b$ rúigh  $\rightarrow$  (deas) chun an roghchlár a oscailt.
- 
- **2** Roghnaigh Scáileán As.

**3 -** Brúigh (clé), arís agus arís eile, más gá, chun an roghchlár a dhúnadh.

Chun an scáileán a chur ar siúl arís, brúigh aon eochar ar an gcianrialaitheoir.

## Cas as an t-amadóir

Má fhaigheann an teilifís comhartha teilifíse ach mura mbrúfaidh tú méar ar an gcianrialtán i rith thréimhse 4 uair, casfaidh an teilifís as go huathoibríoch chun fuinneamh a choigilt. Anuas air sin, mura bhfhaigheann an teilifís comhartha teilifíse nó ordú cianrialtáin ar feadh 10 nóiméad, casfaidh an teilifís as go huathoibríoch.

Má úsáideann tú an teilifís mar mhonatóir nó má úsáideann tú glacadóir digiteach chun féachaint ar an teilifís (Bosca bairr - STB) agus mura n-úsáideann tú cianrialtán na teilifíse, ba cheart duit an socrú chun an gléas a chasadh as go huathoibríoch a dhíghníomhachtú.

Chun an tAmadóir Casta As a dhíghníomhachtú …

1 - Brúigh **&** roghnaigh Éicea-socruithe agus brúigh > (deas) chun an roghchlár a oscailt.

**2 -** Roghnaigh Amadóir Casta As agus brúigh OK.

3 - Brúigh na saigheada **<a>** (suas) nó  $\vee$  (síos) chun an luach a athrú. Díghníomhachtóidh an luach 0 an casadh as uathoibríoch.

**4 -** Brúigh (clé), arís agus arís eile, más gá, chun an roghchlár a dhúnadh.

Chun tuilleadh eolais faoi shocruithe teilifíse atá báúil don timpeallacht a fháil, in Cabhair, brúigh an eochair datha - Eochairfhocail agus déan cuardach do Éicea-socruithe.

### 17.5

# Socruithe ginearálta

### Teangacha

In Cabhair, brúigh - Eochairfhocail agus déan cuardach do Socruithe teanga chun tuilleadh eolais a fháil.

## Clog

In Cabhair, brúigh **Eochairfhocail** agus déan cuardach do Socruithe cloig chun tuilleadh eolais a fháil.

### Uaineadóir codlata

Chun tuilleadh eolais a fháil, in Cabhair, brúigh an eochair datha Eochairfhocail agus déan cuardach do Uaineadóir Codlata.

### Cas as an t-amadóir

Chun tuilleadh eolais a fháil, in Cabhair, brúigh an eochair datha Eochairfhocail agus déan cuardach do Amadóir Casta As.

### EasyLink

#### EasyLink

Chun EasyLink a chasadh as go hiomlán…

1 - Brúigh **&** roghnaigh Socruithe Ginearálta agus brúigh > (deas) chun an roghchlár a oscailt. 2 - Roghnaigh EasyLink, brúigh > (deas) agus roghnaigh EasyLink céim amháin eile.

**3 -** Roghnaigh As.

**4 -** Brúigh (clé), arís agus arís eile, más gá, chun an roghchlár a dhúnadh.

### Cianrialtán EasyLink

Chun cianrialtán EasyLink a chasadh as…

1 - Brúigh **&** roghnaigh Socruithe Ginearálta agus brúigh > (deas) chun an roghchlár a oscailt. **2 -** Roghnaigh EasyLink > Cianrialtán

Easylink , agus brúigh OK.

**3 -** Roghnaigh As.

**4 -** Brúigh (clé), arís agus arís eile, más gá, chun an roghchlár a dhúnadh.

### Socruithe méarchláir USB

Cas air an teilifís agus nasc an méarchlár USB le ceann de na naisc USB ar an teilifís chun an méarchlár USB a shuiteáil. Nuair a bhraitheann an teilifís an méarchlár den chéad uair, is féidir leat leagan amach do mhéarchláir a roghnú agus do rogha a thástáil. Má roghnaíonn tú leagan amach méarchláir Choireallaigh nó Ghréigise ar dtús, is féidir leat leagan amach méarchláir Laidinigh a roghnú mar cheann tánaisteach.

Chun socrú leagan amach an mhéarchláir a athrú nuair a roghnaíodh leagan amach…

1 - Brúigh  $\bigstar$ , roghnaigh Socruithe Ginearálta agus brúigh > (deas) chun an roghchlár a oscailt. **2 -** Roghnaigh Socruithe méarchláir USB , agus brúigh OK chun tús a chur le suiteáil an mhéarchláir.

### Socruithe luchóige

Chun luas gluaisne na luiche USB a athrú.…

1 - Brúigh **&** roghnaigh Socurithe Ginearálta agus brúigh > (deas) chun an roghchlár a oscailt.. **2 -** Roghnaigh Socruithe luiche, agus brúigh OK chun suiteáil an luais luiche a thosú.

## Baile nó Siopa

Má tá an teilifís lonnaithe i siopa, is féidir leat an teilifís a shocrú chun meirge promóisin siopa a thaispeáint. Déanfar an Stíl Pictiúir a athrú go Gléineach go huathoibríoch. Tá an tAmadóir Casta as casta as.

Chun an teilifís a shocrú le haghaidh suíomh Siopa…

1 - Brúigh **&** roghnaigh Socruithe Ginearálta agus

brúigh > (deas) chun an roghchlár a oscailt.<br>2 - Roghnaigh Suíomh > Siopa, agus brúigh OK. 2 - Roghnaigh Suíomh > **3 -** Brúigh (clé), arís agus arís eile, más gá, chun an roghchlár a dhúnadh.

Má úsáideann tú an teilifís sa bhaile, athraigh suíomh na teilifíse go Baile.

### Suiteáil siopa

Má tá an teilifís socraithe do Siopa, is féidir leat fáil físeáin thaispeána faoi leith a shocrú le haghaidh a úsáide i siopa.

1 - Brúigh **&** roghnaigh Socruithe Ginearálta agus brúigh > (deas) chun an roghchlár a oscailt.

2 - Roghnaigh Suiteáil Siopa agus brúigh > (deas) chun an roghchlár a oscailt.

**3 -** Roghnaigh meirge, agus roghnaigh Meirge tráchtála nó Meirge Promóisin mar atá i bhfíseán taispeána siopa.

**4 -** Brúigh (clé), arís agus arís eile, más gá, chun an roghchlár a dhúnadh.

### Eolaire Teilifíse

Chun tuilleadh eolais a fháil, in Cabhair, brúigh an eochair datha - Eochairfhocail agus déan cuardach do Eolaire teilifíse, sonraí agus faisnéis.

## Logónna cainéal

Tá an teilifís in ann lógónna cainéal a thaispeáint i roinnt tíortha.

Mura bhfuil uait go dtaispeánfar na lógónna sin, is féidir leat iad a chasadh as.

Chun na lógónna a chasadh as…

1 - Brúigh  $\bigstar$ , roghnaigh Socruithe Ginearálta agus brúigh > (deas) chun an roghchlár a oscailt.

**2 -** Roghnaigh Lógónna Cainéil agus

brúigh (deas) chun an roghchlár a oscailt.

**3 -** Roghnaigh As agus brúigh OK.

**4 -** Brúigh (clé), arís agus arís eile, más gá, chun an roghchlár a dhúnadh.

### HbbTV

Má thairgeann cainéal teilifíse leathanaigh HbbTV, ní mór duit HbbTV a chasadh air ar dtús i socruithe na teilifíse chun féachaint ar na leathanaigh.

1 - Brúigh  $\bigstar$ , roghnaigh Socruithe Ginearálta agus brúigh > (deas) chun an roghchlár a oscailt.

- **2** Roghnaigh HbbTV, agus brúigh OK.
- **3** Roghnaigh Air nó As.

**4 -** Brúigh (clé), arís agus arís eile, más gá, chun an roghchlár a dhúnadh.

Má tá uait rochtain ar leathanaigh HbbTV a sheachaint ar chainéal ar leith, is féidir leat na leathanaigh HbbTV a bhlocáil don chainéal sin amháin.

**1 -** Tiúin go dtí an cainéal a bhfuil uait na leathanaigh HbbTV a bhlocáil.

2 - Brúigh  $\equiv$ **OPTIONS** agus roghnaigh HbbTV ar an gCainéal seo agus brúigh OK.

**3 -** Roghnaigh As agus brúigh OK.

### Socruithe monarchan

Is féidir leat an teilifís a athrú ar ais go dtí na socruithe teilifse a bhí ann ó thús (na socruithe monarchan).

Chun athrú ar ais go dtí na socruithe bunaidh…

1 - Brúigh  $\bigstar$ , roghnaigh Socruithe Ginearálta agus brúigh > (deas) chun an roghchlár a oscailt.

**2 -** Roghnaigh Socruithe Monarchan agus brúigh OK.

**3 -** Brúigh (clé), arís agus arís eile, más gá, chun an roghchlár a dhúnadh.

## Athshuiteáil an teilifís

Is féidir leat suiteáil iomlán teilifíse a dhéanamh arís. Déanfar an teilifís a athshuiteáil go hiomlán.

Chun suiteáil iomlán teilifíse a athdhéanamh…

1 - Brúigh  $\bigstar$ , roghnaigh Socruithe Ginearálta agus roghnaigh Athshuiteáil teilifís.

**2 -** Lean na treoracha ar an scáileán. D'fhéadfadh an tsuiteáil roinnt nóiméad a thógáil.

## Cóipeáil liosta cainéal

Chun tuilleadh eolais a fháil, in Cabhair, brúigh an eochair datha - Eochairfhocail agus déan cuardach do Cóipeáil Liosta Cainéal, cóipeáil.

## Socruithe CAM

### Cas air próifíl oibritheora

Chun próifíl oibritheora do CI+/CAM a chasadh air le haghaidh suiteáil cainéal agus nuashonruithe éasca...

1 - Brúigh  $\bigstar$ , roghnaigh Socruithe Ginearálta agus brúigh > (deas) chun an roghchlár a oscailt.

**2 -** Roghnaigh Próifíl Oibritheora CAM agus brúigh OK.

**3 -** Roghnaigh Cumasaigh agus brúigh OK.

**4 -** Brúigh (clé), arís agus arís eile, más gá, chun an roghchlár a dhúnadh.

### Taispeáin ainm próifíle CAM

Chun ainm próifíle an chárta CAM atá nasctha a thaispeáint...

1 - Brúigh **&**, roghnaigh Socruithe ginearálta agus brúigh > (deas) chun an roghchlár a oscailt.

**2 -** Roghnaigh Ainm próifíle CAM agus brúigh OK. **3 -** Brúigh (clé), arís agus arís eile, más gá, chun

an roghchlár a dhúnadh.

## Rochtain uilíoch

Chun tuilleadh eolais a fháil, in Cabhair, brúigh an eochair datha - Eochairfhocail agus déan cuardach do Rochtain uilíoch.

## Glas leanaí

## Rátáil tuismitheorií

Chun íosaois chun féachaint ar chláir rátáilte a shocrú...

1 - Brúigh  $\bigotimes$ , roghnaigh Glas leanaí agus brúigh >

(deas) chun an roghchlár a oscailt.

**2 -** Roghnaigh Rátáil tuismitheora , agus roghnaigh ceann de na haoiseanna sa liosta. **3 -** Brúigh (clé), arís agus arís eile, más gá, chun an roghchlár a dhúnadh.

### Socraigh cód / Athraigh cód

Úsáidtear an PIN Glais Leanaí chun cainéil nó cláir a ghlasáil nó a dhíghlasáil.

Chun an cód glais a shocrú nó chun an cód reatha a athrú…

1 - Brúigh  $\bigstar$ , roghnaigh Glas leanaí agus brúigh > (deas) chun an roghchlár a oscailt.

**2 -** Roghnaigh Socraigh cód nó Athraigh cód agus brúigh OK.

**3 -** Cuir isteach cód a bhfuil 4 digit ann. Má tá cód socraithe cheana féin, cuir isteach an cód Glais Leanaí reatha agus ansin cuir isteach an cód nua faoi dhó. **4 -** Brúigh (clé), arís agus arís eile, más gá, chun an roghchlár a dhúnadh.

Tá an cód nua socraithe.

### An bhfuil do chód PIN Glais Leanaí dearmadtha agat?

Má tá do chód PIN dearmadtha agat, is féidir leat an cód reatha a scoitheadh agus ceann nua a chur isteach.

1 - Brúigh **&** roghnaigh Glas leanaí agus brúigh > (deas) chun an roghchlár a oscailt.

- **2** Roghnaigh Athraigh cód agus brúigh OK.
- **3** Cuir isteach an cód sáraitheach 8888.

**4 -** Anois cuir isteach cód PIN Glais Leanaí nua agus cuir isteach arís é chun é a dhearbhú.

**5 -** Brúigh (clé), arís agus arís eile, más gá, chun an roghchlár a dhúnadh.

Tá an cód nua socraithe.

### PIN CAM

Chun tuilleadh eolais a fháil, in Help, agus déan cuardach do Eochairfhocail CAM PIN.

## 17.6 Clog agus teanga

## Teanga roghchláir

Chun teanga na roghchlár agus teachtaireachtaí teilifíse a athrú…

1 - Brúigh  $\bigstar$ , roghnaigh Socruithe

Ginearálta > Teanga > Teanga roghchláir agus brúigh OK.

**2 -** Roghnaigh an teanga atá uait.

**3 -** Brúigh (clé), arís agus arís eile, más gá, chun an roghchlár a dhúnadh.

## Roghanna Teanga

### Socruithe fuaime teanga

Is féidir le cainéil dhigiteacha teilifíse fuaim a chraoladh i gcás roinnt teangacha labhartha do chlár. Is féidir leat an phríomhtheanga fuaime agus an teanga thánaisteach fuaime is fearr leat a shocrú. Má tá fuaim ar fáil i gceann de na teangacha sin, athróidh an teilifís go dtí an fhuaim sin.

Mura bhfuil aon cheann de na teangacha fuaime is fearr leat ar fáil, is féidir leat teanga fuaime eile atá ar fáil a roghnú.

Chun an phríomhtheanga agus an teanga thánaisteach fuaime a shocrú…

1 - Brúigh  $\bigstar$ , roghnaigh Socruithe Ginearálta > Teangacha > Fuaim Phríomhúil nó Fuaim Thánaisteach agus brúigh OK.

**2 -** Roghnaigh an teanga atá uait.

**3 -** Brúigh (clé), arís agus arís eile, más gá, chun an roghchlár a dhúnadh.

Chun teanga fuaime a roghnú nuair nach bhfuil aon cheann de na teangacha fuaime is fearr leat ar fáil.

### 1- Brúigh **= OPTIONS**.

**2 -** Roghnaigh Teanga Fuaime agus cliceáil ar an teanga fuaime atá uait ar bhonn sealadach.

### Fotheidil

### Cas air

Chun Fotheidil a chasadh air, brúigh SUBTITLE.

Is féidir leat fotheidil a chasadh Air, As nó Air i rith balbhaithe.

Nó chun fotheidil a thaispeáint go huathoibríoch nuair nach bhfuil an clár atá á chraoladh i dteanga na tíre – an teanga atá socraithe don teilifís – roghnaigh Uathoibríoch. Taispeánfaidh an socrú seo freisin Fotheidil go huathoibríoch nuair a bhalbhaíonn tú an fhuaim.

### Socruithe teanga fotheideal

Is féidir le cainéil dhigiteacha roinnt teangacha fotheideal a thairiscint do chlár. Is féidir leat príomhtheanga fotheideal agus teanga thánaisteach a shocrú d'fhotheidil. Má tá fotheidil ar fáil i gceann de na teangacha sin, taispeánfaidh an teilifís iad.

Mura bhfuil aon cheann de na teangacha fotheideal is fearr leat ar fáil, is féidir leat teanga fotheideal eile atá ar fáil a roghnú.

Chun an phríomhtheanga agus teanga thánaisteach fhotheideal a shocrú…

### 1- Brúigh  $\clubsuit$ , roghnaigh Socruithe

Ginearálta > Teangacha > Fotheidil Phríomhúla nó Fotheidil Thánaisteacha agus brúigh OK.

**2 -** Roghnaigh an teanga atá uait.

**3 -** Brúigh (clé), arís agus arís eile, más gá, chun an roghchlár a dhúnadh.

Chun príomhtheanga fotheideal a roghnú nuair nach bhfuil aon cheann de na teangacha atá uait ar fáil…

1- Brúigh  $\pm$  **OPTIONS**.

**2 -** Roghnaigh Teanga Fotheideal agus roghnaigh an teanga atá uait ar bhonn sealadach.

### Fotheidil ó Théacs

Má thiúnann tú do chainéal analógach, ní mór duit na fotheidil a chur ar fáil de láimh do gach cainéal.

**1 -** Athraigh go dtí cainéal agus brúigh TEXT chun Téacs a oscailt.

**2 -** Cuir isteach uimhir an leathanaigh a bhfuil na fotheidil orthu, 888 go hiondúil.

**3 -** Brúigh TEXT arís chun Téacs a dhúnadh.

Má roghnaíonn tú Air i roghchlár na bhFotheideal nuair atá tú ag féachaint ar chainéal analógach, taispeánfar fotheidil má tá siad ar fáil.

Chun fáil amach an cainéal analógach nó digiteach atá ann, athraigh go dtí an cainéal agus oscailEolas Cainéil sa roghchlár **EOPTIONS**.

### Teangacha Téacs / Teilithéacs

### Leathanaigh téacs

Chun Téacs/Teilitéacs a oscailt agus tú ag féachaint ar chainéil teilifíse, brúigh TEXT.

Chun Téacs a dhúnadh, brúigh TEXT arís.

### Roghnaigh leathanach téacs

Chun leathanach a roghnú... . .

- **1** Cuir isteach uimhir an leathanaigh leis na heochracha uimhreacha.
- **2** Úsáid na heochracha saighde chun nascleanúint.

### Foleathanaigh téacs

Tá roinnt foleathanach in ann a bheith ag leathanach téacs. Taispeántar uimhreacha na bhfoleathanach ar bharra in aice le huimhir an phríomhleathanaigh. Chun foleathanach a roghnú, brúigh  $\langle n\dot{o} \rangle$ 

### T.O.P. Leathanaigh téacs

Tairgeann roinnt craoltóirí Téacs T.O.P. Téacs. Chun T.O.P. a oscailt Leathanaigh Téacs laistigh de Théacs, brúigh  $\equiv$  OPTIONS agus roghnaigh forbhreathnú T.O.P.

### Leathanaigh ceanán

Déanann an teilifís liosta den 10 leathanach Téacs deireanacha a d'oscail tú. Is féidir leat iad a athoscailt sa cholún Leathanaigh Téacs Ceanán.

**1 -** In Téacs, roghnaigh an réalta ar bharr an scáileáin ar thaobh na láimhe clé chun colún na leathanach ceanán a thaispeáint.

2 - Brúigh **v** (síos) nó ∧ (suas) chun uimhir leathanaigh a roghnú agus brúigh OK chun an leathanach a oscailt.

Is féidir leat an liosta a ghlanadh leis an rogha Glan leathanaigh ceanán.

### Téacs a chuardach

Is féidir leat focal a roghnú agus Téacs a scanadh le haghaidh gach ásc den fhocal sin.

**1 -** Oscail leathanach Téacs agus brúigh OK.

**2 -** Roghnaigh focal nó uimhir leis na méaracha saighde.

**3 -** Brúigh OK arís chun dul díreach go dtí an chéad ásc eile den fhocal nó den uimhir sin.

**4 -** Brúigh OK arís chun dul go dtí an chéad ásc eile.

5 - Chun an cuardach a stopadh, brúigh  $\wedge$  (suas) go dtí nach bhfuil aon rud roghnaithe.

### Téacs ó ghléas nasctha

Tá roinnt gléasanna a fhaigheann cainéil teilifíse in ann Téacs a thairgeadh freisin.

Chun Téacs a oscailt ó ghléas nasctha . . .

**1 -** Brúigh roghnaigh an gléas agus brúigh OK. **2 -** Agus tú ag féachaint ar chainéal ar an ngléas, brúigh **三 OPTIONS**, roghnaigh Taispeáin eochracha an ghléis agus roghnaigh an eochair  $\blacksquare$  agus brúighOK.

3 - Brúigh  $\leftarrow$  BACK chun na heochracha gléis a chur i bhfolach.

4 - Chun Téacs a dhúnadh, brúigh <BACK arís.

### Téacs (Ríocht Aontaithe amháin)

Tairgeann roinnt craoltóirí teilifíse digití Téacs Digiteach nó teilifís idirghníomhach ar a gcainéil dhigiteacha teilifíse. Áirítear leis seo gnáth-Théacs a úsáidtear leis na heochracha uimhreacha, dathanna agus nascleanúna chun roghanna a dhéanamh agus chun bogadh.

### Roghanna téacs

Brúigh **E** OPTIONS in Téacs/Teilitéacs chun na rudaí seo a leanas a roghnú…

• Reoigh leathanach

Chun rothlú uathoibríoch fo-leathanach a stopadh. • Déscáileán / Scáileán iomlán

Chun an cainéal teilifíse agus Téacs a thaispeáint in aice a chéile.

• Forbhreathnú T.O.P.

Chun T.O.P. a oscailt Téacs.

• Méadaigh

Chun an leathanach Téacs a mhéadú le go mbeidh sé éasca é a léamh.

• Nocht

Chun eolas atá i bhfolach ar an leathanach a thaispeáint.

• Timthriall foleathanach

Chun fo-leathanaigh a thimthriall nuair atá fáil orthu .

#### • Teanga

Chun an grúpa carachtar a mbaineann Téacs úsáid astu chun taispeáint i gceart a athrú.

• Téacs 2.5

Chun Téacs 2.5 a ghníomhachtú le haghaidh tuilleadh dathanna agus grafaicí níos fearr.

### Téacs a shuiteáil

### Teanga théacs

Bíonn roinnt teangacha Téacs ar fáil ag roinnt craoltóirí teilifíse digití. Chun an phríomhtheanga agus an teanga

thánaisteach Téacs a shocrú . . .

1 - Brúigh  $\bigstar$ , roghnaigh Socruithe

### Ginearálta > Teanga > Príomhthéacs nó Téacs tánaisteachagus brúigh OK.

**2 -** Roghnaigh na teangacha Téacs is fearr leat.

**3 -** Brúigh (clé), arís agus arís eile, más gá, chun an roghchlár a dhúnadh.

### Téacs 2.5

Má tá sé ar fáil, tairgeann Text 2.5 níos mó dathanna agus grafaicí níos fearr. Gníomhachtaítear Text 2.5 mar shocrú caighdeánach monarchan. Chun Téacs 2.5 a chasadh as…

**1 -** Brúigh TEXT.

**2 -** Nuair atá Téacs/Teilitéacs oscailte ar an scáileán, brúigh **OPTIONS**.

- **3** Roghnaigh Téacs 2.5 > As.
- **4** Brúigh (clé), arís agus arís eile, más gá, chun an roghchlár a dhúnadh.

## Clog

### Dáta agus Am

### Uathoibríoch

I roinnt tíortha, ní sheolann craoltaí digiteacha eolas UTC - Am Uilíoch Lárnach. D'fhéadfaí neamhaird a dhéanamh d'Am Coigilte Sholas an Lae agus d'fhéadfadh an teilifís am mícheart a thaispeáint.

Nuair a thaifeadann tú cláir atá sceidealta san Eolaire Teilifíse, molaimid nach n-athrófar an t-am agus an dáta de láimh. I gcás roinnt tíortha agus roinnt oibritheoirí líonra, cuirtear an socrú Clog i bhfolach chun socrú cloig míchruinn a sheachaint.

Chun clog na teilifíse a cheartú go huathoibríoch...

1 - Brúigh  $\bigstar$ , roghnaigh Socruithe ginearálta > Clog > Mód Uath-chloig, agus roghnaigh Ag brath ar an tír.

**2 -** Roghnaigh Am coigilte sholas an lae agus roghnaigh an socrú cuí.

**3 -** Brúigh (clé), arís agus arís eile, más gá, chun an roghchlár a dhúnadh.

### Treoirleabhar

Chun clog na teilifíse a shocrú de láimh…

1 - Brúigh **;** roghnaigh Socruithe ginearálta > Clog > Mód Uath-chloig, agus roghnaigh De láimh.

**2 -** Roghnaigh Dáta agus Am chun iad a athrú.

**3 -** Brúigh (clé), arís agus arís eile, más gá, chun an roghchlár a dhúnadh.

### Crios ama

Chun an crios ama a shocrú…

1 - Brúigh  $\bigstar$ , roghnaigh Socruithe ginearálta > Clog > Crios ama, agus brúigh OK. **2 -** Roghnaigh ceann de na criosanna ama. **3 -** Brúigh (clé), arís agus arís eile, más gá, chun an roghchlár a dhúnadh.

### Fritháireamh ama de láimh

Chun an fritháireamh ama a athrú…

1 - Brúigh **&**, roghnaigh Socruithe ginearálta > Clog > Fritháireamh ama de láimh, agus brúigh OK.

2 - Brúigh na saigheada **A** (suas) nó **v** (síos) chun an luach a athrú.

**3 -** Brúigh (clé), arís agus arís eile, más gá, chun an roghchlár a dhúnadh.

## $\frac{1}{17.7}$ Rochtain uilíoch

### Cas air

Nuair atá Rochtain Uilíóch casta air, ullmhaítear an teilifís dóibh siúd atá bodhar, a bhfuil lagú éisteachta orthu, dall nó a bhfuil lagú amhairc orthu.

### Cas air

Murar chas tú Rochtain Uilíoch air i rith na suiteála, is féidir leat é a chasadh air sa roghchlár Rochtain Uilíoch menu.

Chun Inrochtaineacht a chasadh air…

1- Brúigh  $\sharp$ , roghnaigh Rochtain uilíoch agus brúigh > (deas) chun an roghchlár a oscailt.

**2 -** Roghnaigh Rochtain Uilíoch céim amháin eile.

**3 -** Roghnaigh Air agus brúigh OK.

4 - Brúigh < (clé), arís agus arís eile, más gá, chun an roghchlár a dhúnadh.

Nuair atá Rochtain Uilíoch casta air, cuirtear an rogha Rochtain Uilíoch leis an roghchlár Roghanna.

### Lagú Amhairc

Craolann roinnt cainéal teilifíse digití fuaim agus fotheideal speisialta atá curtha in oiriúint dóibh siúd a bhfuil lagú éisteachta orthu nó do dhaoine atá bodhar. Nuair atá Lagú Éisteachta casta air, athraíonn an teilifís go huathoibríoch go dtí an fhuaim agus na fotheidil atá curtha in oiriúint, más ann dóibh. Sular féidir leat Lagú Éisteachta a chasadh air, ní mór duit Rochtain Uilíoch a chasadh air.

Chun Lagú éisteachta a chasadh air…

1 - Brúigh  $\bigstar$ , roghnaigh Rochtain uilíoch agus brúigh > (deas) chun an roghchlár a oscailt. **2 -** Roghnaigh Lagú éisteachta agus brúigh (deas) chun an roghchlár a oscailt. **3 -** Roghnaigh Air agus brúigh OK. **4 -** Brúigh (clé), arís agus arís eile, más gá, chun an roghchlár a dhúnadh.

Chun Lagú éisteachta a chasadh air agus tú ag féachaint ar an teilifís...

1 - Agus tú ag féachaint ar chainéal teilifíse, brúigh OPTIONS , roghnaigh Rochtain Uilíoch agus brúigh OK.

2 - Roghnaigh Lagú éisteachta, agus roghnaigh Air.

Chun seiceáil an bhfuil teanga fuaime dóibh siúd a bhfuil lagú éisteachta orthu ar fáil, brúigh  $\equiv$ OPTIONS, roghnaigh Teanga fuaime agus déan cuardach do theanga fuaime atá marcáilte le 2<sup>+</sup>.

Mura dtaispeántar Inrochtaineacht sa roghchlár Roghanna, cas Rochtain Uilíoch air sa roghchlár suiteáil.

Chun tuilleadh eolais a fháil, in Cabhair, brúigh an eochair datha - Eochairfhocail agus déan cuardach do Rochtain uilíoch.

## Cur síos fuaime

#### Cas air

Tá cainéil teilifíse dhigiteacha in ann tráchtaireacht speisialta fuaime a chraoladh a chuireann síos ar a bhfuil ag tarlú ar an scáileán.

Ní mór duit Cur síos Fuaime a chasadh air i dtosach sular féidir leat an fhuaim agus na héifeachtaí dóibh siúd a bhfuil lagú amhairc acu a shocrú.

Chomh maith leis sin, sular féidir leat Cur síos Fuaime a chasadh air, ní mór duit Rochtain Uilíoch a chasadh air sa roghchlár suiteáil.

Cuirtear tráchtaireacht tráchtaire leis an ngnáthfuaim nuair atá Cur síos Fuaime casta air.

Chun an tráchtaireacht a chasadh air (má tá sé ar fáil)…

Chun Cur síos Fuaime a chasadh air…

1 - Brúigh **&**, roghnaigh Rochtain uilíoch agus brúigh  $\rightarrow$  (deas) chun an roghchlár a oscailt.

**2 -** Roghnaigh Cur síos Fuaime agus

brúigh  $\rightarrow$  (deas) chun an roghchlár a oscailt.

**3 -** Roghnaigh Cur síos Fuaime céim amháin eile

**4 -** Roghnaigh Air agus brúigh OK.

**5 -** Brúigh (clé), arís agus arís eile, más gá, chun an roghchlár a dhúnadh.

Chun Cur síos Fuaime a chasadh air agus tú ag féachaint ar an teilifís...

1 - Agus tú ag féachaint ar chainéal teilifíse, brúigh OPTIONS , roghnaigh Rochtain Uilíoch agus brúigh OK.

2 - Roghnaigh Cur síos Fuaime, agus roghnaigh Air.

Is féidir leat seiceáil an bhfuil tráchtaireacht fuaime ar fáil.

Sa roghchlár Roghanna, roghnaigh Teanga Fuaime agus déan cuardach do theanga fuaime atá marcáilte  $le$   $\sigma$ <sup>+</sup>.

### Callairí /Cluasáin

Is féidir leat an áit a bhfuil tú ag iarraidh an tráchtaireacht fuaime a chloisteáil a roghnú le Callairí/Cluasáin.

Ar challairí na teilifíse amháin, ar na cluasáin nó ar an dá rud.

Chun na Callairí /Cluasáin a shocrú…

1 - Brúigh  $\bigstar$ , roghnaigh Rochtain uilíoch agus brúigh > (deas) chun an roghchlár a oscailt.

**2 -** Roghnaigh Cur síos Fuaime > Callairí /Cluasáin agus brúigh OK. **3 -** Roghnaigh Callairí, Cluasáin nó Callairí + Cluasáin agus brúigh OK. **4 -** Brúigh (clé), arís agus arís eile, más gá, chun

an roghchlár a dhúnadh.

### Fuaim mheasctha

Is féidir leat airde fuaime na gnáthfuaime a mheascadh leis an tráchtaireacht fuaime.

Chun an airde fuaime a mheascadh…

1 - Brúigh  $\bigstar$ , roghnaigh Rochtain uilíoch agus brúigh (deas) chun an roghchlár a oscailt. **2 -** Roghnaigh Cur síos Fuaime > Airde Fuaime Mheasctha agus brúigh OK.

3 - Brúigh na saigheada **A** (suas) nó  $\vee$  (síos) chun an luach a athrú.

4 - Brúigh  $\zeta$  (clé), arís agus arís eile, más gá, chun an roghchlár a dhúnadh.

### Éifeacht fuaime

Is féidir éifeachtaí breise a bheith ar fáil le roinnt tráchtaireachta fuaime, cosúil le steiréó nó fuaimeanna ag dul in éag.

Chun Éifeachtaí Fuaime a chasadh air (má tá siad ar fáil)…

1 - Brúigh  $\bigstar$ , roghnaigh Rochtain uilíoch agus brúigh > (deas) chun an roghchlár a oscailt.

**2 -** Roghnaigh Cur síos Fuaime > Éifeachtaí Fuaime > agus brúigh OK.

**3 -** Brúigh (clé), arís agus arís eile, más gá, chun an roghchlár a dhúnadh.

### Caint

I gcás cainte, tá an tráchtaireacht fuaime in ann fotheidil a stóráil do na focail a labhraítear.

Chun na fotheidil seo a chasadh air (má tá siad ar fáil) . . .

1 - Brúigh **&** roghnaigh Rochtain uilíoch agus brúigh > (deas) chun an roghchlár a oscailt.

**2 -** Roghnaigh Cur síos Fuaime > Caint agus brúigh OK.

**3 -** Roghnaigh Tuairisciúil nó Fotheidil agus brúigh OK.

**4 -** Brúigh (clé), arís agus arís eile, más gá, chun an roghchlár a dhúnadh.

# 18 Líonraí

Chun tuilleadh eolais a fháil faoin gcaoi an teilifís a nascadh le líonra, in Cabhair, brúigh an eochair datha Eochairfhocail agus déan cuardach do Líonra.

# 19 Suiteáil cainéil

### $\frac{1}{19.1}$

# Suiteáil aeróige/cábla

## Cainéil a nuashonrú

### Nuashonrú cainéal uathoibríoch

Má fhaigheann tú cainéil dhigiteacha, is féidir leat an teilifís a shocrú chun an liosta a nuashonrú leis na cainéil nua.

Mar rogha air sin, is féidir leat nuashonrú cainéal a thosú tú féin.

### Nuashonrú cainéal uathoibríoch

Déanann an teilifís nuashonrú ar na cainéil agus stórálann sé cainéil nua uair amháin in aghaidh an lae, ag 6 AM. Stóráltar cainéil nua sa liosta Gach cainéal ach sa liosta Cainéil nua freisin. Baintear amach cainéil fholmha.

Má aimsítear cainéil nua nó má dhéantar nuashonrú ar chainéil nó má bhaintear as iad, taispeántar teachtaireacht ar an teilifís nuair a chastar air í. Ní mór don teilifís a bheith ar Fuireachas chun cainéil a nuashonrú go huathoibríoch.

Chun an teachtaireacht ag an tús a chasadh as. . .

- 1- Brúigh **;** roghnaigh Suiteáil aeróige/cábla agus brúigh OK.
- **2** Cuir isteach do chód PIN más gá.

**3 -** Roghnaigh Nuashonrú cainéal

uathoibríoch agus brúigh OK.

- **4** Roghnaigh As agus brúigh OK.
- 5 Brúigh  $\leftarrow$  BACK chun an roghchlár a dhúnadh.

Nuair a aimsítear cainéil nua nó má dhéantar nuashonrú ar chainéil nó má bhaintear as iad, taispeántar teachtaireacht ar an teilifís nuair a chastar air í. Is féidir leat an teachtaireacht sin a chasadh as ionas nach dtaispeánfar í i ndiaidh gach nuashonrú cainéal.

Chun an teachtaireacht a chasadh as…

- 1 Brúigh **;** roghnaigh Suiteáil
- aeróige/cábla agus brúigh OK.
- **2** Cuir isteach do chód PIN más gá.
- **3** Roghnaigh Teachtaireacht nuashonrú cainéal agus brúigh OK.
- **4** Roghnaigh As agus brúigh OK.
- 5 Brúigh  $\leftarrow$  BACK chun an roghchlár a dhúnadh.

Déantar an Nuashonrú cainéal uathoibríoch i roinnt tíortha nuair atáthar ag féachaint ar an teilifís nó uair ar bith nuair atá an teilifís ar Fuireachas.

### Nuashonrú cainéal de láimh

Is féidir leat nuashonrú cainéal a thosú tú féin i gcónaí.

Chun nuashonrú cainéal a thosú de láimh…

- 1- Brúigh **;** roghnaigh Suiteáil
- aeróige/cábla agus brúigh OK.
- **2** Cuir isteach do chód PIN más gá.
- **3** Roghnaigh Déan cuardach do chainéil agus brúigh OK.
- **4** Roghnaigh Tosaigh anois agus brúigh OK.
- **5** Roghnaigh Nuashonraigh cainéil agus brúighOK.
- **6** Brúigh BACK chun an roghchlár a dhúnadh.

## Athshuiteáil cainéal

### Athshuiteáil gach cainéal

Is féidir leat gach cainéal a athshuiteáil agus gach socrú teilifíse eile a fhágáil mar atá.

Má tá cód PIN socraithe, beidh ort an cód seo a chur isteach sular féidir leat cainéil a athshuiteáil.

Chun cainéil a athshuiteáil…

1 - Brúigh **&** roghnaigh Suiteáil aeróige/cábla agus brúigh OK.

**2 -** Cuir isteach do chód PIN más gá.

**3 -** Roghnaigh Déan cuardach do chainéil agus brúigh OK.

- **4** Roghnaigh Tosaigh anois agus brúigh OK.
- **5** Roghnaigh Athshuiteáil cainéil, agus brúigh OK.
- **6** Roghnaigh an tír ina bhfuil tú anois agus brúigh OK.
- **7** Roghnaigh Aeróg (DVB-T) nó Cábla (DVB-C) .

**8 -** Roghnaigh Tosaigh agus brúigh OK chun cainéil a nuashonrú. D'fhéadfadh sé sin roinnt nóiméad a thógáil.

9 - Brúigh  $\leftarrow$  BACK chun an roghchlár a dhúnadh.

### Athshuiteáil an teilifís

Is féidir leat suiteáil iomlán teilifíse a dhéanamh arís. Déanfar an teilifís a athshuiteáil go hiomlán.

Chun suiteáil iomlán teilifíse a athdhéanamh…

1- Brúigh  $\bigstar$ , roghnaigh Socruithe

Ginearálta > Athshuiteáil Teilifís agus brúigh OK.

- **2** Cuir isteach do chód PIN más gá.
- **3** Roghnaigh Tá agus brúigh OK chun dearbhú.

**4 -** Athshuiteálfar an teilifís go hiomlán. Déanfar gach socrú agus cainéal a athshuiteáil. D'fhéadfadh an tsuiteáil roinnt nóiméad a thógáil.

5 - Brúigh  $\leftarrow$  BACK chun an roghchlár a dhúnadh.

### DVB-T nó DVB-C

#### Socruithe DVB

Rochtain a fháil ar shocruithe DVB

1 - Brúigh  $\bigstar$ , roghnaigh Suiteáil aeróige/cábla agus brúigh OK. **2 -** Cuir isteach do chód PIN más gá. **3 -** Roghnaigh Déan cuardach do chainéil agus

brúigh OK.

**4 -** Roghnaigh Tosaigh anois agus brúigh OK.

**5 -** Roghnaigh Athshuiteáil Cainéil, roghnaigh Ar Aghaidh agus brúigh OK.

**6 -** Roghnaigh an tír ina bhfuil tú anois agus brúigh OK.

**7 -** Roghnaigh Cábla (DVB-C).

**8 -** Roghnaigh Tosaigh ag cuardach cainéil, nó roghnaigh Socruithe do shocruithe DVB-C .

9 - Brúigh  $\leftarrow$  **BACK** chun an roghchlár a dhúnadh.

#### Mód minicíochta líonra

Má tá sé ar intinn agat an modh tapaidh Mearscanadh a úsáid chun cainéil a chuardach sa Scanadh Minicíochta, roghnaigh Uathoibríoch. Bainfidh an teilifís úsáid as 1 de na minicíochtaí líonra réamhshainithe (nó HC - cainéal frithinge) atá in úsáid ag an gcuid is mó de na hoibritheoirí cábla i do thír.

Má fuair tú luach sonrach minicíocht líonra chun cainéil a chuardach, roghnaigh De Láimh.

### Minicíocht líonra

Nuair atá an socrú De Láimh i bhfeidhm don Mhód Minicíochta Líonra, is féidir leat an luach minicíochta líonra a fuair tú ó d'oibritheoirí cábla a chur isteach anseo. Úsáid na heochracha uimhreach chun an luach a chur isteach.

### Scanadh minicíochta

Roghnaigh an modh chun cuardach a dhéanamh do chainéil. Is féidir leat an modh níos tapúla Mearscanadh a roghnú agus na socruithe réamhshainithe atá á n-úsáid ag an gcuid is mó de na soláthróirí cábla i do thír a úsáid.

Má fhágann sé sin nach mbeidh aon chainéal suiteáilte nó má tá roinnt cainéal ar iarraidh, is féidir leat an modh Scanadh Iomlán a úsáid. Bíonn níos mó ama ag teastáil ón modh sin chun cainéil a chuardach agus a shuiteáil.

#### Méid céime minicíochta

Déanann an teilifís cuardach do chainéil in eatraimh de 8MHz.

Má fhágann sé sin nach mbeidh aon chainéal suiteáilte nó má tá roinnt cainéal ar iarraidh, is féidir leat cuardach a dhéanamh in eatraimh níos lú de 1MHz. Má bhaintear úsáid as na heatraimh 1MHz, beidh níos mó ama ag teastáil chun cainéil a chuardach agus a shuiteáil.

#### Cainéil Dhigiteacha

Má tá a fhios agat nach bhfuil d'oibritheoir cábla ag tairiscint cainéal digiteach, ní fiú duit cuardach a dhéanamh do chainéil dhigiteacha.

#### Cainéil analógacha

Má tá a fhios agat nach bhfuil d'oibritheoir cábla ag tairiscint cainéal analógach, ní fiú duit cuardach a dhéanamh do chainéil analógacha.

#### Saor / Scrofa

Má tá suibscríbhinn agus CAM - Modúl Rochtana Coinníollaí agat le haghaidh seirbhísí teilifíse nach mór íoc astu, roghnaigh Saor + Scrofa. Mura bhfuil suibscríbhinn agat chun cainéil nó seirbhísí teilifíse nach mór íoc astu a fháil, is féidir leat Cainéil in Aisce Amháin a roghnú.

Chun tuilleadh eolais a fháil, in Cabhair, brúigh an eochair datha - Eochairfhocail agus déan cuardach do CAM, Modúl Rochtana Coinníollaí.

#### Caighdeán glacachta

Is féidir leat caighdéan agus neart comhartha chainéil dhigitigh a sheiceáil. Má tá d'aeróg féin agat, is féidir leat triail a bhaint as suíomh na haeróige a athrú chun an ghlacacht a fheabhsú.

Chun caighdeán glacachta chainéil dhigitigh a sheiceáil…

**1 -** Tiúnáil don chainéal.

2 - Brúigh **;** roghnaigh Suiteáil

aeróige/cábla agus brúigh OK. Cuir isteach do chód PIN más gá.

**3 -** Roghnaigh Digiteach: Tástáil Glacachta agus brúigh OK.

Taispeánfar an mhinicíocht dhigiteach don chainéal seo. Má tá an ghlacacht lag, is féidir suíomh na haeróige a athrú. Chun caighdeán comhartha na minicíochta seo a sheiceáil arís, roghnaigh Cuardach

### agus brúigh OK.

Chun minicíocht dhigiteach shonrach a chur isteach tú féin, úsáid na heochracha digit ar an gcianrialtán. Mar rogha air sin, roghnaigh an mhinicíocht, lonnaigh na saigheada ar uimhir le  $\zeta$  agus  $\longrightarrow$  agus athraigh an uimhir le  $\lambda$  agus  $\lambda$ . Chun an mhinicíocht a sheiceáil, roghnaigh Cuardaigh agus brúigh OK.

Má úsáideann tú DVB-C chun cainéil a fháil, tá an rogha Modh Ráta Siombaile ar fáil. I gcás Mód Ráta Siombailí, roghnaigh Uathoibríoch, murar thug d'oibritheoir cábla luach ráta siombailí sonrach duit. Úsáid na heochracha uimhreach chun an luach ráta siombailí a chur isteach.

### Suiteáil láimhe

Is féidir cainéil teilifíse analógacha a shuiteáil de láimh, cainéal i ndiaidh cainéil.

Chun cainéil analógacha a shuiteáil de láimh…

1 - Brúigh  $\bigstar$ , roghnaigh Suiteáil

aeróige/cábla agus brúigh OK. Cuir isteach do chód PIN más gá.

**2 -** Roghnaigh Analógach: Suiteáil de láimh agus brúigh OK.

• Córas

Roghnaigh Córas chun an córas teilifíse a shuiteáil. Roghnaigh do thír nó an chuid sin den domhan a bhfuil tú anois inti agus brúigh OK.

### • Cuardaigh Cainéal

Chun cainéal a aimsiú, roghnaigh Cuardaigh Cainéal agus brúigh OK. Is féidir leat minicíocht a chur isteach tú féin chun cainéal a aimsiú nó ligint don teilifís cuardach a dhéanamh don chainéal. Brúigh  $\rightarrow$  (deas) chun Cuardaigh a roghnú agus brúigh OK chun cuardach a dhéanamh do chainéal go huathoibríoch. Taispeánfar an cainéal a aimseofar ar an scáileán agus má tá an ghlacacht go dona, brúigh Cuardaigh arís. Má tá uait an cainéal a stóráil, roghnaigh Déanta agus brúigh OK.

### • Míntiúnaigh

Chun cainéal a mhíntiúnáil,

roghnaigh Míntiúnáil agus brúigh OK. Is féidir leat an cainéal a mhíntiúnáil le  $\lambda$  nó  $\lambda$ .

Má tá uait an cainéal a aimsíodh a stóráil, roghnaigh Déanta agus brúigh OK.

### • Stóráil

Is féidir leat an cainéal a stóráil ar uimhir an chainéil reatha nó mar uimhir cainéil nua.

Roghnaigh Stóráil Cainéal Reatha nó Stóráil mar Cainéal Nua agus brúigh OK. Taispeánfar an uimhir nua cainéal.

Is féidir leat na céimeanna seo a dhéanamh arís agus arís eile go dtí go bhfuil gach cainéal teilifíse analógach aimsithe agat.

## $\overline{192}$ Suiteáil saitilíte

### Maidir le Suiteáil Satailítí

Tá dhá tiúnóir satailíte DVB-S/DVB-S2 ionsuite ag an teilifís seo.

### Suas le 4 Satailít

Is féidir leat suas le 4 satailít (4 LNBanna) a shuiteáil ar an teilifís seo. Roghnaigh díreach an líon satailítí ar mian leat iad a shuiteáil ag tús na suiteála. Éascóidh sé sin an tsuiteáil.

### Unicable

Is féidir leat córas Unicable a úsáid chun an mhias aeróige a nascadh leis an teilifís. Is féidir leat Unicable a roghnú do shatailít 1 nó 2 satailít ag tús na suiteála.

### MDU - Aonad Ilteaghais

Tacaíonn tiúnóirí satailíte ionsuite na teilifíse seo le MDU ar na satailítí Astra agus le Digiturk ar shatailít Eutelsat. Ní thacaítear le MDU ar Türksat.

### Cuir tús leis an tsuiteáil

Cinntigh go bhfuil do mhias satailíte nasctha i gceart agus go bhfuil sé ailínithe go foirfe sula dtosóidh tú an tsuiteáil.

Chun an tsuiteáil satailíte a thosú…

1 - Brúigh **;** roghnaigh Suiteáil Satailíte agus brúigh OK. Cuir isteach do chód PIN más gá. **2 -** Roghnaigh Déan cuardach do Shatailít agus brúigh OK.

**3 -** Roghnaigh Cuardaigh agus brúigh OK. Déan an teilifís cuardach do shatailítí.

**4 -** Roghnaigh Suiteáil agus brúighOK. Taispeánann an teiliís an tsuiteáil satailíte reatha.

Má tá uait an tsuiteáil seo a athrú, roghnaigh Socruithe.

Mura bhfuil uait an tsuiteáil a athrú, roghnaigh Cuardaigh. Téigh go céim 5.

**5 -** Roghnaigh an líon satailítí a bhfuil uait iad a shuiteáil nó roghnaigh ceann de na córais Unicable i gCóras Suiteála. Nuair a roghnaíonn tú Unicable, is féidir leat na hUimhreacha Banda Úsáideora a roghnú agus na Minicíochtaí Banda Úsáideora a chur isteach do gach tiúnóir. Is féidir leat roinnt sainsocruithe a athrú do gach LNB i roinnt tíortha in Tuilleadh Socraithe.

**6 -** Déanfaidh an teilifís cuardach do na satailítí atá ar fáil nuair a bheidh do mhias aeróige ailínithe. D'fhéadfadh sé sin roinnt nóiméad a thógáil. Má aimsítear satailít, taispeánfar a hainm agus a threise glactha ar an scáileán.

**7 -** Nuair atá na satailítí atá uait aimsithe ag an teilifís, roghnaigh Suiteáil.

**8 -** Má thairgeann satailít Pacáistí Cainéal, taispeánfaidh an teilifís na pacáistí atá ar fáil don satailít sin. Roghnaigh an pacáiste atá uait. Tairgeann roinnt pacáistí suiteáil Thapaidh nó Iomlán do na cainéil atá curtha ar fáil acu, roghnaigh ceann amháin nó an ceann eile. Suiteálfaidh an teilifís na cainéil satailíte agus na stáisiúin raidió.

**9 -** Chun an tsuiteáil satailíte a stóráil chomh maith leis na cainéil suiteáilte agus stáisiúin raidió, roghnaigh Críochnaigh.

### Socruithe suiteála satailíte

Tá na socruithe suiteála satailíte réamhshocraithe de réir tíre. Cinneann na socruithe sin an chaoi a ndéanann an teilifís cuardach agus an chaoi a suiteálann sé satailítí agus a gcainéil. Is féidir leat na socruithe sin a athrú i gcónaí.

Chun na socruithe suiteála satailíte a athrú…

**1 -** Cuir tús leis an tsuiteáil satailíte.

**2 -** Ar an scáileán ar ar féidir leat tús a chur leis an gcuardach do shatailítí, roghnaigh Socruithe agus brúigh OK.

**3 -** Roghnaigh an líon satailítí a bhfuil uait iad a shuiteáil nó roghnaigh ceann de na córais Unicable. Nuair a roghnaíonn tú Unicable, is féidir leat na hUimhreacha Banda Úsáideora a roghnú agus na Minicíochtaí Banda Úsáideora a chur isteach do gach tiúnóir.

**4 -** Nuair atá sé sin déanta agat, roghnaigh Ar Aghaidh agus brúigh OK.

**5 -** Ar an roghchlár Socruithe, brúigh an eochair datha Déanta chun filleadh go dtí an scáileán chun tús a chur leis an gcuardach do shatailítí.

### Trasfhreagróir Frithinge agus LNB

Is féidir leat na sainsocruithe don trasfhreagróir frithinge agus do gach LNB a athrú i roinnt tíortha. Ná húsáid ná athraigh na socruithe sin nuair atá teiptha ar ghnáthshuiteáil. Má tá trealamh satailíte nach bhfuil caighdeánach agat, is féidir leat na socruithe sin a úsáid chun na gnáthshocruithe a shárú. D'fhéadfadh roinnt soláthróirí luachanna don trasfhreagróir nó don LNB a thabhairt duit ar féidir leat iad a chur isteach anseo.

## CAManna Satailíte

Má úsáideann tú CAM – Modúl Rochtana Coinníollaí a bhfuil cárta cliste aige – chun féachaint ar chainéil satailíte, molaimid go ndéanfaí an tsuiteáil satailíte nuair atá an CAM curtha isteach sa teilifís.

Baintear úsáid as an gcuid is mó de CAManna chun cainéil a dhíscrobhadh.

Is féidir leis na CAManna is nuaí (CI+ 1.3 le Próifíl Oibritheora), na cainéil satailíte a shuiteáil leo féin ar do theilifís. Tabharfaidh an CAM cuireadh duit a shatailít(í) agus cainéil a shuiteáil. Ní hamháin go suiteálann agus ndíscrobhann na CAManna seo na cainéil ach láimhseálann siad nuashonruithe cainéal rialta freisin.

### Pacáistí Cainéal

### Maidir le pacáistí cainéal

Is féidir le satailítí pacáistí cainéal a thairiscint a chuachann cainéil shaora agus a thairgeann sórtáil a fheileann do thír. Tairgeann roinnt satailítí pacáistí suibscríbhinne - cnuasach cainéal a n-íocann tú astu.

Má roghnaíonn tú pacáiste suibscríbhinne, d'fhéadfadh an teilifís iarraidh ort rogha a dhéanamh idir Suiteáil Tapaidh nó Suiteáil Iomlán.

Roghnaigh Cainéil oibritheoirí satailíte amháin chun cainéil an phacáiste amháin a shuiteáil nó roghnaigh Gach cainéal satailíte chun an pacáiste agus gach cainéal eile atá ar fáil a shuiteáil. Molaimid suiteáil Thapaidh i gcás pacáistí suibscríbhinne. Má tá satailítí breise agat nach cuid de do phacáiste suibscríbhinne iad, molaimid suiteáil Iomlán. Cuirtear gach cainéal suiteáilte sa liosta cainéal Gach Cainéal.

#### Nuashonraigh pacáistí cainéal

Is féidir leat cainéil satailíte a bhí sa liosta cainéal satailíte tráth ach atá ar iarraidh anois a fháil ar ais le Nuashonraigh pacáiste cainéal. Thug an t-oibritheoir satailíte suíomh nua ar an trasfhreagróir do na cainéil atá ar iarraidh. Ní mór an teilifís a nuashonrú leis an leagan is deireanaí den phacáiste cainéal.

Chun an leagan is deireanaí den phacáiste cainéal a íoslódáil. . .

1 Téigh go dtí láithreán gréasáin Philips www.philips.com/support agus cuir isteach uimhir cineáil do theilifíse.

2 Cliceáil ar Bogearraí agus tiománaithe agus déan cuardach don chomhad : PredefinedSortingList 3 Íoslódáil an comhad go dtí do ríomhaire agus cóipeáil an comhad go dtí fréamhfhillteán mhéaróg chuimhne USB, ní go dtí fillteán (dízipeáil an comhad ar dtús, más gá).

4 - Plugáil an mhéaróg chuimhne USB isteach sa teilifís Brúigh **&**, roghnaigh Suiteáil Satailíte agus brúigh OK.

5 - Roghnaigh Socruithe satailíte > Suiteáil cainéal > Nuashonraigh pacáiste cainéal agus brúigh OK. 6 - Déanfaidh an teilifís cóip den chomhad agus iarrfaidh sí ort an nuashonrú cainéal a thosú láithreach. Roghnaigh Tá agus brúigh OK. D'fhéadfadh sé sin roinnt nóiméad a thógáil. Má tá uait an nuashonrú cainéal a chur ar ceal, is féidir leat é a dhéanamh níos deireanaí le Suiteáil > Déan Cuardach do Shatailít > Nuashonraigh cainéil. 7 - Nuair atá an nuashonrú cainéal déanta, ba cheart go mbeadh na cainéil atá ar iarraidh ar ais san áit ina raibh siad ar an liosta cainéal satailíte.

## Suiteáil Unicable

### An córas unicable

Is féidir leat córas Chábla Singil, MDU nó córas Unicable a úsáid chun an mhias aeróige a nascadh leis an teilifís. Úsáideann córas Chábla Singil cábla amháin chun an mhias satailíte a nascadh le gach tiúnóir satailíte ina chóras. Is iondúil go n-úsáidfear córas Chábla Singil i bhfoirgnimh árasán. Má úsáideann tú córas Unicable, iarrfaidh an teilifís ort uimhreacha banda úsáideora agus minicíochtaí comhfhreagracha a shannadh i rith na suiteála. Is féidir leat 1 nó 2 satailít a shannadh le Unicable ar an teilifís seo.

Má thugann tú faoi deara go bhfuil roinnt cainéal ar iarraidh i ndiaidh suiteáil Unicable, tá an seans ann go ndearnadh suiteáil eile ag an am céanna ar an gcóras Unicable. Déan an tsuiteáil arís chun na cainéil atá ar iarraidh a shuiteáil.

### Uimhir banda úsáideora

I gcóras Unicable, ní mór uimhir a bheith ag gach tiúnóir satailíte nasctha (e.g. 0, 1, 2 nó 3 etc.).

Is féidir leat na bandaí úsáideora atá ar fáil mar aon lena n-uimhir a fháil ar an lascbhosca Unicable. Giorraítear banda úsáideora uaireanta do UB. Tá lascbhoscaí Unicable ann a thairgeann 4 nó 8 banda úsáideora. Má roghnaíonn tú Unicable sna socruithe, iarrfaidh an teilifís ort an uimhir banda úsáideora uathúil dá ghlacadóir satailíte ionsuite a shannadh. Ní féidir an uimhir banda úsáideora chéanna a bheith ag glacadóir satailíte amháin is atá ag glacadóir satailíte eile sa chóras Unicable.

### Minicíocht banda úsáideora

Chomh maith leis an uimhir banda úsáideora uathúil, tá minicíocht an uimhir banda úsáideora atá roghnaithe ag teastáil ón nglacadóir satailíte ionsuite. Taispeántar na minicíochtaí sin den chuid is mó in aice leis an uimhir banda úsáideora ar lascbhosca Unicable.

### Cuir isteach satailít

Is féidir leat satailít bhreise a chur le do shuiteáil satailíte reatha. Ní dhéanann sé aon difríocht do na satailítí suiteáilte ná dá gcainéil. Ní cheadaíonn roinnt oibritheoirí satailíte duit satailít a chur leis an liosta.

Ba cheart caitheamh leis an satailít bhreise mar rud breise. Ní hé do phríomhshuibscríbhinn satailíte é ná an phríomhshatailít a bhfuil a pacáiste cainéal á úsáid agat. Chuirfeá an 4ú satailít leis an liosta nuair atá 3 shatailít suiteáilte agat cheana féin. Má tá 4 shatailít suiteáilte agat cheana féin, d'fhéadfá breithniú a dhéanamh ar cheann a bhaint as chun go mbeifeá in ann satailít nua a shuiteáil.

### Suiteáil

Mura bhfuil ach 1 nó 2 satailít suiteáilte agat, tá an seans ann nach ligfidh na socruithe suiteála reatha duit satailít bhreise a chur leis an liosta. Má chaitheann tú na socruithe suiteála a athrú, ní mór duit an tsuiteáil satailíte a athdhéanamh ina iomlán. Ní féidir leat Cuir satailít leis an liosta a úsáid má tá athrú socruithe ag teastáil.

Chun satailít a chur leis an liosta…

1 - Brúigh **;** roghnaigh Suiteáil Satailíte agus brúigh OK.

**2 -** Roghnaigh Déan cuardach do shatailít agus brúigh OK.

**3 -** Roghnaigh Cuir Satailíte leis an liosta agus brúigh OK. Taispeánfar na satailítí reatha.

**4 -** Roghnaigh Cuir leis an liosta agus brúigh OK. Déanann an teilifís cuardach do shatailítí nua.

**5 -** Má tá satailít amháin nó níos mó aimsithe ag an teilifís, roghnaigh Suiteáil agus brúigh OK. Suiteálann an teilifís cainéil na satailítí a aimsíodh.

**6 -** Chun na cainéil agus stáisiúin raidió a stóráil, roghnaigh Críochnaigh agus brúigh OK.

### Satailít a bhaint as

Is féidir leat satailít amháin nó níos mó a bhaint as ó do shuiteáil satailíte reatha. Baineann tú an tsatailít agus a cainéil as. Tá roinnt oibritheoirí satailíte ann nach gceadaíonn satailít a bhaint as.

Chun satailítí a bhaint as…

1- Brúigh  $\bigstar$ , roghnaigh Suiteáil Satailíte agus

### brúigh OK.

**2 -** Roghnaigh Déan cuardach do shatailít agus brúigh OK.

**3 -** Roghnaigh Bain Satailít as agus

brúigh OK. Taispeánfar na satailítí reatha.

**4 -** Úsáid na heochracha saighde chun an tsatailít a bhfuil uait í a bhaint as a roghnú.

**5 -** BrúighOK chun satailít atá le baint as a mharcáil. Brúigh OK arís chun an é a dhímharcáil.

**6 -** Roghnaigh Bain as, brúigh OK agus dearbhaigh. Baintear as na satailítí.

**7 -** Roghnaigh Amach agus brúigh OK chun Bain satailít as a dhúnadh.

### Suiteáil láimhe

Is do shainúsáideoirí atá Suiteáil de Láimh dírithe.

Is féidir leat Suiteáil de Láimh a úsáid chun cainéil nua a chur leis an liosta go tapaidh ó thrasfhreagróir satailíte. Ní mór minicíocht agus polarú an trasfhreagróra a bheith ar eolas agat. Suiteálfaidh an teilifís gach cainéal ón trasfhreagróir sin. Más rud é gur suiteáladh an trasfhreagróir cheana, bogfar gach ceann dá chainéil - na cinn a bhí ann cheana féin agus na cinn nua - go dtí deireadh an liosta cainéal Gach Cainéal.

Ní féidir leat Suiteáil de Láimh a úsáid má chaitheann tú líon na satailítí a athrú. Má tá gá leis seo, ní mór duit suiteáil iomlán a dhéanamh le Suiteáil Satailítí.

Chun trasfhreagróir a shuiteáil…

1 - Brúigh **&** roghnaigh Suiteáil Satailíte agus brúigh OK.

**2 -** Roghnaigh Suiteáil de Láimh agus brúigh (deas) chun an roghchlár a oscailt. **3 -** Má tá níos mó ná 1 satailít suiteáilte agat, roghnaigh an LNBa bhfuil uait cainéil a chur leis. **4 -** Socraigh an Polarú atá ag teastáil uait. Má shocraíonn tú an Mód Ráta Siombaile do De Láimh, is féidir leat an Ráta siombaile a chur isteach de láimh. 5 - Brúigh na saigheada **A** (suas) nó  $\vee$  (síos) chun an mhinicíocht a athrú, agus roghnaigh Déanta. **6 -** Roghnaigh Cuardaigh agus brúigh OK. Taispeánfar neart an chomhartha ar an scáileán. **7 -** Má tá uait cainéil trasfhreagróra nua a stóráil, roghnaigh Stóráil agus brúigh OK. 8 - Brúigh < (clé), arís agus arís eile, más gá, chun

an roghchlár a dhúnadh.

## Cainéil a athordú agus a athainmniú

Is féidir leat cainéil satailíte a athordú agus a athainmniú.

### Athordaigh

Ní féidir leat ach cainéil sa liosta Ceanán a athordú. Chun tuilleadh eolas faoi chainéil satailíte a Athordú, brúigh Eochairfhocail agus déan cuardach do Satailít, athordaigh cainéil.

### Cainéil a athainmniú

Is féidir leat cainéil a athainmniú i liosta na gcainéal. 1 - Roghnaigh an cainéal a bhfuil uait é a athainmniú i gceann de liostaí na gcainéal - Gach ceann, Ceanáin, Raidió nó Nua.

2 - Brúigh **- Athainmnigh**. Is féidir leat téacs a chur isteach le méarchlár an chianrialtáin nó an méarchlár ar an scáileán a oscailt.

### Leis an méarchlár ar an scáileán

- Chun an méarchlár ar an scáileán a oscailt, cuir an
- cursóir sa réimse téacs ainm agus brúigh OK.
- Chun an carachtar roimh an gcursóir a scriosadh, brúigh - Cúlspás.
- Chun carachtar a chur isteach, roghnaigh an
- carachtar leis na heochracha saighde agus brúigh OK.
- $\cdot$  Chun litreacha i gcás uachtair a roghnú, brúigh  $\bullet$ .
- Chun uimhreacha nó carachtair speisialta a roghnú, brúigh .
- $\cdot$  Nuair atá tú réidh, brúigh  $\leftarrow$  BACK chun an méarchlár ar an scáileán a dhúnadh.

• Chun an t-athainmniú a chríochnú, roghnaigh Déanta agus brúigh OK.

## Trasfhreagróir frithinge agus LNB

Is féidir leat na sainsocruithe don trasfhreagróir frithinge agus do gach LNB a athrú i roinnt tíortha. Ná húsáid ná athraigh na socruithe sin nuair atá teiptha ar ghnáthshuiteáil. Má tá trealamh satailíte nach bhfuil caighdeánach agat, is féidir leat na socruithe sin a úsáid chun na gnáthshocruithe a shárú. D'fhéadfadh roinnt soláthróirí luachanna don trasfhreagróir nó don LNB a thabhairt duit ar féidir leat iad a chur isteach anseo.

### Cumhacht LNB

Is é Air an réamhshocrú do Chumhacht LNB.

### Ton 22 kHz

Is é Uathoibríoch an réamhshocrú do Thon.

### Minicíocht Íseal LO/ Minicíocht Ard LO

Socraítear minicíochtaí an ascaltóra áitiúil do luachanna caighdeánacha. Ná hathraigh na luachanna ach amháin i gcás trealaimh eisceachtúil a bhfuil luachanna éagsúla ag teastáil uaidh.

## Fabhtcheartú

### Ní féidir leis an teilifís na satailítí atá uaim a aimsiú nó suiteálann an teilifís an tsatailít chéanna faoi dhó

• Cinntigh go bhfuil an líon ceart satailítí socraithe i Socruithe ag tús na suiteála. Is féidir leat an teilifís a shocrú chun cuardach a dhéanamh do shatailít amháin, dhá shatailít nó 3/4 shatailít.

### Ní féidir le LNB déchnoga an dara satailít a aimsiú

• Má aimsíonn an teilifís satailít amháin ach mura féidir leis an dara ceann a aimsiú, cas an mhias cúpla céim. Ailínigh an mhias chun an comhartha is treise a fháil don chéad satailít. Seiceáil táscaire treise comhartha an chéad satailít ar an scáileán. Nuair atá an chéad satailít socraithe ag an gcomhartha is treise, roghnaigh Cuardaigh arís chun an dara satailít a aimsiú.

• Cinntigh go bhfuil na socruithe athraithe go Dhá Shatailít.

### Níor réitíodh m'fhadhb nuair a athraíodh na socruithe suiteála

• Ní stóráltar aon socrú, satailít nó cainéal go dtí deireadh na suiteála nuair a chríochnaíonn tú.

#### Tá gach cainéal satailíte imithe.

• Má tá córas Unicable in úsáid agat, cinntigh gur shann tú dhá uimhir banda uathúla sna socruithe Unicable don dá thiúnóir ionsuite. D'fhéadfadh glacadóir satailít eile i do chóras Unicable a bheith ag úsáid an uimhir banda úsáideora chéanna.

### Tá an chosúlacht air go bhfuil roinnt cainéal satailíte imithe ó liosta na gcainéal.

• Má tá an chosúlacht air go bhfuil roinnt cainéal imithe nó san áit mhícheart, d'fhéadfadh suíomh trasfhreagróra na gcainéal sin a bheith athraithe ag an gcraoltóir. Is féidir leat triail a bhaint as nuashonrú ar an bpacáiste cainéal chun suíomhanna na gcainéal a chur ar ais.

### Ní féidir liom satailít a bhaint as

• Ní ligeann pacáistí suibscríbhinne duit satailít a bhaint as. Chun an tsatailít a bhaint as, ní mór duit suiteáil iomlán a dhéanamh arís agus pacáiste eile a roghnú.

#### Bíonn an ghlacacht lag ó am go chéile

• Cinntigh go bhfuil an mhias satailíte gléasta go daingean agat. Tá gaotha láidre in ann an mhias a bhogadh.

• Tá sneachta agus báisteach in ann an glacadh a dhíghrádú.

## $\frac{1}{19}$ Cóipeáil liosta cainéal

## Liosta cainéal a chóipeáil

Chun liosta cainéal a chóipeáil…

**1 -** Cas air an teilifís. Ba cheart go mbeadh cainéil suiteáilte ag an teilifís seo.

**2 -** Plugáil isteach méaróg chuimhne USB.

**3 -** Brúigh , roghnaigh Socruithe

Ginearálta > Cóipeáil Liosta Cainéal agus brúigh OK.

**4 -** Roghnaigh Cóipeáil chuig USB agus brúigh OK. D'fhéadfaí iarraidh ort an cód PIN Glais Leanaí a chur isteach chun an liosta cainéal a chóipeáil.

**5 -** Nuair atá an chóipeáil déanta, bain amach pluga an mhéaróg chuimhne USB.

**6 -** Brúigh (clé), arís agus arís eile, más gá, chun an roghchlár a dhúnadh.

Is féidir leat an liosta cainéal atá cóipeáilte a uaslódáil anois go dtí teilifís Philips eile.

### Leagan Liosta Cainéal

Seiceáil leagan reatha an liosta cainéal...

1 - Brúigh  $\bigstar$ , roghnaigh Socruithe Ginearálta > Cóipeáil Liosta Cainéal agus brúigh OK.

**2 -** Roghnaigh Leagan Reatha, , ansin brúigh OK. **3 -** Brúigh (clé), arís agus arís eile, más gá, chun an roghchlár a dhúnadh.

### Liosta cainéal a uaslódáil

#### Teilifíseanna nach bhfuil suiteáilte

Ag brath ar do theilifís a bheith suiteáilte cheana féin nó gan a bheith suiteáilte, ní mór duit bealach éagsúil a úsáid chun liosta cainéal a uaslódáil.

#### Go dtí teilifís nach bhfuil suiteáilte fós

**1 -** Plugáil isteach an pluga cumhachta chun an tsuiteáil a thosú agus roghnaigh teanga agus tír. Is féidir leat dul thar an gcuardach cainéal. Críochnaigh an tsuiteáil.

**2 -** Plugáil isteach an mhéaróg chuimhne USB a bhfuil liosta cainéal na teilifíse eile air.

**3 -** Chun an uaslódáil liosta cainéal a thosú, brúigh  $\star$ , roghnaigh Socruithe Ginearálta agus brúigh OK.

**4 -** Roghnaigh Cóipeáil Liosta Cainéal > Cóipeáil go dtí an teilifís agus brúigh OK. Cuir isteach do chód PIN más gá.

**5 -** Cuirfidh an teilfís ar an eolas tú má chóipeáiltear an liosta cainéal go dtí an teilifís go rathúil. Bain

#### Teilifíseanna Suiteáilte

Ag brath ar do theilifís a bheith suiteáilte cheana féin nó gan a bheith suiteáilte, ní mór duit bealach éagsúil a úsáid chun liosta cainéal a uaslódáil.

#### Go dtí teilifís atá suiteáilte cheana féin

**1 -** Fíoraigh socrú tíre na teilifíse. (Chun an socrú seo a fhíorú, féach ar an gcaibidil Athshuiteáil Gach Cainéal. Tosaigh an nós imeachta seo go dtí go mbainfidh tú an socrú tíre amach. Brúigh  $\leftarrow$  BACK chun an tsuiteáil a chealú.)

Má tá an tír ceart, téigh ar aghaidh go dtí céim 2. Mura bhfuil an tír ceart, ní mór duit athshuiteáil a thosú. Féach ar an gcaibidil Athshuiteáil Gach Cainéal agus tosaigh an tsuiteáil. Roghnaigh an tír cheart agus gabh thar an gcuardach cainéil. Críochnaigh an tsuiteáil. Nuair atá sé sin déanta agat, lean ar aghaidh le céim 2.

**2 -** Plugáil isteach an mhéaróg chuimhne USB a bhfuil liosta cainéal na teilifíse eile air.

**3 -** Chun an uaslódáil liosta cainéal a thosú, brúigh  $\bullet$ , roghnaigh Socruithe Ginearálta agus brúigh OK.

**4 -** Roghnaigh Cóipeáil Liosta Cainéal > Cóipeáil go dtí an teilifís agus brúigh OK. Cuir isteach do chód PIN más gá.

**5 -** Cuirfidh an teilfís ar an eolas tú má chóipeáiltear an liosta cainéal go dtí an teilifís go rathúil. Bain amach an mhéaróg chuimhne USB.
## <span id="page-72-0"></span> $\overline{20}$ Bogearaí

 $\overline{20.1}$ 

## Nuashonraigh bogearraí

### Nuashonrú ón Idirlíon

Má tá an teilifís nasctha leis an Idirlíon, d'fhéadfá teachtaireacht a fháil ó TP Vision chun bogearraí na teilifíse a nuashonrú. Teastaíonn nasc ardluais (leathanbhanda) leis an Idirlíon.

Má fhaigheann tú an teachtaireacht seo, molaimid duit an nuashonrú a dhéanamh.

Roghnaigh Nuashonrú. Lean na treoracha ar an scáileán.

Is féidir leat freisin cuardach a dhéanamh do nuashonruithe tú féin.

Chun cuardach a dhéanamh do nuashonrú . . .

1 - Brúigh  $\bigotimes$ , roghnaigh Nuashonraigh Bogearraí > Déan cuardach do nuashonruithe, ansin brúigh OK. **2 -** Roghnaigh Idirlíon, ansin brúigh OK. Lean na treoracha ar an scáileán.

Nuair atá an nuashonrú déanta, castar an teilifís as agus air arís go huathoibríoch.

Fan go dtí go gcasann an teilifís í féin air arís.

### Nuashonraigh ó USB

D'fhéadfadh sé a bheith riachtanach bogearraí na teilifíse a nuashonrú. Teastaíonn ríomhaire uait le nasc ardluais don Idirlíon agus méaróg chuimhne USB chun na bogearraí a uaslódáil ar an teilifís. Úsáid gléas cuimhne USB a bhfuil 512MB de spás saor air. Bí cinnte go bhfuil cosaint ar scríobh casta as.

**1 -** Tosaigh an nuashonrú ar an teililfís

Brúigh **, r**oghnaigh Nuashonraigh

bogearraí > Déan cuardach do nuashonruithe, ansin brúigh OK.

Roghnaigh USB agus brúigh OK.

**2 -** Aithin an teilifís

Cuir an chuimhne USB isteach i gceann de na naisc USB ar an teilifís.

Roghnaigh Tosaigh agus brúigh OK. Scríobhtar comhad aitheantais ar an gnléas cuimhne USB.

**3 -** Íoslódáil bogearraí na teilifíse

Cuir an chuimhne USB isteach i do ríomhaire. Ar an ngléas cuimhne USB, aimsigh an comhad update.htm agus cliceáil faoi dhó air.

Cliceáil ar Seol ID.

Má tá bogearraí nua ar fáil, íoslódáil an comhad .zip. I ndiaidh na híoslódála, dízipeáil agus cóipeáil an comhad autorun.upg go dtí an gléas cuimhne USB. Ná cuir an comhad seo i bhfillteán.

#### **4 -** Nuashonraigh bogearraí na teilifíse

Cuir an mhéaróg chuimhne USB isteach sa teilifís arís. Tosaíonn an nuashonrú go huathoibríoch. Casann an teilfís í féin as ar feadh 10 soicind agus ansin casann sí air arís. Fan le do thoil.

 $N\acute{\sigma}$ 

• úsáid an cianrialtán

• bain an gléas cuimhne USB amach ón teilifís

Má chliseann ar an gcumhacht i rith an nuashonraithe, ná bain as an mhéaróg chuimhne USB ón teilifís go deo. Nuair a thiocfaidh an chumhacht ar ais, leanfaidh an nuashonrú ar aghaidh.

Ag deireadh an nuashonruithe, taispeánfar an teachtaireacht Oibríocht rathúil ar an scáileán. Bain an mhéaróg chuimhne USB as agus brúigh  $\theta$  ar an gcianrialtán.

Ná. . . . .

- $\cdot$  brúigh  $\sigma$  faoi dhó
- brúigh an lasc cumhachta ar an teilifís

Casann an teilfís í féin as (ar feadh 10 soicind) agus ansin casann sí air arís. Fan le do thoil.

Tá bogearraí na teilifíse nuashonraithe. Is féidir leat an teilifís a úsáid arís.

Scrios an comhad autorun.upg ón ngléas cuimhne USB chun nuashonrú tionóisceach bhogearraí na teilifíse a chosc.

## $\overline{202}$

# Leagan bogearraí

Chun féachaint ar leagan reatha na mbogearraí teilifíse…

#### 1 - Brúigh **&**, roghnaigh Nuashonraigh Bogearraí > Eolas faoi Bhogearraí Reatha agus brúigh OK.

**2 -** Taispeánfar an leagan Leagan Eisiúna. Taispeánfar an Uimhir ESN Netflix freisin má tá sé ar fáil.

**3 -** Brúigh (clé), arís agus arís eile, más gá, chun an roghchlár a dhúnadh.

### $\frac{20.3}{}$

## Nuashonruithe áitiúla

Do mhiondíoltóirí agus sainúsáideoirí.…

1 - Brúigh **;** roghnaigh Nuashonraigh

- Bogearraí > Nuashonruithe áitiúla agus brúigh OK.
- **2** Lean an treoir ar an scáileán.

**3 -** Brúigh (clé), arís agus arís eile, más gá, chun an roghchlár a dhúnadh.

### <span id="page-73-0"></span> $\frac{1}{20.4}$ Cuardaigh nuashonruithe OAD

Déan cuardach do nuashonrú bogearraí tríd an aer.…

1 - Brúigh **&** roghnaigh Nuashonraigh Bogearraí > Déan cuardach do nuashonruithe OAD agus brúigh OK.

**2 -** Roghnaigh Tosaigh anois. Lean an treoir ar an scáileán.

**3 -** Brúigh (clé), arís agus arís eile, más gá, chun an roghchlár a dhúnadh.

#### $20.5$

## Bogearraí foinse oscailte

Tá bogearraí foinse oscailte sa teilifís seo. Tairgeann TP Vision Europe B.V. leis seo cóip den chód foinse comhfhreagrach iomlán do na pacáistí bogearraí foinse oscailte faoi chóipcheart a úsáidtear sa táirge seo a sheachadadh, ach iarratas a bheith déanta, sa chás go bhfuil a leithéid de thairiscint iarrtha ag na ceadúnais faoi seach.

Tá an tairiscint seo bailí ar feadh tréimhse suas le trí bliana i ndiaidh an táirgeadh a cheannach do dhuine ar bith a bhfuil an t-eolas seo acu.

Chun an cód foinse a fháil, scríobh i mBéarla le do thoil chuig. . .

[open.source@tpvision.com](mailto:open.source@tpvision.com)

### $\frac{20.6}{20.6}$ Ceadúnas foinse oscailte

### Maidir leis an gceadúnas foinse oscailte

Admhálacha agus Téacsaí Ceadúnais d'aon bhogearraí foinse oscailte atá á n-úsáid sa Philips TV seo.

Is cáipéis í seo ina ndéantar cur síos ar dháileadh an chóid foinse atá á úsáid ar an PhilipsTV, a thagann faoi cheann amháin den Cheadúnas Poiblí Ginearálta GNU (an GPL), nó Ceadúnas Poiblí Níos Lú GNU (an LGPL), nó aon cheadúnas foinse oscailte eile. Tá treoracha faoin gcaoi an cód foinse do na bogearraí seo a fháil ar fáil sa treoir úsáideora.

NÍ THUGANN PHILIPS AON BHARÁNTA, BÍODH SÉ SAINRÁITE NÓ INTUIGTHE, LENA N-ÁIRÍTEAR AON BHARÁNTA INDÍOLTACHTA NÓ OIRIÚNACHT DO CHUSPÓIR FAOI LEITH, MAIDIR LEIS NA BOGEARRAÍ SEO. Ní thugann Philips aon tacaíocht do na

bogearraí seo. Níl aon tionchar ag an méid atá thuasluaite ar do bharántaí ná ar do chearta reachtúla maidir le haon táirge nó táirgí de chuid Philips atá ceannaithe agat. Ní bhaineann sé ach leis an gcód foinse seo atá curtha ar fáil duit.

#### Open source

#### Freetype (2.4.3)

FreeType is a software font engine that is designed to be small, efficient, highly customizable, and portable while capable of producing high-quality output (glyph images).

This piece of software is made available under the terms and conditions of the FreeType Project license, which can be found below.

Source: http://freetype.sourceforge.net

#### zlib (1.2.3)

The 'zlib' compression library provides in-memory compression and decompression functions, including integrity checks of the uncompressed data. This piece of software is made available under the terms and conditions of the zlib license, which can be found below.

Source: http://www.zlib.net/

Fraunhofer AAC Ecnoder (3.3.3) AAC Ecnoder. Source: Android JB source code

unicode (3.2)

This library is used to perform UNICODE string manipulation. This piece of software is made available under the terms and conditions of the ICU license, which can be found below. Source: http://www.icu-project.org/

libpng (1.2.43)

PNG decoder.

This piece of software is made available under the terms and conditions of the libpng license, which can be found below.

Source: http://www.libpng.org/pub/png/libpng.html

#### libjpg (6b)

This library is used to perform JPEG decoding tasks. This piece of software is made available under the terms and conditions of the libjpg license, which can be found below.

Source: http://www.ijg.org/

#### libmng (1.0.10)

libmng -THE reference library for reading, displaying, writing and examining Multiple-Image Network Graphics.MNG is the animation extension to the popular PNG image-format.

This piece of software is made available under the terms and conditions of the libmng license, which can be found below.

Source:

http://sourceforge.net/projects/libmng/files/

#### u-Boot loader (1.3.4)

Used by boot loader and only linked with boot loader, GPL license.

This piece of software is made available under the terms and conditions of the u-Boot loader license, which can be found below.

Source: http://sourceforge.net/projects/u-boot/files/ u-boot/U-Boot-1.1.4/u-boot-1.1.4.tar.bz2/download

#### Libcurl (7.21.7)

HTTP client;libcurl is a free and easy-to-use clientside URL transfer library, supporting FTP, FTPS, HTTP, HTTPS, SCP, SFTP, TFTP, TELNET, DICT, LDAP, LDAPS, FILE, IMAP, SMTP, POP3 and RTSP. libcurl supports SSL certificates, HTTP POST, HTTP PUT, FTP uploading, HTTP form based upload, proxies, cookies, user+password authentication (Basic, Digest, NTLM, Negotiate, Kerberos4), file transfer resume, http proxy tunneling and more!

This piece of software is made available under the terms and conditions of the Libcurl license, which can be found below.

Source: http://curl.haxx.se/

#### c-ares (1.7.4)

c-ares is a C library that performs DNS requests and name resolves asynchronously.

This piece of software is made available under the terms and conditions of the c-ares license, which can be found below.

Source: http://c-ares.haxx.se/c-ares-1.7.1.tar.gz

#### openssl (1.0.0d)

OpenSSL is an open source implementation of the SSL and TLS protocols. The core library (written in the C programming language) implements the basic cryptographic functions and provides various utility functions. Wrappers allowing the use of the OpenSSL library in a variety of computer languages are available.

This piece of software is made available under the terms and conditions of the 1.7.4 license, which can be found below.

Source:

http://www.openssl.org/source/openssl-1.0.0.tar.gz

#### Expat (2.01)

xml paser; Expat is an XML parser library written in C. It is a stream-oriented parser in which an application registers handlers for things the parser might find in the XML document (like start tags). An introductory article on using.

This piece of software is made available under the terms and conditions of the Expat license, which can be found below. Source: http://expat.sourceforge.net/

#### DirectFB include SAWMAN (1.4.0)

It is a software library for GNU/Linux/UNIX based operating system with a small memory footprint that provides graphics acceleration, input device handling and abstraction layer, and integrated windowing system with support for translucent windows and multiple display layers on top of the Linux framebuffer without requiring any kernel modifications.

This piece of software is made available under the terms and conditions of the DirectFB license, which can be found below.

Source: http://sourceforge.net/projects/jointspace/fil es/remote\_applications\_SDK/remote\_spplications\_S DK\_v1.3.1/DirectFB141\_source\_1.3.1.7z/download

#### SAWMAN

SquashFS is a compressed read-only file system for Linux. SquashFS compresses files, inodes and directories, and supports block sizes up to 1 MB for greater compression. SquashFS is also the name of free/open software, licensed under the GPL, for accessing SquashFS filesystems. Source: http://squashfs.sourceforge.net/

#### Linux Kernel (3.0)

The Linux kernel is an operating system kernel used by the Linux family of Unix-like operating systems. This piece of software is made available under the terms and conditions of the Linux Kernel license, which can be found below. Source: http://www.kernel.org

#### SQLite (3.7.2)

SQLite is a in-process library that implements a selfcontained, serverless, zero-configuration, transactional SQL database engine. This piece of software is made available under the terms and conditions of the SQLite license, which can

be found below.

Source: http://www.sqlite.org/download.html

#### SquashFS (3.4)

SquashFS is a compressed read-only file system for Linux. SquashFS compresses files, inodes and directories, and supports block sizes up to 1 MB for greater compression. SquashFS is also the name of free/open software, licensed under the GPL, for accessing SquashFS filesystems.

This piece of software is made available under the terms and conditions of the SquashFS license, which can be found below.

Source: http://squashfs.sourceforge.net/

#### glibc (2.6.1)

Any Unix-like operating system needs a C library: the library which defines the ``system calls'' and other

basic facilities such as open, malloc, printf, exit...The GNU C library is used as the C library in the GNU system and most systems with the Linux kernel This piece of software is made available under the terms and conditions of the glibc license, which can be found below.

Source: http://www.gnu.org/software/libc/

#### mtd-utils (1)

The aim of the system is to make it simple to provide a driver for new hardware, by providing a generic interface between the hardware drivers and the upper layers of the system. Hardware drivers need to know nothing about the storage formats used, such as FTL, FFS2, etc., but will only need to provide simple routines for read, write and erase. Presentation of the device's contents to the user in an appropriate form will be handled by the upper layers of the system. This piece of software is made available under the terms and conditions of the mtd-utils license, which can be found below.

Source: http://www.linuxmtd.infradead.org/index.html

#### libusb (1.0.6)

This is the home of libusb, a library that gives user level applications uniform access to USB devices across many different operating systems. libusb is an open source project licensed under the GNU Lesser General Public License version 2.1.Many participants in the libusb community have helped and continue to help with ideas, implementation, support and improvements for libusb.

This piece of software is made available under the terms and conditions of the libusb license, which can be found below.

Source:

http://libusb.wiki.sourceforge.net http://www.libusb.org/

libusb-compat (0.1.3)

Library to enable user space application programs to communicate with USB devices.

This piece of software is made available under the terms and conditions of the libusb-compat license, which can be found below.

Source:

http://libusb.wiki.sourceforge.net/LibusbCompat0.1

#### NTFS-3G Read/Write Driver (2010.5.22)

NTFS-3G is an open source cross-platform implementation of the Microsoft Windows NTFS file system with read-write support. NTFS-3G often uses the FUSE file system interface, so it can run unmodified on many different operating systems. It is runnable on Linux, FreeBSD, NetBSD, OpenSolaris, BeOS, QNX, WinCE, Nucleus, VxWorks, Haiku,MorphOS, and Mac OS X It is licensed under either the GNU General Public License or a proprietary license. It is a partial fork of ntfsprogs and

is under active maintenance and development. This piece of software is made available under the terms and conditions of the NTFS-3G Read/Write Driver license, which can be found below. Source: http://www.tuxera.com

#### WPA Supplicant (0.5.10 & 0.6.7)

These packages are used to provide WiFi access.The supplier for these tools is Atheros.These pieces of software are made available under the terms and conditions of the GPL v2 license, which can be found below.

This piece of software is made available under the terms and conditions of the WPA Supplicant license, which can be found below.

Source: http://hostap.epitest.fi/wpa\_supplicant/

#### ntfsprogs (2.0.0)

Some useful tool for ntfs file sytem.

This piece of software is made available under the terms and conditions of the ntfsprogs license, which can be found below.

Source: http://sourceforge.net/projects/linux-ntfs

#### fuse (2.8.4)

Fuse is a simple interface for userspace programs to export a virtual filesystem to the linux kernel. This piece of software is made available under the terms and conditions of the fuse license, which can be found below.

Source: http://fuse.sourceforge.net/

#### libiconv (1.11.1)

This library provides an iconv() implementation, for use on systems which don't have one, or whose implementation cannot convert from/to Unicode. . This piece of software is made available under the terms and conditions of the libiconv license, which can be found below.

Source: http://ftp.gnu.org/pub/gnu/libiconv

#### electric-fence (2.1.13)

Used for memory corruption detection. This piece of software is made available under the terms and conditions of the electric-fence license, which can be found below.

Source: http://perens.com/FreeSoftware/ElectricFenc e/electric-fence\_2.1.13-0.1.tar.gz

#### liveMedia

When Wifi Display or streaming RtspPlayer are enabled.

This piece of software is made available under the terms and conditions of the electric-fence license, which can be found below. Source: www.live555.com

#### $OT (470)$

Netflix skpe besttv pandora picasa? will use QT. This piece of software is made available under the terms and conditions of the QT license, which can be found below. Source: http://qt.nokia.com/

#### e2fsprogs (1.41.14)

e2fsprogs provides the filesystem utilities for use with the ext2 filesystem, it also supports the ext3 and ext4 filesystems.

This piece of software is made available under the terms and conditions of the e2fsprogs license, which can be found below.

Source: http://e2fsprogs.sourceforge.net/

#### alsa (1.0.24.1)

Advanced Linux Sound Architecture (ALSA). This piece of software is made available under the terms and conditions of the alsa license, which can be found below. Source: http://www.alsa-project.org

lvm2 (2.02.89)

DM\_VERITY.

This piece of software is made available under the terms and conditions of the lvm2 license, which can be found below.

Source:

ftp://sources.redhat.com/pub/lvm2/releases/

encfs (1.3.2) A library provides an encrypted filesystem in userspace. Source: http://www.arg0.net/encfs

#### boost (1.15.0)

A library provides free peer-reviewed portable C++ source libraries is used for encfs. Source: http://www.boost.org

#### rlog (1.4)

A library that provides a flexible message logging facility for C programs and libraries is used for encfs. Source: http://www.arg0.net/rlog

#### iptables (1.4.15)

For Cross connection. Source: http://www.netfilter.org/projects/iptables/

#### bash (3.2.48)

Bash is the shell, or command language interpreter, that will appear in the GNU operating system. Bash is an sh-compatible shell that incorporates useful features from the Korn shell (ksh) and C shell (csh).

It is intended to conform to the IEEE POSIX P1003.2/ISO 9945.2 Shell and Tools standard. It offers functional improvements over sh for both programming and interactive use.

In addition, most sh scripts can be run by Bash without modification.

Source: http://www.gnu.org/software/bash/

#### coreutils (6.9)

The GNU Core Utilities are the basic file, shell and text manipulation utilities of the GNU operating system. These are the core utilities which are expected to exist on every operating system. Source: http://www.gnu.org/software/coreutils/

#### findutils (4.2.31)

The GNU Find Utilities are the basic directory searching utilities of the GNU operating system. These programs are typically used in conjunction with other programs to provide modular and powerful directory search and file locating capabilities to other commands.

Source: http://www.gnu.org/software/findutils/

#### gawk (3.1.5)

If you are like many computer users, you would frequently like to make changes in various text files wherever certain patterns appear, or extract data from parts of certain lines while discarding the rest. To write a program to do this in a language such as C or Pascal is a time-consuming inconvenience that may take many lines of code.

The job is easy with awk, especially the GNU implementation: gawk.

Source: http://www.gnu.org/software/gawk/

#### grep (2.5.1a)

The grep command searches one or more input files for lines containing a match to a specified pattern. By default, grep prints the matching lines. Source: http://www.gnu.org/software/grep/

#### gzip (1.3.12)

GNU Gzip is a popular data compression program originally written by Jean-loup Gailly for the GNU project. Mark Adler wrote the decompression part. Source: http://www.gnu.org/software/gzip/

inetutils (1.4.2)

Inetutils is a collection of common network programs. Source: http://www.gnu.org/software/inetutils/

#### iputils (s20101006)

The iputils package is set of small useful utilities for Linux networking. It was originally maintained by Alexey Kuznetsov. Source: http://www.skbuff.net/iputils/

#### module-init-tools (3.12)

Provides developer documentation for the utilities used by Linux systems to load and manage kernel modules (commonly referred to as "drivers"). Source: https://modules.wiki.kernel.org/index.php/M ain\_Page

ncurses (5.7) The Ncurses (new curses) library is a free software emulation of curses in System V Release 4.0, and more.

It uses Terminfo format, supports pads and color and multiple highlights and forms characters and functionkey mapping, and has all the other SYSV-curses enhancements over BSD Curses. Source: http://www.gnu.org/software/ncurses/

#### net-tools (1.6)

The Net-tools?package is a collection of programs for controlling the network subsystem of the Linux kernel.

Source: http://www.linuxfromscratch.org/blfs/view/6. 3/basicnet/net-tools.html

#### procps (ps, top) (3.2.8)

procps is the package that has a bunch of small useful utilities that give information about processes using the /proc filesystem.

The package includes the programs ps, top, vmstat, w, kill, free, slabtop, and skill.

Source: http://procps.sourceforge.net/index.html

#### psmisc (22.13)

This PSmisc package is a set of some small useful utilities that use the proc filesystem. We're not about changing the world, but providing the system administrator with some help in common tasks. Source: http://psmisc.sourceforge.net/

#### sed (4.1.5)

sed (stream editor) isn't an interactive text editor. Instead, it is used to filter text, i.e., it takes text input, performs some operation (or set of operations) on it, and outputs the modified text.

sed is typically used for extracting part of a file using pattern matching or substituting multiple occurrences of a string within a file.

Source: http://www.gnu.org/software/sed/

#### tar (1.17)

GNU Tar provides the ability to create tar archives, as well as various other kinds of manipulation. For example, you can use Tar on previously created archives to extract files, to store additional files, or to update or list files which were already stored.

Source: http://www.gnu.org/software/tar/

#### util-linux-ng (2.18)

Various system utilities. Source: http://userweb.kernel.org/\kzak/util-linuxng/

udhcpc (0.9.8cvs20050303-3) Udhcpc is a very small?DHCP?client geared towards?embedded systems. Source: http://udhcp.sourcearchive.com/downloads/ 0.9.8cvs20050303-3/

Libxml2 (2.7.8)

The "libxml2" library is used in AstroTV as a support for the execution of NCL application. This library was developed for the GNOME software suite and is available under a "MIT" license. Source: http://www.xmlsoft.org

uriparser (0.7.7) For MPEG-DASH Source: http://uriparser.sourceforge.net/

xerces-c++ (3.1.1) For MPEG-DASH Source: http://xerces.apache.org/

webp (0.2.1) For Netflix Source: https://code.google.com/p/webp/

#### wget (1.10.2)

GNU Wget is a free software package for retrieving files using HTTP, HTTPS and FTP, the most widelyused Internet protocols.

It is a non-interactive commandline tool, so it may easily be called from scripts,?cron?jobs, terminals without X-Windows support, etc.

Source:

http://ftp.gnu.org/gnu/wget/wget-1.10.2.tar.gz

#### wireless\_tools (0.29)

The Wireless Tools (WT)?is a set of tools allowing to manipulate the Wireless Extensions.

They use a textual interface and are rather crude, but aim to support the full Wireless Extension. Source: http://www.hpl.hp.com/personal/Jean\_Tourri lhes/Linux/Tools.html

#### ezxml (0.8.6)

ezXML is a C library for parsing XML documents. Used inside Philips libraries. Source: http://sourceforge.net/projects/ezxml/

#### SQLite (3.7.7.1)

SQLite is a in-process library that implements a selfcontained, serverless, zero-configuration, transactional SQL database engine. Source: http://www.sqlite.org/download.html

#### AES (aes-src-29-04-09.zip)

Advanced Encryption Standard (AES) is a specification for the encryption of electronic data. Used inside Philips libraries. Source: http://gladman.plushost.co.uk/oldsite/AES/

microhttpd (libmicrohttpd-0.9.9.tar.gz) GNU libmicrohttpd is a small C library that is supposed to make it easy to run an HTTP server as part of another application.

The original download site for this software is : http://www.gnu.org/software/libmicrohttpd/This piece of software is made available under the terms

#### and conditions of the LGPL v2.1 license

Source: http://ftp.gnu.org/gnu/libmicrohttpd/libmicro httpd-0.9.9.tar.gz

#### yajl (lloyd-yajl-2.0.1-0-gf4b2b1a.tar.gz)

YAJL is a small event-driven (SAX-style) JSON parser written in ANSI C, and a small validating JSON generator. YAJL is released under the ISC license. The original download site for this software is : http://lloyd.github.com/yajl/This piece of software is made available under the terms and conditions of the ISC license

Source: http://pkgs.fedoraproject.org/repo/pkgs/yajl/ lloyd-yajl-2.0.1-0-gf4b2b1a.tar.gz/df6a751e7797b9c21 82efd91b5d64017/lloyd-yajl-2.0.1-0-gf4b2b1a.tar.gz

#### HMAC-SHA1 (0.1)

keyed-hash message authentication code (HMAC) is a specific construction for calculating a message authentication code (MAC) involving a cryptographic hash function in combination with a secret cryptographic key.

As with any MAC, it may be used to simultaneously verify both the data integrity and the authentication of a message.

Any cryptographic hash function, such as MD5 or SHA-1, may be used in the calculation of an HMAC; the resulting MAC algorithm is termed HMAC-MD5 or HMAC-SHA1 accordingly.

Source:

http://www.deadhat.com/wlancrypto/hmac\_sha1.c

#### gSoap (2.7.15)

The gSOAP toolkit is an open source C and C++ software development toolkit for SOAP/XML Web services and generic (non-SOAP) C/C++ XML data bindings.

Part of the software embedded in this product is gSOAP software. Portions created by gSOAP are Copyright 2000-2011 Robert A. van Engelen, Genivia inc. All Rights Reserved.

Source: http://sourceforge.net/projects/gsoap2/

#### jquery (1.10.2)

jQuery is a fast and concise JavaScript Library that simplifies HTML document traversing, event handling, animating, and Ajax interactions for rapid web development.

Source: http://jquery.com/

#### Libupnp (1.2.1)

The Linux\* SDK for UPnP\* Devices (libupnp) provides developers with an API and open source code for building control points, devices, and bridges that are compliant with Version 1.0 of the UPnP Device Architecture Specification.

Source: http://upnp.sourceforge.net/

mDNSResponder (mDNSResponder-320.10.80)

The mDNSResponder project is a component of Bonjour,

Apple's ease-of-use IP networking initiative:<http://developer.apple.com/bonjour/> In our project, Bonjour is used for the automatic discovery of devices and services Source: http://developer.apple.com/bonjour/Acknow ledgements and License Texts for any open source software used in this Philips TV.

This is a document describing the distribution of the source code used on the Philips TV, which fall either under the GNU General Public License (the GPL), or the GNU Lesser General Public License (the LGPL), or any other open source license. Instructions to obtain source code for this software can be found in the user manual.

PHILIPS MAKES NO WARRANTIES WHATSOEVER, EITHER EXPRESS OR IMPLIED, INCLUDING ANY WARRANTIES OF MERCHANTABILITY OR FITNESS FOR A PARTICULAR PURPOSE, REGARDING THIS SOFTWARE. Philips offers no support for this software. The preceding does not affect your warranties and statutory rights regarding any Philips product(s) you purchased. It only applies to this source code made available to you.

#### Freetype (2.4.3)

FreeType is a software font engine that is designed to be small, efficient, highly customizable, and portable while capable of producing high-quality output (glyph images).

This piece of software is made available under the terms and conditions of the FreeType Project license, which can be found below.

Source: http://freetype.sourceforge.net

#### zlib (1.2.3)

The 'zlib' compression library provides in-memory compression and decompression functions, including integrity checks of the uncompressed data. This piece of software is made available under the terms and conditions of the zlib license, which can be found below.

Source: http://www.zlib.net/

Fraunhofer AAC Ecnoder (3.3.3) AAC Ecnoder. Source: Android JB source code

unicode (3.2)

This library is used to perform UNICODE string manipulation.

This piece of software is made available under the terms and conditions of the ICU license, which can be found below.

Source: http://www.icu-project.org/

libpng (1.2.43)

#### PNG decoder.

This piece of software is made available under the terms and conditions of the libpng license, which can be found below.

Source: http://www.libpng.org/pub/png/libpng.html

#### libjpg (6b)

This library is used to perform JPEG decoding tasks. This piece of software is made available under the terms and conditions of the libjpg license, which can be found below.

Source: http://www.ijg.org/

#### libmng (1.0.10)

libmng -THE reference library for reading, displaying, writing and examining Multiple-Image Network Graphics.MNG is the animation extension to the popular PNG image-format.

This piece of software is made available under the terms and conditions of the libmng license, which can be found below.

#### Source:

http://sourceforge.net/projects/libmng/files/

u-Boot loader (1.3.4)

Used by boot loader and only linked with boot loader, GPL license.

This piece of software is made available under the terms and conditions of the u-Boot loader license, which can be found below.

Source: http://sourceforge.net/projects/u-boot/files/ u-boot/U-Boot-1.1.4/u-boot-1.1.4.tar.bz2/download

#### Libcurl (7.21.7)

HTTP client;libcurl is a free and easy-to-use clientside URL transfer library, supporting FTP, FTPS, HTTP, HTTPS, SCP, SFTP, TFTP, TELNET, DICT, LDAP, LDAPS, FILE, IMAP, SMTP, POP3 and RTSP. libcurl supports SSL certificates, HTTP POST, HTTP PUT, FTP uploading, HTTP form based upload, proxies, cookies, user+password authentication (Basic, Digest, NTLM, Negotiate, Kerberos4), file transfer resume, http proxy tunneling and more!

This piece of software is made available under the terms and conditions of the Libcurl license, which can be found below.

Source: http://curl.haxx.se/

#### c-ares (1.7.4)

c-ares is a C library that performs DNS requests and name resolves asynchronously.

This piece of software is made available under the terms and conditions of the c-ares license, which can be found below.

Source: http://c-ares.haxx.se/c-ares-1.7.1.tar.gz

#### openssl (1.0.0d)

OpenSSL is an open source implementation of the SSL and TLS protocols. The core library (written in the C programming language) implements the basic

cryptographic functions and provides various utility functions. Wrappers allowing the use of the OpenSSL library in a variety of computer languages are available.

This piece of software is made available under the terms and conditions of the 1.7.4 license, which can be found below.

#### Source:

http://www.openssl.org/source/openssl-1.0.0.tar.gz

#### Expat (2.01)

xml paser; Expat is an XML parser library written in C. It is a stream-oriented parser in which an application registers handlers for things the parser might find in the XML document (like start tags). An introductory article on using.

This piece of software is made available under the terms and conditions of the Expat license, which can be found below.

Source: http://expat.sourceforge.net/

#### DirectFB include SAWMAN (1.4.0)

It is a software library for GNU/Linux/UNIX based operating system with a small memory footprint that provides graphics acceleration, input device handling and abstraction layer, and integrated windowing system with support for translucent windows and multiple display layers on top of the Linux framebuffer without requiring any kernel modifications.

This piece of software is made available under the terms and conditions of the DirectFB license, which can be found below.

Source: http://sourceforge.net/projects/jointspace/fil es/remote\_applications\_SDK/remote\_spplications\_S DK\_v1.3.1/DirectFB141\_source\_1.3.1.7z/download

#### SAWMAN

SquashFS is a compressed read-only file system for Linux. SquashFS compresses files, inodes and directories, and supports block sizes up to 1 MB for greater compression. SquashFS is also the name of free/open software, licensed under the GPL, for accessing SquashFS filesystems. Source: http://squashfs.sourceforge.net/

#### Linux Kernel (3.0)

The Linux kernel is an operating system kernel used by the Linux family of Unix-like operating systems. This piece of software is made available under the terms and conditions of the Linux Kernel license, which can be found below. Source: http://www.kernel.org

#### SQLite (3.7.2)

SQLite is a in-process library that implements a selfcontained, serverless, zero-configuration, transactional SQL database engine. This piece of software is made available under the terms and conditions of the SQLite license, which can

#### be found below.

Source: http://www.sqlite.org/download.html

#### SquashFS (3.4)

SquashFS is a compressed read-only file system for Linux. SquashFS compresses files, inodes and directories, and supports block sizes up to 1 MB for greater compression. SquashFS is also the name of free/open software, licensed under the GPL, for accessing SquashFS filesystems.

This piece of software is made available under the terms and conditions of the SquashFS license, which can be found below.

Source: http://squashfs.sourceforge.net/

#### glibc (2.6.1)

Any Unix-like operating system needs a C library: the library which defines the ``system calls'' and other basic facilities such as open, malloc, printf, exit...The GNU C library is used as the C library in the GNU system and most systems with the Linux kernel This piece of software is made available under the terms and conditions of the glibc license, which can be found below.

Source: http://www.gnu.org/software/libc/

#### mtd-utils (1)

The aim of the system is to make it simple to provide a driver for new hardware, by providing a generic interface between the hardware drivers and the upper layers of the system. Hardware drivers need to know nothing about the storage formats used, such as FTL, FFS2, etc., but will only need to provide simple routines for read, write and erase. Presentation of the device's contents to the user in an appropriate form will be handled by the upper layers of the system. This piece of software is made available under the terms and conditions of the mtd-utils license, which can be found below. Source: http://www.linuxmtd.infradead.org/index.html

#### libusb (1.0.6)

This is the home of libusb, a library that gives user level applications uniform access to USB devices across many different operating systems. libusb is an open source project licensed under the GNU Lesser General Public License version 2.1.Many participants in the libusb community have helped and continue to help with ideas, implementation, support and improvements for libusb.

This piece of software is made available under the terms and conditions of the libusb license, which can be found below.

Source:

http://libusb.wiki.sourceforge.net http://www.libusb.org/

libusb-compat (0.1.3) Library to enable user space application programs to communicate with USB devices.

This piece of software is made available under the terms and conditions of the libusb-compat license, which can be found below. Source:

http://libusb.wiki.sourceforge.net/LibusbCompat0.1

NTFS-3G Read/Write Driver (2010.5.22) NTFS-3G is an open source cross-platform implementation of the Microsoft Windows NTFS file system with read-write support. NTFS-3G often uses the FUSE file system interface, so it can run unmodified on many different operating systems. It is runnable on Linux, FreeBSD, NetBSD, OpenSolaris, BeOS, QNX, WinCE, Nucleus, VxWorks, Haiku,MorphOS, and Mac OS X It is licensed under either the GNU General Public License or a proprietary license. It is a partial fork of ntfsprogs and is under active maintenance and development. This piece of software is made available under the terms and conditions of the NTFS-3G Read/Write Driver license, which can be found below. Source: http://www.tuxera.com

#### WPA Supplicant (0.5.10 & 0.6.7)

These packages are used to provide WiFi access.The supplier for these tools is Atheros.These pieces of software are made available under the terms and conditions of the GPL v2 license, which can be found below.

This piece of software is made available under the terms and conditions of the WPA Supplicant license, which can be found below.

Source: http://hostap.epitest.fi/wpa\_supplicant/

#### ntfsprogs (2.0.0)

Some useful tool for ntfs file sytem. This piece of software is made available under the terms and conditions of the ntfsprogs license, which can be found below.

Source: http://sourceforge.net/projects/linux-ntfs

#### fuse (2.8.4)

Fuse is a simple interface for userspace programs to export a virtual filesystem to the linux kernel. This piece of software is made available under the terms and conditions of the fuse license, which can be found below.

Source: http://fuse.sourceforge.net/

#### libiconv (1.11.1)

This library provides an iconv() implementation, for use on systems which don't have one, or whose implementation cannot convert from/to Unicode. . This piece of software is made available under the terms and conditions of the libiconv license, which can be found below.

Source: http://ftp.gnu.org/pub/gnu/libiconv

electric-fence (2.1.13)

#### Used for memory corruption detection.

This piece of software is made available under the terms and conditions of the electric-fence license, which can be found below.

Source: http://perens.com/FreeSoftware/ElectricFenc e/electric-fence\_2.1.13-0.1.tar.gz

#### liveMedia

When Wifi Display or streaming RtspPlayer are enabled.

This piece of software is made available under the terms and conditions of the electric-fence license, which can be found below. Source: www.live555.com

#### QT (4.7.0)

Netflix skpe besttv pandora picasa? will use QT. This piece of software is made available under the terms and conditions of the QT license, which can be found below.

Source: http://qt.nokia.com/

#### e2fsprogs (1.41.14)

e2fsprogs provides the filesystem utilities for use with the ext2 filesystem, it also supports the ext3 and ext4 filesystems.

This piece of software is made available under the terms and conditions of the e2fsprogs license, which can be found below.

Source: http://e2fsprogs.sourceforge.net/

#### alsa (1.0.24.1)

Advanced Linux Sound Architecture (ALSA). This piece of software is made available under the terms and conditions of the alsa license, which can be found below.

Source: http://www.alsa-project.org

#### lvm2 (2.02.89)

DM\_VERITY.

This piece of software is made available under the terms and conditions of the lvm2 license, which can be found below.

Source:

ftp://sources.redhat.com/pub/lvm2/releases/

#### encfs (1.3.2)

A library provides an encrypted filesystem in userspace.

Source: http://www.arg0.net/encfs

#### boost (1.15.0)

A library provides free peer-reviewed portable C++ source libraries is used for encfs. Source: http://www.boost.org

#### rlog (1.4)

A library that provides a flexible message logging facility for C programs and libraries is used for encfs. Source: http://www.arg0.net/rlog

#### iptables (1.4.15)

For Cross connection. Source: http://www.netfilter.org/projects/iptables/

#### bash (3.2.48)

Bash is the shell, or command language interpreter, that will appear in the GNU operating system. Bash is an sh-compatible shell that incorporates useful features from the Korn shell (ksh) and C shell  $(csh)$ 

It is intended to conform to the IEEE POSIX P1003.2/ISO 9945.2 Shell and Tools standard. It offers functional improvements over sh for both programming and interactive use.

In addition, most sh scripts can be run by Bash without modification.

Source: http://www.gnu.org/software/bash/

#### coreutils (6.9)

The GNU Core Utilities are the basic file, shell and text manipulation utilities of the GNU operating system. These are the core utilities which are expected to exist on every operating system. Source: http://www.gnu.org/software/coreutils/

#### findutils (4.2.31)

The GNU Find Utilities are the basic directory searching utilities of the GNU operating system. These programs are typically used in conjunction with other programs to provide modular and powerful directory search and file locating capabilities to other commands.

Source: http://www.gnu.org/software/findutils/

#### gawk (3.1.5)

If you are like many computer users, you would frequently like to make changes in various text files wherever certain patterns appear, or extract data from parts of certain lines while discarding the rest. To write a program to do this in a language such as C or Pascal is a time-consuming inconvenience that may take many lines of code.

The job is easy with awk, especially the GNU implementation: gawk.

Source: http://www.gnu.org/software/gawk/

#### grep (2.5.1a)

The grep command searches one or more input files for lines containing a match to a specified pattern. By default, grep prints the matching lines. Source: http://www.gnu.org/software/grep/

#### gzip (1.3.12)

GNU Gzip is a popular data compression program originally written by Jean-loup Gailly for the GNU project. Mark Adler wrote the decompression part. Source: http://www.gnu.org/software/gzip/

#### inetutils (1.4.2)

Inetutils is a collection of common network

#### programs.

Source: http://www.gnu.org/software/inetutils/

#### iputils (s20101006)

The iputils package is set of small useful utilities for Linux networking. It was originally maintained by Alexey Kuznetsov.

Source: http://www.skbuff.net/iputils/

#### module-init-tools (3.12)

Provides developer documentation for the utilities used by Linux systems to load and manage kernel modules (commonly referred to as "drivers"). Source: https://modules.wiki.kernel.org/index.php/M ain\_Page

#### ncurses (5.7)

The Ncurses (new curses) library is a free software emulation of curses in System V Release 4.0, and more.

It uses Terminfo format, supports pads and color and multiple highlights and forms characters and functionkey mapping, and has all the other SYSV-curses enhancements over BSD Curses.

Source: http://www.gnu.org/software/ncurses/

#### net-tools (1.6)

The Net-tools?package is a collection of programs for controlling the network subsystem of the Linux kernel.

Source: http://www.linuxfromscratch.org/blfs/view/6. 3/basicnet/net-tools.html

#### procps (ps, top) (3.2.8)

procps is the package that has a bunch of small useful utilities that give information about processes using the /proc filesystem.

The package includes the programs ps, top, vmstat, w, kill, free, slabtop, and skill. Source: http://procps.sourceforge.net/index.html

#### psmisc (22.13)

This PSmisc package is a set of some small useful utilities that use the proc filesystem. We're not about changing the world, but providing the system administrator with some help in common tasks. Source: http://psmisc.sourceforge.net/

#### sed (4.1.5)

sed (stream editor) isn't an interactive text editor. Instead, it is used to filter text, i.e., it takes text input, performs some operation (or set of operations) on it, and outputs the modified text.

sed is typically used for extracting part of a file using pattern matching or substituting multiple occurrences of a string within a file.

Source: http://www.gnu.org/software/sed/

#### tar (1.17)

GNU Tar provides the ability to create tar archives, as

well as various other kinds of manipulation. For example, you can use Tar on previously created archives to extract files, to store additional files, or to update or list files which were already stored. Source: http://www.gnu.org/software/tar/

util-linux-ng (2.18) Various system utilities. Source: http://userweb.kernel.org/Mkzak/util-linuxng/

udhcpc (0.9.8cvs20050303-3) Udhcpc is a very small?DHCP?client geared towards?embedded systems. Source: http://udhcp.sourcearchive.com/downloads/ 0.9.8cvs20050303-3/

#### Libxml2 (2.7.8)

The "libxml2" library is used in AstroTV as a support for the execution of NCL application. This library was developed for the GNOME software suite and is available under a "MIT" license. Source: http://www.xmlsoft.org

uriparser (0.7.7) For MPEG-DASH Source: http://uriparser.sourceforge.net/

xerces-c++ (3.1.1) For MPEG-DASH Source: http://xerces.apache.org/

webp (0.2.1) For Netflix Source: https://code.google.com/p/webp/

wget (1.10.2)

GNU Wget is a free software package for retrieving files using HTTP, HTTPS and FTP, the most widelyused Internet protocols.

It is a non-interactive commandline tool, so it may easily be called from scripts,?cron?jobs, terminals without X-Windows support, etc. Source:

http://ftp.gnu.org/gnu/wget/wget-1.10.2.tar.gz

wireless\_tools (0.29)

The Wireless Tools (WT)?is a set of tools allowing to manipulate the Wireless Extensions.

They use a textual interface and are rather crude, but aim to support the full Wireless Extension. Source: http://www.hpl.hp.com/personal/Jean\_Tourri lhes/Linux/Tools.html

ezxml (0.8.6)

ezXML is a C library for parsing XML documents. Used inside Philips libraries.

Source: http://sourceforge.net/projects/ezxml/

SQLite (3.7.7.1)

SQLite is a in-process library that implements a selfcontained, serverless, zero-configuration, transactional SQL database engine. Source: http://www.sqlite.org/download.html

AES (aes-src-29-04-09.zip) Advanced Encryption Standard (AES) is a specification for the encryption of electronic data. Used inside Philips libraries. Source: http://gladman.plushost.co.uk/oldsite/AES/

microhttpd (libmicrohttpd-0.9.9.tar.gz) GNU libmicrohttpd is a small C library that is supposed to make it easy to run an HTTP server as part of another application.

The original download site for this software is : http://www.gnu.org/software/libmicrohttpd/This piece of software is made available under the terms and conditions of the LGPL v2.1 license Source: http://ftp.gnu.org/gnu/libmicrohttpd/libmicro httpd-0.9.9.tar.gz

#### yajl (lloyd-yajl-2.0.1-0-gf4b2b1a.tar.gz)

YAJL is a small event-driven (SAX-style) JSON parser written in ANSI C, and a small validating JSON generator. YAJL is released under the ISC license. The original download site for this software is : http://lloyd.github.com/yajl/This piece of software is made available under the terms and conditions of the ISC license

Source: http://pkgs.fedoraproject.org/repo/pkgs/yajl/ lloyd-yajl-2.0.1-0-gf4b2b1a.tar.gz/df6a751e7797b9c21 82efd91b5d64017/lloyd-yajl-2.0.1-0-gf4b2b1a.tar.gz

#### HMAC-SHA1 (0.1)

keyed-hash message authentication code (HMAC) is a specific construction for calculating a message authentication code (MAC) involving a cryptographic hash function in combination with a secret cryptographic key.

As with any MAC, it may be used to simultaneously verify both the data integrity and the authentication of a message.

Any cryptographic hash function, such as MD5 or SHA-1, may be used in the calculation of an HMAC; the resulting MAC algorithm is termed HMAC-MD5 or HMAC-SHA1 accordingly.

Source:

http://www.deadhat.com/wlancrypto/hmac\_sha1.c

#### gSoap (2.7.15)

The gSOAP toolkit is an open source C and C++ software development toolkit for SOAP/XML Web services and generic (non-SOAP) C/C++ XML data bindings.

Part of the software embedded in this product is gSOAP software. Portions created by gSOAP are Copyright 2000-2011 Robert A. van Engelen, Genivia inc. All Rights Reserved.

Source: http://sourceforge.net/projects/gsoap2/

#### jquery (1.10.2)

jQuery is a fast and concise JavaScript Library that simplifies HTML document traversing, event handling, animating, and Ajax interactions for rapid web development. Source: http://jquery.com/

#### Libupnp (1.2.1)

The Linux\* SDK for UPnP\* Devices (libupnp) provides developers with an API and open source code for building control points, devices, and bridges that are compliant with Version 1.0 of the UPnP Device Architecture Specification. Source: http://upnp.sourceforge.net/

mDNSResponder (mDNSResponder-320.10.80) The mDNSResponder project is a component of Bonjour,

Apple's ease-of-use IP networking initiative:<http://developer.apple.com/bonjour/> In our project, Bonjour is used for the automatic discovery of devices and services Source: http://developer.apple.com/bonjour/

## <span id="page-84-0"></span> $\overline{21}$ Sonraíochtaí

 $\frac{1}{211}$ 

## Comhshaol

### Lipéad Fuinnimh na hEorpa

Cuireann Lipéad Fuinnimh na hEorpa ar an eolas tú maidir le haicme éifeachtacht fuinnimh an táirge seo. Dá ghlaise aicme éifeachtacht fuinnimh an táirge, is ea is lú fuinnimh a thomhlaíonn sé.

Is féidir leat aicme éifeachtacht fuinnimh,

meántomhaltas cumhachta an táirge seo nuair atá sé i mbun úsáide agus meántomhaltas cumhachta ar feadh 1 bliain a fháil ar an lipéad. Is féidir leat freisin luachanna tomhaltais cumhachta don táirge seo a fháil ar shuíomh gréasáin Philips i do thír féin ag www.philips.com/TV

### Comhad Táirge

#### 32PFx5362

- Aicme Éifeachtacht Fuinnimh : A+
- Méid Scáileáin Infheicthe : 80 cm / 32 orlach
- Tomhaltas Cumhachta sa Mhodh Air (W) : 28 W
- Tomhaltas Fuinnimh Bliantúil (kWh) \* : 41 kWh
- Tomhaltas Cumhachta ar Fuireachas (W) \*\*: 0.30 W
- Taifeach Taispeána (Picteilíní) : 1920 x 1080p

\* Tomhaltas kWh fuinnimh in aghaidh na bliana, bunaithe ar thomhaltas cumhachta teilifíse atá ag feidhmiú 4 uair in aghaidh an lae ar feadh 365 lá. Braitheann an tomhaltas fuinnimh iarbhír ar an gcaoi a mbaintear úsáid as an teilifís.

\*\* Nuair a chastar an teilifís as leis an gcianrialtán agus nuair nach bhfuil aon fheidhm gníomhach.

### Diúscairt teilifíse nó ceallraí

#### Do sheantáirge agus do cheallraí a dhiúscairt

Dearadh agus monaraíodh do tháirge le hábhair agus comhpháirteanna ar ardchaighdeán ar féidir iad a athchúrsáil agus a athúsáid.

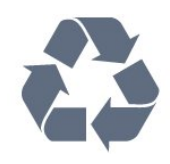

Nuair a bhíonn tá an tsiombail seo d'araid rothaí a bhfuil cros air ar tháirge, ciallaíonn sé go bhfuil an táirge clúdaithe ag Treoir Eorpach 2012/19/CE.

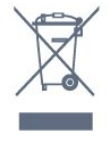

Cuir tú féin ar an eolas le do thoil faoin gcóras bailiúcháin áitiúil ar leith do tháirgí leictreacha agus leictreonacha.

Cloígh leis na rialacha áitiúla atá i bhfeidhm le do thoil agus ná diúscair do sheantáirgí le do ghnáthdhramhaíl tí. Nuair a dhiúscraíonn tú do sheantáirge i gceart, cabhraíonn sé iarmhairtí a d'fhéadfadh a bheith díobhálach don chomhshaol agus do shláinte an duine a chosc.

Tá ceallraí i do tháirge atá san áireamh i dTreoir an Chomhphobail Eorpaigh 2006/66/EC, nach féidir iad a dhiúscairt le gnáthdhramhaíl tí.

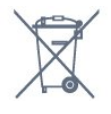

Cuir tú féin ar an eolas le do thoil faoi rialacha áitiúla maidir le bailiú ar leith ceallraí mar go gcabhróidh diúscairt chuí iarmhairtí díobhálacha don chomhshaol agus do shláinte an duine a chosc.

### 21.2 Cumhacht

Tá sonraíochtaí an táirge faoi réir athraithe gan fógra. Chun tuilleadh sonraí maidir le sonraíochtaí an táirge seo a fháil, féach ar [www.philips.com/support](http://www.philips.com/support)

#### Cumhacht

- Príomhchumhacht: AC 220-240V +/-10%
- Teocht chomhthimpeallach : 5°C go 35°C
- Gnéithe Choigilt Cumhachta : Éicea-mód, Balbhaigh pictiúr (do raidió), Múch uaineadóir go huathoibríoch, Roghchlár Éicea-socruithe.

Chun faisnéis faoi thomhaltas cumhachta a fháil, féach ar an gcaibidil Product Fiche.

Is é an rátáil cumhachta atá ar chlár cineáil an táirge tomhaltas cumhachta don táirge seo i rith gnáthúsáid tí (IEC62087). Úsáidtear an rátáil cumhachta is airde, scríofa idir lúibíní, chun críche sábháilteachta leictrí (IEC 60065).

### $\frac{1}{213}$ Glacacht

- Ionchur Aeróige : 75 ohm comhaiseach (IEC75)
- Bandaí tiúnóra : Hyperband, S-Channel, UHF, VHF
- DVB DVB-T2', DVB-C (cábla) QAM
- Athsheinm físeáin analógaigh : SECAM, PAL
- Athsheinm físeáin digitigh : MPEG2 SD/HD (ISO/IEC

#### 13818-2); MPEG4 SD/HD (ISO/IEC 14496-10)

- Athsheinm fuaime digití (ISO/IEC 13818-3)
- Ionchur aeróige satailíte : 75 ohm F-type
- Raon minicíochta ionchuir : 950 go 2150MHz
- Raon leibhéil ionchur : 25 go 65 dBm

• DVB-S/S2 QPSK, ráta siombailí 2 go 5M siombailí, SCPC agus MCPC

• LNB DiSEqC 1.0, 1 go 4 LNBanna tacaithe, Roghnú polaraíochta 14/18V, Roghnú banda 22kHz, Mód rúisce toin, LNB reatha 300mA max

### $\frac{1}{214}$ Cineál taispeána

#### Méid fhiarthrasna an scáileán

• 32PFx5362 : - 80 cm / 32 orlach

- Taifeach Taispeána
- 1920 x 1080p

#### $215$

## Taifeach taispeána ionchuir

#### Formáidí físe

Taifeach — Ráta athnuachan

- $\cdot$  480i 60 Hz
- 480p 60 Hz
- 576i 50 Hz
- $\cdot$  576p 50 Hz
- $\cdot$  720p 50 Hz, 60 Hz
- $\cdot$  1080i 50 Hz, 60 Hz
- 1080p 24 Hz, 25 Hz, 30 Hz
- Formáidí ríomhaire

Taifigh (i measc cinn eile)

- $\cdot$  640 x 480p 60 Hz
- $\cdot$  800 x 600p 60 Hz
- $\cdot$  1024 x 768p 60 Hz
- $\cdot$  1280 x 768p 60 Hz
- $\cdot$  1360 x 765p 60 Hz
- $\cdot$  1360 x 768p 60 Hz
- $\cdot$  1280 x 1024p 60 Hz
- $\cdot$  1920 x 1080p 60 Hz

## $\frac{1}{216}$

## Toisí agus Meáchain

#### 32PHx5362

• gan an seastán teilifíse:

Leithead 726.49 mm - Airde 425.36 mm - Doimhneacht 76.8 mm - Meáchan ±4.9 kg

• leis an seastán teilifíse:

Leithead 726.49 mm - Airde 478.28 mm - Doimhneacht 189.9 mm - Meáchan ±5.2 kg

#### $\frac{1}{217}$ Nascacht

#### Taobh na teilifíse

- HDMI 1 isteach MHL
- $\cdot$  USB1
- $\cdot$  USB 2
- 1x Sliotán Comhéadain Choitinn: CI+/CAM

#### Cúl na teilifíse

- Cluasáin Mionseac steiréó 3.5mm
- CVBS/Y Pb Pr : CVBS/Y Pb Pr Fuaim Clé/Deas
- HDMI 2 isteach ARC
- Fuaim Amach Optical Toslink
- Líonra LAN RJ45
- Aeróg (75 ohm)
- Tiúnóir Satailíte

### $\overline{218}$

### Fuaim

- HD Stereo
- Cumhacht aschuir (RMS) : 16W
- Dolby® Digital Plus
- DTS 2.0 + Digital Amach™

#### $\frac{1}{21.9}$

### Ilmheáin

#### Naisc

- $\cdot$  USB 2.0
- Ethernet LAN RJ-45
- Wi-Fi 802.11a/b/g/n (ionsuite)

#### Córais comad USB tacaithe

- FAT 16, FAT 32, NTFS
- Freastalaithe meán, tacaithe

• Árthaí : 3GP, AVCHD, AVI, MPEG-PS, MPEG-TS, MPEG-4, Matroska (MKV), Quicktime (MOV, M4V, M4A) Windows Media (ASF/WMV/WMA)

• Codecs Físe : MPEG-1, MPEG-2, MPEG-4 Cuid 2, MPEG-4 Cuid 10 AVC (H.264), VC-1, WMV9, HEVC, VP9

• Codecs Fuaime : AAC, HE-AAC (v1/v2), AMR-NB, Dolby Digital, Dolby Digital Plus, DTS 2.0 + Digital Out™, MPEG-1/2/2.5 Layer I/II/III (áirítear leis MP3), WMA (v2 go v9.2), WMA Pro (v9/v10)

• Fotheidil :

– Formáidí : SAMI, SubRip (SRT), SubViewer (SUB), MicroDVD (TXT), mplayer2 (TXT), TMPlayer (TXT) – Ionchóduithe carachtair : UTF-8, Lár na hEorpa agus Oirthear na hEorpa (Windows-1250), Coireallach (Windows-1251), Gréigis (Windows-1253), Tuircis (Windows-1254), Iarthar na hEorpa (Windows-1252)

- Codecs Íomhá : JPEG
- Sriantaí :

– Is é 30Mbps an t-uasráta giotán iomlán atá tacaithe do chomhad meán.

– Is é 20Mbps an t-uasráta giotán físe atá tacaithe do chomhad meán.

– Tacaítear le MPEG-4 AVC (H.264) suas go dtí High Profile @ L4.1.

– Tacaítear le VC-1 suas go dtí Advanced Profile @ L3.

Wi-Fi Deimhnithe

Tacaíonn an teilifís seo le gléasanna deimhnithe Miracast.

#### Bogearraí freastalaí meán (DMS) tacaithe

• Is féidir leat aon bhogearraí freastalaí meán (aicme DMS) atá deimhnithe ag DLNA V1.5 a úsáid. • Is féidir leat an feidhmchlár Remote Philips TV (iOS agus Android) a úsáid ar ghléasanna soghluaiste.

D'fhéadfadh feidhmiúlacht a bheith athraitheach, ag brath ar chumais an ghléis shoghluaiste agus ar na bogearraí atá in úsáid.

## <span id="page-87-0"></span> $\overline{22}$ Cúnamh agus tacaíocht

#### 22.1

## Cláraigh do theilifís

Cláraigh do theilifís agus bain leas as raon tairbhí lena n-áirítear tacaíocht iomlán (íoslódálacha san áireamh), rochtain phribhléideach a fháil ar fhaisnéis maidir le táirgí nua, tairiscintí agus lascainí eisiacha agus an deis duaiseanna a bhuachan agus fiú páirt a ghlacadh i suirbhéanna speisialta faoi eisiúintí nua.

Tabhair cuairt ar www.philips.com/welcome

### $\overline{222}$ Cabhair a úsáid

#### Oscail Cabhair

Brúigh an eochair - (gorm) chun Cabhair a oscailt láithreach. Osclóidh Cabhair sa chaibidil is mó atá ábhartha dó sin atá ar siúl agat nó air sin atá roghnaithe ar an teilifís. Chun cuardach a dhéanamh do thopaicí de réir na haibítre, brúigh an eochair datha **-** Eochairfhocail .

Chun Cabhair a léamh mar leabhar, roghnaigh Leabhar.

Sula leanfaidh tú treoracha Cabhair, dún Cabhair. Chun Cabhair a dhúnadh, brúigh an eochair datha  $D$ ún .

I gcás gníomhaíochtaí áirithe, cosúíl le Téacs (Teilithéacs), tá feidhmeanna sonracha ag na heochracha dathanna agus ní féidir leo Cabhair a oscailt.

#### Cabhair teilifíse ar do tháibléad, d'fhón cliste nó do ríomhaire

Chun go n-éascófaí seichimh fada treoracha, is féidir leat Cabhar teilifís a íoslódáil i bhformáid PDF le haghaidh a léite ar d'fhón cliste, taibléad nó ríomhaire. Mar rogha air sin, is féidir leat an leathanach ábhartha ó Chabhair ó do ríomhaire. Chun Cabhair (lámhleabhar úsáideora) a íoslódáil, tabhair cuairt ar [www.philips.com/support](http://www.philips.com/support)

### $\overline{223}$ Fadhbanna

### Cas air agus cianrialtán

#### Ní chasann an teilifís air

• Bain an cábla cumhachta amach as an asraon cumhachta. Fan ar feadh nóiméid agus ansin cuir isteach arís é.

• Cinntigh go bhfuil an cábla cumhachta nasctha go daingean.

Tá fuaim dhíoscánach ann nuair a chastar air nó as é

Nuair a bhíonn tú ag casadh na teilifís air, as nó ar fhuireachas, cloiseann tú fuaim dhíoscánach ó fhonnadh na teilifíse. Is mar gheall ar ghnáthleathadh agus cungú na teilifíse an fhuaim dhíoscánach sin, agus an teilifís ag fuarú agus ag téamh. Ní chuireann sé isteach ar fheidhmíocht.

#### Ní fhreagraíonn an teilifís don chianrialtán

Teastaíonn roinnt ama ón teilifís tosú. I rith an ama sin, ní fhreagraíonn an teilifís don chianrialtán ná do rialcuithe na teilifíse. Is gnáthiompar é sin. Má leanann an teilifís gan freagairt don chianrialtán, is féidir leat seiceáil an bhfuil an cianrialtán ag obair trí úsáid a bhaint as ceamara ar fhón soghluaiste. Cuir an fón i mód ceamar agus pointeáil an cianrialtán i dtreo lionsa an cheamara. Má bhrúnn tú aon eochair ar an gcianrialtán agus má thugann tú faoi deara caochaíl infridhearg an LED tríd an gceamara, tá an cianrialtán ag obair. Ní mór an teilifís a sheiceáil. Mura bhfuil an chaochaíl le tabhairt faoi deara, d'fhéadfadh an cianrialtán a bheith briste nó d'fhéadfadh a gceallraí a bheith briste. Ní féidir an modh seo chun an cianrialtán a sheiceáil a

úsáid le cianrialtáin atá péireáilte leis an teilifís gan sreang.

#### Téann an teilifís ar ais go Fuireachas tar éis scáileán tosaithe Philips a thaispeáint

Nuair atá an teilifís i bhFuireachas, taispeántar scáileán tosaithe Philips, ansin filleann an teilifís ar mhód Fuireachais. Is gnáthiompar é sin. Nuair a dhínasctar an teilifís agus nuair a nasctar arís í leis an soláthar cumhachta, taispeántar an scáileán tosaithe an chéad uair eile a thosaítear í. Chun an teilifís a chasadh air ó fhuireachas, brúigh ar an gcianrialtán nó ar an teilifís.

#### Coinníonn an solas Fuireachais leis ag caochaíl

Bain an cábla cumhachta amach as an asraon cumhachta. Fan 5 nóiméad sula nascann tú an cábla cumhachta arís. Má tharlaíonn an chaochaíl arís, déan teagmháil le Philips TV Consumer Care.

### <span id="page-88-0"></span>Cainéil

#### Níor aimsíodh aon chainéal digiteach i rith na suiteála

Féach ar na sonraíochtaí teicniúla chun a chinntiú go dtacaíonn do theilifís le DVB-T nó DVB-C i do thír. Cinntigh go bhfuil na cáblaí nasctha i gceart agus go bhfuil an líonra ceart roghnaithe.

#### Níl na cainéil a suiteáladh roimhe seo sa liosta cainéal

Cinntigh go bhfuil an liosta cainéal ceart roghnaithe.

### Pictiúr

#### Gan pictiúr / pictiúr díchumtha

• Cinntigh go bhfuil an aeróg nasctha leis an teilifís i gceart.

• Cinntigh go bhfuil an gléas ceart roghnaithe mar an fhoinse taispeána.

• Cinntigh go bhfuil an gléas nó foinse sheachtrach nasctha i gceart.

#### Tá fuaim ann ach níl aon phictiúr

• Cinntigh go bhfuil na socruithe pictiúr socraithe i gceart.

#### Glacadh aeróige lag

• Cinntigh go bhfuil an aeróg nasctha leis an teilifís i gceart.

• Tá callairí arda, gléasanna fuaime nach bhfuil talmhaithe, soilse neon, foirgnimh arda agus rudaí móra eile in ann tionchar a imirt ar chaighdeán an ghlactha. Más féidir, déan iarracht caighdeán an ghlactha a fheabhsú trí threo na haeróige a athrú nó gléasanna a bhogadh amach ón teilifís.

• Má tá an glacadh go dona díreach ar chainéal amháin, déan míntiúnadh ar an gcainéal sin.

#### Drochphictiúr ó ghléas

• Cinntigh go bhfuil an gléas nasctha i gceart.

• Cinntigh go bhfuil na socruithe pictiúr socraithe i gceart.

Athraíonn socruithe pictiúr tar éis scathaimh

Cinntigh go bhfuil Suíomh socraithe do Baile . Is féidir socruithe a athrú agus a shábháil sa mhód seo.

#### Tá meirge tráchtála ar taispeáint

Cinntigh go bhfuil Suíomh socraithe do Baile .

Ní oireann an pictiúr don scáileán

Athraigh go formáid pictiúr éagsúil.

Coinníonn an fhormáid pictiúr air ag athrú ó chainéal go cainéal

Roghnaigh formáid pictiúr nach mbaineann 'Uath' leis.

Tá suíomh an phictiúir mícheart

Is féidir nach n-oirfeadh comharthaí pictiúr ó ghléasanna áirithe don scáileán i gceart. Seiceáil aschur comhartha an ghléis nasctha.

#### Níl an pictiúr ríomhaire cobhsaí

Cinntigh go n-úsáideann do ríomhaire an taifeach agus ráta athnuacha a dtacaítear leo.

#### Fuaim

#### Gan aon fhuaim nó droch-chaighdeán fuaime

Mura mbraitear aon chomhartha fuaime, casanna an teilifís an aschur fuaime as go huathoibríoch — ní chiallaíonn sé sin mífheidhm.

• Cinntigh go bhfuil na socruithe fuaime socraithe i gceart.

• Cinntigh go bhfuil gach cábla nasctha i gceart.

• Cinntigh nach bhfuil an airde fuaime balbhaithe nó socraithe go nialas.

• Cinntigh go bhfuil aschur fuaime na teilifíse nasctha le hionchur fuaime an Chóras Amharclainne Baile. Ba cheart go mbeadh fuaim le cloisteáil ó challairí an HTS.

• D'fhéadfadh roinnt gléasanna iarraidh ort aschur fuaime HDMI a chumasú de láimh. Má tá fuaim HDMI cumasaithe cheana féin, ach fós ní chloiseann tú aon fhuaim, bain triail as an fhormáid fuaime digití a athrú go PCM (Modhnú Bíogchóid). Féach ar an gcáipéisíocht a tháinig le do ghléas le haghaidh treoracha.

### HDMI agus USB

#### **HDMI**

• Tabhair faoi deara go bhféadfadh tacaíocht HDCP (Cosaint Ábhar Digiteach Ard-Bandaleithead) in ann moill a chur ar an méid ama a thógann sé do theilifís ábhar ó ghléas HDMI a thaispeáint.

• Mura n-aithníonn an teilifís an gléas HDMI agus mura bhfuil aon phictiúr ar taispeáint, athraigh an fhoinse ó ghléas amháin go gléas eile agus ar ais arís.

• Má chuirtear isteach ar an bhfuaim go heatramhach, cinntigh go bhfuil na socruithe aschuir ón ngléas HDMI ceart.

#### Ní oibríonn HDMI EasyLink

• Cinntigh go bhfuil do ghléasanna HDMI comhoiriúnach le HDMI-CEC. Ní oibríonn gnéithe EasyLink ach amháin le gléasanna atá comhoiriúnach le HDMI-CEC.

#### Níl an deilbhín don airde fuaime ar taispeáint

• Nuair atá gléas fuaime HDMI-CEC nasctha agus nuair a úsáideann tú Cianrialtán na Teilifíse chun an airde fuaime a athrú ón ngléas, is gnáthiompar é sin. Ní thaispeántar grianghraif, físeáin agus ceol ó ghléas USB

<span id="page-89-0"></span>• Cinntigh go bhfuil an gléas stórála USB socraithe chun a bheith comhoiriúnach le hAicme Ollstórála, mar atá curtha síos air i gcáipéisíocht an ghléis stórála.

• Cinntigh go bhfuil an gléas stórála USB comhoiriúnach leis an teilifís.

• Cinntigh go dtacaíonn an teilifís na formáidí comhaid fuaime agus pictiúir.

#### Athsheinnt briste comhad USB

• D'fhéadfadh feidhmíocht aistrithe an ghléis stórála USB srian a chur ar an ráta aistrithe sonraí chuig an teilifís, a bhfuil athsheinnt briste mar thoradh uirthi.

### Wi-Fi agus Idirlíon

#### Ní aimsítear an líonra Wi-Fi nó tá sé díchumtha

• Tá oighinn micreathonnacha, fóin DECT nó gléasanna eile Wi-Fi 802.11b/g/n i do chomharsanacht in ann cur isteach ar an líonra gan

sreang.

• Bí cinnte go ligeann na ballaí dóiteáin i do líonra rochtain ar nasc gan sreang na teilifíse.

• Mura n-oibreoidh an líonra gan sreang i gceart i do theach, bain triail as an líonra sreangaithe a shuiteáil.

#### Ní oibríonn an tIdirlíon

• Má tá an nasc don ródaire ag obair i gceart, seiceáil nasc an ródaire don Idirlíon.

Tá an ríomhaire agus an nasc Idirlín mall

• Féach i dtreoirleabhar úsáideora do ródaire gan sreang chun eolas a fháil maidir le raon laistigh, ráta aistrithe nó fachtóirí eile a bhaineann le caighdeán an chomhartha.

• Úsáid nasc Idirlín ardluais (leathanbhanda) do do ródaire.

#### **DHCP**

• Má theipeann ar an nasc, is féidir leat socrú DHCP (Prótacal Óstchumraíochta Dinimiciúla) an ródaire a sheicéail. Ba cheart go mbeadh DHCP casta air.

### Teanga mhícheart roghchláir

Teanga mhícheart roghchláir

Athraigh an teanga ar ais do do theanga féin.

Chun teanga na roghchlár agus teachtaireachtaí teilifíse a athrú…

1 - Brúigh **&** roghnaigh Socruithe

Ginearálta > Teanga > Teanga Roghchláir agus brúigh OK.

**2 -** Roghnaigh an teanga atá uait.

**3 -** Brúigh (clé), arís agus arís eile, más gá, chun an roghchlár a dhúnadh.

### $\overline{224}$ Cabhair Ar Líne

Is féidir leat dul i gcomhairle lenár dtacaíocht ar líne chun aon fhadhb a bhaineann le teilifís Philips a réiteach. Is féidir leat do theanga a roghnú agus uimhir do mhúnla táirge a chur isteach.

#### Tabhair cuairt arwww.philips.com/support.

Is féidir leat an uimhir teileafóin chun dul i dteagmháil linn i do thír féin a aimsiú ar an suíomh tacaíochta, chomh maith le freagraí do cheisteanna coitianta (CCanna). I roinnt tíortha is féidir leat labhairt le duine dár gcomhghleacaithe agus do cheist a chur go díreach nó trí ríomhphost.

Is féidir leat bogearraí nua teilifíse a íoslódáil nó an treoirleabhar chun é a léamh ar do ríomhaire.

### $225$ Cúram Custaiméirí / Athdheisiú

Is féidir leat glaoch ar an mbeolíne Chúram Custaiméirí i do thír chun tacaíocht nó athdheisiú a fháil. Aimsigh an uimhir theileafóin sa cháipéisíocht phriontáilte a tháinig leis an teilifís. Nó tabhairt cuairt ar ár láithreán gréasáin www.philips.com/support .

Uimhir mhúnla agus sriathuimhir na teilifíse

D'fhéadfadh sé go n-iarrfaí ort uimhir mhúnla an táirge teilifíse agus an tsraithuimhir a thabhairt. Aimsigh na huimhreacha seo ar an lipéad pacáistithe nó ar an lipéad cineáil ar chúl nó ar bhun na teilifíse.

#### A Rabhadh

Ná triail an teilifís a athdheisiú tú féin. D'fhéadfá tú féin a ghortú go dona, damáiste nach féidir é a leigheas a dhéanamh do do theilifís nó do bharánta a chur ar ceal.

# <span id="page-90-0"></span>Sábháilteacht agus cúram

#### $\overline{23.1}$

## Sábháilteacht

### **Tábhachtach**

Léigh agus tuig gach treoir sábháilteachta sula núsáidfidh tú an teilifís. Má tharlaíonn díobháil mar nár leanadh treoracha, ní bheidh feidhm ag an mbaránta.

### Baol turrainge leictrí nó tine

• Ná nocht an teilifís don bháisteach nó d'uisce. Ná cuir soithí ina mbíonn leachtanna, cosúil le vásaí, in aice leis an teilifís.

Má dhoirtear leachtanna ar an teilifís, nó isteach inti, dínasc an teilifís ón asraon cumhachta láithreach. Déan teagmháil le Cúram Custaiméirí Philips TV chun an teilifís a sheiceáil sula n-úsáidfí í.

• Ná nocht an teilifís, an cianrialtán ná ceallraí go deo do theas iomarcach. Ná cuir in aice le coinnle ar lasadh nó lasracha gan chosaint iad, ná in aice le foinsí teasa iad, lena n-áirítear teas díreach na gréine. • Ná cuir aon rud isteach sna sliotáin aeraithe go deo, ná sna hoscailtí eile ar an teilifís.

• Ná cuir rudaí troma go deo ar an seolán cumhachta.

• Ná bíodh aon neart á imirt ar na plugaí cumhachta. Tá plugaí cumhachta scaoilte in ann a bheith ina núdar do stuáil nó do thine. Bí cinnte nach mbeidh aon straidhn ar an seolán cumhachta nuair a sclóineann tú scáileán na teilifíse.

• Chun an teilifís a dínascadh ó chumhacht an phríomhlíonra, ní mór pluga cumhachta na teilifíse a dínascadh. Nuair atá an chumhacht a dínascadh agat, tarraing an pluga cumhachta i gcónaí, ná tarraing an seolán go deo. Bí cinnte go bhfuil rochtain iomlán agat ar an bpluga cumhachta, an seolán cumhachta agus ar an soicéad asraoin i gcónaí.

### Baol gortuithe nó díobháil don teilifís

• Teastaíonn beirt chun teilifís atá níos troime ná 25 cileagram nó 55 punt a iompar.

• Má ghléasann tú an teilifís ar sheastán, ná húsáid ach an seastán a tháinig léi. Daingnigh an seastán leis an teilifís go maith.

Lonnaigh an teilifís ar dhromchla réidh cothrom atá in ann glacadh le meáchan na teilifíse agus an seastáin.

• Nuair atá sé gléasta ar an mballa, bí cinnte go bhfuil an gléasadh balla in ann meáchan na teilifíse a

iompar go sábháilte. Ní ghlacann TP Vision le haon fhreagracht as gléasadh balla míchuí a mbeidh tionóisc, gortú nó damáiste mar thoradh air.

• Is as gloine atá píosaí den táirge déanta. Láimhseáil go cúramach é chun gortú nó damáiste a sheachaint. Baol damáiste don teilifís

Sula nascfaidh tú an teilifís leis an asraon cumhachta, cinntigh go bhfuil an voltas cumhachta ag meaitseáil an luach atá priontáilte ar chúl na teilifíse. Ná nasc an teilifís go deo leis an asraon cumhachta má tá voltas éagsúil ann.

### Baol gortuithe do pháistí

Lean na réamhchúraim seo chun nach mbeidh an teilifís ina údar gortuithe do pháistí má thiteann sé ón seastán:

• Ná cuir an teilifís go deo ar dhromchla atá clúdaithe le héadach nó le hábhar eile ar féidir é a tharraingt.

• Bí cinnte nach bhfuil aon chuid den teilifís ag gobadh amach thar imeall an dromchla gléasta. • Ná cuir an teilifís go deo ar throscán ard, cosúil le leabhragán, gan an troscán agus an teilifís araon a bheith daingnithe don bhalla nó do thaca feiliúnach. • Labhair le leanaí faoi na contúirtí a bhaineann le bheith ag dreapadóireacht ar throscán chun dul chomh fada leis an teilifís.

An baol a bhaineann le ceallraí a shlogadh!

D'fhéadfadh ceallraí atá cosúil le boinn airgid a bheith sa chianrialtán agus d'fhéadfadh leanaí óga iad a shlogadh go héasca. Ná bíodh leanaí in ann rochtain a fháil ar na ceallraí seo go deo.

### Baol róthéite

Ná cuir an teilifís go deo in áit a bhfuil an spás cúng ann. Bíodh spás 20 ceintiméadar nó 4 orlach ar a laghad timpeall na teilifíse i gcónaí le haghaidh aeraithe. Bí cinnte nach gclúdaíonn cuirtíní nó rudaí eile sliotáin aeraithe na teilifíse.

### Stoirmeacha tintrí

Dínasc an teilifís ón asraon cumhachta agus ón aeróg roimh stoirmeacha tintrí.

Ná leag do lámh ar aon chuid den teilifís, an seológ cumhachta nó cábla na haeróige i rith stoirmeacha tintrí.

### Baol damáiste éisteachta

Ná húsáid cluasáin ar feadh tréimhsí fada nuair a bhíonn an fhuaim an-ard agat.

### Teochtaí ísle

Má iompraítear an teilifís nuair atá an teocht níos lú ná 5°C nó 41°F, díphacáil an teilifís agus fan go dtí go mbeidh teocht an tseomra bainte amach ag an teilifís sula nascfaidh tú an teilifís leis an asraon cumhachta.

### Bogthaise

Tá sé in ann tarlú go hannamh, ag brath ar theocht agus ar bhogthaise, go mbeidh mion-comhdhlúthú ar an taobh istigh d'aghaidh ghloine na teilifíse (ar roinnt múnlaí). Chun é seo a chosc, ná nocht an teilifís do sholas díreach na gréine, do theas ná do anbhogthaise. Má bhíonn comhdhlúthú ann, imeoidh sé leis féin tar éis don teilifís a bheith air ar feadh roinnt uaireanta.

Ní dhéanfaidh taise an bhogthaise aon dochar don teilifís agus ní bheidh sé ina údar mífheidhme.

 $\overline{24}$ Téarmaí Úsáide

2017 © TP Vision Europe B.V. Gach ceart ar cosnamh.

Is é TP Vision Europe B.V. déantúsóir an táirge seo, a dtagrófar feasta dó mar TP Vision, nó ceann dá chuideachtaí cleamhnaithe, a thug an táirge seo chuig an margadh. Is é TP Vision an barántóir i ndáil leis an teilifís ar tháinig an leabhrán seo in aon phacáiste léi. Is trádmharcanna cláraithe de chuid Koninklijke Philips N.V. Philips agus suaitheantas scéithe Philips.

D'fhéadfadh na sonraíochtaí a athrú gan choinne. Is le Koninklijke Philips N.V., nó a úinéirí faoi seach, na trádmharcanna. Tá sé de cheart ag TP Vision táirgí a athrú am ar bith gan dualgas a bheith air táirgí atá ar fáil cheana féin a athrú dá réir.

Creidtear go bhfuil an t-ábhar scríofa a tháinig in aon phacáiste leis an teilifís agus an lámhleabhar atá stóráilte i gcuimhne na teilifíse nó a íoslódáiltear ó láithreán gréasáin Philips [www.philips.com/support](http://www.philips.com/support) leordhóthanach don úsáid a bhfuil an córas beartaithe lena haghaidh.

Creidtear go bhfuil an t-ábhar sa treoirleabhar seo leordhóthanach don úsáid atá beartaithe ag an gcóras. Má úsáidtear an táirge, nó a mhodúil nó nósanna imeachta indibhidiúla, chun críche nach bhfuil sonraithe leis seo, ní mór deimhniú a fháil maidir lena mbailíocht agus a n-oiriúnacht. Barántaíonn TP Vision nach sáraíonn an t-ábhar féin aon phaitinn de chuid Stáit Aontaithe Mheiriceá. Níl aon bharantá eile ráite nó intuigthe. Ní bheidh TP Vision freagrach as aon earráid in ábhar na cáipéise seo ná as aon fhadhb a eascraíonn as ábhar na cáipéise seo. Leigheasfar earráidí a thuairiscítear do Philips agus foilseofar ar láithreán gréasáin tacaíochta Philips a luaithe is féidir.

Téarmaí baránta - Baol gortuithe, damáiste don teilifís nó neamhniú baránta!

Ná déan iarracht go deo an teilifís a athdheisiú tú féin. Úsáid an teilifís agus a comhghabhálais mar atá beartaithe ag an déantúsóir. Tugann an comhartha rabhaidh ar chúl na teilifíse le fios go bhfuil baol turrainge leictrí ann. Ná bain as clúdach na teilifíse go deo. Déan teagmháil le Cúram Custaiméirí Philips TV le haghaidh seirbhíse nó deisiúchán. Aimsigh an uimhir theileafóin sa cháipéisíocht phriontáilte a tháinig leis an teilifís. Nó tabhair cuairt ar ár láithreán gréasáin www.philips.com/support agus roghnaigh do thír más gá. Cuirfear an baránta ar neamhní má dhéantar aon oibríocht atá toirmiscithe go sainráite sa treoirleabhar seo, nó aon choigeartú nó nós imeachta cóimeála nach bhfuil molta ná údaraithe sa treoirleabhar seo.

#### Tréithe picteilín

Tá líon ard picteilíní daite ag an táirge LCD/LED seo.

Cé go bhfuil picteilíní éifeachtacha de 99.999% nó níos airde aige, d'fhéadfaí poncanna dubha nó pointí geala solais (dearg, uaine nó gorm) a bheith ar taispeáint go leanúnach ar an scáileán. Airí struchtúrtha de chuid na taispeána é seo (laistigh de ghnáthchaighdeáin an tionscail) agus ní mífheidhm é.

#### Comhlíonadh CE

Deimhníonn TP Vision Europe B.V. Leis seo go bhfuil an teilifís seo comhlíontach le bunriachtanais agus le forálacha ábhartha eile Treoracha 2014/53/AE (RED), 2009/125/CE (Éicea-dearadh), 2010/30/ AE (Lipéadú Fuinnimh) and 2011/65/EC (RoHS).

#### Comhlíonadh le EMF

Déantúsaíonn agus díolann TP Vision go leor táirgí atá dírithe ar thomhaltóirí a bhfuil an cumas acu, cosúil le trealamh leictreonach ar bith, comharthaí leictreamhaighnéadacha a astú agus a fháil. Is é ceann de phrionsabail ghnó TP Vision tabhairt faoi gach beart sláinte agus sábháilteachta atá riachtanach dár dtáirgí chun comhlíonadh le gach riachtanais dlí infheidhmithe agus chun fanacht taobh istigh de na caighdeáin Réimse Leictreamhaighnéadach (EMF) a bhí infheidhmithe ag an am ar táirgeadh na táirgí.

Tá TP Vision tiomanta táirgí a fhorbairt, a tháirgeadh agus a chur ar an margadh nach bhfuil ina n-údar d'aon díobháil sláinte. Dearbhaíonn TP Vision go bhfuil a tháirgí sábháilte le haghaidh an úsáid atá beartaithe acu de réir na fianaise eolaíche atá ar fáil inniu, chomh fada is a úsáidtear iad chun an úsáid atá beartaithe leo. Tá ról gníomhach ag TP Vision i bhforbairt caighdeán idirnáisiúnta EMF agus sábháilteachta, rud a chuireann ar chumas TP Vision tuilleadh forbairtí i gcaighdeánú a ionchasú agus na forbairtí sin a chomhtháthú go luath ina dtáirgí.

## $\overline{25}$ Cóipchearta

### $25.1$ MHL

Is trádmharcanna de chuid an MHL, LLC iad MHL, Mobile High-Definition Link agus Lógó MHL.

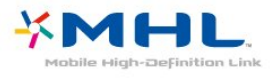

### $25.2$ **HDMI**

Is trádmharcanna nó trádmharcanna cláraithe de HDMI Licensing LLC iad na téarmaí HDMI agus HDMI High-Definition Multimedia Interface, agus lógó HDMI Logo i Stáit Aontaithe Mheiriceá agus i dtíortha eile.

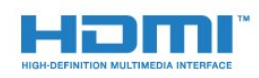

### $25.3$ Dolby

Monaraíodh faoi cheadúnas ó Dolby Laboratories. Is trádmharcanna iad Dolby, Dolbh Audio agus an tsiombail D-dúbáilte de chuid Dolby Laboratories.

# **DOLBY AUDIO**

### $75A$

## DTS 2.0 + Digital Amach™

Maidir le paitinní DTS, féach [http://patents.dts.com.](http://patents.dts.com) Arna dhéanamh faoi cheadúnas ó DTS Licensing Limited. Is trádmharcanna cláraithe DTS, an tSiombail, & DTS agus an tSiombail le chéile, agus Is trádmharc é DTS 2.0+Digital Out de chuid DTS, Inc. © DTS, Inc. Gach Ceart ar Cosnamh.

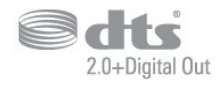

### 25.5 **DTVi**

Marcanna cláraithe de chuid Ollscoil Chaiticleach Phontaifiúl Rio de Janeiro (PUC-Rio) agus Ollscoil Fheidearálach Paraíba (UFPB) iad an branda agus logó DTVi.

### $256$

### Java

Trádmharcanna cláraithe de chuid Oracle agus/nó a fhiontair chleamhnacha sna Stáit Aontaithe agus i dtíortha eile iad Java agus gach trádmharc atá bunaithe ar Java.

## $757$

## Microsoft

### Windows Media

Is trádmharc cláraithe nó trádmharc é Windows Media de Microsoft Corporation i Stáit Aontaithe Mheiriceá agus/nó tíortha eile.

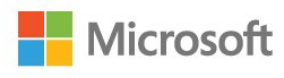

### Microsoft PlayReady

Baineann úinéirí ábhar úsáid as Microsoft PlayReady™, ar teicneolaíocht é a rialaíonn rochtain ar ábhar, chun a maoin intleachtúil, lena n-áirítear ábhar faoi chóipcheart, a chosaint. Baineann an gléas seo úsáid as teicneolaíocht PlayReady chun rochtain a fháil ar ábhar atá cosanta ag PlayReady agus/nó ábhar atá cosanta ag WMDRM. Má theipeann ar an ngléas srianta ar úsáid ábhar a fhorfheidhmiú go cuí, d'fhéadfadh úinéirí ábhar iarradh ar Microsoft cumas an ghléis ábhar atá cosanta ag PlayReady a sheinnt a aisghairm. Ní ceart go mbeadh aon tionchar ag aisghairm ar ábhar neamhchosanta nó ábhar atá cosanta ag teicneolaíochtaí rochtana ábhar eile. D'fhéadfadh úinéirí ábhar iarradh ort PlayReady a uasghrádú chun rochtain a fháil ar a n-ábhar. Má dhiúltaíonn tú roimh uasghrádú, ní bheidh tú in ann rochtain a fháil ar ábhar a bhfuil an t-uasghrádú ag teastáil uaidh.

### $25.8$ Wi-Fi Alliance

Is trádmharcanna cláraithe de chuid an Wi-Fi Alliance Wi-Fi®, an logó Wi-Fi CERTIFIED, an logó Wi-Fi.

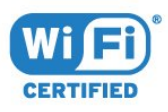

### $259$ Kensington

Trádmharcanna cláraithe i Stáit Aontaithe Mheiriceá de chuid ACCO World Corporation iad Kensington agus Micro Saver a bhfuil clárúcháin eisithe agus iarratais ar feitheamh acu i dtíortha eile ar fud an domhain.

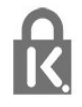

### $25.10$ Bogearraí MHEG

Is le S&T CLIENT SYSTEMS LIMITED ("an tÚinéir") an cóipcheart i mbogearraí MHEG ("na Bogearraí") atá sa teilifís seo ("an táirge seo") agus cuirtear san áireamh é chun a chur ar do chumas gnéithe idirghníomhacha teilifíse a úsáid. Níl cead agat na Bogearraí a úsáid ach amháin in éineacht leis an táirge seo.

### 25.11 Trádmharcanna eile

Maoin dá n-úinéirí faoi seach iad gach trádmharc cláraithe agus neamhchláraithe eile.

# Séanadh maidir le seirbhísí agus/nó bogearraí arna dtairiscint ag tríú páirtithe

D'fhéadfaí seirbhísí agus/nó bogearraí a thairgeann tríú páirtithe a athrú, a chur ar fionraí nó a fhoirceannadh gan aon fhógra a thabhairt roimh ré. Níl aon fhreagracht ag TP Vision in leithéid de chás.

### Innéacs

#### A

[Aeróg, Suiteáil de láimh](#page-66-0) *67* [Ag Féachaint ar an Teilifís](#page-28-0) *29* [Airde Fuaime Cluasán](#page-55-0) *56* [Amadóir Casta As](#page-24-0) *25* [App gallery \(gailearaí na bhFeidhmchlár\)](#page-46-0) *47* [Ar an mballa, Lonnú Teilifíse](#page-55-0) *56* [Ar sheastán teilifíse, Lonnú Teilifíse](#page-55-0) *56* [Athdheisiú](#page-89-0) *90* [Athshuiteáil an teilifís](#page-64-0) *65*

#### É

[Éicea-socruithe](#page-55-0) *56* [Éicealipéad na hEorpa](#page-84-0) *85*

#### B

[Bogearraí Foinse Oscailte](#page-73-0) *74* [Bogearraí, Nuashonrú](#page-72-0) *73*

#### $\overline{C}$

[Caighdeán Glacachta](#page-65-0) *66* [Cainéal](#page-27-0) *28* [Cainéal, athraigh go cainéal](#page-28-0) *29* [Cainéal, Athshuiteáil](#page-64-0) *65* [Cainéal, Eolaire teilifíse](#page-33-0) *34* [Cainéal, Liosta Cainéal](#page-27-0) *28* [Cainéal, Liosta Cainéal, maidir le](#page-27-0) *28* [Cainéal, Liosta Cainéal, oscail](#page-27-0) *28* [Cainéal, Liosta Cainéal, scag](#page-28-0) *29* [Cainéal, Nuashonrú Cainéal de Láimh](#page-64-0) *65* [Cainéal, rátáil aoise](#page-29-0) *30* [Cainéal, Roghanna](#page-29-0) *30* [Cainéal, suiteáil aeróige](#page-64-0) *65* [Cainéal, Suiteáil Cábla](#page-64-0) *65* [Cainéal, Suiteáil Satailíte](#page-66-0) *67* [Cainéall, Stáisiún raidió](#page-27-0) *28* [CAM - Modúl Rochtana Coinníollaí](#page-13-0) *14* [CAManna Satailíte](#page-67-0) *68* [Camthaifeadán, nasc](#page-22-0) *23* [Cas as an t-amadóir](#page-24-0) *25* [Casadh air](#page-23-0) *24* [Cábla, Suiteáil de láimh](#page-66-0) *67* [Cóipeáil Liosta Cainéal](#page-70-0) *71* [Cóipeáil Liosta Cainéal, cóipeáil](#page-70-0) *71* [Cóipeáil Liosta Cainéal, leagan reatha](#page-70-0) *71* [Cóipeáil Liosta Cainéal, uaslódáil](#page-70-0) *71* [Cúram Custaiméirí](#page-89-0) *90* [Ceamara grianghraif, nasc](#page-21-0) *22* [CI+](#page-13-0) *14* [Cianrialtán agus ceallraí](#page-26-0) *27* [Cláraigh do tháirge](#page-87-0) *88* [Clear Sound](#page-54-0) *55* [Cluasáin, nasc](#page-18-0) *19* [Cluiche nó Ríomhaire](#page-40-0) *41* [Cluiche nó Ríomhaire, socrú](#page-50-0) *51* [Cnaipe Dearg](#page-32-0) *33* [Codarsnacht](#page-50-0) *51* [Codarsnacht Cúl Solais](#page-50-0) *51* [Codarsnacht, Codarsnacht Dhinimiciúil](#page-51-0) *52* [Codarsnacht, Codarsnacht Físe](#page-51-0) *52* [Codarsnacht, Gáma](#page-52-0) *53* [Codarsnacht, Mód Codarsnachta](#page-51-0) *52*

[Comhad Táirge](#page-84-0) *85* [Comhaid Meán, ó mhéaróg chuimhne USB](#page-41-0) *42* [Comhaid Meán, ó ríomhaire nó NAS](#page-41-0) *42* [Consól Cluiche, nasc](#page-18-0) *19* [Cuimhne Idirlín, glan](#page-7-0) *8* [Cuir teilifís ar sos](#page-36-0) *37* [Cur Síos Fuaime](#page-62-0) *63*

#### $\mathsf{D}$

[Dath](#page-50-0) *51* [Dath, Breisiú datha](#page-50-0) *51* [Dath, teocht datha](#page-51-0) *52* [Dath, teocht datha saincheaptha](#page-51-0) *52* [Déan teagmháil le Philips](#page-89-0) *90* [Deireadh úsáide](#page-84-0) *85* [Diúscairt teilifíse nó ceallraí](#page-84-0) *85* [Diosca Crua USB, spás diosca](#page-19-0) *20* [Diosca Crua USB, Suiteáil](#page-19-0) *20* [Dord](#page-53-0) *54* [DVB \(Craoladh Físe Digití\)](#page-65-0) *66*

#### E

[EasyLink](#page-11-0) *12* [EasyLink, Air nó As](#page-12-0) *13* [EasyLink, Cianrialtán](#page-12-0) *13* [EasyLink, socruithe](#page-12-0) *13* [Eolaire Teilifíse](#page-33-0) *34* [Eolaire Teilifíse, Meabhrúchán](#page-34-0) *35* [Eolaire teilifíse, sonraí agus eolas](#page-33-0) *34* [Eolaire Teilifíse, sonraí/eolas](#page-33-0) *34*

#### F

[Fabhtcheartú](#page-87-0) *88* [Fadhabanna, teanga an Roghchláir](#page-89-0) *90* [Fadhbanna, Cainéil](#page-88-0) *89* [Fadhbanna, Cianrialtán](#page-87-0) *88* [Fadhbanna, Fuaim](#page-88-0) *89* [Fadhbanna, Nasc, Idirlíon](#page-89-0) *90* [Fadhbanna, Nasc, Wi-Fi](#page-89-0) *90* [Fadhbanna, Pictúr](#page-88-0) *89* [Físeáin ar cíos](#page-46-0) *47* [Físeáin, Grianghraif agus Ceol](#page-41-0) *42* [Formáid Fuaime Amach](#page-17-0) *18* [Formáid Phictiúir](#page-52-0) *53* [Formáid Pictiúir, ardsocruithe](#page-52-0) *53* [Formáid Pictiúir, bunúsach](#page-52-0) *53* [Fotheideal](#page-29-0) *30* [Fuaim Amach - Optúil, leideanna](#page-13-0) *14* [Fuaim, Airde fuaime Cluasán](#page-55-0) *56* [Fuaim, Clear Sound](#page-54-0) *55* [Fuaim, Dord](#page-53-0) *54* [Fuaim, Faoi Thrí](#page-53-0) *54* [Fuaim, mód imfhuaime](#page-54-0) *55* [Fuaim, Uathleibhéaladh Airde Fuaime](#page-54-0) *55*

#### G

[Gáma](#page-52-0) *53* [Géire](#page-50-0) *51* [Géire, Laghdú Déantán MPEG](#page-52-0) *53* [Géire, laghdú torainn](#page-52-0) *53* [Géire, Olltaifeach](#page-52-0) *53* [Glan Cuimhne Idirlín](#page-8-0) *9* [Glan nasc Miracast](#page-8-0) *9*

[Glas Leanaí](#page-58-0) *59* [Grianghraif, físeáin agus ceol](#page-41-0) *42*

#### H

[HbbTV](#page-32-0) *33*

#### I

[Incredible Surround](#page-54-0) *55*

#### I

#### [iTV](#page-32-0) *33*

#### L

[Lagú amhairc](#page-62-0) *63* [Lagú Amhairc](#page-61-0) *62* [Lagú Éisteachta](#page-61-0) *62* [Lagú éisteachta](#page-61-0) *62* [Laghdú Déantáin MPEG](#page-52-0) *53* [Laghdú Torainn](#page-52-0) *53* [Líonra gan sreang](#page-6-0)  *7* [Líonra sreangaithe](#page-7-0)  *8* [Líonra, Ainm Líonra na teilifíse](#page-8-0)  *9* [Líonra, Cas air Wi-Fi](#page-8-0)  *9* [Líonra, fadhb](#page-7-0)  *8* [Líonra, féach ar shocruithe](#page-7-0)  *8* [Líonra, gan sreang](#page-6-0)  *7* [Líonra, gan sreang](#page-6-0)  *7* [Líonra, Glan nasc Wi-Fi Miracast](#page-8-0)  *9* [Líonra, IP statach](#page-7-0)  *8* [Líonra, sreangaithe](#page-7-0)  *8* [Líonra, WoWLAN](#page-7-0)  *8* [Líonra, WPS](#page-6-0)  *7* [Líonra, WPS le cód PIN.](#page-6-0)  *7* [Leibhéaladh Fuaime Amach](#page-17-0) *18* [Logónna cainéal](#page-57-0) *58*

#### M

[Méaracha teilifíse](#page-23-0) *24* [Méarchlár USB, nasc](#page-20-0) *21* [Méarchlár, nasc](#page-20-0) *21* [Méid Céime Minicíochta](#page-65-0) *66* [Mód Imfhuaime](#page-54-0) *55* [Mód Minicíochta Líonra](#page-65-0) *66* [Minicíocht Líonra](#page-65-0) *66* [Miracast™, cas air](#page-43-0) *44* [Moill ar Fhuaim Amach](#page-16-0) *17*

#### N

[Nasc aeróige](#page-5-0)  *6* [Nasc cumhachta](#page-4-0)  *5* [Nasc Pixel Plus](#page-12-0) *13* [Nasc satailíte](#page-5-0)  *6* [Nasc Y Pb Pr, leideanna](#page-12-0) *13*

#### P

[Pictiúr, Codarsnacht Cúl Solais](#page-50-0) *51* [Pictiúr, Dath](#page-50-0) *51* [Pictiúr, Géire](#page-50-0) *51* [PIN CAM](#page-14-0) *15*

#### R

[Rátáil Aoise](#page-29-0) *30* [Rátáil Tuismitheora](#page-29-0) *30* [Ríomhaire, nasc](#page-22-0) *23* [Rochtain uilíoch](#page-61-0) *62* [Rochtain Uilíoch, Callairí/Cluasáin](#page-62-0) *63* [Rochtain uilíoch, lagú éisteachta](#page-61-0) *62* [Roghanna ar Chainéal](#page-29-0) *30* [Roghchlár Baile](#page-37-0) *38*

[Roghnú Físeáin](#page-29-0) *30*

#### S

[Satailít, Bain as Satailít](#page-68-0) *69* [Satailít, Cuir Satailít leis an liosta](#page-68-0) *69* [Satailít, Pacáistí Cainéal](#page-67-0) *68* [Satailít, Suiteáil de láimh](#page-69-0) *70* [Satailít, Unicable](#page-68-0) *69* [Scanadh Minicíochta](#page-65-0) *66* [Seach-chur Fuaim Amach](#page-16-0) *17* [Seinnteoir Diosca Blu-ray, nasc](#page-17-0) *18* [Sioncronú fuaim le fís](#page-16-0) *17* [Sliotán Comhéadain Choiteann](#page-13-0) *14* [Smart TV](#page-44-0) *45* [Socraithe d'Fhuaim Amach](#page-16-0) *17* [Socrú, achar féachana](#page-4-0)  *5* [Socrú, socrú teilifíse](#page-4-0)  *5* [Socruithe cloig](#page-61-0) *62* [Socruithe teanga](#page-59-0) *60* [Soláthraí Meán Digiteach - DMR](#page-8-0)  *9* [Stíl Fuaime](#page-53-0) *54* [Stíl Phictiúir](#page-49-0) *50* [Suiteáil Líonra](#page-6-0)  *7* [Suiteáil Teilifíse](#page-64-0) *65*

#### T

[Tacaíocht ar líne](#page-89-0) *90* [Tacaíocht, ar líne](#page-89-0) *90* [Taifeadadh](#page-35-0) *36* [Tástáil Glacacht](#page-65-0) *66* [Téacs](#page-31-0) *32* [Téacs digiteach](#page-31-0) *32* [Teachtaireacht Nuashonrú cainéil](#page-64-0) *65* [Teanga fotheideal](#page-29-0) *30* [Teanga Fotheidil, Príomhúil](#page-29-0) *30* [Teanga Fotheidil, Tánaisteach](#page-29-0) *30* [Teanga Fuaime](#page-30-0) *31* [Teanga Fuaime, Príomhúil](#page-30-0) *31* [Teanga Fuaime, Tánaisteach](#page-30-0) *31* [Teanga téacs, Príomhúil](#page-31-0) *32* [Teanga téacs, Tánaisteach](#page-31-0) *32* [Teilifís Idirghníomhach](#page-32-0) *33* [Teilitéacs](#page-31-0) *32* [Tráchtaireacht fuaime](#page-62-0) *63* [Treoir maidir le Nascacht](#page-10-0) *11* [Treoracha sábháilteachta](#page-90-0) *91* [Tribil](#page-53-0) *54*

#### $\overline{1}$

[Uaineadóir Codlata](#page-23-0) *24* [Uasdátú Cainéil Uathoibríoch](#page-64-0) *65* [Uasdhátú Cainéil Uathoibríoch](#page-64-0) *65* [Uath-Leibhéaladh Airde Fuaime](#page-54-0) *55* [Unicable](#page-68-0) *69*

#### $M$

[WoWLAN](#page-7-0)  *8*

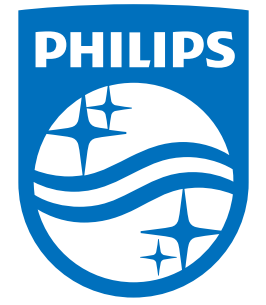

All registered and unregistered trademarks are property of their respective owners.<br>Specifications are subject to change without notice.<br>Philips and the Philips' shield emblem are trademarks of Koninklijke Philips N.V.<br>and

philips.com